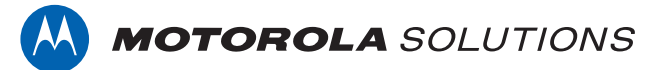

# **PROFESSIONAL DIGITAL TWO-WAY RADIO MOTOTRBO™**

**SL1600 LED DISPLAY PORTABLE RADIO**

### **USER GUIDE**

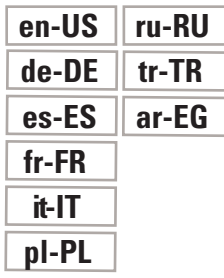

**NOVEMBER 2017 © 2017 Motorola Solutions, Inc. All rights reserved.**

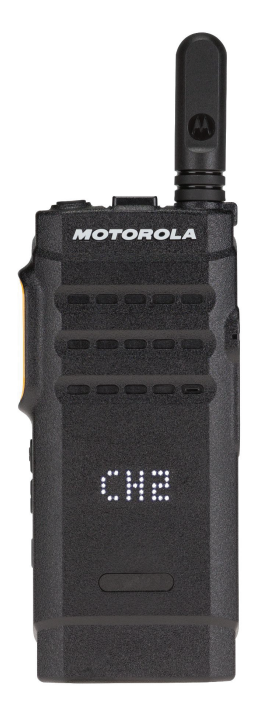

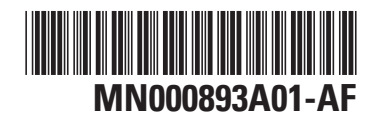

# **Contents**

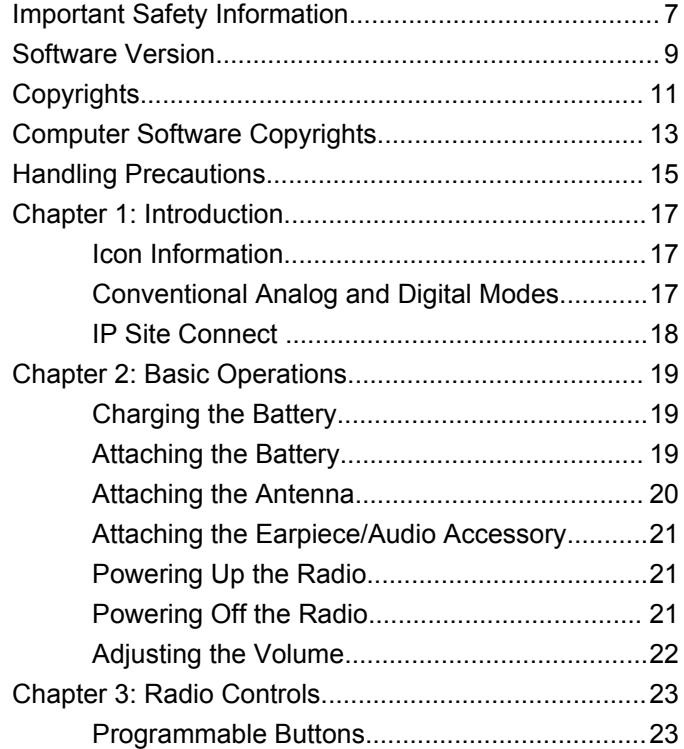

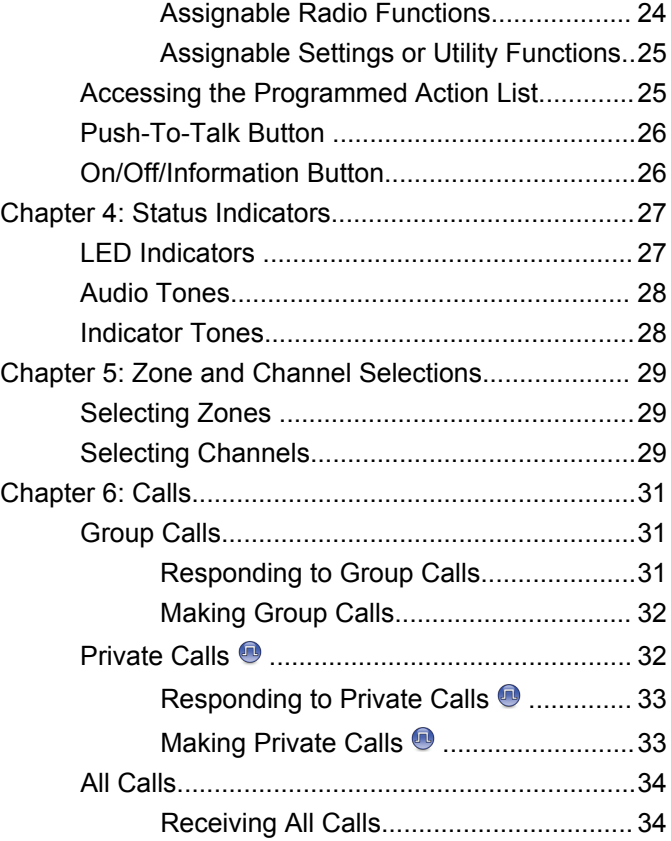

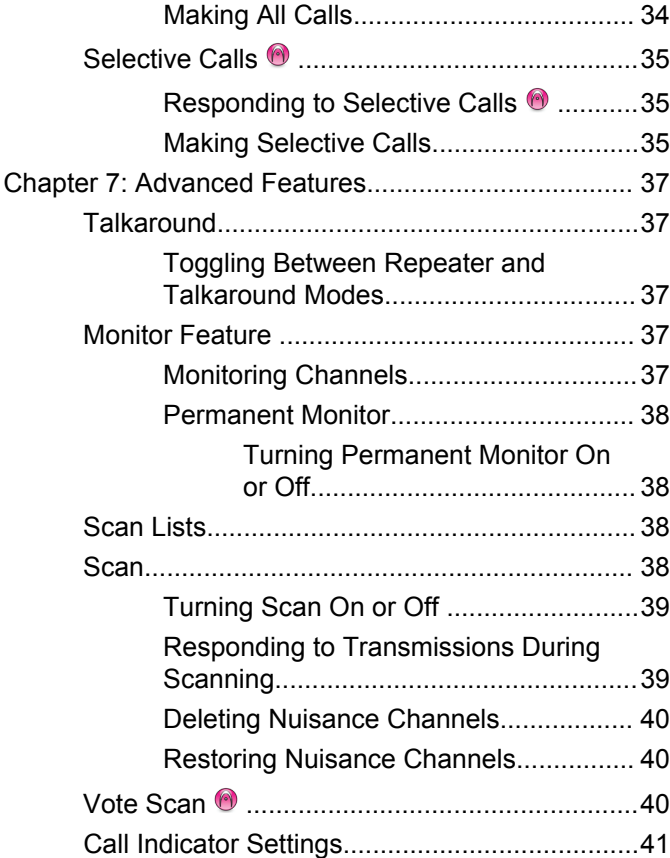

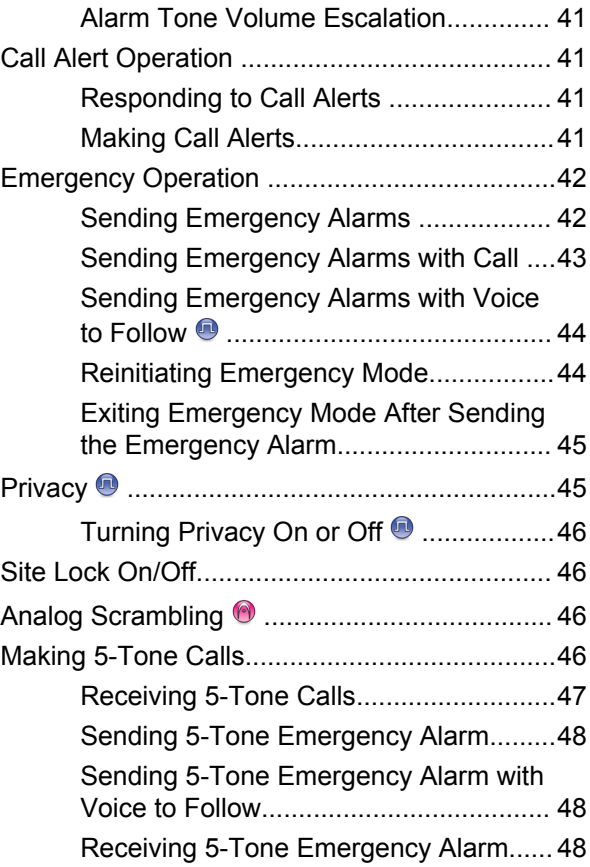

**4** [Send Feedback](http://docsurvey.motorolasolutions.com)

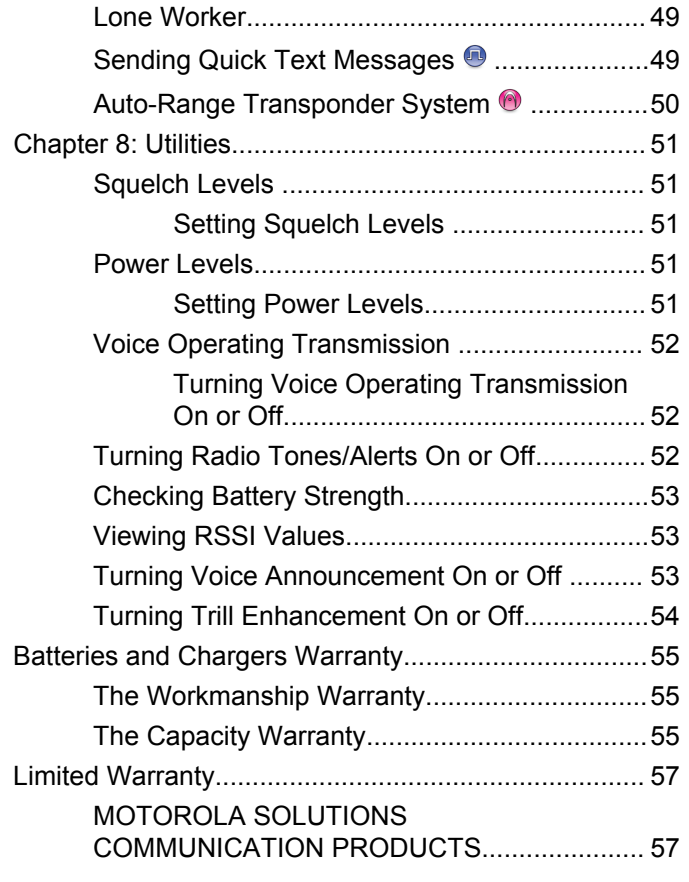

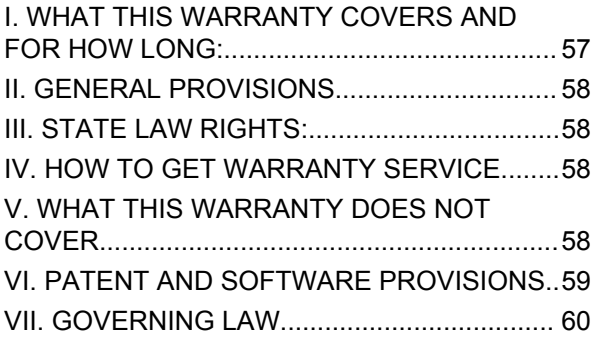

This page intentionally left blank.

# <span id="page-6-0"></span>**Important Safety Information**

### **ATTENTION!**

**This radio is restricted to Occupational use only.** Before using the radio, read the RF Energy Exposure and Product Safety Guide for Portable Two-Way Radios which contains important operating instructions for safe usage and RF energy awareness and control for Compliance with applicable standards and Regulations.

For a list of Motorola Solutions-approved antennas and other accessories, visit the following website:

<http://www.motorolasolutions.com>

This page intentionally left blank.

# <span id="page-8-0"></span>**Software Version**

All the features described in the following sections are supported by the software version **R01.01.25.0000** or later.

Check with your dealer or system administrator for more information.

This page intentionally left blank.

# <span id="page-10-0"></span>**Copyrights**

The Motorola Solutions products described in this document may include copyrighted Motorola Solutions computer programs. Laws in the United States and other countries preserve for Motorola Solutions certain exclusive rights for copyrighted computer programs. Accordingly, any copyrighted Motorola Solutions computer programs contained in the Motorola Solutions products described in this document may not be copied or reproduced in any manner without the express written permission of Motorola Solutions.

#### © 2017 Motorola Solutions, Inc. All Rights Reserved

No part of this document may be reproduced, transmitted, stored in a retrieval system, or translated into any language or computer language, in any form or by any means, without the prior written permission of Motorola Solutions, Inc.

Furthermore, the purchase of Motorola Solutions products shall not be deemed to grant either directly or by implication, estoppel or otherwise, any license under the copyrights, patents or patent applications of Motorola Solutions, except for the normal non-exclusive, royalty-free license to use that arises by operation of law in the sale of a product.

#### **Disclaimer**

Please note that certain features, facilities, and capabilities described in this document may not be applicable to or licensed for use on a specific system, or may be dependent upon the characteristics of a specific mobile subscriber unit or configuration of certain parameters. Please refer to your Motorola Solutions contact for further information.

#### **Trademarks**

MOTOROLA, MOTO, MOTOROLA SOLUTIONS, and the Stylized M Logo are trademarks or registered trademarks of Motorola Trademark Holdings, LLC and are used under license. All other trademarks are the property of their respective owners.

#### **European Union (EU) Waste of Electrical and Electronic Equipment (WEEE) directive**

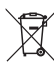

 The European Union's WEEE directive requires that products sold into EU countries must have the crossed out trash bin label on the product (or the package in some cases).

As defined by the WEEE directive, this cross-out trash bin label means that customers and end-users in EU countries

should not dispose of electronic and electrical equipment or accessories in household waste.

Customers or end-users in EU countries should contact their local equipment supplier representative or service centre for information about the waste collection system in their country.

# <span id="page-12-0"></span>**Computer Software Copyrights**

The Motorola Solutions products described in this manual may include copyrighted Motorola Solutions computer programs stored in semiconductor memories or other media. Laws in the United States and other countries preserve for Motorola Solutions certain exclusive rights for copyrighted computer programs including, but not limited to, the exclusive right to copy or reproduce in any form the copyrighted computer program. Accordingly, any copyrighted Motorola Solutions computer programs contained in the Motorola Solutions products described in this manual may not be copied, reproduced, modified, reverse-engineered, or distributed in any manner without the express written permission of Motorola Solutions. Furthermore, the purchase of Motorola Solutions products shall not be deemed to grant either directly or by implication, estoppel, or otherwise, any license under the copyrights, patents or patent applications of Motorola Solutions, except for the normal non-exclusive license to use that arises by operation of law in the sale of a product.

The AMBE+2™ voice coding Technology embodied in this product is protected by intellectual property rights including patent rights, copyrights and trade secrets of Digital Voice Systems, Inc.

This voice coding Technology is licensed solely for use within this Communications Equipment. The user of this Technology is explicitly prohibited from attempting to decompile, reverse engineer, or disassemble the Object Code, or in any other way convert the Object Code into a human-readable form.

U.S. Pat. Nos. #5,870,405, #5,826,222, #5,754,974, #5,701,390, #5,715,365, #5,649,050, #5,630,011, #5,581,656, #5,517,511, #5,491,772, #5,247,579, #5,226,084 and #5,195,166.

This page intentionally left blank.

# <span id="page-14-0"></span>**Handling Precautions**

The MOTOTRBO Series Digital Portable radio meets IP67 specifications, allowing your radio to withstand adverse field conditions such as being submersed in water. This section describes some basic handling precautions.

#### **CAUTION:**

Do not disassemble your radio. This could damage radio seals and result in leak paths into the radio. Radio maintenance should only be done in service depot that is equipped to test and replace the seal on the radio.

- If your radio has been submersed in water, shake your radio well to remove any water that may be trapped inside the speaker grille and microphone port. Trapped water could cause decreased audio performance.
- If your radio's battery contact area has been exposed to water, clean and dry battery contacts on both your radio and the battery before attaching the battery to radio. The residual water could short-circuit the radio.
- If your radio has been submersed in a corrosive substance (for example, saltwater), rinse radio and battery in fresh water then dry radio and battery.
- To clean the exterior surfaces of your radio, use a diluted solution of mild dishwashing detergent and fresh water (for example, one teaspoon of detergent to one gallon of water).
- Never poke the vent (hole) located on the radio chassis below the battery contact. This vent allows for pressure equalization in the radio. Doing so may create a leak path into radio and your radio's submersibility may be lost.
- Never obstruct or cover the vent, even with a label.
- Ensure that no oily substances come in contact with the vent.
- Your radio with antenna attached properly is designed to be submersible to a maximum depth of 1 m (3.28 ft) and a maximum submersion time of 30 minutes. Exceeding either maximum limit or use without antenna may result in damage to your radio.
- When cleaning your radio, do not use a high pressure jet spray on radio as this will exceed the 1 m depth pressure and may cause water to leak into your radio.

This page intentionally left blank.

# <span id="page-16-0"></span>**Introduction**

This user guide covers the operation of your radios.

Your dealer or system administrator may have customized your radio for your specific needs. Check with your dealer or system administrator for more information.

You can consult your dealer or system administrator about the following:

- Is your radio programmed with any preset conventional channels?
- Which buttons have been programmed to access other features?
- What optional accessories may suit your needs?
- What are the best radio usage practices for effective communication?
- What maintenance procedures that helps promote longer radio life?

# **Icon Information**

Throughout this publication, the icons described are used to indicate features supported in either the conventional analog or conventional digital mode.

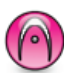

Indicates a conventional **Analog Mode-Only** feature.

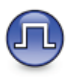

Indicates a conventional **Digital Mode-Only** feature.

For features that are available in **both** conventional analog and digital modes, both icons are **not** shown.

# **Conventional Analog and Digital Modes**

Each channel in your radio can be configured as a conventional analog or conventional digital channel.

Use the **Channel Rocker** to switch between an analog or a digital channel.

Certain features are unavailable when switching from digital to analog mode.

Your radio also has features available in both analog and digital modes. The minor differences in the way each feature works do **not** affect the performance of your radio.

<span id="page-17-0"></span>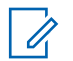

**NOTICE:**

Your radio also switches between digital and analog modes during a dual mode scan. See [Scan on page](#page-37-0) [38](#page-37-0) for more information.

# **IP Site Connect**

This feature allows your radio to extend conventional communication beyond the reach of a single site by connecting to different available sites by using an Internet Protocol (IP) network.

When the radio moves out of range from one site and into the range of another, the radio connects to the repeater of the new site to send or receive calls or data transmissions. This is done either automatically or manually depending on your settings.

In an automatic site search, the radio scans through all available sites when the signal from the current site is weak or when the radio is unable to detect any signal from the current site. The radio then locks on to the repeater with the strongest Received Signal Strength Indicator (RSSI) value.

In a manual site search, the radio searches for the next site in the roam list that is currently in range but which may not have the strongest signal and locks on to the repeater.

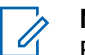

#### **NOTICE:**

Each channel can only have either Scan or Roam enabled, not both at the same time.

Channels with this feature enabled can be added to a particular roam list. The radio searches the channels in the roam list during the automatic roam operation to locate the best site. A roam list supports a maximum of 16 channels, including the selected channel.

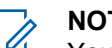

#### **NOTICE:**

You cannot manually add or delete an entry in the roam list. Check with your dealer or system administrator for more information.

# <span id="page-18-0"></span>**Basic Operations**

This chapter explains the operations to get you started on using the radio.

# **Charging the Battery**

Your radio is powered by a Nickel Metal-Hydride (NiMH) or Lithium-Ion (Li-lon) battery.

• To comply with warranty terms and avoid damages, charge the battery using a Motorola Solutions charger exactly as described in the charger user guide.

All chargers can charge only Motorola Solutions authorized batteries. Other batteries may not charge. Motorola Solutions recommends that your radio remains powered off while charging.

• Charge a new battery 14 to 16 hours before initial use for best performance.

# **Attaching the Battery**

Follow the procedure to attach the battery to your radio.

**1** Align the battery contacts with the contacts inside the battery compartment. Insert the contact side of the battery first. Gently push the battery into place.

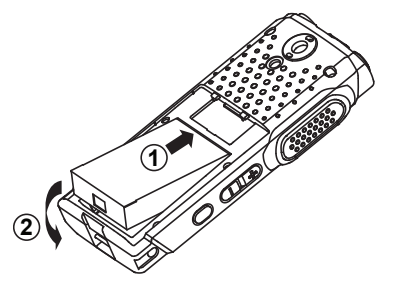

**2** To attach battery cover, align it in place and slide the battery latch until it snaps into place.

<span id="page-19-0"></span>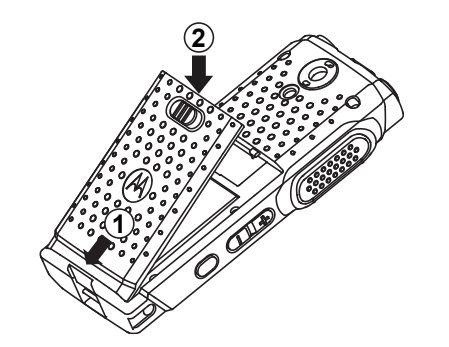

**3** Slide battery latch into lock position.

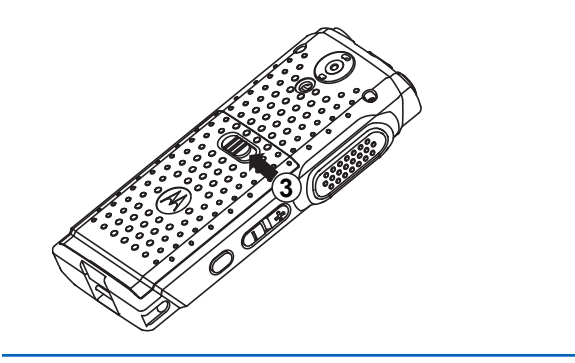

# **Attaching the Antenna**

Follow the procedure to attach the antenna to your radio. Ensure that the radio is turned off.

Set the antenna in the receptacle and turn clockwise.

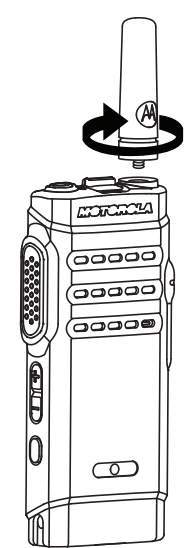

<span id="page-20-0"></span>**NOTICE:**

To remove the antenna, turn the antenna counterclockwise.

### **CAUTION:**

If the antenna must be replaced, ensure that only MOTOTRBO antennas are used. Neglecting this damages your radio.

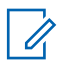

### **NOTICE:**

When attaching a VHF antenna to the radio, the CPS configuration for antenna selection must match the chosen VHF antenna. A mismatch in antennas results in decreased range.

# **Attaching the Earpiece/Audio Accessory**

The audio accessory connector is located on the right side of the radio. Follow the procedure to attach accessories to your radio.

- **1** Lift the flap of the audio jack cover.
- **2** Align the indicators on both the connector and housing, then push until it fits in properly.

# **Powering Up the Radio**

Follow the procedure to power up your radio.

Long press the **On/Off/Information** button to power up the radio when charging or otherwise.

If successful:

- A tone sounds.
- The green LED lights up.
- The display shows a power-on animation.

When the radio is idle, the LED displays a blinking green light to indicate that the radio is on. The blinking green light turns off in the presence of other LED activity and resumes when radio returns to idle mode.

If the Tones/Alerts function is disabled, there is no tone upon powering up.

Check your battery if your radio does not power up. Make sure that it is charged and properly attached. Contact your dealer if your radio still does not power up.

# **Powering Off the Radio**

Follow the procedure to power off your radio.

<span id="page-21-0"></span>Long press the **On/Off/Information** button.

# **Adjusting the Volume**

Follow the procedure to change the volume level of your radio.

Do one of the following:

- Press the **Volume Up** button to increase the volume.
- Press the **Volume Down** button to decrease the volume.

 $\mathscr{A}$ 

#### **NOTICE:**

Your radio can be programmed to have a minimum volume offset where the volume level cannot be lowered past the programmed minimum volume. Check with your dealer or system administrator for more information.

# <span id="page-22-0"></span>**Radio Controls**

This chapter explains the buttons and functions to control the radio.

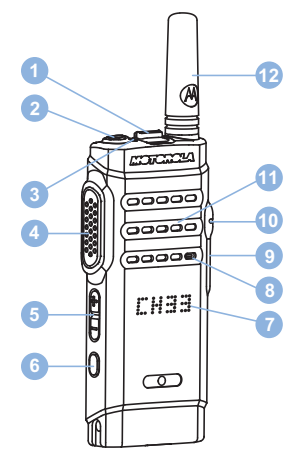

- Channel Rocker
- On/Off/Information Button
- LED Indicator
- Push-to-Talk (PTT) Button
- Volume Button
- Side Button 1<sup>1</sup>
- Display
- Microphone
- USB Connector
- Accessory Connector
- Speaker
- Antenna

# **Programmable Buttons**

Depending on the duration of a button press, your dealer can program the programmable buttons as shortcuts to radio functions.

#### **Short press**

Pressing and releasing rapidly.

#### **Long press**

Pressing and holding for the programmed duration.

This button is programmable.

# <span id="page-23-0"></span>**NOTICE:**

See [Emergency Operation on page 42](#page-41-0) for more information on the programmed duration of the **Emergency** button.

# **Assignable Radio Functions**

The following radio functions can be assigned to the programmable buttons.

#### **Actions**

Provides access to the programmable action list of a Customer Programming Software (CPS).

#### **Analog Scrambling**

Toggles analog scrambling on or off.

#### **Channel Announcement**

Plays zone and channel announcement voice messages for the current channel.

#### **Flexible Receive List**

Creates and assigns members on the receive talkgroup list.

#### **Emergency**

Depending on the programming, initiates or cancels an emergency.

#### **Manual Site Roam**

Starts the manual site search.

#### **Mic AGC**

Toggles the internal microphone automatic gain control (AGC) on or off.

#### **Monitor**

Monitors a selected channel for activity.

#### **Nuisance Channel Delete**

Temporarily removes an unwanted channel, except for the Selected Channel, from the scan list. The Selected Channel refers to the selected zone or channel combination of the user from which scan is initiated.

#### **One Touch Access**

Directly initiates a predefined Private, Phone or Group Call, a Call Alert, a Quick Text message, or Home Revert.

#### **Permanent Monitor**

Monitors a selected channel for all radio traffic until function is disabled.

#### **Privacy**

Toggles privacy on or off.

#### <span id="page-24-0"></span>**Repeater/Talkaround**

Toggles between using a repeater and communicating directly with another radio.

#### **Scan**

Toggles scan on or off.

#### **Site Lock**

When toggled on, the radio searches the current site only. When toggled off, the radio searches other sites in addition to the current site.

#### **Trill Enhancement**

Toggles trill enhancement on or off.

#### **Voice Announcement On/Off**

Toggles voice announcement on or off.

#### **Voice Operating Transmission (VOX)** Toggles VOX on or off.

#### **Zone Selection**

Allows selection from a list of zones.

# **Assignable Settings or Utility Functions**

The following radio settings or utility functions can be assigned to the programmable buttons.

#### **Tones/Alerts**

Toggles all tones and alerts on or off.

#### **Power Level**

Toggles transmit power level between high and low.

# **Accessing the Programmed Action List**

Follow the procedure to access the CPS programmable action list by using the programmed Actions button.

- **1** Press the programmed **Actions** button.
	- A tone sounds.
	- The display shows the first item in the action list.
	- The radio plays the item announcement voice message.
- **2** Press the programmed **Actions** button again to navigate to the next item in the action list.
- **3** Press the **Volume Button** up or down to toggle on or off, or change the status of the item.
	- A tone sounds.

- <span id="page-25-0"></span>• The display shows the item status.
- The radio plays the item announcement voice message.

# **Push-To-Talk Button**

The Push-to-Talk **(PTT)** button serves two basic purposes:

- While a call is in progress, the **PTT** button allows the radio to transmit to other radios in the call. The microphone is activated when the **PTT** button is pressed.
- While a call is not in progress, the **PTT** button is used to make a new call.

If the Channel Free Indication feature is enabled on your radio (programmed by your dealer), you hear a short alert tone the moment the target radio (the radio that is receiving your call) releases the **PTT** button, indicating the channel is free for you to respond.

You hear a continuous Talk Prohibit Tone if your call is interrupted. You should release the **PTT** button if you hear a continous Talk Prohibit Tone.

# **On/Off/Information Button**

The **On/Off/Information** button at the top of the radio serves four basic purposes:

- to power the radio on or off.
- to check the battery strength.
- to check the Received Signal Strength Indicator (RSSI) signal strength when the radio is powered on.
- to check the radio name when the radio is powered on. Short press the **On/Off/Information** button twice when the radio is powered on. The radio displays the radio name.

# <span id="page-26-0"></span>**Status Indicators**

This chapter explains the status indicators and audio tones used in the radio.

# **LED Indicators**

LED indicators show the operational status of your radio.

#### **Solid Red**

Radio is charging.

#### **Blinking Red**

Radio has failed the self-test upon powering up.

Radio is receiving an emergency transmission.

Radio is transmitting in low battery state.

Radio has moved out of range if Auto-Range Transponder System is configured.

Radio encounters charging errors.

Indicates low battery capacity when the **On/Off/ Information** button is pressed.

#### **Solid Green**

Radio is powering up.

Radio is transmitting.

[Send Feedback](http://docsurvey.motorolasolutions.com) **27**

Radio is sending a Call Alert or an emergency transmission.

Indicates full battery capacity when the **On/Off/ Information** button is pressed.

#### **Blinking Green**

Radio is receiving a call or data.

Radio is detecting activity over the air.

Radio is turned on and idle.

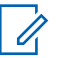

### **NOTICE:**

This activity may or may not affect the programmed channel of the radio due to the nature of the digital protocol.

#### **Double Blinking Green**

Radio is receiving a privacy-enabled call or data.

#### **Solid Yellow**

Radio is monitoring a conventional channel.

Indicates fair battery capacity when the **On/Off/ Information** button is pressed.

#### **Blinking Yellow**

Radio is scanning for activity.

Radio has yet to respond to a Call Alert.

#### <span id="page-27-0"></span>**Double Blinking Yellow**

Radio has Auto Roaming enabled.

Radio is actively searching for a new site.

Radio has yet to respond to a Group Call Alert.

Radio is locked.

# **Audio Tones**

Audio tones provide you with audible indications of the status, or response to data received on the radio.

#### **Continuous Tone**

A monotone sound. Sounds continuously until termination.

#### **Periodic Tone**

Sounds periodically depending on the duration set by the radio. Tone starts, stops, and repeats itself.

#### **Repetitive Tone**

A single tone that repeats itself until it is terminated by the user.

#### **Momentary Tone**

Sounds once for a short duration set by the radio.

# **Indicator Tones**

Indicator tones provide you with audible indications of the status after an action to perform a task is taken.

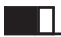

Positive Indicator Tone

Negative Indicator Tone

# <span id="page-28-0"></span>**Zone and Channel Selections**

This chapter explains the operations to select a zone or channel on your radio. A zone is a group of channels.

Your radio supports up to 99 channels and 2 zones, with a maximum of 99 channels per zone.

Each channel can be programmed with different features and/or support different groups of users.

# **Selecting Zones**

Follow the procedure to select the required zone on your radio.

Press the programmed **Zone Toggle** button.

One of the following tone sounds: **Positive Indicator Tone** Radio is in Zone 2.

**Negative Indicator Tone** Radio is in Zone 1.

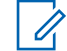

#### **NOTICE:**

For all Non-keypad radio, you are recommended to enable Voice Announcement feature for selecting zone. The Voice Announcement feature can only be enabled through CPS.

# **Selecting Channels**

Follow the procedure to select the required channel on your radio after you have selected a zone.

Push the **Channel Rocker** to select the channel.

The radio displays the current channel and plays the channel announcement voice message.

This page intentionally left blank.

# <span id="page-30-0"></span>**Calls**

This chapter explains the operations to receive, respond to, make, and stop calls.

You can select a subscriber alias or ID, or group alias or ID after you have selected a channel by using one of these features:

#### **Programmed One Touch Access Button**

This method is used for Group, Private, and Phone Calls only.

You can only have one ID assigned to a **One Touch Access** button with a short or long programmable button press.

# **Group Calls**

Your radio must be configured as part of a group to receive a call from or make a call to the group of users.

# **Responding to Group Calls**

To receive a call from a group of users, your radio must be configured as part of that group. Follow the procedure to respond to Group Calls on your radio.

When you receive a Group Call:

- The green LED blinks.
- Your radio unmutes and the incoming call sounds through the speaker.
	- **1** Do one of the following:
		- **If the Channel Free Indication feature is** enabled, you hear a short alert tone the moment the transmitting radio releases the **PTT** button, indicating the channel is free for you to respond. Press the **PTT** button to respond to the call.
		- $\cdot$   $\bullet$  If the Voice Interrupt feature is enabled, press the **PTT** button to interrupt the audio from the transmitting radio and free the channel for you to respond.

The green LED lights up.

- **2** Do one of the following:
	- Wait for the Talk Permit Tone to end and speak clearly into the microphone if enabled.
	- Wait for the **PTT** Sidetone to end and speak clearly into the microphone if enabled.

<span id="page-31-0"></span>**3** Release the **PTT** button to listen.

The call ends when there is no voice activity for a predetermined period.

# **Making Group Calls**

Follow the procedure to make Group Calls on your radio.

- **1** Do one of the following:
	- Select a channel with the active group alias or ID.
	- Press the programmed **One Touch Access** button.
- **2** Press the **PTT** button to make the call.

The green LED lights up. The display shows the group call alias.

- **3** Do one of the following:
	- Wait for the Talk Permit Tone to end and speak clearly into the microphone if enabled.
	- Wait for the **PTT** Sidetone to end and speak clearly into the microphone if enabled.

**4** Release the **PTT** button to listen.

The green LED lights up when the target radio responds. The display shows the transmitting radio alias or ID.

**5 I**f the Channel Free Indication feature is enabled. you hear a short alert tone the moment the transmitting radio releases the **PTT** button, indicating the channel is free for you to respond. Press the **PTT** button to respond to the call.

The call ends when there is no voice activity for a predetermined period.

## **Private Calls**

A Private Call is a call from an individual radio to another individual radio.

There are two ways to set up a Private Call. The first type sets up the call after performing a radio presence check, while the second type sets up the call immediately. Only one of these types can be programmed to your radio by your dealer.

# <span id="page-32-0"></span>**Responding to Private Calls**

Follow the procedure to respond to Private Calls on your radio.

When you receive a Private Call:

- The green LED blinks.
- Your radio unmutes and the incoming call sounds through the speaker.
	- **1** Do one of the following:
		- **If the Channel Free Indication feature is** enabled, you hear a short alert tone the moment the transmitting radio releases the **PTT** button, indicating the channel is free for you to respond. Press the **PTT** button to respond to the call.
		- $\cdot$   $\bullet$  If the Transmit Interrupt Remote Dekey feature is enabled, press the **PTT** button to stop an ongoing interruptible call and free the channel for you to respond.

The green LED lights up.

**2** Wait for the Talk Permit Tone to end and speak clearly into the microphone if enabled.

**3** Release the **PTT** button to listen.

The call ends when there is no voice activity for a predetermined period.

## **Making Private Calls**

Your radio must be programmed to initiate a Private Call. If this feature is not enabled, a negative indicator tone sounds when you initiate the call. Follow the procedure to make Private Calls on your radio.

- **1** Do one of the following:
	- Select a channel with the active subscriber alias or ID.
	- Press the programmed **One Touch Access** button.
- **2** Press the **PTT** button to make the call.

The green LED lights up.

**3** Wait for the Talk Permit Tone to end and speak clearly into the microphone if enabled.

<span id="page-33-0"></span>**4** Release the **PTT** button to listen.

The green LED blinks when the target radio responds.

**5 If the Channel Free Indication feature is enabled.** you hear a short alert tone the moment the transmitting radio releases the **PTT** button, indicating the channel is free for you to respond. Press the **PTT** button to respond to the call.

The call ends when there is no voice activity for a predetermined period.

## **All Calls**

An All Call is a call from an individual radio to every radio on the channel. An All Call is used to make important announcements, requiring full attention from the user. The users on the channel cannot respond to an All Call.

# **Receiving All Calls**

When you receive an All Call:

• A tone sounds.

- The green LED blinks.
- Your radio unmutes and the incoming call sounds through the speaker.

An All Call does not wait for a predetermined period before ending.

If the Channel Free Indication feature is enabled, you hear a short alert tone when the transmitting radio releases the **PTT** button, indicating the channel is free for you to use.

You cannot respond to an All Call.

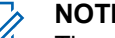

#### **NOTICE:**

The radio stops receiving the All Call if you switch to a different channel while receiving the call.

## **Making All Calls**

Your radio must be programmed for you to make an All Call. Follow the procedure to make All Calls on your radio.

**1** Select a channel with the active All Call group alias or ID.

<span id="page-34-0"></span>**2** Press the **PTT** button to make the call.

The green LED lights up.

## **Selective Calls**

A Selective Call is a call from an individual radio to another individual radio. It is a Private Call on an analog system.

### **Responding to Selective Calls**

Follow the procedure to respond to Selective Calls on your radio.

When you receive a Selective Call:

- The green LED blinks.
- Your radio unmutes and the incoming call sounds through the speaker.
	- **1** Press the **PTT** button to respond to the call. The green LED lights up.
	- **2** Wait for the Talk Permit Tone to end and speak clearly into the microphone if enabled.

**3** Release the **PTT** button to listen.

The call ends when there is no voice activity for a predetermined period. A tone sounds.

## **Making Selective Calls**

Your radio must be programmed for you to initiate a Selective Call. Follow the procedure to make Selective Calls on your radio.

- **1** Select a channel with the active subscriber alias or ID.
- **2** Press the **PTT** button to make the call. The green LED lights up.
- **3** Do one of the following:
	- Wait for the Talk Permit Tone to end and speak clearly into the microphone if enabled.
	- Wait for the **PTT** Sidetone to end and speak clearly into the microphone if enabled.

**4** Release the **PTT** button to listen.

The green LED lights up when the target radio responds.

**5 I**f the Channel Free Indication feature is enabled, you hear a short alert tone the moment the transmitting radio releases the **PTT** button, indicating the channel is free for you to respond. Press the **PTT** button to respond to the call.

The call ends when there is no voice activity for a predetermined period.
# **Advanced Features**

This chapter explains the operations of the features available in your radio.

Your dealer or system administrator may have customized your radio for your specific needs. Check with your dealer or system administrator for more information.

### **Talkaround**

This feature allows you to continue communication when your repeater is not operational, or when your radio is out of range from the repeater but within talking range of other radios.

The talkaround setting is retained even after powering down.

#### **Toggling Between Repeater and Talkaround Modes**

Follow the procedure to toggle between Repeater and Talkaround modes on your radio.

Press the programmed **Repeater/Talkaround** button.

One of the following tones sounds: **Positive Indicator Tone** Radio is in talkaround mode.

**Negative Indicator Tone** Radio is in repeater mode.

### **Monitor Feature**

The monitor feature is used to make sure that a channel is free before transmitting.

#### **Monitoring Channels**

Follow the procedure to monitor channels.

- **1** Long press the programmed **Monitor** button.
- **2** Press the **PTT** button to talk. Release the **PTT** button to listen.

#### **Permanent Monitor**

The Permanent Monitor feature is used to continuously monitor a selected channel for activity.

#### **Turning Permanent Monitor On or Off**

Follow the procedure to turn Permanent Monitor on or off on your radio.

> Press the programmed **Permanent Monitor** button. When the radio enters the mode:

- An alert tone sounds.
- The yellow LED lights up.

When the radio exits the mode:

- An alert tone sounds.
- The yellow LED turns off.

### **Scan Lists**

Scan lists are created and assigned to individual channels or groups. Your radio scans for voice activity by cycling

through the channel or group sequence specified in the scan list for the current channel or group.

Your radio can support up to 64 scan lists, with a maximum of 16 members in a list.

## **Scan**

Your radio cycles through the programmed scan list for the current channel looking for voice activity when you start a scan.

During a dual-mode scan, if you are on a digital channel, and your radio locks onto an analog channel, it automatically switches from digital mode to analog mode for the duration of the call. This is also true for the reverse.

There are two ways of initiating scan:

#### **Main Channel Scan (Manual)**

Your radio scans all the channels or groups in your scan list. On entering scan, your radio may, depending on the settings, automatically start on the last scanned active channel or group, or on the channel where scan was initiated.

#### **Auto Scan (Automatic)**

Your radio automatically starts scanning when you select a channel or group that has Auto Scan enabled.

<span id="page-38-0"></span>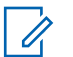

#### **NOTICE:**

When you configure **Receive Group Message In**

**Scan**, your radio is able to receive group messages from non-home channels. Your radio is able to reply the group messages on home channel but is not able to reply on non-home channels. Check with your dealer or system administrator for more information.

### **Turning Scan On or Off**

Follow the procedure to turn scan on or off on your radio.

Do one of the following:

- Press the programmed **Scan** button to start or stop Scan.
- Turn the **Channel Rocker** to select a channel programmed with Auto Scan enabled.

If scan is enabled:

- The yellow LED blinks.
- A positive indicator tone sounds.

If scan is disabled:

• The LED turns off.

• A negative indicator tone sounds.

### **Responding to Transmissions During Scanning**

During scanning, your radio stops on a channel or group where activity is detected. The radio stays on that channel for a programmed duration known as hang time. Follow the procedure to respond to transmissions during scanning.

**1** If the Channel Free Indication feature is enabled. you hear a short alert tone the moment the transmitting radio releases the **PTT** button, indicating the channel is free for you to respond. Press the **PTT** button during hang time.

The green LED lights up.

- **2** Do one of the following:
	- Wait for the Talk Permit Tone to end and speak clearly into the microphone if enabled.
	- Wait for the **PTT** Sidetone to end and speak clearly into the microphone if enabled.

#### **English**

**3** Release the **PTT** button to listen.

The radio returns to scanning other channels or groups if you do not respond within the hang time.

#### **Deleting Nuisance Channels**

If a channel continually generates unwanted calls or noise, (termed a "nuisance" channel), you can temporarily remove the unwanted channel from the scan list. This capability does not apply to the channel designated as the Selected Channel. Follow the procedure to delete nuisance channels on your radio.

- **1** When your radio locks on to an unwanted or nuisance channel, press the programmed **Nuisance Channel Delete** button until you hear a tone.
- **2** Release the programmed **Nuisance Channel Delete** button.

The nuisance channel is deleted.

### **Restoring Nuisance Channels**

Follow the procedure to restore nuisance channels on your radio.

Do one of the following:

- Turn the radio off and then power it on again.
- Change the channel using the **Channel Rocker** button.

### **Vote Scan**

Vote Scan provides you with wide area coverage in areas where there are multiple base stations transmitting identical information on different analog channels.

Your radio scans analog channels of multiple base stations and performs a voting process to select the strongest received signal. Once that is established, your radio receives transmissions from that base station.

During a vote scan, the yellow LED blinks.

Follow the same procedures as [Responding to](#page-38-0) [Transmissions During Scanning on page 39,](#page-38-0) to respond to a transmission during a vote scan.

### **Call Indicator Settings**

This feature allows the radio users to configure call or text message ringing tones.

### **Alarm Tone Volume Escalation**

Your radio can be programmed by your dealer to continually alert you when a radio call remains unanswered.

This is done by automatically increasing the alarm tone volume over time. This feature is known as Escalert.

### **Call Alert Operation**

Call Alert paging enables you to alert a specific radio user to call you back.

This feature is accessible using a programmed **One Touch Access** button.

#### **Responding to Call Alerts**

Follow the procedure to respond to Call Alerts on your radio.

When you receive a Call Alert:

[Send Feedback](http://docsurvey.motorolasolutions.com) **41**

- A repetitive tone sounds.
- The yellow LED blinks.

Press the **PTT** button within 4 seconds of receiving a Call Alert page to respond with a Private Call.

#### **Making Call Alerts**

Follow the procedure to make Call Alerts on your radio.

**1** Press the programmed **One Touch Access** button.

The display shows  $Call$  Alert and the subscriber alias or ID. The green LED lights up.

**2** Wait for acknowledgment.

If the Call Alert acknowledgment is received, the display shows a positive mini notice.

If the Call Alert acknowledgment is not received, the display shows a negative mini notice.

### <span id="page-41-0"></span>**Emergency Operation**

An Emergency Alarm is used to indicate a critical situation. You are able to initiate an Emergency at any time even when there is activity on the current channel.

Your dealer can set the duration of a button press for the programmed **Emergency** button, except for long press, which is similar with all other buttons:

#### **Short Press**

Duration between 0.05 seconds and 0.75 seconds.

#### **Long Press**

Duration between 1.00 second and 3.75 seconds.

The **Emergency** button is assigned with the Emergency On/Off feature. Check with your dealer for the assigned operation of the **Emergency** button.

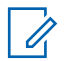

#### **NOTICE:**

If a short press to the **Emergency** button initiates Emergency mode, then a long press to the same enables the radio to exit Emergency mode.

If a long press to the **Emergency** button initiates Emergency mode, then a short press to the same enables the radio to exit Emergency mode.

Your radio supports three Emergency Alarms:

• Emergency Alarm

- Emergency Alarm with Call
- Emergency Alarm with Voice to Follow

#### **NOTICE:** Ù,

Only one of the Emergency Alarms above can be assigned to the programmed **Emergency** button.

In addition, each alarm has the following types:

#### **Regular**

Radio transmits an alarm signal and shows audio and/or visual indicators.

#### **Silent**

Radio transmits an alarm signal without any audio or visual indicators. Radio receives calls without any sound through the speaker, until you press the **PTT** button.

#### **Silent with Voice**

Radio transmits an alarm signal without any audio or visual indicators, but allow incoming calls to sound through the speaker.

### **Sending Emergency Alarms**

This feature allows you to send an Emergency Alarm, a non-voice signal, which triggers an alert indication on a group of radios. Your radio does not display any audio or visual indicators during Emergency mode when it is set to Silent.

Follow the procedure to send Emergency Alarms on your radio.

- **1** Press the programmed **Emergency On** button. You see the following:
	- The display shows ALRM.
- **2** Wait for acknowledgment.

If successful:

- The Emergency tone sounds.
- The red LED blinks.

If unsuccessful after all retries have been exhausted:

• A tone sounds.

The radio exits the Emergency Alarm mode.

### **Sending Emergency Alarms with Call**

This feature allows you to send an Emergency Alarm with Call to a group of radios. Upon acknowledgement by a radio within the group, the group of radios can communicate over a programmed Emergency channel. Follow the procedure to send Emergency Alarms with call on your radio.

**1** Press the programmed **Emergency On** button.

The green LED lights up.

**2** Wait for acknowledgment.

If successful:

- The Emergency tone sounds.
- The red LED blinks.
- **3** Press the **PTT** button to make the call. The green LED lights up.
- **4** Release the **PTT** button to listen.

#### **English**

- **5 If the Channel Free Indication feature is enabled,** you hear a short alert tone the moment the transmitting radio releases the **PTT** button, indicating the channel is free for you to respond. Press the **PTT** button to respond to the call.
- **6** To exit the Emergency mode once the call ends, press the **Emergency Off** button.

#### **Sending Emergency Alarms with Voice to Follow**

Follow the procedure to send Emergency Alarms with voice to follow on your radio.

**1** Press the programmed **Emergency On** button.

The display shows ALRM and the destination alias. The green LED lights up.

**2** Once the Emergency tone sounds, speak clearly into the microphone.

The radio automatically stops transmitting when:

- The cycling duration between *hot mic* and receiving calls expires, if Emergency Cycle Mode is enabled.
- The *hot mic* duration expires, if Emergency Cycle Mode is disabled.

#### **Reinitiating Emergency Mode**

This feature is only applicable to the radio sending the Emergency Alarm. Follow the procedure to reinitiate Emergency mode on your radio.

Do one of the following:

- Change the channel while the radio is in Emergency mode. The radio exits the Emergency mode, and reinitiates Emergency, if Emergency Alarm is enabled on the new channel.
- Press the programmed **Emergency On** button during an Emergency initiation or transmission state. The radio exits this state, and reinitiates Emergency.

### **Exiting Emergency Mode After Sending the Emergency Alarm**

This feature is only applicable to the radio sending the Emergency Alarm.

Your radio exits Emergency mode when:

- An acknowledgment is received (for Emergency Alarm only).
- All retries to send the alarm have been exhausted.

#### **NOTICE:**

If your radio is powered off, it exits the Emergency mode. The radio does not reinitiate the Emergency mode automatically when it is turned on again.

Follow the procedure to exit Emergency mode on your radio.

Press the programmed **Emergency Off** button.

### **Privacy**

This feature helps to prevent eavesdropping by unauthorized users on a channel by the use of a softwarebased scrambling solution. The signaling and user identification portions of a transmission are not scrambled. Your radio must have privacy enabled on the channel to send a privacy-enabled transmission, although this is not a necessary requirement for receiving a transmission. While on a privacy-enabled channel, the radio is still able to receive clear or unscrambled transmissions.

Some radio models may not offer Privacy feature, or may have a different configuration. Check with your dealer or system administrator for more information.

To unscramble a privacy-enabled call or data transmission, your radio must be programmed to have the same Privacy Key for Basic Privacy as the transmitting radio.

If your radio receives a scrambled call that is of a different Privacy Key, you hear a garbled transmission for Basic Privacy.

On a privacy-enabled channel, your radio is able to receive clear or unscrambled calls, depending on how your radio is programmed. In addition, your radio may play a warning tone or not, depending on how it is programmed.

The green LED lights up when the radio is transmitting, and blinks rapidly when the radio is receiving an ongoing privacy-enabled transmission.

### **Turning Privacy On or Off**

Follow the procedure to turn privacy on or off on your radio.

Press the programmed **Privacy** button.

### **Site Lock On/Off**

When toggled on, the radio searches the current site only. When toggled off, the radio searches other sites in addition to the current site.

Press the programmed **Site Lock** button.

If the **Site Lock** function is toggled on:

• You hear a positive indicator tone, indicating the radio has locked to the current site.

If the **Site Lock** function is toggled off:

• You hear a negative indicator tone, indicating the radio is unlocked.

### **Analog Scrambling**

This is an analog-only feature designed to prevent eavesdropping by unauthorized users on a channel by the use of a software-based scrambling solution. The signaling and user identification portions of a transmission are not scrambled.

Your radio must have analog scrambling enabled on the channel to send and receive an analog scrambling-enabled transmission. While on an analog scrambling-enabled channel, the radio is **not** able to receive clear or unscrambled transmissions.

Your radio supports two analog scrambling codes that can be toggled via the programmable button.

### **Making 5-Tone Calls**

A Software License Key sold separately is required to use this feature.

Follow the procedure to make a 5-Tone Call:

**1** Select the 5-Tone channel with the required contact or status list.

**2** Press the **PTT** button to make the call.

The green LED lights up. The **PTT** Sidetone sounds. The display shows **TEL** when the radio is sending the telegram.

**3** Wait for acknowledgment.

If successful:

- A positive indicator tone sounds.
- The display shows a positive mini notice.
- The display shows **SEL** momentarily to indicate that the radio has entered call state.
- Wait for the Talk Permit Tone to end and speak clearly into the microphone if enabled.

If unsuccessful:

- A negative indicator tone sounds.
- The display shows a negative mini notice.

The positive mini notice is not displayed if call encode without acknowledgement is enabled.

### **Receiving 5-Tone Calls**

A Software License Key sold separately is required to use this feature.

When you receive a 5-Tone Call:

- The green LED blinks.
- A tone sounds.
- The display shows **SEL** momentarily.
- Your radio unmutes and the incoming call sounds through the speaker.

#### **NOTICE:**

- If the decoded telegram contains an address or status alias, the address or status alias is displayed as "Address : Status Alias".
- **1** Press the **PTT** button to respond to the call. The green LED lights up.
- **2** Release the **PTT** button to listen.

The call ends when there is no voice activity for a predetermined period. A tone sounds. The display shows End.

#### **Sending 5-Tone Emergency Alarm**

A Software License Key sold separately is required to use this feature.

Follow the procedure to send an Emergency Alarm:

Press the programmed **Emergency On** button.

You see the following:

- The display shows ALRM.
- The green LED lights up.
- The Emergency tone sounds.
- The display shows a positive mini notice.

#### **Sending 5-Tone Emergency Alarm with Voice to Follow**

A Software License Key sold separately is required to use this feature.

Follow the procedure to send an Emergency Alarm on your radio.

**1** Press the programmed **Emergency On** button.

You see the following:

- The green LED lights up.
- The display shows ALRM.
- The Emergency tone sounds.
- **2** Once the Emergency tone sounds, speak clearly into the microphone.

The radio automatically stops transmitting when the cycling duration between *hot mic* and receiving calls expires, if Emergency Cycle Mode is enabled.

The red LED blinks. The radio remains in Emergency mode.

#### **Receiving 5-Tone Emergency Alarm**

A Software License Key sold separately is required to use this feature.

When you receive an Emergency Alarm:

**48** [Send Feedback](http://docsurvey.motorolasolutions.com)

- A tone sounds.
- The red LED blinks.
- The display shows **EMGY** momentarily.

#### **NOTICE:**

If the decoded telegram contains an address or status alias, the address or status alias is displayed as "Address : Status Alias".

### **Lone Worker**

This feature prompts an emergency to be raised if there is no user activity, such as any radio button press or channel selection, for a predefined time.

Following no user activity for a programmed duration, the radio pre-warns you using an audio indicator once the inactivity timer expires.

If there is still no acknowledgment by you before the predefined reminder timer expires, the radio initiates an Emergency Alarm.

Only one of the following Emergency Alarms is assigned to this feature:

- Emergency Alarm
- Emergency Alarm with Call

• Emergency Alarm with Voice to Follow

The radio remains in the emergency state, allowing voice messages to proceed until action is taken. See [Emergency](#page-41-0) [Operation on page 42](#page-41-0) for more information on ways to exit Emergency.

- **NOTICE:**
	- Check with your dealer or system administrator for more information.

## **Sending Quick Text Messages**

Follow the procedure to send predefined Quick Text messages on your radio to a predefined alias.

- **1** Press the programmed **One Touch Access** button.
- **2** Wait for acknowledgment.

If successful:

- A positive indicator tone sounds.
- The display shows a positive mini notice. If unsuccessful:
- A negative indicator tone sounds.

#### **English**

• The display shows a negative mini notice.

### **Auto-Range Transponder System**

The Auto-Range Transponder System (ARTS) is an analog-only feature designed to inform you when your radio is out-of-range of other ARTS-equipped radios.

ARTS-equipped radios transmit or receive signals periodically to confirm that they are within range of each other.

Your radio provides indications of states as follows:

#### **First-Time Alert**

A tone sounds.

#### **ARTS-in-Range Alert**

A tone sounds, if programmed.

#### **ARTS-Out-of-Range Alert**

A tone sounds. The red LED rapidly blinks.

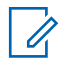

#### **NOTICE:**

Check with your dealer or system administrator for more information.

# **Utilities**

This chapter explains the operations of the utility functions available in your radio.

### **Squelch Levels**

You can adjust the squelch level to filter out unwanted calls with low signal strength or channels with noise higher than normal background.

#### **Normal**

This is the default setting.

#### **Tight**

This setting filters out unwanted calls and/or background noise. Calls from remote locations may also be filtered out.

### **Setting Squelch Levels**

Follow the procedure to set the squelch levels on your radio.

Press the programmed **Squelch** button.

One of the following tone sounds:

**Positive Indicator Tone** Radio is operating in tight squelch.

**Negative Indicator Tone** Radio is operating in normal squelch.

### **Power Levels**

You can customize the power setting to high or low for each channel.

#### **High**

This enables communication with radios located at a considerable distance from you.

#### **Low**

This enables communication with radios in closer proximity.

#### **Setting Power Levels**

Follow the procedure to set the power levels on your radio.

Press the programmed **Power Level** button.

If successful:

• The Positive Indicator Tone sounds.

[Send Feedback](http://docsurvey.motorolasolutions.com) **51**

#### **English**

- Radio transmits at low power. If unsuccessful:
- The Negative Indicator Tone sounds.
- Radio transmits at high power.

# **Voice Operating Transmission**

The Voice Operating Transmission (VOX) allows you to initiate a hands-free voice-activated call on a programmed channel. The radio automatically transmits, for a programmed period, whenever the microphone on the VOX-capable accessory detects voice.

You can enable or disable VOX by doing one of the following:

- Turn the radio off and then power it on again to enable VOX.
- Press the **PTT** button during radio operation to disable VOX.

#### **NOTICE:**

Turning this feature on or off is limited to radios with this function enabled. Check with your dealer or system administrator for more information.

### **Turning Voice Operating Transmission On or Off**

Follow the procedure to turn VOX on or off on your radio.

Press the programmed **VOX** button to toggle the feature on or off.

### **Turning Radio Tones/Alerts On or Off**

You can enable and disable all radio tones and alerts, if needed, except for incoming Emergency alert tone . Follow the procedure to turn tones and alerts on or off on your radio.

Press the programmed **All Tones/Alerts** button.

If successful:

- The Positive Indicator Tone sounds.
- All tones and alerts are turned on.

If unsuccessful:

The Negative Indicator Tone sounds.

• All tones and alerts are turned off.

### **Checking Battery Strength**

Follow the procedure to check the battery level of your radio.

Press the **On/Off/Information** button.

One of the following occurs:

- The LED lights up solid yellow indicating fair battery capacity.
- The LED lights up solid green indicating full battery capacity.
- The LED blinks red indicating low battery capacity.

### **Viewing RSSI Values**

Follow the procedure to view RSSI values on your radio.

#### Press the **On/Off/Information** button.

The display shows the current RSSI values.

### **Turning Voice Announcement On or Off**

This feature enables the radio to audibly indicate the current zone or channel the user has just assigned, or the programmable button the user has just pressed. This audio indicator can be customized according to customer requirements. Follow the procedure to turn Voice Announcement on or off on your radio.

> Press the programmed **Voice Announcement** button.

If successful:

- The Positive Indicator Tone sounds.
- All tones and alerts are turned on.

If unsuccessful:

- The Negative Indicator Tone sounds.
- All tones and alerts are turned off.

### **Turning Trill Enhancement On or Off**

You can enable this feature when you are speaking in a language that contains many words with alveolar trill (rolling "R") pronunciations. Follow the procedure to turn Trill Enhancement on or off on your radio.

> Press the programmed **Trill Enhancement** button. Press the **Volume Button** up or down to toggle on or off.

- If **Trill Enhancement** function is toggled on:
	- A positive indicator tone sounds.
	- The display shows a positive mini notice.
- If **Trill Enhancement** function is toggled off:
	- A negative indicator tone sounds.
	- The display shows a negative mini notice.

**English**

# **Batteries and Chargers Warranty**

### **The Workmanship Warranty**

The workmanship warranty guarantees against defects in workmanship under normal use and service.

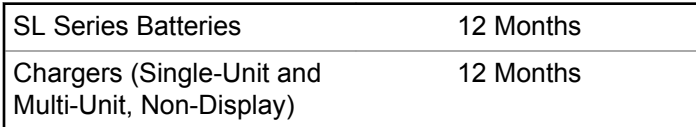

### **The Capacity Warranty**

The capacity warranty guarantees 80% of the rated capacity for the warranty duration.

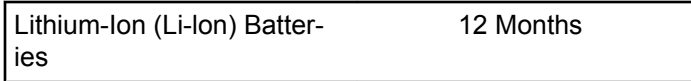

#### **English**

This page intentionally left blank.

# **Limited Warranty**

### **MOTOROLA SOLUTIONS COMMUNICATION PRODUCTS**

### **I. WHAT THIS WARRANTY COVERS AND FOR HOW LONG:**

Motorola Solutions, Inc. ("Motorola Solutions") warrants the Motorola Solutions manufactured Communication Products listed below ("Product") against defects in material and workmanship under normal use and service for a period of time from the date of purchase as scheduled below:

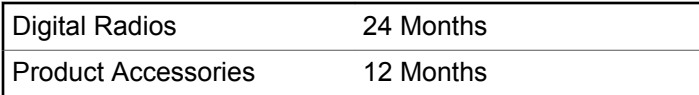

Motorola Solutions, at its option, will at no charge either repair the Product (with new or reconditioned parts), replace it (with a new or reconditioned Product), or refund the purchase price of the Product during the warranty period provided it is returned in accordance with the terms of this warranty. Replaced parts or boards are warranted

for the balance of the original applicable warranty period. All replaced parts of Product shall become the property of Motorola Solutions.

This express limited warranty is extended by Motorola Solutions to the original end user purchaser only and is not assignable or transferable to any other party. This is the complete warranty for the Product manufactured by Motorola Solutions. Motorola Solutions assumes no obligations or liability for additions or modifications to this warranty unless made in writing and signed by an officer of Motorola Solutions.

Unless made in a separate agreement between Motorola Solutions and the original end user purchaser, Motorola Solutions does not warrant the installation, maintenance or service of the Product.

Motorola Solutions cannot be responsible in any way for any ancillary equipment not furnished by Motorola Solutions which is attached to or used in connection with the Product, or for operation of the Product with any ancillary equipment, and all such equipment is expressly excluded from this warranty. Because each system which may use the Product is unique, Motorola Solutions disclaims liability for range, coverage, or operation of the system as a whole under this warranty.

### **II. GENERAL PROVISIONS**

This warranty sets forth the full extent of Motorola Solutions responsibilities regarding the Product. Repair, replacement or refund of the purchase price, at Motorola Solutions option, is the exclusive remedy. THIS WARRANTY IS GIVEN IN LIEU OF ALL OTHER EXPRESS WARRANTIES. IMPLIED WARRANTIES, INCLUDING WITHOUT LIMITATION, IMPLIED WARRANTIES OF MERCHANTABILITY AND FITNESS FOR A PARTICULAR PURPOSE, ARE LIMITED TO THE DURATION OF THIS LIMITED WARRANTY. IN NO EVENT SHALL MOTOROLA SOLUTIONS BE LIABLE FOR DAMAGES IN EXCESS OF THE PURCHASE PRICE OF THE PRODUCT, FOR ANY LOSS OF USE, LOSS OF TIME, INCONVENIENCE, COMMERCIAL LOSS, LOST PROFITS OR SAVINGS OR OTHER INCIDENTAL, SPECIAL OR CONSEQUENTIAL DAMAGES ARISING OUT OF THE USE OR INABILITY TO USE SUCH PRODUCT, TO THE FULL EXTENT SUCH MAY BE DISCLAIMED BY LAW.

### **III. STATE LAW RIGHTS:**

SOME STATES DO NOT ALLOW THE EXCLUSION OR LIMITATION OF INCIDENTAL OR CONSEQUENTIAL DAMAGES OR LIMITATION ON HOW LONG AN IMPLIED

#### WARRANTY LASTS, SO THE ABOVE LIMITATION OR EXCLUSIONS MAY NOT APPLY.

This warranty gives specific legal rights, and there may be other rights which may vary from state to state.

### **IV. HOW TO GET WARRANTY SERVICE**

You must provide proof of purchase (bearing the date of purchase and Product item serial number) in order to receive warranty service and, also, deliver or send the Product item, transportation and insurance prepaid, to an authorized warranty service location. Warranty service will be provided by Motorola Solutions through one of its authorized warranty service locations. If you first contact the company which sold you the Product (for example, dealer or communication service provider), it can facilitate your obtaining warranty service. You can also call Motorola Solutions at 1-800-927-2744 US/Canada.

### **V. WHAT THIS WARRANTY DOES NOT COVER**

**1** Defects or damage resulting from use of the Product in other than its normal and customary manner.

- **2** Defects or damage from misuse, accident, water, or neglect.
- **3** Defects or damage from improper testing, operation, maintenance, installation, alteration, modification, or adjustment.
- **4** Breakage or damage to antennas unless caused directly by defects in material workmanship.
- **5** A Product subjected to unauthorized Product modifications, disassembles or repairs (including, without limitation, the addition to the Product of non-Motorola Solutions supplied equipment) which adversely affect performance of the Product or interfere with Motorola Solutions normal warranty inspection and testing of the Product to verify any warranty claim.
- **6** Product which has had the serial number removed or made illegible.
- **7** Rechargeable batteries if:
	- any of the seals on the battery enclosure of cells are broken or show evidence of tampering.
	- the damage or defect is caused by charging or using the battery in equipment or service other than the Product for which it is specified.
- **8** Freight costs to the repair depot.
- **9** A Product which, due to illegal or unauthorized alteration of the software/firmware in the Product, does not function in accordance with Motorola Solutions published specifications or the FCC certification labeling in effect for the Product at the time the Product was initially distributed from Motorola Solutions.
- **10** Scratches or other cosmetic damage to Product surfaces that does not affect the operation of the Product.
- **11** Normal and customary wear and tear.

### **VI. PATENT AND SOFTWARE PROVISIONS**

Motorola Solutions will defend, at its own expense, any suit brought against the end user purchaser to the extent that it is based on a claim that the Product or parts infringe a United States patent, and Motorola Solutions will pay those costs and damages finally awarded against the end user purchaser in any such suit which are attributable to any such claim, but such defense and payments are conditioned on the following:

**1** Motorola Solutions will be notified promptly in writing by such purchaser of any notice of such claim,

#### **English**

- **2** Motorola Solutions will have sole control of the defense of such suit and all negotiations for its settlement or compromise, and
- **3** Should the Product or parts become, or in Motorola Solutions opinion be likely to become, the subject of a claim of infringement of a United States patent, that such purchaser will permit Motorola Solutions, at its option and expense, either to procure for such purchaser the right to continue using the Product or parts or to replace or modify the same so that it becomes non-infringing or to grant such purchaser a credit for the Product or parts as depreciated and accept its return. The depreciation will be an equal amount per year over the lifetime of the Product or parts as established by Motorola Solutions.

Motorola Solutions will have no liability with respect to any claim of patent infringement which is based upon the combination of the Product or parts furnished hereunder with software, apparatus or devices not furnished by Motorola Solutions, nor will Motorola Solutions have any liability for the use of ancillary equipment or software not furnished by Motorola Solutions which is attached to or used in connection with the Product. The foregoing states the entire liability of Motorola Solutions with respect to infringement of patents by the Product or any parts thereof. Laws in the United States and other countries preserve for Motorola Solutions certain exclusive rights for copyrighted Motorola Solutions software such as the exclusive rights to reproduce in copies and distribute copies of such Motorola Solutions software. Motorola Solutions software may be used in only the Product in which the software was originally embodied and such software in such Product may not be replaced, copied, distributed, modified in any way, or used to produce any derivative thereof. No other use including, without limitation, alteration, modification, reproduction, distribution, or reverse engineering of such Motorola Solutions software or exercise of rights in such Motorola Solutions software is permitted. No license is granted by implication, estoppel or otherwise under Motorola Solutions patent rights or copyrights.

### **VII. GOVERNING LAW**

This Warranty is governed by the laws of the State of Illinois, U.S.A.

# **Inhaltsverzeichnis**

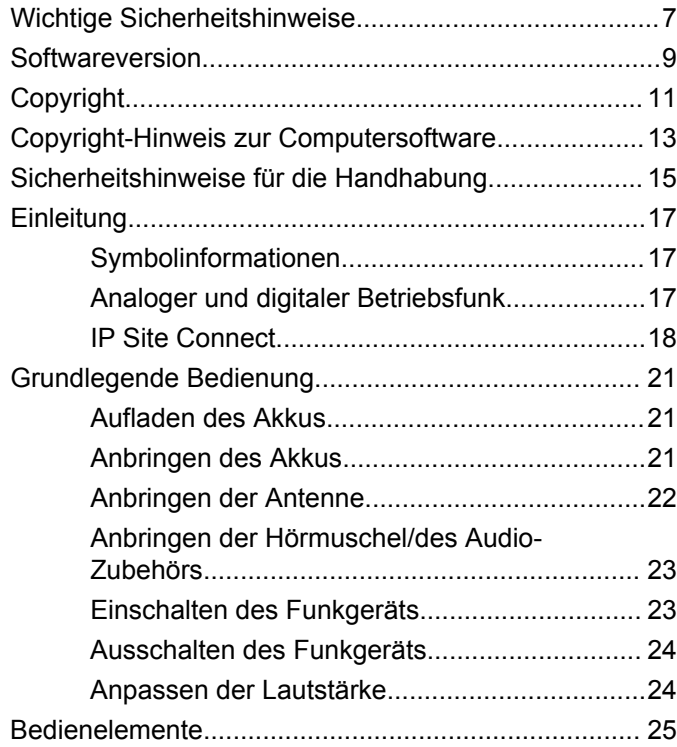

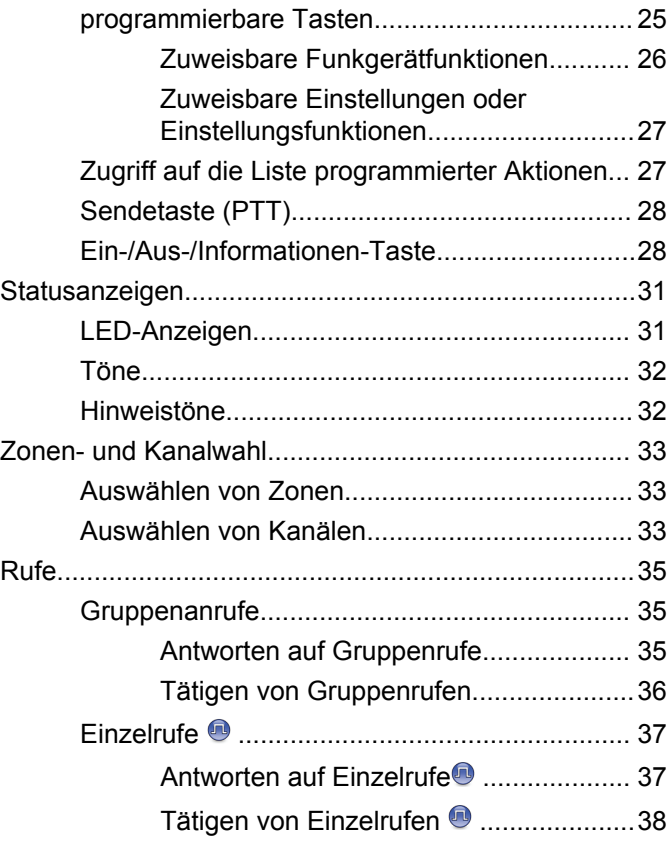

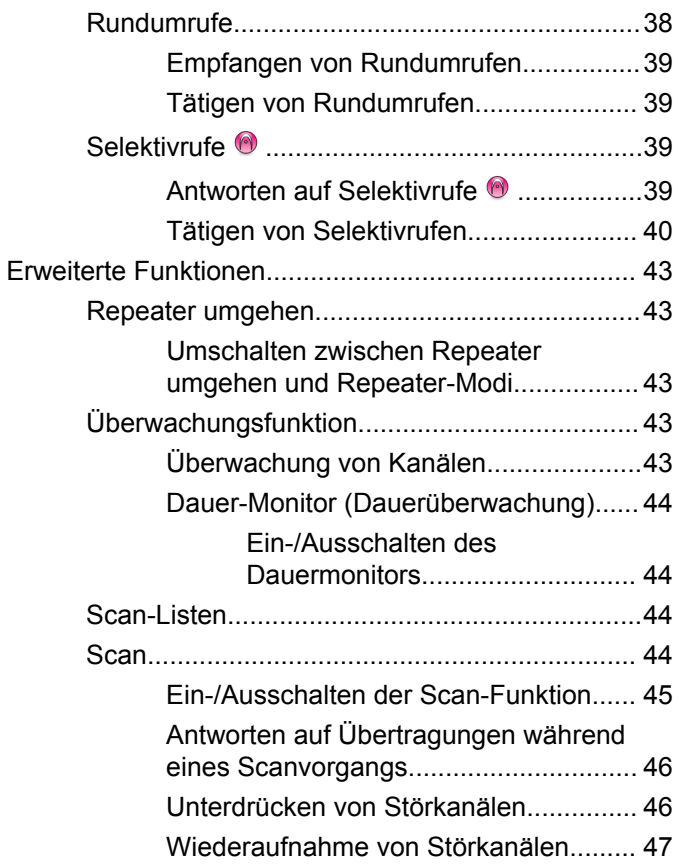

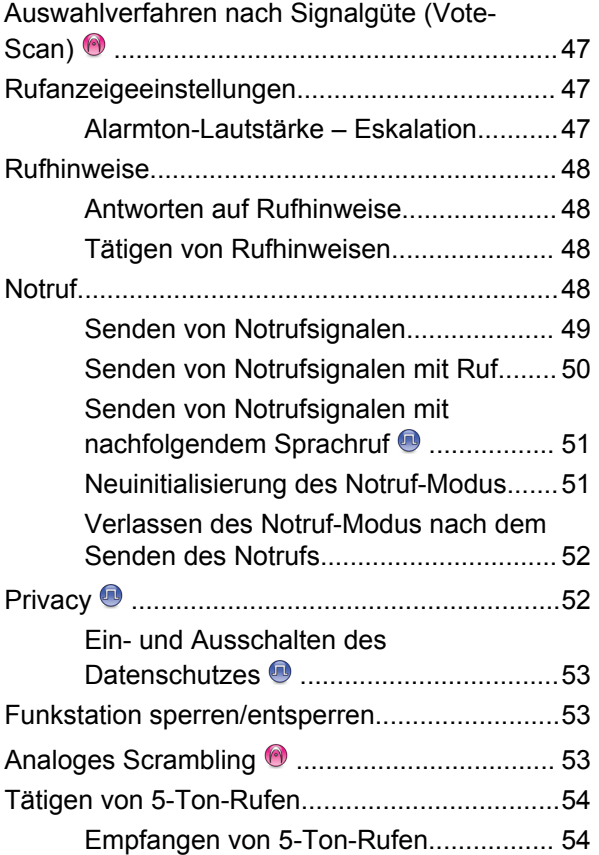

**4** [Feedback senden](http://docsurvey.motorolasolutions.com)

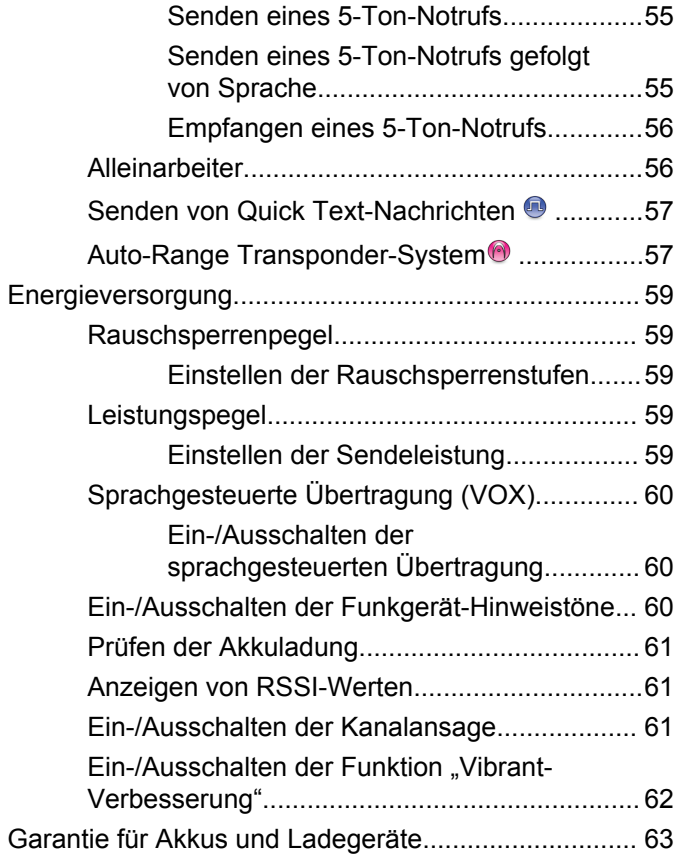

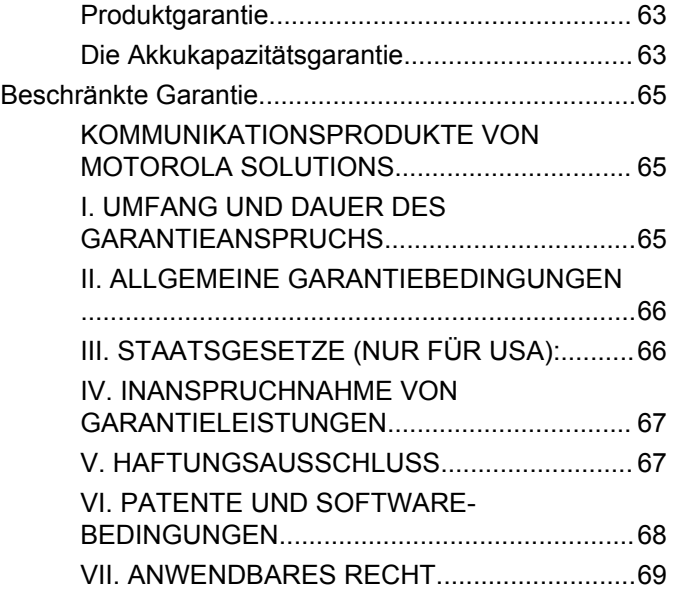

Diese Seite wurde absichtlich leer gelassen.

# <span id="page-64-0"></span>**Wichtige Sicherheitshinweise**

#### **ATTENTION!**

**Dieses Funkgerät ist nur für eine berufliche Nutzung vorgesehen.** Lesen Sie vor Verwendung des Funkgeräts das Handbuch zur HF-Energiestrahlung und Produktsicherheit für Handsprechfunkgeräte, das wichtige Bedienungsanweisungen für den sicheren Umgang und HF-Energiesicherheitsinformationen zur Einhaltung der geltenden Normen und Richtlinien enthält.

Eine Auflistung der von Motorola Solutions genehmigten Antennen und anderen Zubehörteilen finden Sie auf folgender Website:

<http://www.motorolasolutions.com>

Diese Seite wurde absichtlich leer gelassen.

# <span id="page-66-0"></span>**Softwareversion**

Alle in den folgenden Abschnitten beschriebenen Funktionen werden von der Softwareversion **R01.01.25.0000** oder neueren Versionen unterstützt.

Weitere Informationen erhalten Sie von Ihrem Fachhändler oder Systemadministrator.

Diese Seite wurde absichtlich leer gelassen.

# <span id="page-68-0"></span>**Copyright**

Die in diesem Dokument beschriebenen Motorola Solutions-Produkte können durch Copyright geschützte Computerprogramme von Motorola Solutions enthalten. Nach den Gesetzen der USA und anderer Staaten sind bestimmte exklusive Rechte an der urheberrechtlich geschützten Software der Firma Motorola Solutions vorbehalten. Demzufolge dürfen urheberrechtlich geschützte Computerprogramme von Motorola Solutions, die zusammen mit den in diesem Dokument beschriebenen Motorola Solutions-Produkten ausgeliefert werden, ohne die vorherige schriftliche Genehmigung von Motorola Solutions weder kopiert noch in jeglicher Form reproduziert werden.

© 2017 Motorola Solutions, Inc. Alle Rechte vorbehalten.

Die Vervielfältigung, Übertragung, Speicherung in einem Abrufsystem oder Übersetzung in eine Sprache oder Computersprache ist für keinen Teil dieses Dokuments in keinerlei Form und durch keinerlei Methode ohne vorherige schriftliche Genehmigung von Motorola Solutions Inc. gestattet.

Darüber hinaus werden mit dem Kauf von Produkten von Motorola Solutions weder ausdrücklich noch stillschweigend, durch Rechtsverwirkung oder auf andere Weise Lizenzen unter dem Copyright, dem Patent oder den Patentanwendungen von Software von Motorola Solutions ausgegeben, außer der Nutzung von normalen, nicht ausschließlich erteilten, gebührenfreien Lizenzen, die sich aus der Anwendung der Gesetze beim Verkauf eines Produkts ergeben.

#### **Haftungsausschluss**

Beachten Sie, dass bestimmte Funktionen, Fähigkeiten und Möglichkeiten, die in diesem Dokument beschrieben werden, für ein bestimmtes System möglicherweise nicht gelten oder nicht lizenziert sind, oder von den Eigenschaften bestimmter mobiler Endgeräte (Funkgeräte) oder von der Konfiguration bestimmter Parameter abhängen können. Wenden Sie sich für weitere Informationen an Ihren Motorola Solutions-Ansprechpartner.

#### **Marken**

MOTOROLA, MOTO, MOTOROLA SOLUTIONS und das stilisierte M-Logo sind Marken oder eingetragene Marken von Motorola Trademark Holdings, LLC und werden unter Lizenz verwendet. Alle anderen Marken sind Eigentum der jeweiligen Besitzer.

#### **WEEE-Richtlinie der EU**

 $\boxtimes$ 

Gemäß WEEE-Richtlinie (Waste of Electrical and Electronic Equipment, deutsch Elektro- und Elektronikaltgeräte) der EU besteht für Elektro- und Elektronikgeräte, die in den Mitgliedsländern der Europäischen Union in Verkehr gebracht werden, Kennzeichnungspflicht.

Die Kennzeichnung erfolgt durch ein Etikett mit einer durchgestrichenen Mülltonne, das am Produkt selbst oder an der Verpackung angebracht wird.

Endverbraucher in den Mitgliedsländern der Europäischen Union sind angehalten, bei ihrem lokalen Händler oder beim Kundendienst des Herstellers Informationen zum Rücknahmesystem ihres Landes einzuholen.

# <span id="page-70-0"></span>**Copyright-Hinweis zur Computersoftware**

Die in diesem Handbuch beschriebenen Motorola Solutions Produkte können durch Copyright geschützte Computerprogramme von Motorola Solutions enthalten, die in Halbleiterspeichern oder anderen Medien gespeichert sind. Nach den Gesetzen der USA und anderer Staaten sind bestimmte exklusive Rechte an der urheberrechtlich geschützten Software, insbesondere die Rechte der Vervielfältigung in jeglicher Form, der Firma Motorola Solutions vorbehalten. Entsprechend dürfen keine in den Produkten von Motorola Solutions enthaltenen, durch Copyright geschützten Computerprogramme, die in dieser Bedienungsanleitung beschrieben werden, in irgendeiner Form kopiert, reproduziert, geändert, zurückentwickelt oder verteilt werden, ohne dass hierfür eine ausdrückliche schriftliche Genehmigung von Motorola Solutions vorliegt. Darüber hinaus werden mit dem Kauf von Produkten von Motorola Solutions weder ausdrücklich noch stillschweigend, durch Rechtsverwirkung oder auf andere Weise Lizenzen unter dem Copyright, dem Patent oder den Patentanwendungen von Software von Motorola Solutions ausgegeben, abgesehen von der Nutzung von normalen, nicht ausschließlich erteilten Lizenzen, die sich aus der

Anwendung der Gesetze beim Verkauf eines Produkts ergeben.

Die in diesem Produkt eingebettete AMBE+2™- Sprachcodierungstechnologie ist durch geistiges Eigentum und Urheberrechte einschließlich Patentansprüche, Copyrights und Industriegeheimnisvorgaben von Digital Voice Systems, Inc. geschützt.

Die Nutzung dieser Sprachcodierungstechnologie wird ausschließlich in Verbindung mit der Nutzung dieser Kommunikationsausrüstung genehmigt. Benutzern dieser Technologie ist jeder Versuch, die Zielsprache/den Objektcode zu dekompilieren, analysieren (Reverse Engineering) oder auf jegliche andere Art in eine lesbare Form zu übertragen, ausdrücklich untersagt.

U.S. Pat. Nr. 5,870,405, 5,826,222, 5,754,974, 5,701,390, 5,715,365, 5,649,050, 5,630,011, 5,581,656, 5,517,511, 5,491,772, 5,247,579, 5,226,084 und 5,195,166.

Diese Seite wurde absichtlich leer gelassen.
## **Sicherheitshinweise für die Handhabung**

Das MOTOTRBO Digital-Handfunkgerät erfüllt die Bedingungen der Schutzart IP67, d. h. es ist widrigen Einsatzbedingungen wie z. B. Untertauchen in Wasser gewachsen. Dieser Abschnitt beschreibt einige grundlegende Vorsichtsmaßnahmen bei der Handhabung.

### **VORSICHT:**

Nehmen Sie Ihr Gerät nicht auseinander. Dies kann zur Beschädigung der Dichtungen des Funkgeräts und zu Kriechwegen innerhalb des Funkgeräts führen. Die Wartung des Funkgeräts darf ausschließlich im Wartungszentrum durchgeführt werden, das zum Testen und Ersetzen der Dichtungen am Funkgerät eingerichtet ist.

- Wurde Ihr Funkgerät in Wasser getaucht, schütteln Sie es, um es von eventuell im Lautsprechergitter und im Mikrofonanschluss befindlichem Wasser zu befreien. Dort eingedrungenes Wasser könnte die Audioleistung verringern.
- Wenn der Akkukontaktbereich Ihres Funkgeräts mit Wasser in Kontakt gekommen ist, sind die Akkukontakte am Funkgerät und am Akku zu reinigen und zu

trocknen, bevor der Akku am Funkgerät angebracht wird. Restfeuchtigkeit an den Kontakten könnte das Funkgerät kurzschließen.

- Wenn Ihr Funkgerät in eine korrodierende Flüssigkeit (z. B. Salzwasser) getaucht wurde, spülen Sie das Funkgerät und den Akku mit sauberem Süßwasser ab und trocknen Sie sie.
- Verwenden Sie zum Reinigen der Außenflächen des Funkgeräts eine verdünnte Lösung aus einem milden Spülmittel und frischem Wasser (d. h. ein Teelöffel Spülmittel auf 4 Liter Wasser).
- Stecken Sie niemals etwas in die Entlüftungsöffnung des Funkgerätegehäuses unterhalb des Akku-Kontakts. Diese Entlüftungsöffnung ermöglicht den Druckausgleich im Funkgerät. Andernfalls kann ein Kriechweg innerhalb des Funkgeräts entstehen und die Wasserdichtheit möglicherweise verloren gehen.
- Die Entlüftungsöffnung darf auf keinen Fall blockiert oder verdeckt werden, auch nicht mit einem Etikett.
- Stellen Sie sicher, dass die Entlüftungsöffnung nicht mit öligen Stoffen in Kontakt kommt.
- Das Funkgerät mit ordnungsgemäß angebrachter Antenne ist für eine Wasserdichtheit bis maximal einen (1) Meter und maximal 30 Minuten ausgelegt. Bei

Überschreiten der Maximalwerte oder Gebrauch des Funkgeräts ohne Antenne kann es beschädigt werden.

• Reinigen Sie Ihr Funkgerät nicht mit einem Hochdruckstrahl, da dieser Druck für die vorgesehene Wasserdichtheit (d. h. Druck in 1 m Tiefe) zu hoch ist und eventuell Wasser in das Funkgerät eindringen lässt.

# **Einleitung**

In diesem Handbuch wird die Bedienung Ihres Funkgeräts beschrieben.

Ihr Händler oder Systemadministrator kann Ihr Funkgerät an Ihre speziellen Anforderungen und Bedürfnisse anpassen. Weitere Informationen erhalten Sie von Ihrem Fachhändler oder Systemadministrator.

Für folgende Auskünfte setzen Sie sich bitte mit Ihrem Systemadministrator oder Händler in Verbindung:

- Wurden voreingestellte Betriebsfunkkanäle bereits in das Funkgerät einprogrammiert?
- Welche Tasten wurden bereits zum Aufrufen anderer Funktionen programmiert?
- Welche zusätzlichen Zubehörteile kommen Ihren Bedürfnissen entgegen?
- Wie sehen die besten Vorgehensweisen für die effektive Nutzung von Funkgeräten aus?
- Welche Wartungsmaßnahmen können zu einer längeren Lebensdauer von Funkgeräten beitragen?

## **Symbolinformationen**

In dieser Veröffentlichung werden die beschriebenen Symbole verwendet, um zwischen Funktionsmerkmalen ausschließlich im analogen bzw. digitalen Betriebsfunk zu unterscheiden.

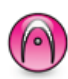

Bedeutet Funktionsmerkmal **ausschließlich für analogen Betriebsfunk**.

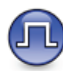

#### Bedeutet Funktionsmerkmal **ausschließlich für digitalen Betriebsfunk**.

Bei Funktionsmerkmalen, die im analogen **und** im digitalen Betriebsfunk verfügbar sind, werden **beide** Symbole nicht angezeigt.

## **Analoger und digitaler Betriebsfunk**

Jeder Kanal Ihres Funkgeräts kann für den analogen oder digitalen Betriebsfunkmodus konfiguriert werden.

Schalten Sie mit dem **Kanalschalter** zwischen analogem und digitalem Kanal um.

Bestimmte Funktionen stehen nicht zur Verfügung, wenn Sie vom digitalen in den analogen Modus wechseln.

Ihr Funkgerät verfügt auch über Funktionen, die sowohl analog als auch digital verfügbar sind. Die kleineren Funktionsunterschiede der jeweiligen Merkmale haben **keinen** Einfluss auf die Leistung Ihres Funkgeräts.

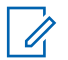

#### **HINWEIS:**

Im Dual-Scan-Modus schaltet das Funkgerät ebenfalls zwischen Digital- und Analogmodus um. Weitere Informationen finden Sie unter [Scan auf](#page-101-0) [Seite 44.](#page-101-0)

## **IP Site Connect**

Mithilfe dieser Funktion kann das Funkgerät über ein IP-Netz (Internetprotokoll) Verbindung mit verschiedenen verfügbaren Stationen aufnehmen und somit seinen Betriebsfunk-Kommunikationsbereich über die Reichweite einer einzelnen Station hinaus ausdehnen.

Verlässt das Funkgerät den Bereich einer Station und tritt in den Bereich einer anderen ein, nimmt es mit dem Repeater der neuen Station Verbindung auf, um Rufe oder Datenübertragungen zu senden bzw. zu empfangen. Dies

erfolgt entweder automatisch oder manuell, je nach Ihren Einstellungen.

Bei der automatischen Stationssuche durchsucht das Funkgerät alle verfügbaren Stationen, wenn das Signal der aktuell verwendeten Station schwach ist oder das Funkgerät kein Signal der aktuellen Station ausfindig machen kann. Das Funkgerät wechselt dann zum Repeater mit dem höchsten RSSI-Wert (Anzeige der Empfangssignalstärke).

Bei einer manuellen Stationssuche sucht das Funkgerät nach der nächsten in Reichweite befindlichen Station der Roaming-Liste (die aber vielleicht nicht das stärkste Signal bietet) und wechselt auf den Repeater über.

#### **HINWEIS:**

Auf jedem Kanal kann Scan oder Roam aktiviert werden, nicht jedoch beide Funktionen gleichzeitig.

Kanäle, für die diese Funktion aktiviert ist, können einer bestimmten Roaming-Liste hinzugefügt werden. Während des automatischen Roaming-Suchlaufs durchsucht das Funkgerät die Kanäle der Roaming-Liste, um die beste Station zu finden. Eine Roaming-Liste unterstützt bis zu 16 Kanäle, einschließlich des gewählten Kanals.

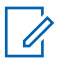

#### **HINWEIS:**

Manuelles Hinzufügen oder Löschen von Einträgen der Roaming-Liste ist nicht möglich. Weitere Informationen erhalten Sie von Ihrem Fachhändler oder Systemadministrator.

Diese Seite wurde absichtlich leer gelassen.

## **Grundlegende Bedienung**

In diesem Kapitel werden die ersten Schritte für die Benutzung des Funkgeräts beschrieben.

## **Aufladen des Akkus**

Ihr Funkgerät wird mit einem Nickel-Metallhydrid- (NiMH) oder einem Lithium-Ionen-Akku betrieben.

• Laden Sie Akkus ausschließlich in einem Motorola Solutions-Ladegerät exakt laut den Anweisungen im Handbuch für das Ladegerät auf, um die Garantiebedingungen einzuhalten und eventuelle Schäden zu vermeiden.

Alle Ladegeräte können nur zum Laden der von Motorola Solutions autorisierten Akkus verwendet werden. Andere Akkus werden eventuell nicht geladen. Motorola Solutions empfiehlt, das Funkgerät während des Ladevorgangs ausgeschaltet zu lassen.

• Um die optimale Leistung des Funkgeräts sicherzustellen, ist ein neuer Akku vor dem Erstgebrauch 14 bis 16 Stunden aufzuladen.

## **Anbringen des Akkus**

Führen Sie die Vorgehensweise zum Verbinden des Akkus mit Ihrem Funkgerät durch.

**1** Richten Sie die Kontakte des Akkus mit den Kontakten im Inneren des Batteriefachs aus. Legen Sie den Akku mit der Kontaktseite nach vorn ein. Schieben Sie den Akku vorsichtig ein.

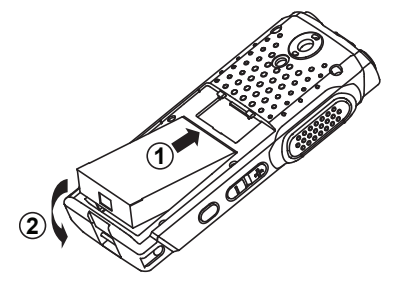

**2** Zur Befestigung der Akkuabdeckung richten Sie diese aus, und schieben Sie die Entriegelungstaste so weit, bis sie einrastet.

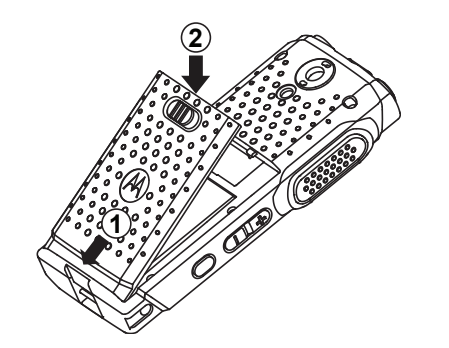

**3** Schieben Sie die Akkuverriegelung in die Sperrposition.

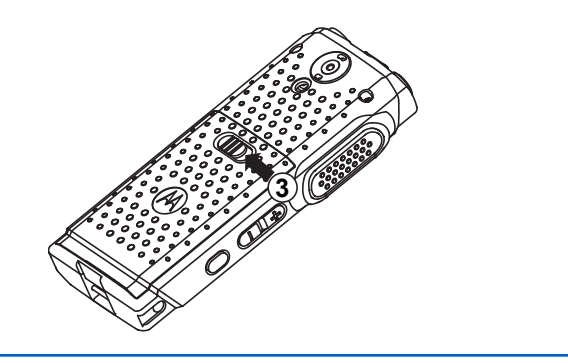

## **Anbringen der Antenne**

Führen Sie die Vorgehensweise zum Anschließen der Antenne an Ihrem Funkgerät durch.

Stellen Sie sicher, dass das Funkgerät ausgeschaltet ist.

Setzen Sie die Antenne in die Fassung ein, und drehen Sie sie im Uhrzeigersinn.

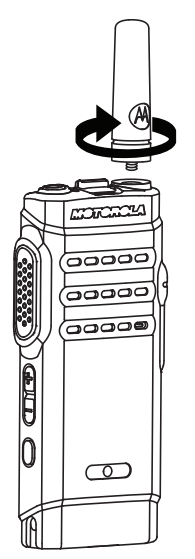

### **HINWEIS:**

Zum Entfernen der Antenne drehen Sie sie gegen den Uhrzeigersinn.

### **VORSICHT:**

Muss eine Antenne ersetzt werden, ist sicherzustellen, dass ausschließlich MOTOTRBO-Antennen verwendet werden. Die Verwendung anderer Antennen verursacht Schäden am Funkgerät.

#### **HINWEIS:**

Beim Anbringen einer VHF-Antenne am Funkgerät muss die CPS-Konfiguration für die Antennenauswahl mit der gewählten VHF-Antenne übereinstimmen. Wenn die Antennen nicht übereinstimmen, nimmt die Reichweite ab.

## **Anbringen der Hörmuschel/des Audio-Zubehörs**

Der Anschluss für Audiozubehör befindet sich auf der rechten Seite des Funkgeräts. Führen Sie die Vorgehensweise zum Anschließen des Zubehörs an Ihrem Funkgerät durch.

- **1** Heben Sie die Abdeckung der Audiobuchse an.
- **2** Richten Sie die Anzeigen auf Anschluss und Gehäuse aus, und schieben Sie den Anschluss ein, bis er korrekt sitzt.

## **Einschalten des Funkgeräts**

Führen Sie die Vorgehensweise zum Einschalten des Funkgeräts durch.

> Drücken Sie lange auf die Taste **Ein/Aus/ Informationen**, um das Funkgerät hochzufahren, wenn es gerade geladen wird, oder vice versa.

Bei erfolgreicher Durchführung:

- Ein Hinweiston ertönt.
- Die grüne LED leuchtet.
- Das Display zeigt eine Einschalt-Animation.

Wenn das Funkgerät inaktiv ist, zeigt die LED ein blinkendes grünes Licht an, dass das Funkgerät eingeschaltet ist. Das blinkende grüne Licht erlischt bei Vorhandensein von anderen LED-Aktivitäten und wird fortgesetzt, wenn das Funkgerät wieder inaktiv wird.

Wenn die Funktion "Töne/Hinweistöne" deaktiviert ist, erklingt kein Ton beim Einschalten.

Überprüfen Sie den Akku, wenn sich Ihr Funkgerät nicht einschalten lässt. Stellen Sie sicher, dass er aufgeladen und richtig eingelegt ist. Wenden Sie sich an Ihren Händler, wenn sich Ihr Funkgerät noch immer nicht einschalten lässt.

## **Ausschalten des Funkgeräts**

Gehen Sie wie folgt vor, um das Funkgeräts auszuschalten.

> Drücken Sie lange die Taste **Ein/Aus/ Informationen**.

## **Anpassen der Lautstärke**

Führen Sie die Vorgehensweise zum Ändern der Lautstärke auf Ihrem Funkgerät aus.

Führen Sie einen der folgenden Schritte aus:

• Drücken Sie die **Lauter**-Taste, um die Lautstärke zu erhöhen.

• Drücken Sie die **Leiser**-Taste, um die Lautstärke zu verringern.

### **HINWEIS:**

Ihr Funkgerät kann auf eine Mindestlautstärke programmiert werden. Die Lautstärke kann dann nicht niedriger als diese einprogrammierte Mindestlautstärke eingestellt werden. Weitere Informationen erhalten Sie von Ihrem Fachhändler oder Systemadministrator.

# **Bedienelemente**

In diesem Kapitel werden die Tasten und Funktionen zum Bedienen des Funkgeräts beschrieben.

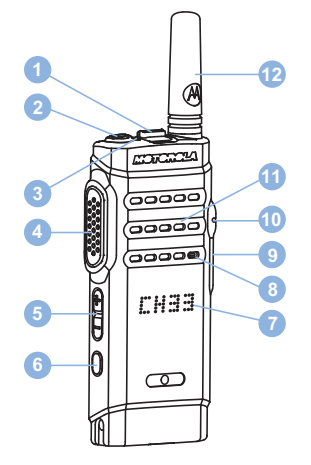

- Kanal-Wippschalter
- Ein-/Aus-/Informationen-Taste
- LED-Anzeige
- Sendetaste (PTT)

<sup>1</sup> Diese Taste kann programmiert werden.

- Lautstärketaste
- Seitliche Taste 1<sup>1</sup>
- Anzeige
- Mikrofon
- USB-Anschluss
- Zubehöranschluss
- Lautsprecher
- Antenne

## **programmierbare Tasten**

Abhängig von der Dauer eines Tastendrucks kann Ihr Händler die programmierbaren Tasten als Verknüpfungen mit Funkgerätfunktionen programmieren.

#### **Kurz drücken**

Drücken und schnell wieder loslassen.

#### **Lang drücken**

Für die programmierte Zeit gedrückt halten.

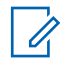

#### **HINWEIS:**

Unter [Notruf auf Seite 48](#page-105-0) finden Sie weitere Informationen über die vorprogrammierte Tastendruckdauer der **Notruf**-Taste.

## **Zuweisbare Funkgerätfunktionen**

Die folgenden Funktionen können den programmierbaren Tasten zugewiesen werden.

#### **Aktionen**

Bietet Zugriff auf die programmierbare Aktionsliste einer Customer Programming Software (CPS).

#### **Analoge Verschlüsselung**

Schaltet die analoge Verschlüsselung ein oder aus.

#### **Kanalankündigung**

Sprachansage von Zonen- und Kanalnachrichten für den aktuellen Kanal.

#### **Flexible Empfangen-Liste**

Erstellen und Zuweisen von Mitgliedern zur Empfänger-Gesprächsgruppenliste.

#### **Emergency**

Je nach Programmierung wird ein Notruf eingeleitet oder abgebrochen.

#### **Manuelles Funkstation-Roaming**

Startet die manuelle Standortsuche.

#### **Mic AGC**

Schaltet die automatische Verstärkungsregelung (AGC) des eingebauten Mikrofons ein bzw. aus.

#### **Monitor (Überwachung)**

Überwacht einen gewählten Kanal auf Aktivität.

#### **Lästige Kanäle löschen**

Entfernt einen unerwünschten Kanal (mit Ausnahme des gewählten Kanals) vorübergehend aus der Scan-Liste. Mit dem gewählten Kanal ist die gewählte Zonenoder Kanal-Kombination des Benutzers gemeint, von der aus der Scanvorgang gestartet wird.

#### **Eintastenzugang**

Leitet einen vordefinierten Einzel-, Telefon- oder Gruppenruf, einen Rufhinweis, eine Quick Text-Nachricht oder "Zurück auf Startkanal" direkt ein.

#### **Dauer-Monitor**

Überwacht einen gewählten Kanal auf sämtlichen Funkverkehr, bis die Funktion deaktiviert wird.

### **Privacy**

Schaltet die Verschlüsselung ein oder aus.

#### **Repeater/Repeater umgehen**

Zum Umschalten zwischen Einsatz eines Repeaters und direkter Übertragung an ein anderes Funkgerät.

#### **Scan**

Schaltet Scan ein oder aus.

#### **Standortsperre**

Wenn diese Option aktiviert ist, sucht das Funkgerät nur den aktuellen Standort. Ist diese Option deaktiviert, sucht das Funkgerät neben dem aktuellen Standort auch nach anderen Standorten.

#### **Vibrant-Verbesserung**

Schaltet die Funktion "Vibrant-Verb." ein oder aus.

#### **Sprachankündigung ein/aus**

Schaltet die Sprachansage ein/aus.

#### **Sprachgesteuerte Übertragung (VOX)**

Schaltet VOX ein oder aus.

#### **Zonenauswahl**

Ermöglicht das Auswählen einer Zone aus einer Zonenliste.

## **Zuweisbare Einstellungen oder Einstellungsfunktionen**

Die folgenden Einstellungen des Funkgeräts oder Dienstprogrammfunktionen können den programmierbaren Tasten zugewiesen werden.

#### **Tones/Alerts**

Schaltet alle Töne und Warnungen ein und aus.

#### **Leistung**

Schaltet den Sendeleistungspegel zwischen hoch und niedrig um.

## **Zugriff auf die Liste programmierter Aktionen**

Befolgen Sie die Vorgehensweise zum Aufrufen der CPSprogrammierbaren Aktionsliste durch die Verwendung der programmierten Taste "Aktionen".

- **1** Drücken Sie die programmierte Taste **Aktionen**.
	- Ein Hinweiston ertönt.
	- Das Display zeigt das erste Element in der Liste ..Aktion" an.

- Das Funkgerät gibt die Sprachnachricht des Elements wieder.
- **2** Drücken Sie die programmierte Taste **Aktionen** erneut, um zum nächsten Element in der Aktionenliste zu navigieren.
- **3** Drücken Sie den **Lautstärkeregler** nach oben oder nach unten, um die Liste ein- oder auszuschalten, oder um den Status des Elements zu ändern.
	- Ein Hinweiston ertönt.
	- Im Display zeigt den Elementstatus an.
	- Das Funkgerät gibt die Sprachnachricht des Elements wieder.

## **Sendetaste (PTT)**

Die Sendetaste **(PTT)** dient zwei grundlegenden Zwecken:

• Während eines Anrufs wird durch Betätigung der **Sendetaste (PTT)** mit anderen am Anruf beteiligten Funkgeräten kommuniziert. Wenn die **Sendetaste (PTT)** gedrückt wird, wird das Mikrofon aktiviert.

• Wird gerade kein Ruf getätigt, wird die **Sendetaste (PTT)** zur Durchführung eines neuen Rufs verwendet .

Wenn die Funktion "Kanal frei-Anzeige" auf Ihrem Funkgerät aktiviert ist (wird von Ihrem Händler konfiguriert), hören Sie, sobald die **Sendetaste (PTT)** am Zielfunkgerät (das Ihren Ruf empfangende Funkgerät) freigegeben wird, einen kurzen Hinweiston, der Ihnen mitteilt, dass Sie nun auf diesem Kanal antworten können.

Sie hören einen ununterbrochenen Ton bei Sprechunterbrechung, wenn Ihr Ruf unterbrochen wird. Wenn ein Ton bei Sprechunterbrechung wiedergegeben wird, sollten Sie die **Sendetaste (PTT)** loslassen.

## **Ein-/Aus-/Informationen-Taste**

Die Taste **Ein/Aus/Informationen** am oberen Rand des Funkgeräts erfüllt vier Hauptzwecke:

- zum Ausschalten des Funkgeräts.
- zum Überprüfen des Akkuladezustands.
- zum Überprüfen der RSSI-Signalstärke (Received Signal Strength Indication) beim Einschalten des Funkgeräts.
- zum Überprüfen des Funkgerätenamens, wenn das Funkgerät eingeschaltet ist.

Drücken Sie die Taste **Ein/Aus/Informationen** zweimal, wenn das Funkgerät eingeschaltet ist. Daraufhin wird der Name des Funkgeräts angezeigt.

Diese Seite wurde absichtlich leer gelassen.

# **Statusanzeigen**

Dieses Kapitel erläutert die im Funkgerät verwendeten Statusanzeigen und Tonsignale.

## **LED-Anzeigen**

Die LED-Anzeigen zeigen den Betriebszustand/Status Ihres Funkgeräts an.

#### **Dauerhaft rot**

Das Funkgerät wird aufgeladen.

#### **Blinkt rot**

Selbsttest beim Einschalten des Funkgeräts ist fehlgeschlagen.

Das Funkgerät empfängt einen Notruf.

Das Funkgerät sendet bei niedrigem Akkustand.

Das Funkgerät befindet sich außerhalb der Reichweite, wenn das Auto-Range Transponder-System konfiguriert wurde.

Das Funkgerät hat Ladefehler festgestellt.

Es wird ein niedriger Akkustand angezeigt, wenn die Taste **Ein/Aus/Informationen** gedrückt wird.

#### **Grünes Dauerlicht**

Das Funkgerät wird gerade eingeschaltet.

Funkgerät sendet Daten.

Das Funkgerät sendet einen Rufhinweis oder einen Notruf.

Es wird ein voller Akkustand angezeigt, wenn die Taste **Ein/Aus/Informationen** gedrückt wird.

#### **Blinkt grün**

Das Funkgerät empfängt einen Ruf oder Daten.

Das Funkgerät erkennt Funkaktivität.

Das Funkgerät ist eingeschaltet und verfügbar.

#### **HINWEIS:**

Diese Aktivität kann sich je nach Art des digitalen Protokolls auf den programmierten Kanal des Funkgeräts auswirken.

#### **Doppeltes grünes Blinken**

Das Funkgerät empfängt einen Ruf oder Daten mit aktivierter Verschlüsselung.

#### **Gelbes Dauerlicht**

Das Funkgerät überwacht einen Betriebsfunkkanal.

Es wird ein nicht ganz voller Akku angezeigt, wenn die Taste **Ein/Aus/Informationen** gedrückt wird.

#### **Blinkt gelb**

Das Funkgerät sucht nach Aktivität.

Das Funkgerät muss noch auf einen Rufhinweis antworten.

#### **Doppeltes gelbes Blinken**

Auf dem Funkgerät ist automatisches Roaming aktiviert.

Das Funkgerät sucht aktiv nach einem neuen Standort.

Das Funkgerät muss noch auf einen Gruppenruf-Hinweis antworten.

Das Funkgerät ist gesperrt.

## **Töne**

Hinweistöne sind hörbare Anzeigen zum Funkgerätestatus oder der Reaktion des Funkgeräts auf empfangene Daten.

#### **Dauerton**

Gleichmäßiger Ton. Wird ununterbrochen bis zum Beenden abgespielt.

#### **Periodischer Ton**

Wird periodisch je nach der über das Funkgerät konfigurierten Tonlänge abgespielt. Der Ton beginnt, stoppt und wiederholt sich.

#### **Wiederholter Ton**

Ein einzelner Ton, der sich wiederholt, bis der Benutzer ihn abschaltet.

#### **Kurzton**

Ertönt einmal für eine für das Funkgerät festgelegte **Dauer** 

## **Hinweistöne**

Hinweistöne liefern einen akustischen Hinweis auf den Status, nachdem eine Aktion zum Durchführen einer Aufgabe ausgeführt wurde.

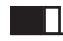

Positiver Hinweiston

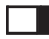

Negativer Hinweiston

# **Zonen- und Kanalwahl**

In diesem Kapitel wird die Vorgehensweise zum Auswählen einer Zone oder eines Kanals auf Ihrem Funkgerät beschrieben. Eine Zone ist eine Gruppe von Kanälen.

Ihr Funkgerät unterstützt bis zu 99 Kanäle und 2 Zonen mit maximal 99 Kanälen pro Zone.

Jeder Kanal kann für verschiedene Funktionen und/oder zur Unterstützung unterschiedlicher Gruppen von Benutzern programmiert werden.

## **Auswählen von Zonen**

Führen Sie die Vorgehensweise zum Auswählen der gewünschten Zone auf Ihrem Funkgerät durch.

> Drücken Sie die konfigurierte Taste **Zonen wechseln**.

Einer der folgenden Töne wird ausgegeben: **Positiver Hinweiston** Das Funkgerät befindet sich in Zone 2.

**Negativer Hinweiston** Das Funkgerät befindet sich in Zone 1.

[Feedback senden](http://docsurvey.motorolasolutions.com) **33**

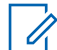

#### **HINWEIS:**

Für alle Funkgeräte ohne Tastatur empfehlen wir Ihnen, die Funktion "Sprachansage" zur Zonenauswahl zu aktivieren. Die Sprachansagefunktion kann nur über CPS aktiviert werden.

## **Auswählen von Kanälen**

Führen Sie die Vorgehensweise zum Auswählen des gewünschten Kanals auf Ihrem Funkgerät durch, nachdem Sie eine Zone ausgewählt haben.

> Drücken Sie den **Kanalwahlschalter** zur Auswahl des Kanals.

Das Funkgerät zeigt den aktuellen Kanal an und gibt die Sprachnachricht des Kanals wieder.

Diese Seite wurde absichtlich leer gelassen.

# **Rufe**

In diesem Kapitel wird erklärt, wie Rufe empfangen, beantwortet, getätigt oder abgebrochen werden.

Sie können einen Funkgerät-Alias oder eine Funkgerät-ID bzw. einen Gruppen-Alias oder eine Gruppen-ID wählen, nachdem Sie einen Kanal mithilfe einer der folgenden Funktionen ausgewählt haben:

#### **Programmierte Schnellwahltaste**

Diese Methode wird nur für Gruppen-, Einzel- und Telefonrufe verwendet.

Sie können einer **Eintastenzugang**-Taste durch kurzes oder langes Drücken einer programmierbaren Taste nur eine ID zuweisen.

## **Gruppenanrufe**

Ihr Funkgerät muss als Teil einer Gruppe konfiguriert sein, um einen Ruf von einer Gruppe zu empfangen oder an eine Gruppe von Benutzern zu senden.

## **Antworten auf Gruppenrufe**

Ein Gruppenruf kann nur empfangen werden, wenn Ihr Funkgerät als Mitglied dieser Gruppe konfiguriert ist.

Wenn Sie einen Gruppenruf empfangen:

- Die grüne LED blinkt.
- Die Stummschaltung Ihres Funkgeräts wird aufgehoben, und der ankommende Anruf ist über den Lautsprecher zu hören.
	- **1** Führen Sie einen der folgenden Schritte aus:
		- **Ist die Funktion "Kanal frei-Anzeige" aktiviert,** hören Sie einen kurzen Hinweiston, sobald die **Sendetaste (PTT)** am sendenden Funkgerät freigegeben wird, der Ihnen mitteilt, dass Sie nun auf diesem Kanal antworten können.Drücken Sie zum Beantworten des Anrufs die **Sendetaste** (PTT).
		- Wenn die Sprachunterbrechungsfunktion aktiviert ist, drücken Sie die **Sendetaste (PTT)**, um den Ton des sendenden Funkgeräts zu unterbrechen und den Kanal freizumachen, damit Sie antworten können.

Die grüne LED leuchtet.

- **2** Führen Sie einen der folgenden Schritte aus:
	- Warten Sie, bis der Freiton verklungen ist, und sprechen Sie deutlich in das Mikrofon.
	- Warten Sie, bis der **PTT**-Mithörton verstummt, und sprechen Sie dann deutlich in das Mikrofon.
- **3** Lassen Sie die **PTT**-Taste los, um den Gesprächspartner zu hören.

Der Anruf wird beendet, wenn es keine Sprachaktivität für einen festgelegten Zeitraum gibt.

## **Tätigen von Gruppenrufen**

Führen Sie die Vorgehensweise zum Tätigen von Gruppenrufen auf Ihrem Funkgerät durch.

- **1** Führen Sie einen der folgenden Schritte aus:
	- Wählen Sie einen Kanal mit dem aktiven Gruppen-Alias oder der aktiven Gruppen-ID.
	- Drücken Sie die vorprogrammierte **Schnellwahltaste**.

**2** Drücken Sie zum Durchführen des Rufs die **Sendetaste (PTT)**.

Die grüne LED leuchtet. Das Display zeigt den Gruppenruf-Aliasnamen an.

- **3** Führen Sie einen der folgenden Schritte aus:
	- Warten Sie, bis der Freiton verklungen ist, und sprechen Sie deutlich in das Mikrofon.
	- Warten Sie, bis der **PTT**-Mithörton verstummt, und sprechen Sie dann deutlich in das Mikrofon.
- **4** Lassen Sie die **PTT**-Taste los, um den Gesprächspartner zu hören.

Die grüne LED leuchtet, wenn das Zielfunkgerät antwortet. Im Display wird der Aliasname oder die ID des sendenden Funkgeräts angezeigt.

**•** Ist die Funktion "Kanal frei-Anzeige" aktiviert, hören Sie einen kurzen Hinweiston, sobald die **Sendetaste (PTT)** am sendenden Funkgerät freigegeben wird, der Ihnen mitteilt, dass Sie nun auf diesem Kanal antworten können. Drücken Sie zum Beantworten des Anrufs die **Sendetaste** (PTT).

Der Anruf wird beendet, wenn es keine Sprachaktivität für einen festgelegten Zeitraum gibt.

## **Einzelrufe**

Ein Einzelruf ist ein Anruf von einem einzelnen Funkgerät an ein anderes einzelnes Funkgerät.

Es gibt zwei Möglichkeiten, einen Einzelruf einzurichten. Der erste Typ baut den Ruf nach dem Durchführen einer Verfügbarkeitsprüfung auf und der zweite Typ baut den Ruf sofort auf. Ihr Händler hat nur einen dieser Typen in Ihr Funkgerät einprogrammiert.

## **Antworten auf Einzelrufe**

Führen Sie die Vorgehensweise zum Antworten auf Einzelrufe auf Ihrem Funkgerät durch.

Wenn Sie einen Einzelruf empfangen, geschieht Folgendes:

• Die grüne LED blinkt.

- Die Stummschaltung Ihres Funkgeräts wird aufgehoben, und der ankommende Anruf ist über den Lautsprecher zu hören.
	- **1** Führen Sie einen der folgenden Schritte aus:
		- **Ist die Funktion "Kanal frei-Anzeige" aktiviert,** hören Sie einen kurzen Hinweiston, sobald die **Sendetaste (PTT)** am sendenden Funkgerät freigegeben wird, der Ihnen mitteilt, dass Sie nun auf diesem Kanal antworten können.Drücken Sie zum Beantworten des Anrufs die **Sendetaste** (PTT).
		- Wenn die Rufunterbrechungstaste aktiviert ist, drücken Sie die **Sendetaste (PTT)**, um den laufenden unterbrechbaren Ruf zu unterbrechen und den Kanal freizumachen, damit Sie antworten können.

Die grüne LED leuchtet.

- **2** Warten Sie, bis der Freiton verklungen ist, und sprechen Sie deutlich in das Mikrofon.
- **3** Lassen Sie die **PTT**-Taste los, um den Gesprächspartner zu hören.

Der Anruf wird beendet, wenn es keine Sprachaktivität für einen festgelegten Zeitraum gibt.

## **Tätigen von Einzelrufen**

Ihr Funkgerät muss konfiguriert werden, um einen Einzelruf initiieren zu können. Wenn diese Funktion nicht aktiviert ist und Sie versuchen, einen Ruf einzuleiten, erklingt ein negativer Hinweiston. Führen Sie die Vorgehensweise zum Tätigen von Einzelrufen auf Ihrem Funkgerät durch.

- **1** Führen Sie einen der folgenden Schritte aus:
	- Wählen Sie einen Kanal mithilfe des aktiven Funkgerät-Alias oder der aktiven Funkgerät-ID.
	- Drücken Sie die vorprogrammierte **Schnellwahltaste**.
- **2** Drücken Sie zum Durchführen des Rufs die **Sendetaste (PTT)**.

Die grüne LED leuchtet.

**3** Warten Sie, bis der Freiton verklungen ist, und sprechen Sie deutlich in das Mikrofon.

**4** Lassen Sie die **PTT**-Taste los, um den Gesprächspartner zu hören.

Die grüne LED blinkt, wenn das Zielfunkgerät antwortet.

**5 Ist die Funktion "Kanal frei-Anzeige" aktiviert,** hören Sie einen kurzen Hinweiston, sobald die **Sendetaste (PTT)** am sendenden Funkgerät freigegeben wird, der Ihnen mitteilt, dass Sie nun auf diesem Kanal antworten können.Drücken Sie zum Beantworten des Anrufs die **Sendetaste** (PTT).

Der Anruf wird beendet, wenn es keine Sprachaktivität für einen festgelegten Zeitraum gibt.

## **Rundumrufe**

Ein Sammelruf ist ein Ruf von einem individuellen Funkgerät an alle anderen Funkgeräte auf dem Kanal. Ein Rundumruf wird für wichtige Durchsagen verwendet, die die volle Aufmerksamkeit des Benutzers erfordern. Die Benutzer auf dem Kanal können auf einen Sammelruf nicht antworten.

## **Empfangen von Rundumrufen**

Wenn Sie einen Rundumruf empfangen, geschieht Folgendes:

- Ein Hinweiston ertönt.
- Die grüne LED blinkt.
- Die Stummschaltung Ihres Funkgeräts wird aufgehoben, und der ankommende Anruf ist über den Lautsprecher zu hören.

Sammelrufe werden jeweils ohne eine vorbestimmte Wartezeit beendet.

**Ist die Funktion "Kanal frei-Anzeige" aktiviert, hören Sie** einen kurzen Hinweiston, sobald die **Sendetaste (PTT)** am sendenden Funkgerät freigegeben wird, der Ihnen mitteilt, dass Sie nun diesen Kanal verwenden können.

Auf einen Sammelruf kann nicht geantwortet werden.

#### **HINWEIS:**

Das Funkgerät unterbricht den Empfang eines Sammelrufs, wenn Sie während des Anrufs auf einen anderen Kanal schalten.

## **Tätigen von Rundumrufen**

Ihr Funkgerät muss konfiguriert werden, um einen Rundumruf tätigen zu können. Führen Sie die Vorgehensweise zum Tätigen von Rundumrufen auf Ihrem Funkgerät durch.

- **1** Wählen Sie einen Kanal mithilfe des aktiven Rundumruf-Gruppen-Alias oder der aktiven relevanten ID.
- **2** Drücken Sie zum Durchführen des Rufs die **Sendetaste (PTT)**.

Die grüne LED leuchtet.

### **Selektivrufe**

Ein Selektivruf ist ein Ruf von einem einzelnen Funkgerät an ein anderes einzelnes Funkgerät. In einem Analogsystem ist dies ein Einzelruf.

## **Antworten auf Selektivrufe**

Führen Sie die Vorgehensweise zum Antworten auf Selektivrufe auf Ihrem Funkgerät durch.

Wenn Sie einen Selektivruf empfangen, geschieht Folgendes:

- Die grüne LED blinkt.
- Die Stummschaltung Ihres Funkgeräts wird aufgehoben, und der ankommende Anruf ist über den Lautsprecher zu hören.
	- **1** Drücken Sie zum Beantworten des Anrufs die **Sendetaste** (PTT).

Die grüne LED leuchtet.

- **2** Warten Sie, bis der Freiton verklungen ist, und sprechen Sie deutlich in das Mikrofon.
- **3** Lassen Sie die **PTT**-Taste los, um den Gesprächspartner zu hören.

Der Anruf wird beendet, wenn es keine Sprachaktivität für einen festgelegten Zeitraum gibt.Ein Hinweiston ertönt.

## **Tätigen von Selektivrufen**

Ihr Funkgerät muss konfiguriert werden, um einen Selektivruf initiieren zu können. Befolgen Sie die

Vorgehensweise zum Tätigen von Selektivrufen auf Ihrem Funkgerät.

- **1** Wählen Sie einen Kanal mithilfe des aktiven Funkgerät-Alias oder der aktiven Funkgerät-ID.
- **2** Drücken Sie zum Durchführen des Rufs die **Sendetaste (PTT)**.

Die grüne LED leuchtet.

- **3** Führen Sie einen der folgenden Schritte aus:
	- Warten Sie, bis der Freiton verklungen ist, und sprechen Sie deutlich in das Mikrofon.
	- Warten Sie, bis der **PTT**-Mithörton verstummt, und sprechen Sie dann deutlich in das Mikrofon.
- **4** Lassen Sie die **PTT**-Taste los, um den Gesprächspartner zu hören.

Die grüne LED leuchtet, wenn das Zielfunkgerät antwortet.

**5 I** Ist die Funktion "Kanal frei-Anzeige" aktiviert, hören Sie einen kurzen Hinweiston, sobald die **Sendetaste (PTT)** am sendenden Funkgerät

freigegeben wird, der Ihnen mitteilt, dass Sie nun auf diesem Kanal antworten können.Drücken Sie zum Beantworten des Anrufs die **Sendetaste** (PTT).

Der Anruf wird beendet, wenn es keine Sprachaktivität für einen festgelegten Zeitraum gibt.

Diese Seite wurde absichtlich leer gelassen.

## **Erweiterte Funktionen**

In diesem Kapitel wird die Bedienung der Funktionen auf Ihrem Funkgerät beschrieben.

Ihr Händler oder Systemadministrator kann Ihr Funkgerät an Ihre speziellen Anforderungen und Bedürfnisse anpassen. Weitere Informationen erhalten Sie von Ihrem Fachhändler oder Systemadministrator.

## **Repeater umgehen**

Diese Funktion ermöglicht das Fortsetzen der Kommunikation, wenn Ihr Repeater nicht funktioniert oder wenn Ihr Funkgerät sich außerhalb der Reichweite des Repeaters, aber innerhalb der Reichweite weiterer Funkgeräte befindet.

Die Einstellung zum Umgehen des Repeaters bleibt auch nach dem Ausschalten des Geräts erhalten.

## **Umschalten zwischen Repeater umgehen und Repeater-Modi**

Führen Sie die Vorgehensweise zum Umschalten zwischen Repeater umgehen und Repeater-Modi auf Ihrem Funkgerät durch.

> Drücken Sie die programmierte Taste **Repeater/ Talkaround**.

Einer der folgenden Hinweistöne wird ausgegeben: **Positiver Hinweiston**

Das Funkgerät befindet sich im Repeater-umgehen-Modus.

**Negativer Hinweiston** Das Funkgerät befindet sich im Repeater-Modus.

## **Überwachungsfunktion**

Durch die Überwachungsfunktion wird vor der Übertragung gewährleistet, dass ein Kanal frei ist.

## **Überwachung von Kanälen**

Gehen Sie wie folgt vor, um Kanäle zu überwachen.

- <span id="page-101-0"></span>**1** Drücken Sie lange die programmierbare Taste **Überwachung**.
- **2** Drücken Sie die **Sendetaste (PTT)**, um zu sprechen. Lassen Sie die **PTT**-Taste los, um den Gesprächspartner zu hören.

## **Dauer-Monitor (Dauerüberwachung)**

Die Funktion zur Dauerüberwachung wird verwendet, um einen gewählten Kanal kontinuierlich auf Aktivitäten zu überwachen.

### **Ein-/Ausschalten des Dauermonitors**

Führen Sie die Vorgehensweise zum Ein- und Ausschalten des Dauermonitors auf Ihrem Funkgerät durch.

> Drücken Sie die programmierte Taste **Dauermonitor**.

Wenn das Funkgerät in den Modus schaltet:

- Ein Hinweiston ertönt.
- Die gelbe LED leuchtet.

Wenn das Funkgerät den Modus beendet:

- Ein Hinweiston ertönt.
- Die gelbe LED erlischt.

## **Scan-Listen**

Scan-Listen werden erstellt und individuellen Kanälen oder Gruppen zugewiesen. Das Funkgerät sucht nach Sprachaktivität, indem es die in der Scan-Liste für den aktuellen Kanal oder die aktuelle Gruppe festgelegte Kanal- oder Gruppenfolge zyklisch durchläuft.

Ihr Funkgerät unterstützt bis zu 64 Scan-Listen mit jeweils höchstens 16 Mitgliedern pro Liste.

## **Scan**

Das Funkgerät durchsucht die vorprogrammierte Scan-Liste des aktuellen Kanals auf Sprachaktivität, wenn Sie einen Scanvorgang starten.

Während eines Dual-Mode Scans schaltet das Funkgerät, wenn Sie sich z. B. auf einem Digitalkanal befinden, automatisch auf einen Analogkanal, wenn es dort

Sprachaktivität erfasst, und bleibt für die Dauer des Rufs auf dem Kanal. Umgekehrt gilt dasselbe.

#### Ein Scan kann auf eine von zwei Arten gestartet werden: **Kanalsuche (Manuell)**

Das Funkgerät durchsucht alle Kanäle oder Gruppen Ihrer Scan-Liste. Bei Aufnahme des Scans startet das Funkgerät, je nach Einstellungen, automatisch auf dem/der zuletzt abgefragten "aktiven" Kanal/Gruppe oder auf dem Kanal, von dem aus der Scan eingeleitet wurde.

#### **Auto-Scan (Automatisch)**

Das Funkgerät beginnt den Scan automatisch, wenn Sie einen Kanal oder eine Gruppe mit aktivierter Auto-Scan-Funktion auswählen.

#### **HINWEIS:**

Wenn Sie **Empfängergruppenliste Nachricht im Scanmodus** konfigurieren, kann Ihr Funkgerät Gruppennachrichten von Nicht-Home-Kanälen empfangen. Ihr Funkgerät kann auf nur auf Gruppennachrichten im Home-Kanal antworten. Weitere Informationen erhalten Sie von Ihrem Fachhändler oder Systemadministrator.

## **Ein-/Ausschalten der Scan-Funktion**

Führen Sie die Vorgehensweise zum Ein- und Ausschalten der Scan-Funktion Ihres Funkgeräts durch.

Führen Sie einen der folgenden Schritte aus:

- Drücken Sie die vorprogrammierte **Scan**-Taste, um den Scanvorgang zu starten oder zu beenden.
- Drehen Sie den **Kanalwahlschalter**, um einen Kanal mit aktivierter Auto-Scan-Funktion zu wählen.

Wenn die Scan-Funktion aktiviert ist:

- Die gelbe LED blinkt.
- Ein positiver Hinweiston erklingt.

Wenn die Scan-Funktion deaktiviert ist:

- Die LED erlischt.
- Ein negativer Hinweiston erklingt.

## <span id="page-103-0"></span>**Antworten auf Übertragungen während eines Scanvorgangs**

Das Funkgerät stoppt während eines Suchlaufs auf einem Kanal oder bei einer Gruppe, sobald es Aktivität erfasst. Es bleibt während einer vorprogrammierten Zeitdauer, die "Standzeit" genannt wird, auf diesem Kanal. Gehen Sie wie folgt vor, um Rufe während eines Scanvorgangs zu beantworten.

**1 D** Ist die Funktion "Kanal frei-Anzeige" aktiviert, hören Sie einen kurzen Hinweiston, sobald die **Sendetaste (PTT)** am sendenden Funkgerät freigegeben wird, der Ihnen mitteilt, dass Sie nun auf diesem Kanal antworten können. Drücken Sie während der Standzeit die **Sendetaste (PPT)**.

Die grüne LED leuchtet.

- **2** Führen Sie einen der folgenden Schritte aus:
	- Warten Sie, bis der Freiton verklungen ist, und sprechen Sie deutlich in das Mikrofon.
	- Warten Sie, bis der **PTT**-Mithörton verstummt, und sprechen Sie dann deutlich in das Mikrofon.

**3** Lassen Sie die **PTT**-Taste los, um den Gesprächspartner zu hören.

Das Funkgerät kehrt zum Suchen nach anderen Kanälen oder Gruppen zurück, wenn Sie nicht vor Ablauf der Standzeit antworten.

## **Unterdrücken von Störkanälen**

Kommen auf einem Kanal andauernd Störgeräusche oder unerwünschte Rufe vor (sog. "Störkanal"), können Sie diesen Kanal vorübergehend wie folgt aus der Scanliste entfernen. Diese Funktion kann auf den als "ausgewählten Kanal" designierten Kanal nicht angewandt werden. Führen Sie die Vorgehensweise zum Unterdrücken von Störkanälen auf Ihrem Funkgerät durch.

- **1** Wenn sich das Funkgerät auf einem unerwünschten oder störenden Kanal befindet, drücken Sie die vorprogrammierte Taste **Störkanal unterdrücken**, bis ein Ton erklingt.
- **2** Lassen Sie die vorprogrammierte Taste **Störkanal unterdrücken** los.

Der Störkanal wird unterdrückt.

## **Wiederaufnahme von Störkanälen**

Führen Sie die Vorgehensweise zur Wiederaufnahme von Störkanälen auf Ihrem Funkgerät durch.

Führen Sie einen der folgenden Schritte aus:

- Schalten Sie das Funkgerät aus und dann wieder ein.
- Wechseln Sie den Kanal mithilfe der **Kanalschalter**-Taste.

## **Auswahlverfahren nach Signalgüte (Vote-Scan)**

Das Auswahlverfahren nach Signalgüte bietet in Gegenden, in denen mehrere Basisstationen identische Informationen auf verschiedenen Analogkanälen senden, eine flächendeckende Funkversorgung.

Ihr Funkgerät führt einen Suchlauf der Analogkanäle mehrerer Basisstationen durch und wählt dann das stärkste empfangene Signal aus. Sobald es das stärkste Signal ermittelt hat, empfängt das Funkgerät Übertragungen von dieser Basisstation.

Bei laufendem Signalgüte-Auswahlverfahren blinkt die gelbe LED.

Gehen Sie ebenso wie in [Antworten auf Übertragungen](#page-103-0) [während eines Scanvorgangs auf Seite 46](#page-103-0) beschrieben vor, um während eines Auswahlverfahrens nach Signalgüte auf eine Übertragung zu antworten.

## **Rufanzeigeeinstellungen**

Mit dieser Funktion können Funkgerätebenutzer Ruftöne für Rufe oder Textnachrichten konfigurieren.

## **Alarmton-Lautstärke – Eskalation**

Das Funkgerät kann von Ihrem Händler so programmiert werden, dass Sie kontinuierlich erinnert werden, wenn ein Funkruf noch unbeantwortet ist.

Dieser Dauerhinweis erfolgt dadurch, dass der Alarmton automatisch zunehmend lauter wird. Diese Funktion wird als Escalert bezeichnet.

## <span id="page-105-0"></span>**Rufhinweise**

Das Paging mit Rufhinweis erlaubt Ihnen, einen bestimmten Funkgerätbenutzer dazu aufzufordern, Sie zurückzurufen.

Diese Funktion ist über eine programmierbare **Eintastenzugang**-Taste verfügbar.

## **Antworten auf Rufhinweise**

Führen Sie die Vorgehensweise zum Antworten auf Rufhinweise auf Ihrem Funkgerät durch.

Wenn Sie einen Rufhinweis erhalten:

- Ein wiederholter Hinweiston erklingt.
- Die gelbe LED blinkt.

Drücken Sie die **Sendetaste (PTT)** innerhalb von 4 Sekunden nach dem Empfang eines Rufhinweises, um mit einem Einzelruf zu reagieren.

## **Tätigen von Rufhinweisen**

Führen Sie die Vorgehensweise zum Tätigen von Rufhinweisen auf Ihrem Funkgerät aus.

**1** Drücken Sie die vorprogrammierte **Schnellwahltaste**.

Im Display wird Hinweiston und der Aliasname oder die ID des Funkgeräts angezeigt. Die grüne LED leuchtet.

**2** Warten Sie auf eine Quittierung.

Wird die Rufhinweis-Quittierung empfangen, wird im Display der positive Kurzhinweis angezeigt.

Wird die Rufhinweis-Quittierung nicht empfangen, wird im Display der negative Kurzhinweis angezeigt.

## **Notruf**

Ein Notsignal dient dazu, auf eine kritische Situation aufmerksam zu machen. Sie können einen Notruf jederzeit absetzen, auch wenn es Aktivitäten auf dem aktuellen Kanal gibt.

Ihr Händler kann festlegen, wie lange die vorprogrammierte **Notruftaste** gedrückt werden muss, allerdings ist die Dauer für das lange Drücken die gleiche wie bei allen anderen Tasten:

#### **Kurzer Tastendruck**

Dauer zwischen 0,05 Sekunden und 0,75 Sekunden.

#### **Langer Tastendruck**

Dauer zwischen 1,00 und 3,75 Sekunden.

Die **Notruftaste** ist mit der Notruf-Ein/Aus-Funktion belegt. Für Informationen über die zugewiesene Funktionsweise der **Notruftaste** wenden Sie sich bitte an Ihren Händler.

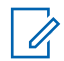

#### **HINWEIS:**

Wenn ein kurzes Drücken der **Notruftaste** den Notrufmodus startet, beendet ein langes Drücken der gleichen Taste den Notrufmodus.

Wenn ein langes Drücken der **Notruftaste** den Notrufmodus startet, beendet ein kurzes Drücken der gleichen Taste den Notrufmodus.

Ihr Funkgerät unterstützt drei Arten von Notsignalen:

- Notrufalarm
- Notsignal mit Ruf
- Notsignal mit anschließender Sprache

#### **HINWEIS:**

Der vorprogrammierten Notruftaste kann jeweils nur **einer** der oben angeführten Notsignale zugewiesen werden.

Darüber hinaus gibt es vier unterschiedliche Notsignaltypen:

#### **Regulär**

Das Funkgerät überträgt ein Alarmsignal und gibt akustische und/oder optische Hinweise aus.

#### **"Silent"**

Das Funkgerät überträgt ein Alarmsignal und gibt keine akustischen und/oder optischen Hinweise aus. Das Funkgerät empfängt Anrufe ohne Ton über den Lautsprecher, bis Sie die **Sendetaste** (PTT) drücken.

#### **Still mit Sprache**

Das Funkgerät überträgt ein Alarmsignal ohne akustische und optische Hinweise, erlaubt aber die Ausgabe eingehender Anrufe über den Lautsprecher.

## **Senden von Notrufsignalen**

Mit dieser Funktion senden Sie ein Notsignal, d. h. ein Signal ohne Sprache, das einen Hinweis auf einer Gruppe von Funkgeräten auslöst. Ihr Funkgerät gibt keine akustischen oder visuellen Signale während des Notrufmodus aus, wenn es stummgeschaltet ist.

Führen Sie die Vorgehensweise zum Senden von Notrufsignalen auf Ihrem Funkgerät durch.

**1** Drücken Sie die programmierte **Notrufeinschalttaste**.

Sie sehen Folgendes:

- Im Display wird ALARM angezeigt.
- **2** Warten Sie auf eine Quittierung.

Bei erfolgreicher Durchführung:

- Der Notrufton ertönt.
- Die rote LED blinkt.

Bei nicht erfolgreicher Durchführung, wenn alle Versuche durchgeführt wurden:

• Ein Hinweiston ertönt.

Verlässt das Funkgerät den Notsignalmodus.

### **Senden von Notrufsignalen mit Ruf**

Mithilfe dieser Funktion können Sie ein Notsignal mit Ruf an eine Gruppe von Funkgeräten senden. Nach erfolgter Quittierung durch ein Funkgerät in der Gruppe können die Funkgeräte der Gruppe auf einem vorprogrammierten Notrufkanal miteinander kommunizieren.

Führen Sie die Vorgehensweise zum Senden von Notrufsignalen mit Ruf auf Ihrem Funkgerät durch.

**1** Drücken Sie die programmierte **Notrufeinschalttaste**.

Die grüne LED leuchtet.

- **2** Warten Sie auf eine Quittierung. Bei erfolgreicher Durchführung:
	- Der Notrufton ertönt.
	- Die rote LED blinkt.
- **3** Drücken Sie zum Durchführen des Rufs die **Sendetaste (PTT)**.

Die grüne LED leuchtet.

- **4** Lassen Sie die **PTT**-Taste los, um den Gesprächspartner zu hören.
- **5 lea** Ist die Funktion "Kanal frei-Anzeige" aktiviert, hören Sie einen kurzen Hinweiston, sobald die **Sendetaste (PTT)** am sendenden Funkgerät
freigegeben wird, der Ihnen mitteilt, dass Sie nun auf diesem Kanal antworten können. Drücken Sie zum Beantworten des Anrufs die **Sendetaste** (PTT).

**6** Um den Notrufmodus nach dem Ruf zu verlassen, drücken Sie die Taste **Notruf aus**.

- Bei aktiviertem Notrufzyklusbetrieb endet die Dauer des Zyklus zwischen *Hot Mic* und dem Empfang von Rufen.
- Bei deaktiviertem Notrufzyklusbetrieb endet die Dauer des *Hot Mic*-Modus.

### **Senden von Notrufsignalen mit nachfolgendem Sprachruf**

Führen Sie die Vorgehensweise zum Senden von Notrufsignalen mit nachfolgendem Sprachruf auf Ihrem Funkgerät durch.

**1** Drücken Sie die programmierte **Notrufeinschalttaste**.

Im Display wird ALRM und der Aliasname des Zielfunkgeräts angezeigt. Die grüne LED leuchtet.

**2** Wenn ein Notrufton zu hören ist, sprechen Sie deutlich in das Mikrofon.

Das Funkgerät stoppt den Sendevorgang automatisch:

### **Neuinitialisierung des Notruf-Modus**

Dieses Merkmal trifft nur auf das Funkgerät zu, das das Notsignal sendet. Führen Sie die Vorgehensweise zur Neuinitialisierung des Notruf-Modus auf Ihrem Funkgerät durch.

Führen Sie einen der folgenden Schritte aus:

- Wechseln Sie den Kanal, während sich das Funkgerät im Notruf-Modus befindet. Das Funkgerät verlässt den Notruf-Modus und leitet den Notruf erneut ein, wenn das Notsignal auf dem neuen Kanal aktiviert ist.
- Drücken Sie während der Initiierung/Übertragung eines Notrufs die programmierte **Notrufeinschalttaste**. Das Funkgerät verlässt den Modus und initialisiert den Notruf-Modus neu.

### **Verlassen des Notruf-Modus nach dem Senden des Notrufs**

Dieses Merkmal trifft nur auf das Funkgerät zu, das das Notsignal sendet.

Das Gerät beendet den Notruf-Modus in folgenden Fällen:

- Es wird eine Notrufalarmquittung empfangen (gilt nur für Notsignal).
- Alle Versuche, den Alarm zu senden, wurden bereits unternommen.

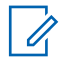

#### **HINWEIS:**

Wird das Funkgerät ausgeschaltet, verlässt es den Notruf-Modus. Wenn es wieder eingeschaltet wird, leitet es den Notruf-Modus nicht automatisch wieder ein.

Führen Sie die Vorgehensweise zum Verlassen des Notruf-Modus auf Ihrem Funkgerät durch.

Drücken Sie die programmierte Taste **Notruf Aus**.

### **Privacy**

Durch den Einsatz softwaregestützter Verschlüsselung verhindert diese Funktion, wenn aktiviert, unbefugtes

Zuhören auf einem Kanal. Die Signalisierungs- und Benutzeridentifikationsteile einer Übertragung werden nicht verschlüsselt.

Um verschlüsselt senden zu können, muss die Verschlüsselung für den Kanal aktiviert sein, während dies für empfangende Funkgeräte nicht erforderlich ist. Kanäle mit aktivierter Verschlüsselung können weiterhin normale (unverschlüsselte) Übertragungen empfangen.

Die Verschlüsselungsfunktion wird nicht für alle Funkgerätmodelle angeboten oder kann unterschiedlich konfiguriert werden. Weitere Informationen erhalten Sie von Ihrem Fachhändler oder Systemadministrator.

Zum Entschlüsseln eines Rufs oder von Daten mit aktivierter Verschlüsselung, muss Ihr Funkgerät den gleichen Verschlüsselungsschlüssel (für einfache Verschlüsselung) wie das sendende Funkgerät verwenden.

Wenn Sie einen verschlüsselten Ruf eines Funkgeräts mit einem anderen Verschlüsselungsschlüssel erhalten, hören Sie bei der einfachen Verschlüsselung eine entstellte Übertragung.

Je nachdem, wie Ihr Funkgerät programmiert wurde, können Funkgeräte auf einem Kanal mit aktivierter Verschlüsselung weiterhin normale (unverschlüsselte) Übertragungen empfangen. Darüber hinaus kann das

Funkgerät einen Warnton ausgeben oder nicht. Auch dies richtet sich danach, wie es programmiert wurde.

Die grüne LED leuchtet, während das Funkgerät sendet. Während des Empfangs eines Rufs mit aktivierter Verschlüsselung blinkt sie schnell.

#### **Ein- und Ausschalten des Datenschutzes**

Führen Sie die Vorgehensweise zum Ein- und Ausschalten der Verschlüsselung auf Ihrem Funkgerät durch.

> Drücken Sie die programmierte Taste **Verschlüsselung**.

das Funkgerät neben dem aktuellen Standort auch nach anderen Standorten.

> Drücken Sie die programmierte Taste **Funkstationsperr**e.

Wenn die **Standortsperre** eingeschaltet ist:

• Sie hören einen positiven Hinweiston, der darauf hinweist, dass das Funkgerät gesperrt ist und den aktuellen Standort nicht verlassen kann.

Wenn die **Standortsperre** ausgeschaltet ist:

• Sie hören einen negativen Hinweiston, der darauf hinweist, dass das Funkgerät entsperrt ist.

### **Funkstation sperren/entsperren**

Wenn diese Option aktiviert ist, sucht das Funkgerät nur den aktuellen Standort. Ist diese Option deaktiviert, sucht

### **Analoges Scrambling**

Dies ist eine rein analoge Funktion, die dazu dient, durch Einsatz softwaregestützter Verschlüsselung unbefugtes Zuhören auf einem Kanal zu verhindern. Die Signalisierungs- und Benutzeridentifikationsteile einer Übertragung werden nicht verschlüsselt.

Auf dem zum Senden und Empfangen einer analog verschlüsselten Übertragung verwendeten Kanal Ihres Funkgeräts muss analoge Verschlüsselung aktiviert sein.

Wenn ein analog verschlüsselter Kanal aktiviert ist, kann das Funkgerät **keine** unverschlüsselten Übertragungen empfangen.

Ihr Funkgerät unterstützt zwei analoge Verschlüsselungscodes, zwischen denen Sie über die programmierbare Taste wechseln können.

### **Tätigen von 5-Ton-Rufen**

Für diese Funktion ist ein separat erhältlicher Software-Lizenzschlüssel erforderlich.

Gehen Sie wie folgt vor, um einen 5-Ton-Ruf zu tätigen:

- **1** Wählen Sie den 5-Ton-Kanal mit der gewünschten Kontakt- oder Statusliste aus.
- **2** Drücken Sie zum Durchführen des Rufs die **Sendetaste (PTT)**.

Die grüne LED leuchtet.Der **PTT-Mithörton** ertönt.Im Display erscheint **TEL**, wenn das Funkgerät das Telegramm sendet.

**3** Warten Sie auf eine Quittierung.

- Ein positiver Hinweiston erklingt.
- Im Display wird ein positiver Kurzhinweis angezeigt.
- Auf dem Display wird kurz **SEL** angezeigt, um darauf hinzuweisen, dass das Funkgerät in den Rufstatus gewechselt ist.
- Warten Sie, bis der Freiton verklungen ist, und sprechen Sie deutlich in das Mikrofon.

Bei nicht erfolgreicher Durchführung:

- Ein negativer Hinweiston erklingt.
- Im Display wird ein negativer Kurzhinweis angezeigt.

Die Bestätigung wird nicht angezeigt, wenn die Rufverschlüsselung ohne Bestätigung aktiviert ist.

### **Empfangen von 5-Ton-Rufen**

Für diese Funktion ist ein separat erhältlicher Software-Lizenzschlüssel erforderlich.

Wenn Sie einen 5-Ton-Ruf empfangen:

• Die grüne LED blinkt.

Bei erfolgreicher Durchführung:

- Ein Hinweiston ertönt.
- Das Display zeigt vorübergehend **SEL** an.
- Die Stummschaltung Ihres Funkgeräts wird aufgehoben, und der ankommende Anruf ist über den Lautsprecher zu hören.

#### **HINWEIS:**

Wenn das dekodierte Telegramm eine Adresse oder einen Statusalias enthält, werden die Adresse bzw. der Statusalias als "Adresse: Statusalias" angezeigt.

**1** Drücken Sie zum Beantworten des Anrufs die **Sendetaste** (PTT).

Die grüne LED leuchtet.

**2** Lassen Sie die **PTT**-Taste los, um den Gesprächspartner zu hören.

Der Anruf wird beendet, wenn es keine Sprachaktivität für einen festgelegten Zeitraum gibt.Ein Hinweiston ertönt.Das Display zeigt Ende an.

### **Senden eines 5-Ton-Notrufs**

Für diese Funktion ist ein separat erhältlicher Software-Lizenzschlüssel erforderlich.

Gehen Sie wie folgt vor, um einen Notrufalarm zu senden:

Drücken Sie die programmierte **Notrufeinschalttaste**.

Sie sehen Folgendes:

- Auf dem Display wird ALRM angezeigt.
- Die grüne LED leuchtet.
- Der Notrufton ertönt.
- Im Display wird ein positiver Kurzhinweis angezeigt.

### **Senden eines 5-Ton-Notrufs gefolgt von Sprache**

Für diese Funktion ist ein separat erhältlicher Software-Lizenzschlüssel erforderlich.

Gehen Sie wie folgt vor, um einen Notrufalarm auf Ihrem Funkgerät zu senden.

**1** Drücken Sie die programmierte **Notrufeinschalttaste**.

Sie sehen Folgendes:

- Die grüne LED leuchtet.
- Auf dem Display wird ALRM angezeigt.
- Der Notrufton ertönt.
- **2** Wenn ein Notrufton zu hören ist, sprechen Sie deutlich in das Mikrofon.

Das Funkgerät stoppt den Sendevorgang automatisch bei aktiviertem Notrufzyklusbetrieb nach Ablauf der Dauer des Zyklus zwischen *Notrufmikrofon* und Empfang von Rufen.

Die rote LED blinkt. Das Funkgerät bleibt im Notfallmodus.

### **Empfangen eines 5-Ton-Notrufs**

Für diese Funktion ist ein separat erhältlicher Software-Lizenzschlüssel erforderlich.

Wenn Sie ein Notrufsignal empfangen:

- Ein Hinweiston ertönt.
- Die rote LED blinkt.
- Das Display zeigt vorübergehend **EMGY** an.

#### **HINWEIS:** U

Wenn das dekodierte Telegramm eine Adresse oder einen Statusalias enthält, werden die Adresse bzw. der Statusalias als "Adresse: Statusalias" angezeigt.

### **Alleinarbeiter**

Der Alleinarbeiterschutz löst einen Notruf aus, wenn eine vordefinierte Zeit lang keine Benutzeraktivität erfasst wird, d. h. beispielsweise keine Taste am Funkgerät gedrückt wird oder der Kanalwahlschalter nicht betätigt wird.

Wurde während der einprogrammierten Dauer keine Benutzeraktivität erfasst, warnt das Funkgerät den Benutzer durch ein akustisches Signal vor, sobald der Inaktivitäts-Timer abgelaufen ist.

Hat der Benutzer auch nach Ablauf des vordefinierten Ansprechzeit-Timers noch nicht quittiert, löst das Funkgerät einen Notrufalarm aus.

Diese Funktion ist nur einem der folgenden Notrufalarme zugewiesen:

- Notrufalarm
- Notsignal mit Ruf
- Notsignal mit anschließender Sprache

Das Funkgerät bleibt im Notrufzustand, sodass weiterhin Sprachnachrichten gesendet werden können, bis die erforderlichen Maßnahmen ergriffen werden. Weitere Informationen zum Verlassen der Notruffunktion finden Sie unter [Notruf auf Seite 48.](#page-105-0)

#### **HINWEIS:**

Weitere Informationen erhalten Sie von Ihrem Fachhändler oder Systemadministrator.

# **Senden von Quick Text-Nachrichten**

#### $\bf \Omega$

Führen Sie die Vorgehensweise zum Senden von vordefinierten Quick Text-Nachrichten auf Ihrem Funkgerät an einen vordefinierten Aliasnamen durch.

- **1** Drücken Sie die vorprogrammierte **Schnellwahltaste**.
- **2** Warten Sie auf eine Quittierung.
	- Bei erfolgreicher Durchführung:
	- Ein positiver Hinweiston erklingt.
	- Im Display wird ein positiver Kurzhinweis angezeigt.

Bei nicht erfolgreicher Durchführung:

- Ein negativer Hinweiston erklingt.
- Im Display wird ein negativer Kurzhinweis angezeigt.

### **Auto-Range Transponder-System**

Reichweite-Überwachungssystem (ARTS) ist eine rein analoge Funktion, die dazu dient, Sie zu informieren, wenn sich Ihr Funkgerät außerhalb der Reichweite anderer mit ARTS ausgestatteter Funkgeräte befindet.

Mit ARTS ausgestattete Funkgeräte senden oder empfangen in regelmäßigen Abständen Signale, um zu

bestätigen, dass sich die Geräte innerhalb der Funkreichweite der anderen befinden.

Ihr Funkgerät bietet folgende Anzeigen zum Status: **Erster Hinweis**

Ein Hinweiston ertönt.

#### **ARTS-in-Reichweite-Hinweis**

Ein Ton erklingt, wenn programmiert.

#### **ARTS-außer-Reichweite-Hinweis**

Ein Hinweiston ertönt. Die rote LED blinkt schnell.

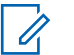

#### **HINWEIS:**

Weitere Informationen erhalten Sie von Ihrem Fachhändler oder Systemadministrator.

# **Energieversorgung**

In diesem Kapitel wird die Verwendung der Einstellungsfunktionen auf Ihrem Funkgerät beschrieben.

### **Rauschsperrenpegel**

Der Rauschsperrenpegel kann so eingestellt werden, dass unerwünschte Rufe mit niedriger Signalstärke oder Kanäle mit ungewöhnlich intensiven Hintergrundgeräuschen unterdrückt werden.

#### **Normal**

Dies ist die Standardeinstellung.

#### **Hoch**

Diese Einstellung filtert unerwünschte Rufe und/oder störendes Hintergrundrauschen aus. Dabei kann es jedoch sein, dass auch Rufe von weiter entfernten Standorten ausgefiltert werden.

### **Einstellen der Rauschsperrenstufen**

Führen Sie die Vorgehensweise zum Einstellen des Rauschsperrenpegels auf Ihrem Funkgerät durch.

Drücken Sie die vorprogrammierte **Rauschsperre**-Taste.

Einer der folgenden Töne wird ausgegeben: **Positiver Hinweiston** Das Funkgerät wird mit hoher Rauschsperre betrieben.

#### **Negativer Hinweiston**

Das Funkgerät mit normaler Rauschsperre betrieben.

### **Leistungspegel**

Die Sendeleistung kann für jeden Kanal hoch oder niedrig eingestellt werden.

#### **Hoch**

Erlaubt die Kommunikation mit relativ weit entfernten Funkgeräten.

#### **Niedrig**

Erlaubt die Kommunikation mit näher befindlichen Funkgeräten.

### **Einstellen der Sendeleistung**

Führen Sie die Vorgehensweise zum Einstellen der Sendeleistung auf Ihrem Funkgerät durch.

Drücken Sie die vorprogrammierte Taste **Leistungspegel**.

Bei erfolgreicher Durchführung:

- Der positive Hinweiston erklingt.
- Das Funkgerät sendet mit niedriger Leistung.

Bei nicht erfolgreicher Durchführung:

- Der negative Hinweiston erklingt.
- Das Funkgerät sendet mit hoher Leistung.

## **Sprachgesteuerte Übertragung (VOX)**

Mithilfe der sprachgesteuerten Übertragung (VOX) können Sie einen Ruf auf einem programmierten Kanal im Freisprechbetrieb einleiten. Während eines programmierten Zeitraums überträgt das Funkgerät automatisch, sobald das Mikrofon des VOX-fähigen Zubehörs eine gesprochene Benachrichtigung erfasst.

Um VOX zu aktivieren oder deaktivieren, führen Sie einen der folgenden Schritte aus:

- Schalten Sie das Funkgerät aus und dann wieder ein, um VOX zu aktivieren.
- Drücken Sie die **Sendetaste (PTT)** während des Funkgerätbetriebs, um VOX zu deaktivieren.

#### **HINWEIS:**

Diese Funktion kann nur an Funkgeräten ein- oder ausgeschaltet werden, bei denen die Funktion aktiviert wurde. Weitere Informationen erhalten Sie von Ihrem Fachhändler oder Systemadministrator.

### **Ein-/Ausschalten der sprachgesteuerten Übertragung**

Führen Sie die Vorgehensweise zum Ein- und Ausschalten von VOX auf Ihrem Funkgerät durch.

> Drücken Sie die vorprogrammierte **VOX**-Taste, um die Funktion ein- bzw. auszuschalten.

### **Ein-/Ausschalten der Funkgerät-Hinweistöne**

Sie können bei Bedarf alle Töne des Funkgeräts aktivieren bzw. deaktivieren außer den Ton für eingehende Notrufe .

Führen Sie die Vorgehensweise zum Ein- und Ausschalten von Tönen und Hinweisen auf Ihrem Funkgerät durch.

> Drücken Sie die vorprogrammierte Taste **Alle Töne/ Hinweistöne**.

Bei erfolgreicher Durchführung:

- Der positive Hinweiston erklingt.
- Alle Hinweise und Hinweistöne sind eingeschaltet.

Bei nicht erfolgreicher Durchführung:

- Der negative Hinweiston erklingt.
- Alle Hinweise und Hinweistöne sind ausgeschaltet.
- Die LED leuchtet gelb, um anzuzeigen, dass der Akku nicht mehr ganz voll ist.
- Die LED leuchtet dauerhaft grün, um anzuzeigen, dass der Akku vollständig geladen ist.
- Die LED blinkt rot, was eine geringe Akku-Kapazität anzeigt.

### **Anzeigen von RSSI-Werten**

Führen Sie die Vorgehensweise zum Anzeigen von RSSI-Werten auf Ihrem Funkgerät durch.

Drücken Sie auf die **Ein-/Aus-/Informations-**Taste.

Im Display werden die aktuellen RSSI-Werte angezeigt.

### **Prüfen der Akkuladung**

Führen Sie die Vorgehensweise zum Prüfen der Akkuladung auf Ihrem Funkgerät durch.

Drücken Sie auf die **Ein-/Aus-/Informations-**Taste.

Eines der folgenden Ereignisse tritt ein:

### **Ein-/Ausschalten der Kanalansage**

Diese Funktion aktiviert die Sprachansage des Funkgeräts, sodass es die aktuelle Zone bzw. den aktuellen Kanal, die/der vom Benutzer gerade zugewiesen wurde, oder das Drücken einer programmierbaren Taste akustisch angibt.

Dieses Tonsignal kann kundenspezifisch eingestellt werden. Führen Sie die Vorgehensweise zum Ein- und Ausschalten der Kanal-Ansage auf Ihrem Funkgerät durch.

> Drücken Sie die programmierte **Kanal-Ansage**-Taste.

Bei erfolgreicher Durchführung:

- Der positive Hinweiston erklingt.
- Alle Hinweise und Hinweistöne sind eingeschaltet.

Bei nicht erfolgreicher Durchführung:

- Der negative Hinweiston erklingt.
- Alle Hinweise und Hinweistöne sind ausgeschaltet.

Ausschalten der Funktion "Vibrant-Verbesserung" auf Ihrem Funkgerät durch.

> Drücken Sie die programmierte Taste **Vibrant-Verbesserung**. Drücken Sie den **Lautstärkeregler** nach oben oder nach unten zum Ein- oder Auszuschalten.

- Wenn die **Vibrant-Verbesserung** eingeschaltet ist:
	- Ein positiver Hinweiston erklingt.
	- Im Display wird ein positiver Kurzhinweis angezeigt.
- Wenn die **Vibrant-Verbesserung** ausgeschaltet ist:
	- Ein negativer Hinweiston erklingt.
	- Im Display wird ein negativer Kurzhinweis angezeigt.

### **Ein-/Ausschalten der Funktion "Vibrant-Verbesserung"**

Sie können diese Funktion beim Sprechen in einer Sprache aktivieren, die viele alveolare Vibranten (rollendes "R") enthält. Führen Sie die Vorgehensweise zum Ein- und

# **Garantie für Akkus und Ladegeräte**

### **Produktgarantie**

Die Produktgarantie stellt eine Garantie gegen verarbeitungsbedingte Defekte bei normaler Nutzung und normalem Betrieb dar.

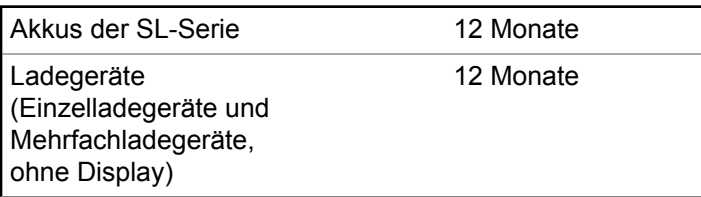

### **Die Akkukapazitätsgarantie**

Die Akkukapazitätsgarantie gewährleistet 80 % der Nennkapazität für die Laufzeit der Garantie.

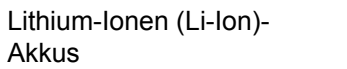

12 Monate

Diese Seite wurde absichtlich leer gelassen.

# **Beschränkte Garantie**

### **KOMMUNIKATIONSPRODUKTE VON MOTOROLA SOLUTIONS**

### **I. UMFANG UND DAUER DES GARANTIEANSPRUCHS**

Motorola Solutions, Inc. ("Motorola Solutions") garantiert hiermit, dass die von Motorola Solutions hergestellten Kommunikationsprodukte ("Produkte") ab dem Kaufdatum für die nachstehend aufgeführte Dauer unter normalem Gebrauch und Betrieb frei von Materialfehlern und Verarbeitungsmängeln sind.

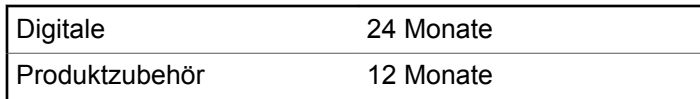

Motorola Solutions führt nach eigenem Ermessen innerhalb der Garantiezeit kostenlos die Reparatur des Produkts (mit Neu- oder erneuerten Teilen) durch oder ersetzt es (durch ein Neu- oder erneuertes Produkt) oder erstattet den Kaufpreis des Produkts, sofern das Produkt gemäß den

Bedingungen dieser Garantie an Motorola Solutions retourniert wird. Ersatzteile oder -platinen stehen dann für den Rest der ursprünglichen Garantiezeit unter Garantie. Alle ersetzten Teile des Produkts werden Eigentum von Motorola Solutions.

Diese ausdrückliche eingeschränkte Garantie von Motorola Solutions gilt nur für den ursprünglichen Endabnehmer/ Käufer und ist nicht übertragbar. Dies ist die vollständige Garantie für das von Motorola Solutions hergestellte Produkt. Motorola Solutions übernimmt keine Verpflichtungen oder Haftung für Ergänzungen oder Änderungen an dieser Garantie, außer in schriftlicher Form und von einem Handlungsbevollmächtigen von Motorola Solutions unterschrieben.

Sofern dies nicht in einem separaten Vertrag zwischen Motorola Solutions und dem ursprünglichen Endabnehmer/ Käufer festgelegt wurde, gewährt Motorola Solutions keine Garantie für die Installation, Instandhaltung oder Wartung des Produkts.

Motorola Solutions übernimmt keinerlei Haftung für nicht von Motorola Solutions bereitgestellte Zusatzausrüstung, die an dem Produkt angebracht ist oder in Verbindung mit dem Produkt verwendet wird, oder für den Betrieb des Produkts mit Zusatzausrüstung. Sämtliche Zusatzausrüstung ist ausdrücklich von dieser Garantie

ausgeschlossen. Da jedes System, in dem das Produkt zur Anwendung kommen kann, individuell ist, übernimmt Motorola Solutions im Rahmen dieser Garantie keine Haftung für die Reichweite, die Abdeckung oder den Betrieb des Systems als Ganzes.

### **II. ALLGEMEINE GARANTIEBEDINGUNGEN**

Diese Garantie stellt den maximalen Umfang der Verantwortlichkeiten von Motorola Solutions hinsichtlich des Produkts dar. Reparatur, Ersatz oder Kaufpreiserstattung nach Ermessen von Motorola Solutions sind die ausschließlichen Rechtsmittel des Verbrauchers. DIESE GARANTIE WIRD ANSTELLE ALLER ANDEREN AUSDRÜCKLICHEN GARANTIEN GEWÄHRT. ALLE KONKLUDENTEN GEWÄHRLEISTUNGEN, EINSCHLIESSLICH, OHNE EINSCHRÄNKUNG, DER KONKLUDENTEN GARANTIE DER MARKTGÄNGIGKEIT ODER EIGNUNG FÜR EINEN BESTIMMTEN ZWECK, SIND AUF DIE DAUER DIESER BESCHRÄNKTEN GARANTIE BEGRENZT. IN KEINEM FALL HAFTET MOTOROLA SOLUTIONS FÜR SCHÄDEN, DIE ÜBER DEN KAUFPREIS DES JEWEILIGEN PRODUKTS HINAUSGEHEN, ODER FÜR NUTZUNGSSCHÄDEN, ZEITVERLUST, UNANNEHMLICHKEITEN,

ENTGANGENE GESCHÄFTSMÖGLICHKEITEN, ENTGANGENE GEWINNE ODER EINNAHMEN ODER ANDERE BEILÄUFIGE, SONDER- ODER FOLGESCHÄDEN, DIE IM ZUSAMMENHANG MIT DER NUTZUNG ODER NICHTVERWENDBARKEIT DES PRODUKTS ENTSTEHEN, UND ZWAR IM GRÖSSTMÖGLICHEN DURCH DAS ANWENDBARE RECHT GESTATTETEN UMFANG.

## **III. STAATSGESETZE (NUR FÜR USA):**

EINIGE STAATEN VERBIETEN DIE EINSCHRÄNKUNG ODER DEN AUSSCHLUSS VON BEGLEIT- ODER FOLGESCHÄDEN ODER DIE BESCHRÄNKUNG DER GELTUNGSDAUER EINER KONKLUDENTEN GARANTIE, SO DASS DIE OBIGEN EINSCHRÄNKUNGEN ODER AUSSCHLÜSSE EVENTUELL NICHT ANWENDBAR SIND.

Diese Garantie gesteht Ihnen spezifische Rechte zu. Sie haben unter Umständen auch andere Rechte, die je nach Staat variieren.

### **IV. INANSPRUCHNAHME VON GARANTIELEISTUNGEN**

Zur Inanspruchnahme von Garantieleistungen muss der Kaufnachweis (aus dem das Kaufdatum und die Seriennummer des Artikels hervorgehen) vorgelegt werden, und das Produkt muss unter Vorauszahlung der Versicherungs- und Frachtkosten einer autorisierten Garantieservicestelle zugestellt werden. Motorola Solutions erbringt die Garantieleistungen durch eine seiner autorisierten Garantieservicestellen. Wenden Sie sich zunächst an das Unternehmen, das Ihnen das Produkt verkauft hat (z. B. Händler oder

Kommunikationsdienstleister). Dieses Unternehmen hilft Ihnen dann, die Garantieleistungen in Anspruch zu nehmen. In den USA und Kanada können Sie Motorola Solutions unter 1-800-927-2744 telefonisch kontaktieren.

### **V. HAFTUNGSAUSSCHLUSS**

- **1** Defekte oder Schäden, die aus einer Verwendung des Produkts resultieren, die nicht der normalen und üblichen Art entspricht.
- **2** Defekte oder Schäden, die aus unsachgemäßer Handhabung, Unfällen, Wasserschäden oder Fahrlässigkeit resultieren.
- **3** Defekte oder Schäden, die aus unzulässigem Test oder Betrieb, unzulässiger Wartung oder Installation sowie unzulässigen Änderungen oder Adaptierungen resultieren.
- **4** Verlust oder Schäden an Antennen, soweit nicht direkt durch Material- und Verarbeitungsfehler verursacht.
- **5** Produkte, an denen unbefugte Produktänderungen, zerlegungen oder -reparaturen (insbesondere Ergänzungen des Produkts durch nicht von Motorola Solutions gelieferte Geräte) vorgenommen werden, die sich negativ auf die Leistung des Produkts auswirken oder die normale Inspektion und Testläufe des Produkts im Rahmen der Garantie zur Beurteilung eines Garantieanspruchs stören.
- **6** Produkte, bei denen die Seriennummer entfernt oder unlesbar gemacht wurde.
- **7** Akkus, wenn:
	- Dichtungen der Akkuzellengehäuse aufgebrochen wurden oder Zeichen einer Manipulation zeigen.
	- Der Schaden oder Defekt durch Aufladen oder Verwenden des Akkus in Geräten oder unter Betriebsverhältnissen erfolgt ist, für die das Produkt nicht spezifiziert ist.
- **8** Frachtkosten zur Reparaturwerkstatt.

- **9** Ein Produkt, das aufgrund illegaler oder nicht autorisierter Änderung der Software/Firmware im Produkt nicht den von Motorola Solutions veröffentlichen Spezifikationen oder der angegebenen FCC-Zertifizierung entspricht, die für das Produkt zum Zeitpunkt der ersten Auslieferung durch Motorola Solutions gelten.
- **10** Kratzer oder kosmetische Schäden an Produktoberflächen, die den Betrieb des Produkts nicht beeinträchtigen.

**11** Normaler und üblicher Verschleiß.

### **VI. PATENTE UND SOFTWARE-BEDINGUNGEN**

Motorola Solutions übernimmt auf eigene Kosten die Verteidigung des Endbenutzers/Käufers gegen sämtliche vorgebrachten Klagen auf Basis eines Anspruchs, das Produkt oder eines seiner Bestandteile verstieße(n) gegen ein US-amerikanisches Patent, und Motorola Solutions kommt für gegen den Endbenutzer/Käufer durch ein Gerichtsurteil verhängte Kosten und Schadensersatzansprüche auf, die aus einer derartigen Klage resultieren. Eine derartige Verteidigung und Zahlungen unterliegen jedoch folgenden Bedingungen:

- **1** Motorola Solutions wird von einem solchen Käufer unverzüglich schriftlich über jede Ankündigung eines solchen Anspruchs benachrichtigt,
- **2** Motorola Solutions hat die alleinige Kontrolle über die Verteidigung gegen solche Klagen und alle Verhandlungen zu deren Schlichtung oder Vergleich, und
- **3** sollte ein derartiger Käufer Motorola Solutions nach deren Ermessen und auf deren Kosten erlauben, für einen derartigen Käufer das Recht zu erwerben, das Produkt oder Teile desselben weiterhin zu verwenden, zu ersetzen oder zu modifizieren, sodass es gegen keine Patente verstößt, oder einem derartigen Käufer eine Gutschrift für das Produkt oder die Bestandteile bzw. deren Abschreibungsrestwert ausstellt und seine Rückgabe annimmt, wenn das Produkt oder Teile davon Gegenstand (oder im Ermessen von Motorola Solutions wahrscheinlich Gegenstand) eines Anspruchs einer derartigen Verletzung eines US-amerikanischen Patents werden sollte(n). Der Abschreibungsrestwert ist ein von Motorola Solutions ermittelter, gleichwertiger Betrag pro Jahr über die Lebensdauer des Produkts oder dessen Teile.

Motorola Solutions übernimmt keine Haftung hinsichtlich Ansprüchen für Patentverletzungen, die auf einer

Kombination von hierunter geliefertem Produkt und Bestandteilen mit nicht von Motorola Solutions bereitgestellter/n Software, Vorrichtungen oder Geräten basieren. Des Weiteren lehnt Motorola Solutions jegliche Verantwortung für nicht von Motorola Solutions bereitgestellte Zusatzausrüstung oder Software ab, die in Verbindung mit dem Produkt benutzt wird. Das Vorangehende stellt die gesamte Haftung von Motorola Solutions hinsichtlich der Verletzung von Patenten durch das Produkt und dessen Bestandteile dar.

Für urheberrechtlich geschützte Motorola Solutions-Software liegen in den Vereinigten Staaten und anderen Ländern per Gesetz bestimmte Exklusivrechte für Motorola Solutions vor, wie z. B. das Exklusivrecht für die Vervielfältigung oder den Vertrieb von Kopien solcher Motorola Solutions-Software. Motorola Solutions-Software darf ausschließlich mit dem Produkt verwendet werden, in das diese Software ursprünglich integriert war, und die Software in einem derartigen Produkt darf nicht ersetzt, kopiert, verteilt und in irgendeiner Weise modifiziert oder zum Herstellen abgeleiteter Erzeugnisse verwendet werden. Kein anderer Gebrauch derartiger Motorola Solutions-Software, einschließlich Änderung, Modifikation, Reproduktion, Distribution oder Reverse Engineering bzw. Nachkonstruktion, aber nicht darauf begrenzt, und keine Ausübung von Rechten an derartiger Motorola Solutions-

Software ist zulässig. Unter Patentschutz und Urheberrecht von Motorola Solutions wird keine Lizenz stillschweigend, durch Verwirkung eines Rechts oder auf sonstige Weise erteilt.

### **VII. ANWENDBARES RECHT**

Diese Garantieerklärung unterliegt den Gesetzen des Staates Illinois der USA.

Diese Seite wurde absichtlich leer gelassen.

# **Contenido**

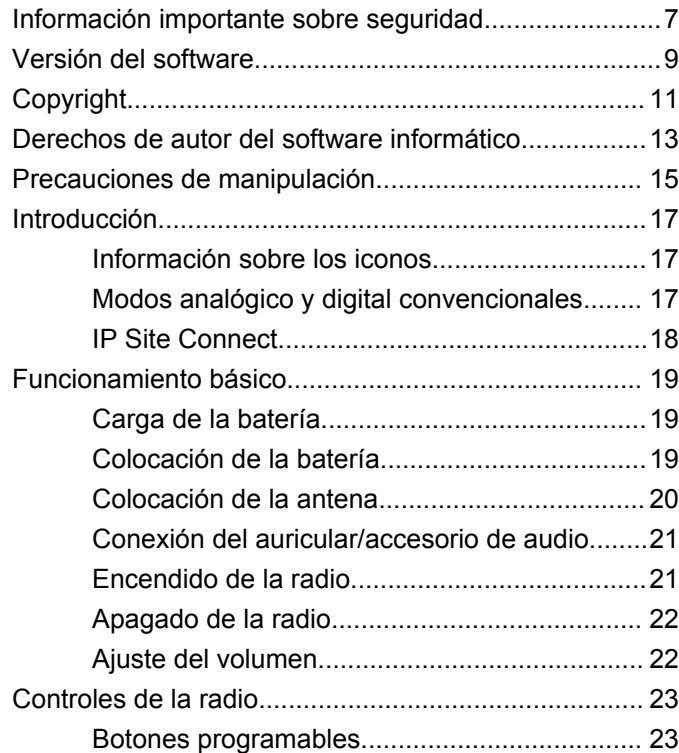

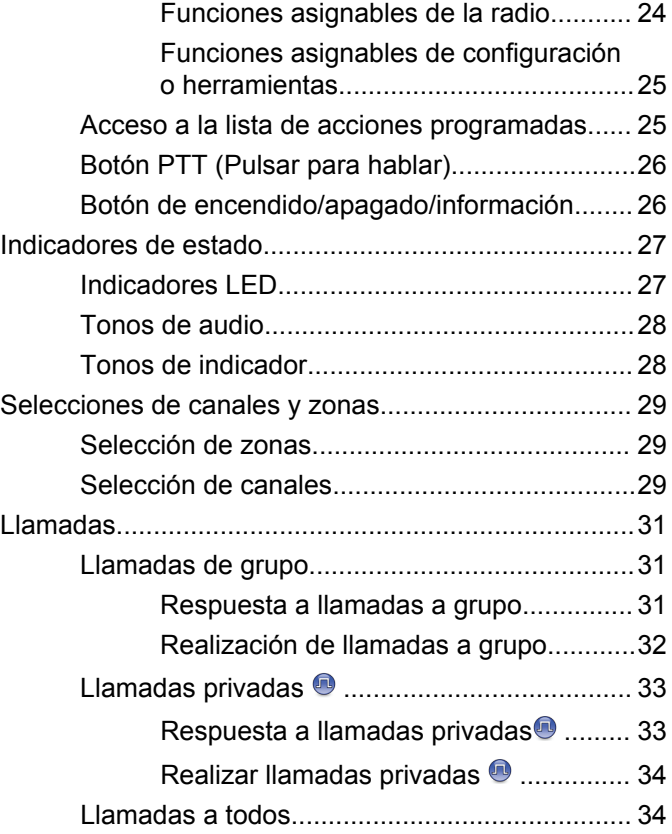

#### **Español**

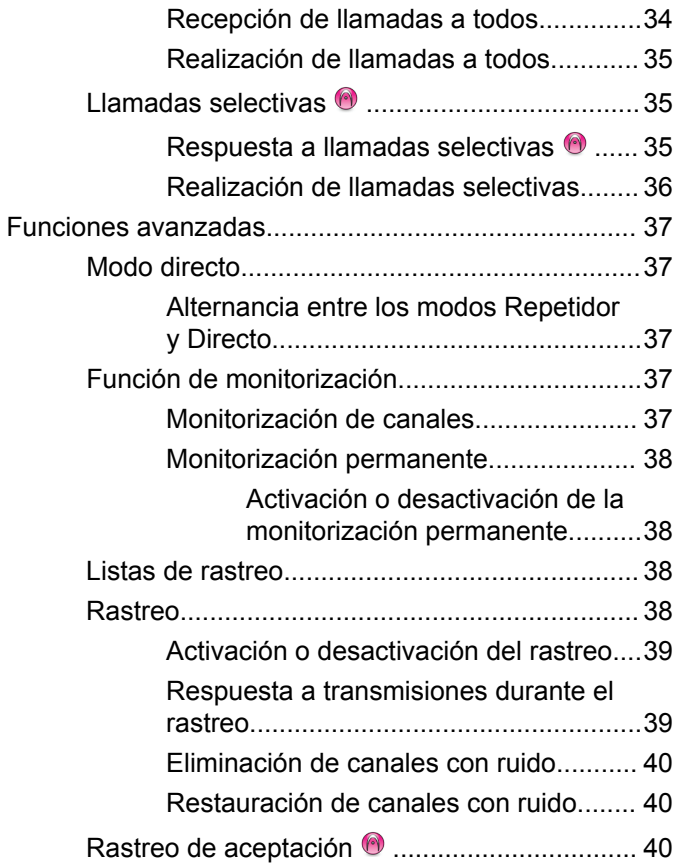

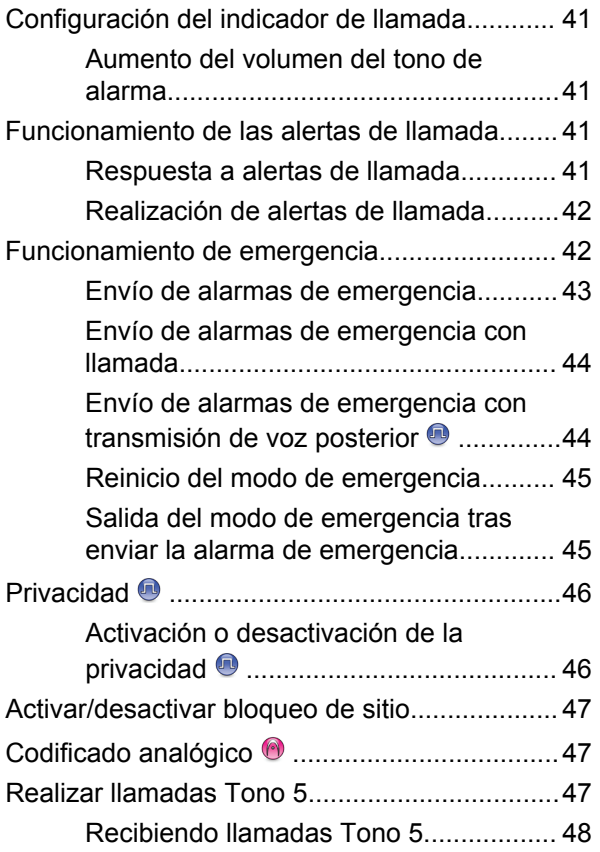

**4** [Enviar comentarios](http://docsurvey.motorolasolutions.com)

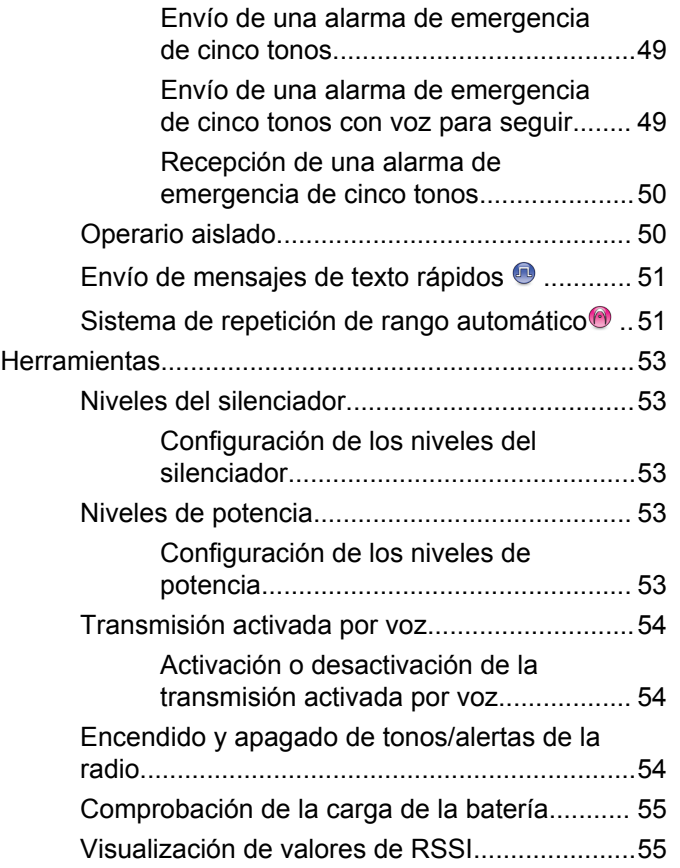

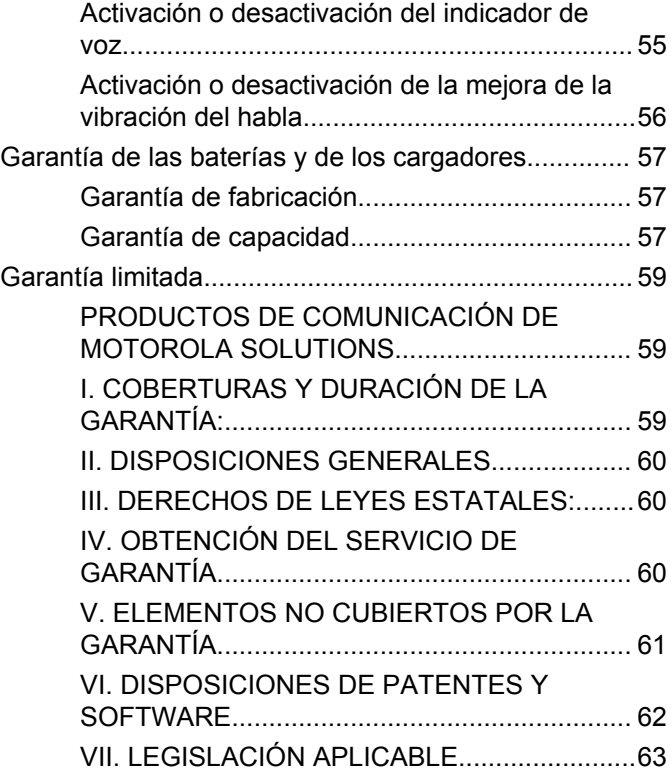

Esta página se ha dejado en blanco intencionadamente.

#### **Español**

# <span id="page-132-0"></span>**Información importante sobre seguridad**

#### **¡ATENCIÓN!**

#### **Esta radio está exclusivamente restringida al uso**

**laboral.** Antes de utilizar la radio, lea la guía de exposición a radiofrecuencia y seguridad del producto para radios bidireccionales portátiles, que contiene importantes instrucciones de funcionamiento para un uso seguro, así como información importante sobre la energía de radiofrecuencia y su control, en cumplimiento de las normas y normativas aplicables.

Para obtener una lista de las antenas y otros accesorios aprobados por Motorola Solutions, visite el siguiente sitio web:

<http://www.motorolasolutions.com>

Esta página se ha dejado en blanco intencionadamente.

**Español**

# <span id="page-134-0"></span>**Versión del software**

Todas las funciones que se describen en las secciones siguientes son compatibles con la versión del software **R01.01.25.0000** o posterior.

Póngase en contacto con el distribuidor o el administrador del sistema para obtener más información.

Esta página se ha dejado en blanco intencionadamente.

# <span id="page-136-0"></span>**Copyright**

Los productos de Motorola Solutions descritos en el presente documento pueden incluir programas informáticos de Motorola Solutions protegidos por derechos de copyright. Las leyes de los Estados Unidos y otros países garantizan determinados derechos exclusivos a Motorola Solutions sobre los programas informáticos protegidos por copyright. Por consiguiente, ningún programa informático de Motorola Solutions protegido por copyright incluido entre los productos de Motorola Solutions descritos en este documento podrá copiarse ni reproducirse de ninguna forma sin el consentimiento expreso por escrito de Motorola Solutions.

© 2017 Motorola Solutions, Inc. Todos los derechos reservados.

Ninguna parte de este documento se puede reproducir, transmitir, almacenar en un sistema de recuperación o traducir a ningún idioma o lenguaje informático, independientemente del formato o el medio, sin el consentimiento previo por escrito de Motorola Solutions, Inc.

Asimismo, la adquisición de los productos de Motorola Solutions no garantiza, ya sea de forma implícita o explícita, por impedimento legal o de la forma que fuese, ningún tipo de licencia bajo los derechos de autor, las patentes o las solicitudes de patentes de Motorola Solutions, excepto en los casos de uso de licencias normales no excluyentes sin regalías derivados de la ejecución de la ley en la venta de un producto.

#### **Descargo de responsabilidad**

Tenga en cuenta que determinadas características, funciones y prestaciones descritas en este documento podrían no ser aplicables a un sistema específico o incluirse en la licencia de uso de este; también pueden depender de las características particulares del terminal o de la configuración de ciertos parámetros. Póngase en contacto con su distribuidor o representante de Motorola Solutions para obtener más información.

#### **Marcas comerciales**

MOTOROLA, MOTO, MOTOROLA SOLUTIONS y el logotipo de la M estilizada son marcas comerciales o marcas comerciales registradas de Motorola Trademark Holdings, LLC y se utilizan bajo licencia. Todas las demás marcas comerciales son propiedad de sus respectivos propietarios.

#### **Directiva de Residuos de Aparatos Eléctricos y Electrónicos (RAEE) de la Unión Europea**

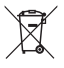

 La directiva de Gestión de Residuos de Aparatos Eléctricos y Electrónicos de la Unión Europea requiere que los productos que se vendan en los países de la UE tengan tachado el símbolo de la papelera en la etiqueta del producto y, en algunos casos, en el embalaje.

De acuerdo con lo establecido en la directiva de Gestión de Residuos de Aparatos Eléctricos y Electrónicos, el símbolo de la papelera tachado significa que los clientes y los usuarios finales residentes en la UE no pueden desechar equipos eléctricos ni accesorios como residuos domésticos.

Los clientes o los usuarios finales de los países de la UE deben ponerse en contacto con el representante del proveedor o servicio local para obtener información sobre el sistema de recogida de desechos de su país.

# <span id="page-138-0"></span>**Derechos de autor del software informático**

Los productos de Motorola Solutions descritos en el presente manual pueden incluir programas informáticos de Motorola Solutions protegidos por derechos de copyright almacenados en memorias de semiconductores o en otro tipo de medios. Las leyes de los Estados Unidos y de otros países preservan ciertos derechos exclusivos de Motorola Solutions con respecto a los programas informáticos protegidos por derechos de autor, que incluyen, entre otros, el derecho exclusivo de copia o reproducción en cualquier formato de un programa informático protegido por derechos de autor. Por consiguiente, se prohíbe la copia, la reproducción, la modificación, el uso de técnicas de ingeniería inversa y la distribución de forma alguna de todo programa informático de Motorola Solutions protegido por copyright e incluido en los productos de Motorola Solutions descritos en el presente manual sin el consentimiento expreso por escrito de Motorola Solutions. Asimismo, la adquisición de los productos de Motorola Solutions no garantiza, de forma implícita ni explícita, por impedimento legal ni de ningún otro modo, ningún tipo de licencia en lo que respecta a los derechos de copyright, las patentes o las solicitudes de patentes de Motorola Solutions, excepto en los casos de uso de licencias

normales y no excluyentes derivados de la ejecución de la ley en la venta de un producto.

La tecnología de codificación de voz AMBE+2™ que incluye este producto está protegida por derechos de propiedad intelectual, incluidos derechos de patente, copyrights y secretos comerciales de Digital Voice Systems, Inc.

Esta tecnología de codificación de voz tiene licencia exclusiva para su uso con este equipo de comunicaciones. Se prohíbe de forma explícita al usuario de esta tecnología descompilar, usar técnicas de ingeniería inversa, desmontar el código objeto o convertir de ninguna otra forma el código objeto en un formato legible.

Patentes de los EE. UU. Números: 5 870 405, 5 826 222, 5 754 974, 5 701 390, 5 715 365, 5 649 050, 5 630 011, 5 581 656, 5 517 511, 5 491 772, 5 247 579, 5 226 084 y 5 195 166.

Esta página se ha dejado en blanco intencionadamente.

# <span id="page-140-0"></span>**Precauciones de manipulación**

La radio portátil digital de la serie MOTOTRBO cumple las especificaciones IP67, lo que le permite soportar condiciones adversas como estar sumergidos en agua. En esta sección se describen algunas precauciones de manipulación básicas.

#### **PRECAUCIÓN:**

No desmonte la radio. Esto podría dañar las juntas de la radio y provocar filtraciones. El mantenimiento de la radio deberá realizarse únicamente en un servicio técnico equipado para probar y cambiar las juntas de la radio.

- Si la radio se ha sumergido en agua, agítela bien para eliminar el agua que pudiera haber quedado dentro de la rejilla del altavoz y del puerto del micrófono. Si quedara agua dentro podría afectar a la calidad del sonido.
- Si el área de contacto de la batería de la radio ha estado expuesta al agua, limpie y seque los contactos de la batería tanto en la radio, como en la batería, antes de volver a colocarla. El agua residual podría provocar un cortocircuito en la radio.
- Si la radio ha estado sumergida en una sustancia corrosiva (por ejemplo, agua salada), enjuague la radio y la batería con agua dulce y seque ambos componentes.
- Para limpiar las superficies exteriores de la radio, utilice una solución diluida de detergente suave de lavavajillas y agua dulce (por ejemplo, una cucharadita de detergente por cada 4 litros de agua).
- No bloquee nunca el conducto de ventilación (orificio) situado en el chasis de la radio, por debajo del contacto de la batería. Este conducto permite igualar la presión de la radio. Si lo hiciera, podrían producirse filtraciones dentro de la radio y el dispositivo perdería sus propiedades de ser sumergible.
- No obstruya ni cubra nunca el conducto de ventilación, ni siquiera con una etiqueta.
- Asegúrese de que ninguna sustancia aceitosa entre en contacto con el conducto de ventilación.
- La radio con antena conectada correctamente se ha diseñado para sumergirse a una profundidad máxima de 1 metro (3,28 pies), durante un máximo de 30 minutos. Rebasar cualquiera de estos límites o el uso de la radio sin antena, podría provocar daños en la radio.

#### **Español**

• Al limpiar la radio, no utilice un pulverizador de chorro de alta presión, ya que excedería la presión de 1 metro de profundidad y podría provocar la filtración de agua en la radio.

# <span id="page-142-0"></span>**Introducción**

Esta guía del usuario describe el funcionamiento de las radios.

Es posible que el distribuidor o el administrador del sistema hayan personalizado la radio para satisfacer sus necesidades específicas. Póngase en contacto con el distribuidor o el administrador del sistema para obtener más información.

Puede consultar con su distribuidor o administrador del sistema lo siguiente:

- *i*. Se ha programado la radio con canales convencionales predeterminados?
- ¿Qué botones se han programado para acceder a otras funciones?
- ¿Qué accesorios opcionales pueden satisfacer sus necesidades?
- ¿Cuáles son las prácticas recomendadas de uso de las radios para una comunicación eficaz?
- ¿Qué procedimientos de mantenimiento contribuirán a incrementar la vida útil de la radio?

## **Información sobre los iconos**

A lo largo de este documento, los iconos que se describen se utilizan para indicar las funciones admitidas con el modo analógico convencional o con el modo digital convencional.

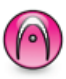

Indica una función disponible **solo en modo analógico** convencional.

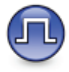

Indica una función disponible **solo en modo digital** convencional.

**No** se muestran iconos para las funciones que están disponibles en **ambos** modos convencionales (analógico y digital).

### **Modos analógico y digital convencionales**

Cada canal de la radio se puede configurar como un canal analógico convencional o un canal digital convencional.

#### <span id="page-143-0"></span>**Español**

Utilice el **selector de canales** para cambiar entre un canal analógico o uno digital.

Algunas de las funciones no estarán disponibles al cambiar de modo digital a analógico.

La radio también tiene funciones disponibles para los modos analógico y digital. Las pequeñas diferencias en la forma en que funciona cada función **no** afectan al funcionamiento de la radio.

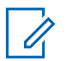

#### **NOTA:**

La radio también cambia entre los modos analógico y digital durante un rastreo de modo doble. Consulte [Rastreo en la página 38](#page-163-0) para obtener más información.

### **IP Site Connect**

Esta función permite que la radio amplíe la comunicación convencional más allá del alcance de un solo sitio mediante la conexión a diferentes sitios disponibles a través de una red IP (Protocolo de Internet).

Si la radio está fuera de alcance con respecto a un sitio y entra en el alcance de otro, la radio se conectará al repetidor del nuevo sitio para enviar o recibir transmisiones de datos o llamadas. Esto se puede realizar manual o automáticamente en función de los ajustes definidos.

Durante una búsqueda de sitios automática, la radio rastrea todos los sitios disponibles cuando la señal del sitio actual es débil o cuando la radio no puede detectar ninguna señal procedente del sitio actual. A continuación, la radio se ajusta al repetidor con el indicador de intensidad de la señal recibida (RSSI) más elevado.

Durante una búsqueda de sitios manual, la radio busca el siguiente sitio de la lista de navegación que tenga cobertura en ese momento (aunque tal vez no sea la señal más intensa) y se acopla al repetidor.

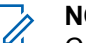

#### **NOTA:**

Cada canal solo puede tener activado el rastreo o el desplazamiento, pero no ambas opciones al mismo tiempo.

Los canales que tengan esta función activada pueden añadirse a una lista de navegación particular. La radio busca los canales en la lista de navegación durante la operación de navegación automática para localizar el mejor sitio. Una lista de navegación soporta un máximo de 16 canales, incluido el canal seleccionado.

#### **NOTA:**

No puede añadir ni eliminar manualmente una entrada de la lista de navegación. Póngase en contacto con el distribuidor o el administrador del sistema para obtener más información.
# **Funcionamiento básico**

En este capítulo se explican las operaciones para comenzar a utilizar la radio.

### **Carga de la batería**

La radio recibe energía de una batería de níquel metal hidruro (NiMH) o de iones de litio.

• Para cumplir con los términos de la garantía y evitar daños, cargue la batería utilizando un cargador Motorola Solutions exactamente tal como se describe en la guía del usuario del cargador.

Todos los cargadores pueden cargar únicamente baterías Motorola Solutions autorizadas. Es posible que no se puedan cargar otras baterías. Motorola Solutions recomienda que la radio permanezca apagada durante la carga.

Carque una batería nueva 14 o 16 horas antes del primer uso para conseguir un mejor rendimiento.

### **Colocación de la batería**

Siga el procedimiento para colocar la batería en la radio.

**1** Alinee los contactos de la batería con los contactos del interior del compartimento de la batería. Inserte primero el lado de los contactos de la batería. Empuje suavemente la batería hasta que encaje en su sitio.

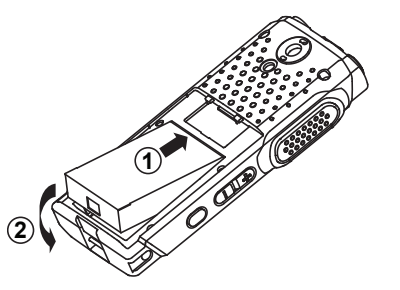

**2** Para colocar la tapa de la batería, alinéela en su sitio y deslice el cierre de la batería hasta que haga clic en su sitio.

[Enviar comentarios](http://docsurvey.motorolasolutions.com) **19**

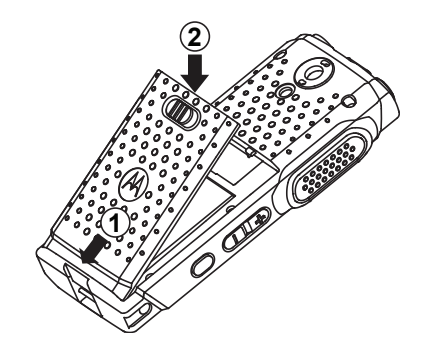

**3** Coloque el pestillo de la batería en la posición de cierre.

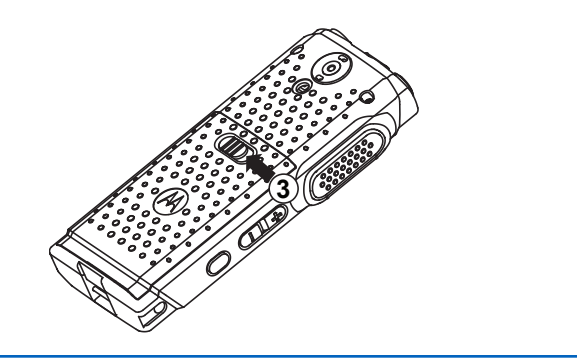

### **Colocación de la antena**

Siga el procedimiento para acoplar la antena a la radio. Asegúrese de que la radio está desconectada.

> Coloque la antena en el receptáculo y gírela en el sentido de las agujas del reloj.

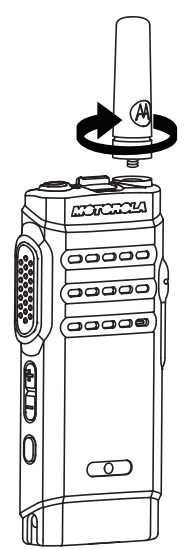

# **NOTA:**

Para quitar la antena, gírela en el sentido contrario a las agujas del reloj.

### **PRECAUCIÓN:**

Si es necesario cambiar la antena, asegúrese de que se utilizan únicamente antenas MOTOTRBO. Si no lo hace así, la radio resultará dañada.

**NOTA:**

Al adjuntar una antena VHF a la radio, la configuración de CPS para la selección de la antena debe coincidir con la antena VHF elegida. Si las antenas no coinciden, podría disminuir el rango.

### **Conexión del auricular/accesorio de audio**

El conector de accesorios de audio se encuentra en el lado derecho de la radio. Siga el procedimiento para conectar accesorios a la radio.

**1** Levante la solapa de la tapa de la toma de audio.

**2** Alinee los indicadores tanto del conector como de la carcasa y, a continuación, empuje hasta que encaje correctamente.

## **Encendido de la radio**

Siga el procedimiento para encender la radio.

Mantenga pulsado el **botón de encendido/ apagado/información**para encender la radio cuando se está cargando o no se está cargando.

Si es correcta:

- Suena un tono.
- El indicador LED verde se ilumina.
- La pantalla muestra una animación que indica que se está encendiendo.

Cuando la radio está inactiva, el indicador LED se enciende en verde intermitente para indicar que la radio está encendida. La luz verde intermitente se apaga cuando hay otra actividad del indicador LED y se reanuda cuando la radio vuelve al modo inactivo.

Si la función Tonos/alertas está desactivada, no se oirá ningún tono al encenderse.

Compruebe la batería si la radio no se enciende. Asegúrese de que está cargada y conectada correctamente. Póngase en contacto con su distribuidor si la radio sigue sin encenderse.

### **Apagado de la radio**

Siga el procedimiento para apagar la radio.

Pulse de manera prolongada el botón de **encendido/apagado/información**.

### **Ajuste del volumen**

Siga el procedimiento para cambiar el nivel de volumen de la radio.

Lleve a cabo una de las siguientes acciones:

- Pulse el botón **Subir el volumen** para aumentar el volumen.
- Pulse el botón **Bajar el volumen** para reducir el volumen.

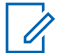

### **NOTA:**

La radio se puede programar para que presente una diferencia de volumen mínima cuando no se pueda bajar el nivel de volumen más allá del volumen mínimo programado. Póngase en contacto con el distribuidor o el administrador del sistema para obtener más información.

# **Controles de la radio**

En este capítulo se explican los botones y las funciones para controlar la radio.

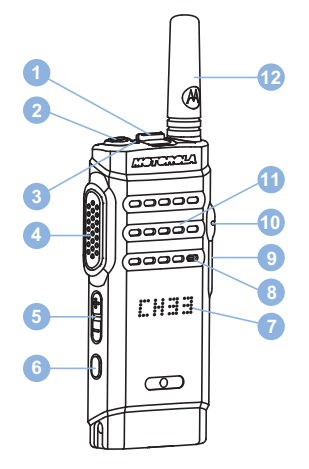

- Selector de canales
- Botón de encendido/apagado/información
- Indicador LED
- Botón PTT (pulsar para hablar)
- Botón de volumen
- Botón lateral 1<sup>1</sup>
- Pantalla
- Micrófono
- Conector USB
- Conector de accesorios
- Altavoz
- Antena

## **Botones programables**

En función de la duración de la pulsación de un botón, el distribuidor puede programar los botones programables como accesos directos a las funciones de la radio.

#### **Pulsación corta**

Pulsar y soltar el botón rápidamente.

#### **Pulsación larga**

Mantener pulsado el botón durante la duración programada.

Este botón es programable.

### **NOTA:**

Consulte [Funcionamiento de emergencia en la](#page-167-0) [página 42](#page-167-0) para obtener más información sobre la duración programada del botón de **Emergencia**.

### **Funciones asignables de la radio**

Las siguientes funciones de radio se pueden asignar a los botones programables.

#### **Acciones**

Proporciona acceso a la lista de acciones programables de un software de programación del cliente (CPS).

#### **Codificación analógica**

Activación o desactivación de la codificación analógica.

#### **Anuncio de canal**

Reproduce mensajes de voz de anuncio de canal y de zona para el canal actual.

#### **Lista de recepción flexible**

Crea y asigna los miembros de la lista del grupo de conversación de recepción.

#### **Emergencia**

Dependiendo de la programación, inicia o cancela una llamada o una alarma de emergencia.

#### **Roam manual del sitio**

Inicia la búsqueda de sitio manual.

#### **Mic AGC**

Activa o desactiva el control automático de ganancia (AGC) del micrófono interno.

#### **Monitor**

Monitoriza un canal seleccionado en busca de actividad.

#### **Eliminación de canal con ruido**

Elimina temporalmente de la lista de rastreo un canal no deseado, exceptuando el canal seleccionado. El canal seleccionado se refiere a la combinación de zona/ canal seleccionada por el usuario desde la que se inicia el rastreo.

#### **Acceso de marcación rápida**

Inicia directamente una llamada privada, telefónica o a grupo, una alerta de llamada, un mensaje de texto rápido o la función Retorno a inicio predefinidos.

#### **Monitorización permanente**

Monitoriza un canal seleccionado por todo el tráfico de radios hasta que se desactiva la función.

#### **Privacidad**

Activa o desactiva la privacidad.

#### **Repetidor/modo directo**

Alterna entre el uso de un repetidor y la comunicación directa con otra radio.

#### **Rastreo**

Permite activar o desactivar el rastreo.

#### **Bloqueo del sitio**

Al habilitarlo, la radio solo buscará el emplazamiento actual. Si se deshabilita, la radio busca otros emplazamientos además del actual.

#### **Mejora de la vibración del habla**

Permite activar o desactivar esta función.

#### **Activar/Desactivar indicador de voz**

Activa o desactiva el indicador de voz.

**Transmisión activada por voz (VOX)** Activa o desactiva VOX.

#### **Selección de zona**

Permite seleccionar en una lista de zonas.

### **Funciones asignables de configuración o herramientas**

Los siguientes ajustes o funciones de la radio se pueden asignar a los botones programables.

#### **Tonos/alertas**

Activa y desactiva todos los tonos y alertas.

#### **Nivel de potencia**

Alterna entre los niveles de potencia de transmisión alto y bajo.

## **Acceso a la lista de acciones programadas**

Siga el procedimiento y utilice el botón programado Acciones para acceder a la lista de acciones programables del CPS.

- **1** Pulse el botón programado **Acciones**.
	- Suena un tono.
	- La pantalla muestra el primer elemento de la lista de acciones.
	- La radio reproduce el mensaje de voz del anuncio de elemento.
- **2** Pulse el botón programado **Acciones** de nuevo para desplazarse hasta el siguiente elemento de la lista de acciones.

- **3** Pulse el **botón de volumen** hacia arriba o hacia abajo para activarlo o desactivarlo, o bien para cambiar el estado del elemento.
	- Suena un tono.
	- La pantalla muestra el estado del elemento.
	- La radio reproduce el mensaje de voz del anuncio de elemento.

### **Botón PTT (Pulsar para hablar)**

El botón Pulsar para hablar **(PTT)** tiene dos funciones básicas:

- En el transcurso de una llamada, el botón **PTT** permite que la radio transmita a las demás radios de la llamada. El micrófono se activa cuando se pulsa el botón **PTT**.
- Cuando no hay ninguna llamada en curso, el botón **PTT** se utiliza para realizar una nueva llamada.

 Si la función Indicación de canal libre está activada en la radio (la cual ha programado el distribuidor), oirá un breve tono de alerta en el momento en que la radio de destino (la radio que recibe la llamada) libere el botón **PTT**, lo que indica que el canal está disponible para contestar.

Escuchará un tono de prohibido hablar si se interrumpe la llamada. Debe soltar el botón **PTT** si se oye tono de prohibición para hablar continuo.

### **Botón de encendido/apagado/ información**

El botón de **encendido/apagado/información** situado en la parte superior de la radio tiene cuatro funciones principales:

- encender y apagar la radio.
- comprobar el nivel de la batería.
- comprobar la intensidad de señal del indicador de intensidad de la señal recibida (RSSI) cuando la radio está encendida.
- comprobar el nombre de la radio cuando está encendida.

Pulse brevemente el botón de **información/encendido/ apagado** dos veces con la radio encendida. La radio muestra su nombre.

# **Indicadores de estado**

En este capítulo se explican los indicadores de audio y los tonos de audio que se utilizan en la radio.

### **Indicadores LED**

Los indicadores LED muestran el estado de funcionamiento de la radio.

#### **Rojo fijo**

La radio se está cargando.

#### **Rojo intermitente**

La radio no ha superado la autocomprobación durante el encendido.

La radio está recibiendo una transmisión de emergencia.

La radio está transmitiendo con estado de batería baja.

La radio está fuera del rango de alcance, si se ha configurado un sistema de repetición de rango automático.

La radio detecta errores de carga.

Indica capacidad de batería baja cuando se pulsa el botón de **encendido/apagado/información**.

#### **Verde fijo**

La radio se está encendiendo.

La radio está transmitiendo.

La radio está enviando una alerta de llamada o una transmisión de emergencia.

Indica que la carga de la batería está completa al pulsar el botón de **encendido/apagado/información**.

#### **Verde intermitente**

La radio está recibiendo una llamada o datos.

La radio está detectando actividad a través del interfaz aire.

La radio está encendida e inactiva.

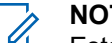

#### **NOTA:**

Esta actividad puede afectar o no al canal programado de la radio debido a la naturaleza del protocolo digital.

#### **Verde intermitente doble**

La radio está recibiendo una llamada o datos con la función de privacidad habilitada.

#### **Amarillo fijo**

La radio está supervisando un canal convencional.

Indica que la carga de la batería es suficiente al pulsar el botón de **encendido/apagado/información**.

#### **Amarillo intermitente**

La radio está rastreando actividad.

La radio aún tiene que responder a una alerta de llamada.

#### **Parpadeo doble en amarillo**

La radio tiene la navegación automática activada.

La radio está buscando de forma activa un nuevo sitio.

La radio aún tiene que responder a una alerta de llamada a grupo.

La radio está bloqueada.

### **Tonos de audio**

Los tonos de audio le proporcionan indicaciones sonoras del estado de la radio o de la respuesta de la radio a los datos recibidos.

#### **Tono continuo**

Un sonido monótono. Suena continuadamente hasta que finaliza.

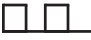

#### **Tono periódico**

Suena periódicamente dependiendo de la duración que haya establecido la radio. El tono empieza, se para y se repite.

#### **Tono repetitivo**

Suena un único tono que se repite hasta que lo apaga el usuario.

#### **Tono momentáneo**

Suena una vez por un periodo corto establecido por la radio.

### **Tonos de indicador**

Los tonos de indicador proporcionan indicaciones audibles del estado después de realizar una acción para llevar a cabo una tarea.

Tono indicador positivo

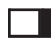

Tono indicador negativo

# **Selecciones de canales y zonas**

En este capítulo se explican las operaciones para seleccionar una zona o un canal en la radio. Una zona es un conjunto de canales.

La radio es compatible con un máximo de 99 canales y 2 zonas, con un máximo de 99 canales por zona.

Cada canal puede programarse con diferentes funciones y/o admitir grupos diferentes de usuarios.

### **Selección de zonas**

Siga el procedimiento para seleccionar la zona que desee en la radio.

Pulse el botón **Cambio de zona** programado.

Se emitirá uno de los tonos siguientes: **Tono indicador positivo** La radio está en la zona 2.

**Tono indicador negativo** La radio está en la zona 1.

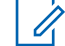

#### **NOTA:**

Para todas las radio sin teclado, se recomienda activar la función Indicador de voz para la selección de zonas. La función de indicador de voz solo puede activarse mediante CPS.

### **Selección de canales**

Siga el procedimiento para seleccionar el canal deseado en la radio después de haber seleccionado una zona.

> Presione el **selector de canales** para seleccionar el canal.

La radio muestra el canal actual y reproduce el mensaje de voz del anuncio de canal.

Esta página se ha dejado en blanco intencionadamente.

# **Llamadas**

En este capítulo se explican las operaciones para recibir, responder, realizar y finalizar llamadas.

Puede seleccionar un ID o alias de suscriptor, o un ID o alias de grupo después de haber seleccionado un canal mediante una de estas funciones:

#### **Botón de acceso de marcación rápida programado**

Este método se utiliza solo para , llamadas de grupo, llamadas privadas y llamadas telefónicas.

Solo puede asignar un ID a un botón de **acceso de marcación rápida** mediante una pulsación larga o breve de un botón programable.

### **Llamadas de grupo**

La radio debe estar configurada como parte de un grupo para recibir una llamada del grupo de usuarios o realizar una llamada al mismo.

### **Respuesta a llamadas a grupo**

Para recibir una llamada de un grupo de usuarios, la radio debe estar configurada como parte de ese grupo. Siga el

procedimiento para responder a llamadas a grupo con la radio.

Al recibir una llamada a grupo:

- El indicador LED verde parpadea.
- La radio desactiva el silencio y las llamadas entrantes suenan a través del altavoz.
	- **1** Lleve a cabo una de las siguientes acciones:
		- Si la función de indicación de canal libre está activada, oirá un breve tono de alerta en el momento en que la radio transmisora suelte el botón **PTT**, lo que señala que el canal está libre para que el usuario responda.Pulse el botón **PTT** para responder la llamada.
		- Si la función de Interrupción de voz está activada, pulse el botón **PTT** para interrumpir el audio de la radio transmisora y liberar el canal para responder.

El indicador LED verde se ilumina.

**2** Lleve a cabo una de las siguientes acciones:

- Espere hasta que acabe el tono de Permitir hablar (si está activado) y comience a hablar con claridad al micrófono.
- Espere a que finalice el efecto local de **PTT** (si está activado) y hable con claridad al micrófono.
- **3** Suelte el botón **PTT** para escuchar.

La llamada finalizará cuando no haya ninguna actividad de voz durante un periodo determinado.

### **Realización de llamadas a grupo**

Siga el procedimiento para realizar llamadas a grupo con la radio.

- **1** Lleve a cabo una de las siguientes acciones:
	- Seleccione un canal con el ID o alias de grupo activo.
	- Pulse el botón de **acceso de marcación rápida** programado.

**2** Pulse el botón **PTT** para realizar la llamada.

El indicador LED verde se ilumina. La pantalla muestra el alias de llamada a grupo.

- **3** Lleve a cabo una de las siguientes acciones:
	- Espere hasta que acabe el tono de Permitir hablar (si está activado) y comience a hablar con claridad al micrófono.
	- Espere a que finalice el efecto local de **PTT** (si está activado) y hable con claridad al micrófono.
- **4** Suelte el botón **PTT** para escuchar.

El indicador LED verde se ilumina cuando la radio de destino responde. La pantalla muestra el alias o ID de la radio transmisora.

**5** Si la función de indicación de canal libre está activada, oirá un breve tono de alerta en el momento en que la radio transmisora suelte el botón **PTT**, lo que señala que el canal está libre para que el usuario responda. Pulse el botón **PTT** para responder la llamada.

La llamada finalizará cuando no haya ninguna actividad de voz durante un periodo determinado.

### **Llamadas privadas**

Una llamada privada es una llamada de una radio individual a otra radio individual.

Existen dos formas de realizar una llamada privada. El primer tipo realiza la llamada después de realizar una verificación de presencia de radio, mientras que el segundo tipo inicia la llamada inmediatamente. Su distribuidor solo puede programar uno de estos tipos de llamada en la radio.

### **Respuesta a llamadas privadas**

Siga el procedimiento para responder a llamadas privadas con la radio.

Al recibir una llamada privada:

- El indicador LED verde parpadea.
- La radio desactiva el silencio y las llamadas entrantes suenan a través del altavoz.
	- **1** Lleve a cabo una de las siguientes acciones:
- Si la función de indicación de canal libre está activada, oirá un breve tono de alerta en el momento en que la radio transmisora suelte el botón **PTT**, lo que señala que el canal está libre para que el usuario responda.Pulse el botón **PTT** para responder la llamada.
- Si la función Desconexión remota de Interrupción/Transmisión está activada, pulse el botón **PTT** para detener una llamada en curso que se puede interrumpir y liberar el canal para responder.

El indicador LED verde se ilumina.

- **2** Espere hasta que acabe el tono de Permitir hablar (si está activado) y comience a hablar con claridad al micrófono.
- **3** Suelte el botón **PTT** para escuchar.

La llamada finalizará cuando no haya ninguna actividad de voz durante un periodo determinado.

### **Realizar llamadas privadas**

La radio debe programarse para poder iniciar una llamada privada. Si esta función no está activada, sonará un tono indicador negativo cuando inicie la llamada. Siga el procedimiento para realizar llamadas privadas con la radio.

- **1** Lleve a cabo una de las siguientes acciones:
	- Seleccione un canal con el ID o alias de suscriptor activo.
	- Pulse el botón de **acceso de marcación rápida** programado.
- **2** Pulse el botón **PTT** para realizar la llamada.

El indicador LED verde se ilumina.

- **3** Espere hasta que acabe el tono de Permitir hablar (si está activado) y comience a hablar con claridad al micrófono.
- **4** Suelte el botón **PTT** para escuchar.

El indicador LED verde parpadea cuando la radio de destino responde.

**5**  $\bullet$  Si la función de indicación de canal libre está activada, oirá un breve tono de alerta en el momento en que la radio transmisora suelte el botón **PTT**, lo que señala que el canal está libre para que el usuario responda.Pulse el botón **PTT** para responder la llamada.

La llamada finalizará cuando no haya ninguna actividad de voz durante un periodo determinado.

### **Llamadas a todos**

Una llamada a todos es una llamada de una radio individual a todas las radios del canal. Se utiliza para realizar anuncios importantes, que requieren una especial atención por parte del usuario. Los usuarios del canal no pueden responder a una llamada a todos.

### **Recepción de llamadas a todos**

Al recibir una llamada a todos:

- Suena un tono.
- El indicador LED verde parpadea.
- La radio desactiva el silencio y las llamadas entrantes suenan a través del altavoz.

Una llamada a todos no espera un periodo predeterminado antes de finalizar.

 Si la función de indicación de canal libre está activada, oirá un breve tono de alerta cuando la radio transmisora suelte el botón **PTT**, lo que señala que el canal está libre para su uso.

No puede responder a una llamada a todos.

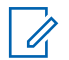

#### **NOTA:**

La radio deja de recibir la llamada a todos si cambia a un canal distinto mientras está recibiendo la llamada.

### **Realización de llamadas a todos**

La radio debe estar programada para poder realizar una llamada a todos. Siga el procedimiento para realizar llamadas a todos con la radio.

- **1** Seleccione un canal con el ID o alias de grupo de llamada a todos activo.
- **2** Pulse el botón **PTT** para realizar la llamada.

El indicador LED verde se ilumina.

### **Llamadas selectivas**

Una llamada selectiva es una llamada de una radio individual a otra radio individual. Se trata de una llamada privada en un sistema analógico.

### **Respuesta a llamadas selectivas**

Siga el procedimiento para responder a llamadas selectivas con la radio.

Cuando recibe una llamada selectiva:

- El indicador LED verde parpadea.
- La radio desactiva el silencio y las llamadas entrantes suenan a través del altavoz.
	- **1** Pulse el botón **PTT** para responder la llamada. El indicador LED verde se ilumina.
	- **2** Espere hasta que acabe el tono de Permitir hablar (si está activado) y comience a hablar con claridad al micrófono.
	- **3** Suelte el botón **PTT** para escuchar.

La llamada finalizará cuando no haya ninguna actividad de voz durante un periodo determinado.Suena un tono.

### **Realización de llamadas selectivas**

La radio debe estar programada para poder iniciar una llamada selectiva. Siga el procedimiento para realizar llamadas selectivas con la radio.

- **1** Seleccione un canal con el ID o alias de suscriptor activo.
- **2** Pulse el botón **PTT** para realizar la llamada. El indicador LED verde se ilumina.
- **3** Lleve a cabo una de las siguientes acciones:
	- Espere hasta que acabe el tono de Permitir hablar (si está activado) y comience a hablar con claridad al micrófono.
	- Espere a que finalice el efecto local de **PTT** (si está activado) y hable con claridad al micrófono.

**4** Suelte el botón **PTT** para escuchar.

El indicador LED verde se ilumina cuando la radio de destino responde.

**5** Si la función de indicación de canal libre está activada, oirá un breve tono de alerta en el momento en que la radio transmisora suelte el botón **PTT**, lo que señala que el canal está libre para que el usuario responda.Pulse el botón **PTT** para responder la llamada.

La llamada finalizará cuando no haya ninguna actividad de voz durante un periodo determinado.

# **Funciones avanzadas**

En este capítulo se explican cómo se utilizan las funciones disponibles en la radio.

Es posible que el distribuidor o el administrador del sistema hayan personalizado la radio para satisfacer sus necesidades específicas. Póngase en contacto con el distribuidor o el administrador del sistema para obtener más información.

### **Modo directo**

Esta función permite al usuario de la radio seguir comunicándose cuando el repetidor no esté operativo, o cuando la radio esté fuera del alcance del repetidor pero dentro de la cobertura de otras radios.

La configuración del modo Directo se mantiene incluso después de haber apagado la radio.

### **Alternancia entre los modos Repetidor y Directo**

Siga el procedimiento para alternar entre los modos Repetidor y Directo en la radio.

Pulse el botón **Repetidor/Talkaround** programado.

Se emite uno de los tonos siguientes: **Tono indicador positivo**

La radio está en modo directo.

**Tono indicador negativo** La radio está en modo repetidor.

### **Función de monitorización**

La función de monitorización se utiliza para asegurarse de que un canal está libre antes de transmitir.

### **Monitorización de canales**

Realice este procedimiento para monitorizar los canales.

- **1** Pulse de forma prolongada el botón programado de **Monitorización**.
- **2** Para hablar, pulse el botón **PTT**. Suelte el botón **PTT** para escuchar.

### **Monitorización permanente**

Utilice la función Monitorización permanente para supervisar de manera continua la actividad de un canal seleccionado.

### **Activación o desactivación de la monitorización permanente**

Siga el procedimiento para activar o desactivar la monitorización permanente en la radio.

Pulse el botón **Monitor permanente** programado.

Cuando la radio entra en modo:

- Se oye un tono de alerta.
- El indicador LED amarillo se ilumina.

Cuando la radio sale del modo:

- Se oye un tono de alerta.
- El indicador LED amarillo se apaga.

### **Listas de rastreo**

Las listas de rastreo se crean y asignan a canales o grupos individuales. La radio rastrea actividad de voz alternando entre la secuencia canal o grupo especificada en la lista de rastreo del canal o grupo actual.

La radio soporta hasta 64 listas de rastreo, con un máximo de 16 miembros por lista.

### **Rastreo**

La radio se desplaza por la lista de rastreo programada para el canal actual en busca de actividad de voz cuando comienza el proceso de rastreo.

Durante un rastreo de modo doble, si se encuentra en un canal digital y la radio se acopla a un canal analógico, cambiará automáticamente del modo digital al analógico durante la llamada. Esto también sucede en la situación inversa.

Hay dos formas de iniciar el rastreo:

#### **Rastreo de canal principal (manual)**

La radio rastrea todos los canales o grupos de la lista de rastreo. Al iniciar el rastreo, la radio puede (según la configuración) empezar automáticamente en el canal o

<span id="page-164-0"></span>grupo activo en el que se realizó el último rastreo o en el canal en el que se inició el rastreo.

#### **Rastreo automático (automático)**

La radio empieza el rastreo automáticamente al seleccionar un canal o grupo que tiene activado el rastreo automático.

#### **NOTA:**

Cuando configure **Recibir mensaje de grupo en el rastreo**, la radio podrá recibir mensajes de grupo de canales que no son base. La radio puede responder los mensajes de grupo en canales base pero no puede responder en canales que no son base. Póngase en contacto con el distribuidor o el administrador del sistema para obtener más información.

### **Activación o desactivación del rastreo**

Siga el procedimiento para activar o desactivar la función de rastreo en la radio.

Lleve a cabo una de las siguientes acciones:

• Pulse el botón **Exploración** programado para iniciar o detener el rastreo.

- Gire el **Selector de canales** para seleccionar un canal programado con el rastreo automático activado.
- Si la función de rastreo está activada:
- El indicador LED parpadea en amarillo.
- Suena un tono indicador positivo.

Si la función de rastreo está desactivada:

- El indicador LED se apaga.
- Suena un tono indicador negativo.

### **Respuesta a transmisiones durante el rastreo**

Durante el rastreo, la radio se detiene en un canal o grupo en el que detecte actividad. La radio se mantiene en ese canal durante el tiempo programado, conocido como "tiempo muerto". Siga el procedimiento para responder a transmisiones durante el rastreo.

**1** Si la función de indicación de canal libre está activada, oirá un breve tono de alerta en el momento en que la radio transmisora suelte el botón **PTT**, lo

que señala que el canal está libre para que el usuario responda. Pulse el botón **PTT** durante el tiempo muerto.

El indicador LED verde se ilumina.

- **2** Lleve a cabo una de las siguientes acciones:
	- Espere hasta que acabe el tono de Permitir hablar (si está activado) y comience a hablar con claridad al micrófono.
	- Espere a que finalice el efecto local de **PTT** (si está activado) y hable con claridad al micrófono.
- **3** Suelte el botón **PTT** para escuchar.

Si no responde durante el tiempo muerto, la radio volverá a explorar otros canales o grupos.

### **Eliminación de canales con ruido**

Si un canal produce llamadas no deseadas o ruidos de forma continua (lo que se llama un canal "con ruido"), se puede eliminar temporalmente de la lista de rastreo. Esta posibilidad no se aplica al canal designado como canal seleccionado. Siga el procedimiento para eliminar canales con ruido de la radio.

- **1** Si la radio "se acopla" a un canal no deseado o con ruido, pulse el botón **Eliminar canal no deseado** programado hasta que escuche un tono.
- **2** Suelte el botón programado **Eliminar canal no deseado**.

El canal con ruido se elimina.

### **Restauración de canales con ruido**

Siga el procedimiento para restaurar canales con ruido en la radio.

Lleve a cabo una de las siguientes acciones:

- Apague la radio y vuelva a encenderla.
- Cambie el canal mediante el botón **selector de canales**.

### **Rastreo de aceptación**

El rastreo de aceptación le proporciona un área amplia de cobertura en zonas donde hay múltiples estaciones base transmitiendo información idéntica en distintos canales analógicos.

La radio rastrea canales analógicos de múltiples estaciones base y lleva a cabo un proceso de votación para seleccionar la señal de mayor intensidad recibida. Una vez establecida la señal, la radio recibe las transmisiones desde la estación base.

Durante el rastreo de aceptación, el indicador LED amarillo parpadea.

Siga el mismo procedimiento descrito en [Respuesta a](#page-164-0) [transmisiones durante el rastreo en la página 39](#page-164-0) para responder a una transmisión durante un rastreo de aceptación.

### **Configuración del indicador de llamada**

Esta función permite que los usuario de la radio configuren los tono de timbre de llamada y de mensaje de texto.

### **Aumento del volumen del tono de alarma**

Su distribuidor puede programar la radio para que le avise continuamente cada vez que una llamada de radio se quede sin responder.

Esto se realiza mediante un aumento automático y progresivo del volumen del tono de alarma. Esta función se conoce como Escalert.

### **Funcionamiento de las alertas de llamada**

La localización por alerta de llamada permite avisar al usuario de una radio en particular de que debe responder la llamada.

Se puede acceder a esta función mediante un botón de **acceso instantáneo** programado.

### **Respuesta a alertas de llamada**

Siga el procedimiento para responder a alertas de llamada con la radio.

Cuando se recibe una alerta de llamada:

- Se oye un tono repetitivo.
- El indicador LED parpadea en amarillo.

Pulse el botón **PTT** en los cuatro segundos siguientes a la recepción de un mensaje de llamada de alerta para responder con una llamada privada.

### <span id="page-167-0"></span>**Realización de alertas de llamada**

Siga el procedimiento para realizar alertas de llamada con la radio.

**1** Pulse el botón de **acceso de marcación rápida** programado.

La pantalla muestra Alerta de llamada y el ID o alias de suscriptor. El indicador LED verde se ilumina.

**2** Espere a que se produzca la confirmación.

Si se recibe la confirmación de la alerta de llamada, la pantalla mostrará un aviso pequeño positivo.

Si no se recibe ninguna confirmación de la alerta de llamada, la pantalla mostrará un aviso pequeño negativo.

### **Funcionamiento de emergencia**

Una alarma de emergencia se utiliza para indicar una situación crítica. Es posible iniciar una alarma de emergencia en cualquier momento, incluso cuando haya actividad en el canal actual.

Su distribuidor puede establecer la duración de la pulsación del botón **Emergencia** programado, excepto para la presión prolongada, que es similar a la del resto de botones:

#### **Pulsación corta**

Duración entre 0,05 y 0,75 segundos.

#### **Pulsación larga**

Duración entre 1 y 3,75 segundos.

El botón **Emergencia** se asigna junto con la función Emergencia activada/desactivada. Póngase en contacto con su distribuidor para obtener información acerca del funcionamiento asignado al botón **Emergencia**.

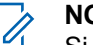

#### **NOTA:**

Si se pulsa brevemente el botón **Emergencia** se inicia el modo de emergencia, a continuación, una presión prolongada permite que la radio salga del modo de emergencia.

Si una presión prolongada del botón **Emergencia** inicia el modo de emergencia, a continuación, una pulsación breve permite que la radio salga del modo de emergencia.

La radio soporta tres alarmas de emergencia:

- Alarma de emergencia
- Alarma de emergencia con llamada

• Alarma de emergencia con transmisión de voz posterior

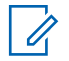

#### **NOTA:**

Solo se puede asignar una de las alarmas de emergencia anteriores al botón **Emergencia** programado.

Además, todas las alarmas tienen los siguientes tipos:

#### **Normal**

La radio transmite una señal de alarma y utiliza un indicador visual o sonoro.

#### **Silencio**

La radio transmite una señal de alarma sin utilizar ningún indicador sonoro ni visual. La radio recibe llamadas sin ningún sonido a través del altavoz hasta que se pulsa el botón **PTT**.

#### **Silencio con voz**

La radio transmite una señal de alarma sin ningún indicador sonoro ni visual, pero permite que las llamadas entrantes suenen a través del altavoz.

### **Envío de alarmas de emergencia**

Esta función permite enviar una alarma de emergencia, una señal sin voz, que activa una indicación de alerta en un grupo de radios. La radio no muestra ningún indicador sonoro o visual durante el modo de emergencia cuando está configurada en Silencio.

Siga el procedimiento para enviar alarmas de emergencia con la radio.

**1** Pulse el botón **Emergen. enc.** programado.

Verá lo siguiente:

- La pantalla muestra ALRM.
- **2** Espere a que se produzca la confirmación.

Si es correcta:

- Suena el tono de emergencia.
- El LED rojo parpadea.

Si no se realiza correctamente tras agotar todos los reintentos:

• Suena un tono.

La radio sale del modo de alarma de emergencia.

### **Envío de alarmas de emergencia con llamada**

Esta función permite enviar una alarma de emergencia con llamada a un grupo de radios. Tras el reconocimiento de una radio que esté dentro del grupo, el grupo de radios puede comunicarse a través de un canal de emergencia programado.

Siga el procedimiento para enviar alarmas de emergencia mediante llamada con la radio.

**1** Pulse el botón **Emergen. enc.** programado.

El indicador LED verde se ilumina.

- **2** Espere a que se produzca la confirmación. Si es correcta:
	- Suena el tono de emergencia.
	- El LED rojo parpadea.
- **3** Pulse el botón **PTT** para realizar la llamada. El indicador LED verde se ilumina.
- **4** Suelte el botón **PTT** para escuchar.
- **5**  $\bullet$  Si la función de indicación de canal libre está activada, oirá un breve tono de alerta en el momento en que la radio transmisora suelte el botón **PTT**, lo que señala que el canal está libre para que el usuario responda. Pulse el botón **PTT** para responder la llamada.
- **6** Para salir del modo de emergencia cuando finaliza la llamada, pulse el botón **Emergencia desactivada** .

### **Envío de alarmas de emergencia con transmisión de voz posterior**

Siga el procedimiento para enviar alarmas de emergencia mediante voz con la radio.

**1** Pulse el botón **Emergen. enc.** programado.

La pantalla muestra ALRM y el alias de destino. El indicador LED verde se ilumina.

**2** Cuando suene un tono de emergencia, hable con claridad al micrófono.

La radio detiene automáticamente la transmisión:

- Cuando el tiempo de duración del ciclo entre el *micrófono de emergencia* y las llamadas recibidas se agota, si el modo de ciclo de emergencia está activado.
- La conexión del *micrófono activo* termina si el modo de ciclo de emergencia está desactivado.

### **Reinicio del modo de emergencia**

Esta función solo se aplica a la radio que envía la alarma de emergencia. Siga el procedimiento para reiniciar el modo de emergencia en la radio.

Lleve a cabo una de las siguientes acciones:

• Cambia el canal mientras la radio se encuentra en modo de emergencia. Si la alarma de emergencia está habilitada en el nuevo canal, la radio sale del modo de emergencia y reinicia la emergencia.

• Pulse el botón **Emergencia activada** programado durante un estado de transmisión/ inicio de emergencia. Esto provoca que la radio salga de este estado y reinicie la emergencia.

### **Salida del modo de emergencia tras enviar la alarma de emergencia**

Esta función solo se aplica a la radio que envía la alarma de emergencia.

La radio sale del modo de emergencia:

- Si se recibe una confirmación (solo para alarma de emergencia).
- Si se han agotado todos los intentos de enviar la alarma.

#### **NOTA:**

Si la radio se apaga, saldrá del modo de emergencia. La radio no volverá a iniciar automáticamente el modo de emergencia cuando se vuelva a encender.

Siga el procedimiento para salir del modo de emergencia de la radio.

> Pulse el botón **Emergencia desactivada** programado.

### **Privacidad**

Esta función ayuda a evitar que los usuarios no autorizados escuchen conversaciones en un canal mediante el uso de una solución de cifrado basada en software. Las partes de señalización e identificación de usuario de una transmisión no se mezclan.

La radio debe tener la privacidad habilitada en el canal para enviar una transmisión con la privacidad habilitada, aunque no es un requisito necesario para recibir una transmisión. Mientras se encuentra en un canal con la privacidad habilitada, la radio puede recibir transmisiones claras o descodificadas.

Es posible que algunos modelos de radio no ofrezcan la función de privacidad o la configuración sea diferente. Póngase en contacto con el distribuidor o el administrador del sistema para obtener más información.

Para descodificar una llamada o transmisión de datos que tiene la privacidad activada, la radio debe estar

programada para tener la misma clave de privacidad para Privacidad básica que el transmisor de radio.

Si su radio recibe una llamada cifrada que pertenece a una clave de privacidad diferente, el usuario oye una transmisión distorsionada para Privacidad básica.

En un canal con la privacidad activada, la radio puede recibir llamadas claras o descodificadas, en función de cómo se haya programado. Además, puede reproducir un tono de aviso o no, en función de cómo se haya programado.

El indicador LED se ilumina en color verde cuando la radio transmite y parpadea rápidamente cuando recibe una transmisión con la función de privacidad activada.

### **Activación o desactivación de la privacidad**

Siga el procedimiento para activar o desactivar la privacidad en la radio.

Pulse el botón **Privacidad** programado.

### **Activar/desactivar bloqueo de sitio**

Al habilitarlo, la radio solo buscará el emplazamiento actual. Si se deshabilita, la radio busca otros emplazamientos además del actual.

Pulse el botón programado **Bloq. sitio**.

Si la función de **bloqueo de sitio** está activada:

• Se escuchará un tono indicador afirmativo, el cual señala que la radio se ha bloqueado en sitio actual.

Si la función de **bloqueo de sitio** está desactivada:

• Se oirá un tono indicador negativo, que señala que la radio está desbloqueada.

### **Codificado analógico**

Es una función solo analógica diseñada para evitar las escuchas por usuarios no autorizados en un canal, mediante el uso de una solución de codificación basada en software. Las partes de señalización e identificación de usuario de una transmisión no se mezclan.

La radio debe tener la función de codificación analógica activada en el canal para enviar y recibir una transmisión que tenga la codificación analógica activada. Mientras se está en un canal con la codificación analógica activada, la radio **no** puede recibir transmisiones claras ni descodificadas.

La radio admite dos códigos de codificación analógica que puede alternar a través del botón programable.

### **Realizar llamadas Tono 5**

Para utilizar esta función es necesaria una clave de licencia de software que se vende por separado.

Siga el procedimiento para realizar una llamada de cinco tonos:

- **1** Seleccione el canal de cinco tonos con el contacto o la lista de estados requerido.
- **2** Pulse el botón **PTT** para realizar la llamada.

El indicador LED verde se ilumina.Suena el tono lateral **PTT**. La pantalla mostrará **TEL** cuando la radio envíe un telegrama.

**3** Espere a que se produzca la confirmación.

Si es correcta:

- Suena un tono indicador positivo.
- La pantalla muestra un pequeño aviso positivo.
- La pantalla muestra **SEL** momentáneamente para indicar que la radio ha entrado en estado de llamada.
- Espere hasta que acabe el tono de Permitir hablar (si está activado) y comience a hablar con claridad al micrófono.

Si no es correcta:

- Suena un tono indicador negativo.
- La pantalla muestra un aviso pequeño negativo.

El miniaviso positivo no se muestra si la codificación de llamada sin confirmación está activada.

### **Recibiendo llamadas Tono 5**

Para utilizar esta función es necesaria una clave de licencia de software que se vende por separado.

Al recibir una llamada de cinco tonos:

- El indicador LED verde parpadea.
- Suena un tono.
- La pantalla muestra **SEL** momentáneamente.
- La radio desactiva el silencio y las llamadas entrantes suenan a través del altavoz.

#### **NOTA:**

- Si el telegrama decodificados contiene una dirección o un alias de estado, la dirección o el alias de estado se mostrará como "Dirección: Alias de estado".
- **1** Pulse el botón **PTT** para responder la llamada. El indicador LED verde se ilumina.
- **2** Suelte el botón **PTT** para escuchar.

La llamada finalizará cuando no haya ninguna actividad de voz durante un periodo determinado.Suena un tono.La pantalla muestra Final.

### **Envío de una alarma de emergencia de cinco tonos**

Para utilizar esta función es necesaria una clave de licencia de software que se vende por separado.

Siga el procedimiento para enviar una alarma de emergencia:

> Pulse el botón **Emergen. enc.** programado. Verá lo siguiente:

- La pantalla muestra ALRM.
- El indicador LED verde se ilumina.
- Suena el tono de emergencia.
- La pantalla muestra un pequeño aviso positivo.

### **Envío de una alarma de emergencia de cinco tonos con voz para seguir**

Para utilizar esta función es necesaria una clave de licencia de software que se vende por separado.

Siga el procedimiento para enviar una alarma de emergencia con la radio.

- **1** Pulse el botón **Emergen. enc.** programado. Verá lo siguiente:
	- El indicador LED verde se ilumina.
	- $\cdot$  La pantalla muestra ALRM.
	- Suena el tono de emergencia.
- **2** Cuando suene un tono de emergencia, hable con claridad al micrófono.

La radio se detiene automáticamente cuando caduca la duración del ciclo entre el *micrófono activo* y las llamadas recibidas, si el modo de ciclo de emergencia está activado.

El LED rojo parpadea. La radio se mantiene en el modo de emergencia.

### **Recepción de una alarma de emergencia de cinco tonos**

Para utilizar esta función es necesaria una clave de licencia de software que se vende por separado.

Cuando se recibe una alarma de emergencia:

- Suena un tono.
- El LED rojo parpadea.
- La pantalla muestra **EMGY** momentáneamente.

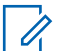

#### **NOTA:**

Si el telegrama decodificados contiene una dirección o un alias de estado, la dirección o el alias de estado se mostrará como "Dirección: Alias de estado".

### **Operario aislado**

Esta función solicita que se envíe un mensaje de emergencia si no hay actividad del usuario durante un periodo de tiempo predefinido, como cualquier pulsación de un botón de la radio o la selección de canales.

Tras un periodo programado de tiempo de inactividad por parte del usuario, la radio avisa de antemano mediante un indicador de audio cuando el temporizador de inactividad se agota.

Si el usuario sigue sin confirmarlo antes de que se agote el temporizador de recordatorio predefinido, la radio inicia una alarma de emergencia.

Únicamente se asigna a esta función una de las siguientes alarmas de emergencia:

- Alarma de emergencia
- Alarma de emergencia con llamada
- Alarma de emergencia con transmisión de voz posterior

La radio permanece en el estado de emergencia, lo que permite que se emitan mensajes de voz hasta que se realice una acción. Consulte [Funcionamiento de](#page-167-0) [emergencia en la página 42](#page-167-0) para obtener más información sobre las formas para salir del modo de emergencia.

### **NOTA:**

Póngase en contacto con el distribuidor o el administrador del sistema para obtener más información.

### **Envío de mensajes de texto rápidos** a

Siga el procedimiento para enviar mensajes de texto rápidos predefinidos de la radio a alias predefinidos.

- **1** Pulse el botón de **acceso de marcación rápida** programado.
- **2** Espere a que se produzca la confirmación. Si es correcta:
	- Suena un tono indicador positivo.
	- La pantalla muestra un pequeño aviso positivo.

Si no es correcta:

- Suena un tono indicador negativo.
- La pantalla muestra un aviso pequeño negativo.

### **Sistema de repetición de rango automático**

El sistema de repetición de rango automático (ARTS) es una función solo analógica diseñada para informarle de

que la radio está fuera de cobertura de otras radios equipadas con ARTS.

Las radios equipadas con ARTS transmiten o reciben señales periódicamente para confirmar que se encuentran dentro del alcance de las otras.

La radio proporciona las siguientes indicaciones de estado: **Alerta de primera conexión**

Suena un tono.

#### **Alerta dentro de cobertura de ARTS**

Suena un tono, si está programado.

#### **Alerta fuera de cobertura de ARTS**

Suena un tono. El LED rojo parpadea rápidamente.

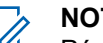

### **NOTA:**

Póngase en contacto con el distribuidor o el administrador del sistema para obtener más información.

Esta página se ha dejado en blanco intencionadamente.

# **Herramientas**

En este capítulo se explican cómo se utilizan las herramientas disponibles en la radio.

### **Niveles del silenciador**

Puede ajustar el nivel del silenciador para eliminar llamadas no deseadas con señales de baja intensidad o canales que tengan un ruido de fondo más alto de lo normal.

#### **Normal**

Este es el ajuste predeterminado.

#### **Fuerte**

Este ajuste elimina las llamadas no deseadas y el ruido de fondo. Las llamadas desde ubicaciones remotas también pueden eliminarse.

### **Configuración de los niveles del silenciador**

Siga el procedimiento para definir los niveles del silenciador en la radio.

Pulse el botón **Silenciad.** programado.

Se emitirá uno de los tonos siguientes:

#### **Tono indicador positivo**

La radio está funcionando en silenciador comprimido.

**Tono indicador negativo** La radio está funcionando en silenciador normal.

### **Niveles de potencia**

Puede personalizar el nivel de potencia de cada canal de la radio en alto o bajo.

#### **Alta**

Permite la comunicación con radios situadas a una distancia considerable de usted.

#### **Baja**

Permite la comunicación con radios más cercanas.

### **Configuración de los niveles de potencia**

Siga el procedimiento para definir los niveles de potencia en la radio.

Pulse el botón de **nivel de potencia** programado.

Si es correcta:

- Suena un tono indicador positivo.
- La radio transmite a potencia baja.

Si no es correcta:

- Suena el tono indicador negativo.
- La radio está transmitiendo a potencia alta.

### **Transmisión activada por voz**

La función de transmisión activada por voz (VOX) permite iniciar una llamada de manos libres en un canal programado. La radio transmite automáticamente, durante un periodo de tiempo programado, cuando el micrófono del accesorio VOX detecta la voz.

Para activar o desactivar la función VOX, elija una de las opciones siguientes:

- Apagar la radio y encenderla de nuevo para activar la función VOX.
- Pulsar el botón **PTT** mientras la radio está en funcionamiento para desactivar la función VOX.

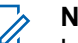

#### **NOTA:**

La activación y desactivación de esta función está limitada a las radios que tengan esta función activada. Póngase en contacto con el distribuidor o el administrador del sistema para obtener más información.

### **Activación o desactivación de la transmisión activada por voz**

Siga el procedimiento para activar o desactivar el VOX en la radio.

> Pulse el botón **VOX** programado para activar o desactivar la función.

## **Encendido y apagado de tonos/ alertas de la radio**

Puede habilitar y deshabilitar todos los tonos y todas las alertas de la radio, siempre que lo necesite, excepto el tono de alerta de emergencia entrante. . Siga el
procedimiento para activar o desactivar los tonos y las alertas en la radio.

> Pulse el botón programado de **todos los tonos/ alertas**.

Si es correcta:

- Suena un tono indicador positivo.
- Todos los tonos y alertas están activados.

Si no es correcta:

- Suena el tono indicador negativo.
- Todos los tonos y alertas están desactivados.

### **Comprobación de la carga de la batería**

Siga el procedimiento para comprobar el nivel de batería de la radio.

> Pulse el botón de **encendido/apagado/ información**.

Ocurrirá una de las siguientes opciones:

- El indicador LED se ilumina en color amarillo fijo, lo que indica que la capacidad de la batería es suficiente.
- El indicador LED se ilumina en color verde fijo, lo que indica que la batería está llena.
- El indicador LED parpadea en rojo, lo que indica que el nivel de batería es bajo.

## **Visualización de valores de RSSI**

Siga el procedimiento para ver los valores de RSSI en la radio.

> Pulse el botón de **encendido/apagado/ información**.

La pantalla muestra los valores de RSSI actuales.

## **Activación o desactivación del indicador de voz**

Esta función permite a la radio indicar de forma sonora o mediante la pulsación de botón programable la zona o el canal que el usuario acaba de presionar.

#### **Español**

Este indicador de audio puede personalizarse según los requisitos del cliente. Siga el procedimiento para activar o desactivar el indicador de voz.

> Pulse el botón **Indicador de voz** programado. Si es correcta:

- Suena un tono indicador positivo.
- Todos los tonos y alertas están activados.

Si no es correcta:

- Suena el tono indicador negativo.
- Todos los tonos y alertas están desactivados.

Pulse el botón **Mejora de la vibración del habla** programado. Pulse el **botón de volumen** hacia arriba o hacia abajo activarla o desactivarla.

- Si la función **Mejora de la vibración del habla** está activada:
	- Suena un tono indicador positivo.
	- La pantalla muestra un pequeño aviso positivo.
- Si la función **Mejora de la vibración del habla** está desactivada:
	- Suena un tono indicador negativo.
	- La pantalla muestra un aviso pequeño negativo.

## **Activación o desactivación de la mejora de la vibración del habla**

Puede activar esta función cuando esté hablando en un idioma que contenga muchas palabras con pronunciación alveolar (R vibrante). Siga el procedimiento para activar o desactivar la mejora de la vibración del habla en la radio.

# **Garantía de las baterías y de los cargadores**

### **Garantía de fabricación**

La garantía de fabricación ofrece una garantía contra los defectos de fabricación bajo condiciones normales de uso y servicio.

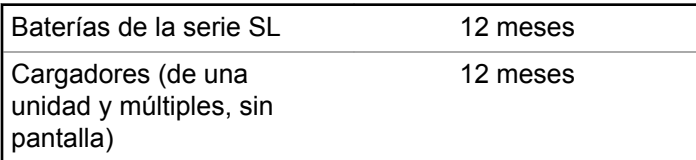

12 meses

## **Garantía de capacidad**

La garantía de capacidad garantiza el 80 % de la capacidad nominal de la duración de la garantía.

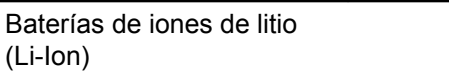

Esta página se ha dejado en blanco intencionadamente.

# **Garantía limitada**

# **PRODUCTOS DE COMUNICACIÓN DE MOTOROLA SOLUTIONS**

# **I. COBERTURAS Y DURACIÓN DE LA GARANTÍA:**

Motorola Solutions Inc. (en adelante, "Motorola Solutions") garantiza los productos de comunicación fabricados por Motorola Solutions que se indican a continuación (en adelante, el "Producto") contra defectos de materiales y de fabricación con un uso y servicio normales durante un período a contar a partir de la fecha de compra de acuerdo con las especificaciones siguientes:

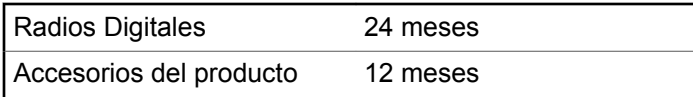

Según lo considere oportuno y sin coste adicional, Motorola Solutions reparará el Producto (con piezas nuevas o reacondicionadas), lo sustituirá (por un Producto nuevo o reacondicionado), o bien reembolsará el precio de compra del mismo durante el periodo de garantía siempre que el producto se devuelva de acuerdo con los términos de esta garantía. Las piezas o tarjetas sustituidas quedan garantizadas durante el periodo restante de garantía original pertinente. Todas las piezas sustituidas del Producto pasarán a ser propiedad de Motorola Solutions.

Motorola Solutions otorga la presente garantía limitada única y expresamente al comprador final y, por lo tanto, no se puede asignar o transferir a ninguna otra parte. Esta es la garantía completa del Producto fabricado por Motorola Solutions. Motorola Solutions no asume ninguna obligación o responsabilidad por las adiciones o modificaciones a la presente garantía a menos que una persona responsable de Motorola Solutions así lo establezca en un documento por escrito y debidamente firmado.

Salvo acuerdo por separado entre Motorola Solutions y el comprador final, Motorola Solutions no garantiza la instalación, el mantenimiento ni el servicio del Producto.

Motorola Solutions no puede responsabilizarse en ningún caso de los equipos auxiliares que no hayan sido suministrados por Motorola Solutions, que estén conectados o se utilicen en conexión con el Producto, ni del funcionamiento del Producto con cualquier equipo auxiliar y, en consecuencia, se excluyen expresamente de la presente garantía todos los equipos mencionados.

Puesto que todos los sistemas que pueden utilizar el Producto son exclusivos, Motorola Solutions renuncia a cualquier responsabilidad relativa al alcance, la cobertura o el funcionamiento del sistema en su conjunto en el marco de la presente garantía.

### **II. DISPOSICIONES GENERALES**

Esta garantía establece el alcance total de la responsabilidad de Motorola Solutions con respecto al Producto. La reparación, la sustitución o el reembolso del precio de compra, a discreción de Motorola Solutions, constituyen las únicas soluciones. LA PRESENTE GARANTÍA PREVALECE DE FORMA EXCLUSIVA SOBRE TODAS LAS DEMÁS GARANTÍAS EXPRESAS. LAS GARANTÍAS IMPLÍCITAS, INCLUIDAS, SIN LIMITACIÓN ALGUNA, LAS GARANTÍAS IMPLÍCITAS DE COMERCIABILIDAD Y ADECUACIÓN PARA CUALQUIER PROPÓSITO EN PARTICULAR SE LIMITAN A LA DURACIÓN DE LA PRESENTE GARANTÍA LIMITADA. EN NINGÚN CASO, MOTOROLA SOLUTIONS SERÁ RESPONSABLE POR DAÑOS QUE EXCEDAN EL IMPORTE DE COMPRA DEL PRODUCTO, PÉRDIDA DE USO, PÉRDIDA DE TIEMPO, MOLESTIAS, PÉRDIDA COMERCIAL, PÉRDIDA DE BENEFICIOS O AHORROS, O CUALQUIER OTRO DAÑO INCIDENTAL, ESPECIAL O

CONSECUENTE DERIVADO DEL USO O LA INCAPACIDAD DE UTILIZAR DICHO PRODUCTO, EN LA MEDIDA EN QUE LA LEY PERMITA EXONERAR DICHA RESPONSABILIDAD.

# **III. DERECHOS DE LEYES ESTATALES:**

DETERMINADOS ESTADOS NO PERMITEN LA EXCLUSIÓN O LA LIMITACIÓN POR DAÑOS INCIDENTALES O CONSECUENTES, O LA LIMITACIÓN SOBRE LA DURACIÓN DE UNA GARANTÍA IMPLÍCITA Y, EN CONSECUENCIA, ES POSIBLE QUE NO SE APLIQUEN LA LIMITACIÓN O LAS EXCLUSIONES DESCRITAS ANTERIORMENTE.

La presente garantía proporciona derechos legales específicos y, asimismo, existen otros derechos que pueden variar según el estado.

# **IV. OBTENCIÓN DEL SERVICIO DE GARANTÍA**

Para recibir el servicio de garantía, debe presentar una prueba de compra (que incluya la fecha de compra y el número de serie del componente del Producto), así como

remitir o enviar el componente del Producto, el transporte y el seguro prepagado a un centro de servicio de garantía autorizado. Motorola Solutions proporcionará el servicio de garantía mediante uno de sus servicios de garantía autorizados. Para obtener su servicio de garantía, primero puede ponerse en contacto con la empresa a la que adquirió el Producto (por ejemplo, el distribuidor o el proveedor de servicios de comunicación). También puede llamar a Motorola Solutions al 1-800-927-2744 EE. UU./ Canadá.

# **V. ELEMENTOS NO CUBIERTOS POR LA GARANTÍA**

- **1** Defectos o daños resultantes de la utilización del Producto de forma distinta a su uso normal y habitual.
- **2** Defectos o daños producidos por un uso incorrecto, accidente, agua o negligencia.
- **3** Defectos o daños producidos por una prueba, funcionamiento, mantenimiento, instalación, alteración, modificación o ajuste inadecuados.
- **4** Rotura o daños a las antenas a menos que hayan sido producidos directamente por defectos en el material o mano de obra.
- **5** Un Producto sujeto a modificaciones, operaciones de desmontaje o reparaciones (incluidas, sin limitaciones, la adición al Producto de equipos no suministrados por Motorola Solutions) que puedan afectar negativamente al rendimiento del Producto o interferir con la inspección y pruebas habituales de la garantía que realiza Motorola Solutions para verificar todas las reclamaciones de garantía.
- **6** Los productos en los que se haya eliminado el número de serie o este no sea legible.
- **7** Baterías recargables si:
	- alguno de los sellos de la carcasa de la batería está roto o muestra signos de manipulación.
	- el daño o defecto está producido por la carga o utilización de la batería en un equipo o servicio distinto al del Producto para el que se ha especificado.
- **8** Costes de transporte al departamento de reparaciones.
- **9** Los productos que, debido a una alteración ilegal o no autorizada del software/firmware del Producto, no funcionen de acuerdo con las especificaciones publicadas por Motorola Solutions o al etiquetado de certificado FCC vigente para el Producto en el momento

en que Motorola Solutions realizó la distribución inicial del mismo.

- **10** Los arañazos u otros daños cosméticos en la superficie del producto que no afecten al funcionamiento del mismo.
- **11** El desgaste normal derivado del uso.

## **VI. DISPOSICIONES DE PATENTES Y SOFTWARE**

Motorola Solutions defenderá, por cuenta propia, cualquier disputa legal en contra del comprador final en la medida en que se fundamente en la reclamación de que el Producto o sus piezas infringen una patente estadounidense; además, Motorola Solutions compensará los costes y daños finalmente imputados al comprador final en el marco de cualquier disputa legal que se pueda atribuir a cualquiera de esas reclamaciones. No obstante, la defensa y los pagos están condicionados a los casos siguientes:

**1** El comprador notificará de inmediato a Motorola Solutions de cualquier aviso relacionado con dicha demanda;

- **2** Motorola Solutions tendrá el control único de la defensa de dicho juicio y todas las negociaciones para su resolución o compromiso; y
- **3** En caso de que el producto o sus piezas se conviertan, o según Motorola Solutions, puedan convertirse en objeto de alegación de incumplimiento de una patente estadounidense, el comprador permitirá a Motorola Solutions, a su discreción y por cuenta propia, lograr que el comprador ostente el derecho de seguir utilizando el producto o las piezas para su sustitución o modificación de modo que se convierta en no ilegítima, u otorgar al comprador un crédito por el producto o sus piezas en concepto de depreciación y aceptar su restitución. La depreciación corresponderá a una cantidad anual invariable durante la vida útil del Producto o sus piezas, según establezca Motorola Solutions.

Motorola Solutions no será responsable de reclamaciones por el incumplimiento de patentes derivado de la combinación del Producto o piezas suministrados de acuerdo con la presente licencia con software, aparatos o dispositivos que no haya suministrado Motorola Solutions. Motorola Solutions tampoco acepta ninguna responsabilidad por el uso de equipos auxiliares o software que no haya sido suministrado por Motorola Solutions y que esté conectado o se utilice en conexión con el

Producto. Las disposiciones anteriores establecen la plena responsabilidad de Motorola Solutions en relación con el incumplimiento de patentes por el Producto o cualquiera de sus partes.

Las leyes de los Estados Unidos y otros países conceden a Motorola Solutions determinados derechos exclusivos del software con copyright de Motorola Solutions, como los derechos exclusivos para reproducir y distribuir copias de dicho software de Motorola Solutions. El software de Motorola Solutions se puede utilizar exclusivamente en el Producto en el que el software se incluyó originalmente y, por lo tanto, se prohíbe la sustitución, la copia, la distribución y la modificación de cualquier forma de dicho software en ese Producto, así como el uso destinado a producir cualquier Producto derivado. Asimismo, se prohíbe cualquier otro uso, incluidos, sin limitación alguna, la alteración, la modificación, la reproducción, la distribución o la ingeniería inversa del software de Motorola Solutions o el ejercicio de derechos en el software de Motorola Solutions. No se concede ninguna licencia implícitamente, ni por impedimento legal ni de cualquier otra forma, por los derechos de patente o copyright de Motorola Solutions.

# **VII. LEGISLACIÓN APLICABLE**

La presente garantía se rige por las leyes del Estado de Illinois (EE. UU).

Esta página se ha dejado en blanco intencionadamente.

# **Sommaire**

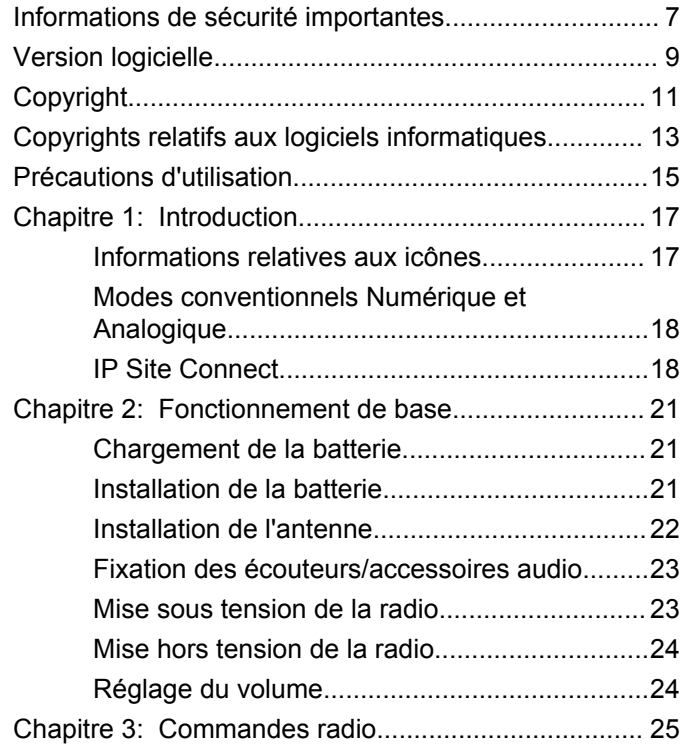

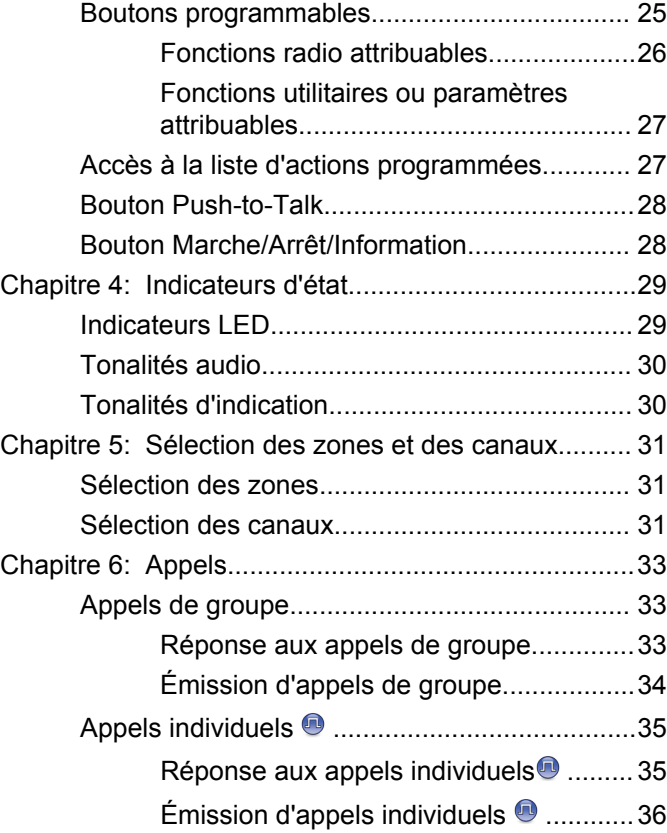

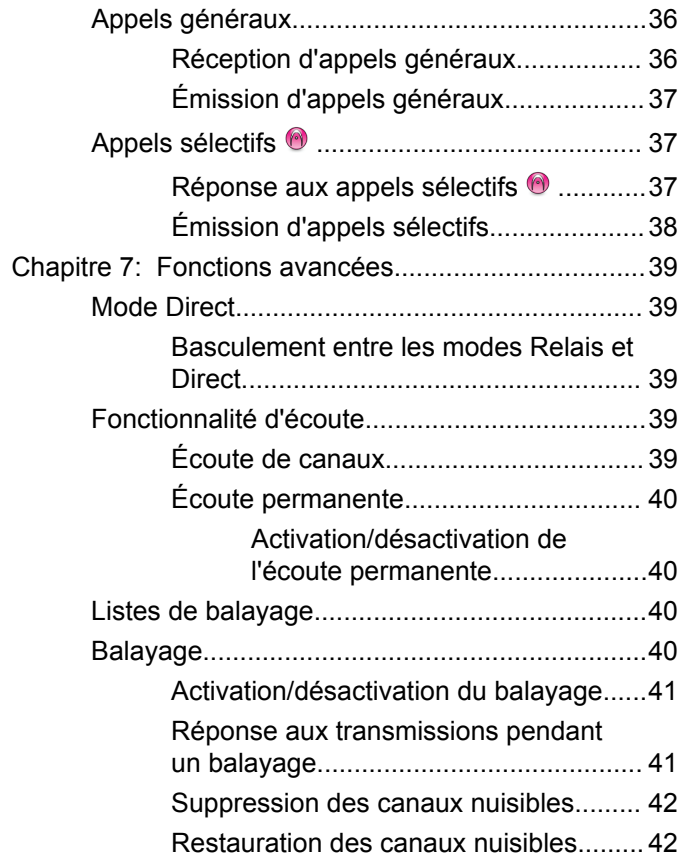

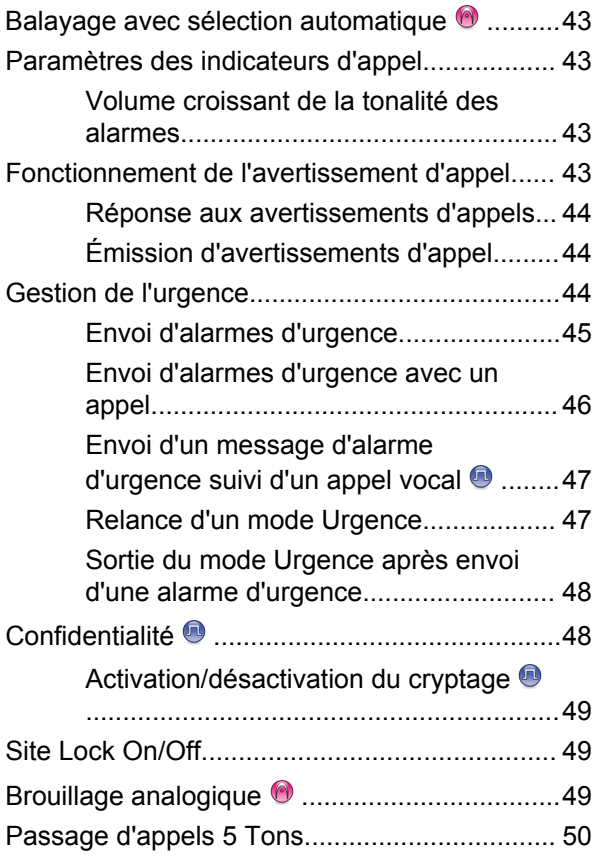

**4** [Envoyer un commentaire](http://docsurvey.motorolasolutions.com)

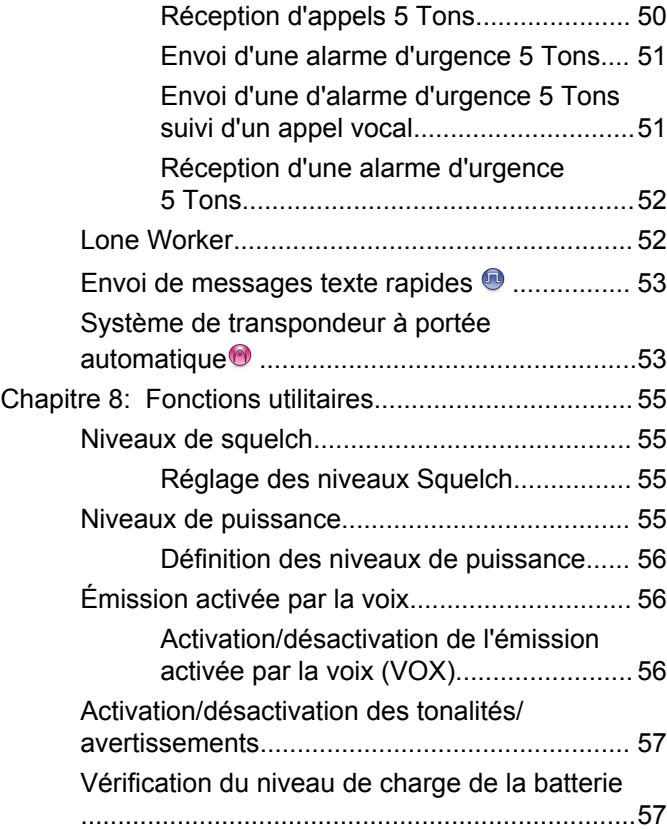

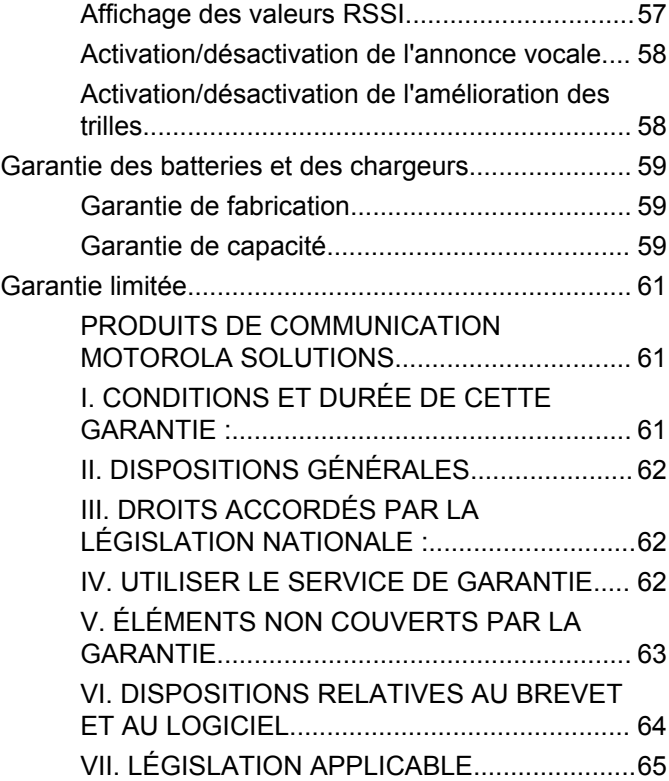

Cette page a été laissée vide de manière intentionnelle.

# <span id="page-194-0"></span>**Informations de sécurité importantes**

#### **ATTENTION !**

**Cette radio est réservée à un usage professionnel exclusivement.** Avant d'utiliser la radio, lisez le guide Sécurité des produits et exposition aux fréquences radio pour les radios professionnelles portatives. Il contient d'importantes instructions de fonctionnement relatives à la sécurité et à l'exposition aux fréquences radio, ainsi que des informations sur le contrôle de conformité aux normes et réglementations applicables.

Pour consulter la liste des antennes et autres accessoires agréés par Motorola Solutions, visitez le site Web :

<http://www.motorolasolutions.com>

Cette page a été laissée vide de manière intentionnelle.

# <span id="page-196-0"></span>**Version logicielle**

Toutes les fonctions décrites dans les sections suivantes sont prises en charge par les versions **R01.01.25.0000** ou ultérieures du logiciel.

Consultez votre fournisseur ou administrateur système pour en savoir plus.

Cette page a été laissée vide de manière intentionnelle.

# <span id="page-198-0"></span>**Copyright**

Les produits Motorola Solutions décrits dans ce document peuvent inclure des programmes informatiques Motorola Solutions protégés par un copyright. Les lois des États-Unis et d'autres pays garantissent certains droits exclusifs à Motorola Solutions pour ces programmes informatiques protégés par un copyright. En conséquence, il est interdit de copier ou de reproduire, de quelque manière que ce soit, les programmes informatiques Motorola Solutions protégés par un copyright contenus dans les produits Motorola Solutions décrits dans ce document sans l'autorisation expresse et écrite de Motorola Solutions.

© 2017 Motorola Solutions, Inc. Tous droits réservés.

Aucune partie du présent document ne peut être reproduite, transmise, stockée dans un système de récupération ou traduite dans toute autre langue ou langage informatique, sous quelque forme ou par quelque moyen que ce soit, sans l'autorisation écrite préalable de Motorola Solutions, Inc.

En outre, l'acquisition de ces produits Motorola Solutions ne saurait en aucun cas conférer, directement, indirectement ou de toute autre manière, aucune licence, aucun droit d'auteur, brevet ou demande de brevet appartenant à Motorola Solutions, autres que la licence

habituelle d'utilisation non exclusive et libre de droit qui découle légalement de la vente du produit.

#### **Limitation de responsabilité**

Veuillez noter que certaines fonctionnalités, fonctions et possibilités décrites dans ce document peuvent ne pas être applicables à ou placées sous licence pour une utilisation sur un système spécifique, ou peuvent dépendre des caractéristiques d'un appareil radio mobile en particulier ou de la configuration de certains paramètres. Consultez votre contact Motorola Solutions pour de plus amples informations.

#### **Marques**

MOTOROLA, MOTO, MOTOROLA SOLUTIONS et le logo stylisé M sont des marques commerciales ou des marques déposées de Motorola Trademark Holdings, LLC et font l'objet d'une licence. Toutes les autres marques appartiennent à leurs propriétaires respectifs.

#### **Directive relative aux déchets d'équipements électriques et électroniques (DEEE) pour l'Union européenne**

 $\boxtimes$  La directive DEEE de l'Union européenne stipule que les produits vendus au sein de l'UE doivent présenter le symbole d'une poubelle barrée sur l'étiquette du produit (ou sur l'emballage dans certains cas).

Comme indiqué par la directive DEEE, l'étiquette de la poubelle barrée signifie que les clients et les utilisateurs finaux dans les pays de l'UE ne doivent pas mettre au rebut les équipements et les accessoires électriques et électroniques avec les déchets ménagers.

Les clients ou les utilisateurs finaux des pays de l'UE doivent prendre contact avec le représentant local du fournisseur de leur équipement ou le centre de service pour obtenir des informations sur le système de collecte des déchets dans leur pays.

# <span id="page-200-0"></span>**Copyrights relatifs aux logiciels informatiques**

Les produits Motorola Solutions décrits dans ce manuel peuvent inclure des programmes informatiques protégés par copyright de Motorola Solutions et stockés dans des mémoires à semi-conducteurs ou sur tout autre support. La législation des États-Unis, ainsi que celle d'autres pays, réserve à Motorola Solutions certains droits de copyright exclusifs concernant les programmes ainsi protégés, incluant sans limitations, le droit exclusif de copier ou de reproduire, sous quelque forme que ce soit, lesdits programmes. En conséquence, il est interdit de copier, reproduire, modifier, faire de l'ingénierie inverse ou distribuer, de quelque manière que ce soit, les programmes informatiques de Motorola Solutions protégés par copyright contenus dans les produits Motorola Solutions décrits dans ce manuel sans l'autorisation expresse et écrite de Motorola Solutions. En outre, l'acquisition de ces produits Motorola Solutions ne saurait en aucun cas conférer, directement, indirectement ou de toute autre manière, aucune licence, aucun droit d'auteur, brevet ou demande de brevet appartenant à Motorola Solutions, autres que la licence habituelle d'utilisation non exclusive qui découle légalement de la vente du produit.

La technologie de codage vocal AMBE+2™ intégrée à ce produit est protégée par des droits sur la propriété intellectuelle, incluant les droits de brevet, d'auteur et les secrets commerciaux de Digital Voice Systems, Inc.

La licence d'utilisation de cette technologie de codage vocal est uniquement accordée dans les limites d'utilisation de ce dispositif de communication. Il est explicitement interdit à l'utilisateur de cette technologie de tenter de décompiler, de désassembler ou d'appliquer toute technique d'ingénierie inverse ou toute autre méthode pour convertir le code objet en un format lisible.

Numéros de brevets aux États-Unis #5,870,405, #5,826,222, #5,754,974, #5,701,390, #5,715,365, #5,649,050, #5,630,011, #5,581,656, #5,517,511, #5,491,772, #5,247,579, #5,226,084 et #5,195,166.

Cette page a été laissée vide de manière intentionnelle.

# <span id="page-202-0"></span>**Précautions d'utilisation**

Les radios portatives numériques MOTOTRBO sont conformes aux spécifications IP67 et peuvent donc résister à des conditions d'utilisation exigeantes, incluant l'immersion dans l'eau. Cette section décrit quelques précautions de manipulation de base.

### **ATTENTION:**

Ne tentez jamais de démonter la radio. Toute tentative d'ouverture de la radio peut endommager les joints et compromettre son étanchéité. Toute opération de maintenance doit uniquement être réalisée dans un centre technique qualifié et équipé pour tester et remplacer les joints d'étanchéité de la radio.

- Si la radio a été immergée dans de l'eau, secouez-la suffisamment pour éliminer l'eau piégée dans la grille du haut-parleur et le port du microphone. L'eau piégée peut perturber les performances audio.
- Si des bornes de contact ont été mouillées, elles doivent être nettoyées et séchées sur la radio et sur la batterie avant de remettre une batterie dans la radio. Toute trace d'eau pourrait court-circuiter la radio.
- Si la radio est tombée dans une substance corrosive (par exemple, de l'eau de mer), rincez la radio et la batterie avec de l'eau douce, puis séchez-les.
- Pour nettoyer les surfaces extérieures de la radio, utilisez une solution d'eau douce et de nettoyant vaisselle (par exemple, une cuillère à café de détergent pour 4 litres d'eau).
- N'introduisez jamais rien dans l'orifice situé sous le contact de la batterie sur le châssis de la radio. Il sert à équilibrer la pression atmosphérique dans la radio. En introduisant quelque chose dans cet orifice, vous pourriez créer une fuite qui compromettrait l'étanchéité de la radio.
- Cet orifice ne doit jamais être obstrué ni couvert, même avec une étiquette.
- Il ne doit jamais être mis en contact avec une substance grasse.
- La radio avec une antenne correctement installée est conçue pour résister à une immersion dans l'eau à 1 m de profondeur pendant 30 minutes. Tout dépassement d'une de ces deux limites ou l'absence d'antenne peut sérieusement endommager la radio.
- N'utilisez jamais de l'eau sous pression pour nettoyer une radio. Cette pression sera supérieure à celle d'une

immersion à 1 m de profondeur et peut provoquer l'infiltration d'eau dans la radio.

# <span id="page-204-0"></span>**Introduction**

Ce guide de l'utilisateur explique le fonctionnement de vos radios.

Votre revendeur ou administrateur système peut avoir adapté votre radio à vos besoins spécifiques. Consultez votre fournisseur ou administrateur système pour en savoir plus.

Vous pouvez consulter votre fournisseur ou votre administrateur système pour obtenir les réponses aux questions suivantes :

- Votre radio est-elle programmée pour utiliser des canaux conventionnels prédéfinis ?
- Quels boutons ont été programmés pour accéder à d'autres fonctions ?
- Quels accessoires optionnels peuvent répondre à vos besoins ?
- Quelles sont les meilleures pratiques pour utiliser la radio et bénéficier de communications efficaces ?
- Quelles sont les procédures de maintenance qui peuvent contribuer à prolonger la durée de vie de la radio ?

# **Informations relatives aux icônes**

Dans ce document, les icônes décrites différencient les fonctions disponibles en mode analogique ou numérique conventionnel.

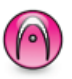

Identifie une fonction uniquement disponible en **mode analogique** conventionnel.

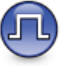

Identifie une fonction uniquement disponible en **mode numérique** conventionnel.

Lorsqu'une fonction est disponible dans les **deux** modes (analogique conventionnel et numérique conventionnel), **aucune** icône n'est affichée.

# <span id="page-205-0"></span>**Modes conventionnels Numérique et Analogique**

Chaque canal de votre radio peut être configuré comme canal analogique conventionnel ou canal numérique conventionnel.

Le **commutateur de canal** permet de basculer entre un canal analogique et un canal numérique.

Certaines fonctionnalités ne sont plus disponibles lorsque vous passez du mode numérique au mode analogique.

Votre radio offre des fonctions disponibles aussi bien en mode analogique qu'en mode numérique. Les petites différences de fonctionnement entre ces deux modes n'ont **aucune** incidence sur les performances de votre radio.

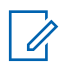

#### **REMARQUE:**

Votre radio bascule entre les modes numérique et analogique pendant un balayage en mode double. Reportez-vous à la section [Balayage à la page 40](#page-227-0) pour plus d'informations.

### **IP Site Connect**

Grâce à cette fonction, votre radio peut étendre ses communications conventionnelles au-delà de la couverture assurée par un seul site en lui permettant de se connecter à différents sites disponibles au moyen d'un réseau IP (Internet Protocol).

Lorsque la radio passe de la zone de couverture d'un site à celle d'un autre site, elle se connecte au relais du nouveau site pour envoyer et recevoir des appels ou des données. Cette opération peut s'effectuer automatiquement ou manuellement en fonction de vos paramètres.

Lorsque la recherche de site est configurée en mode automatique, la radio recherche tous les sites disponibles dès que le signal qu'elle reçoit est faible ou lorsqu'elle ne peut plus détecter le signal émis par le site actuel. La radio se connecte alors sur le relais qui fournit la meilleure valeur RSSI (Indicateur de niveau de signal reçu).

Si cette fonction est configurée en mode Manuel, la radio cherche à se connecter au prochain site figurant dans la liste d'itinérance et qui est à sa portée (mais dont le signal n'aura pas nécessairement la valeur la plus élevée) et se verrouille sur ce relais.

#### **REMARQUE:**

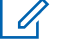

Le balayage et l'itinérance ne peuvent jamais être activés simultanément sur un même canal.

Les canaux qui utilisent cette fonction peuvent être ajoutés à une liste d'itinérance spécifique. La radio cherche les

canaux de la liste d'itinérance pendant l'opération d'itinérance automatique pour identifier le site présentant la plus forte valeur RSSI. Une liste d'itinérance peut contenir jusqu'à 16 canaux, le canal sélectionné compris.

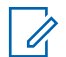

#### **REMARQUE:**

Vous ne pouvez pas ajouter ou supprimer manuellement une entrée à la liste d'itinérance. Consultez votre fournisseur ou administrateur système pour en savoir plus.

Cette page a été laissée vide de manière intentionnelle.

# <span id="page-208-0"></span>**Fonctionnement de base**

Ce chapitre présente les opérations de base pour commencer à utiliser la radio.

### **Chargement de la batterie**

Votre radio est alimentée par une batterie nickel-hydrure métallique (NiMH) ou lithium-ion (Li-lon).

• Pour éviter de l'endommager et respecter les conditions de garantie, vous devez utiliser un chargeur Motorola Solutions pour charger la batterie, en suivant exactement les instructions du guide d'utilisation du chargeur.

Tous les chargeurs ne peuvent charger que les batteries agréées par Motorola Solutions. D'autres batteries peuvent ne pas se charger. Motorola Solutions recommande d'éteindre la radio pendant le chargement.

• Pour obtenir les meilleures performances, une batterie neuve doit être chargée pendant 14 à 16 heures avant sa première utilisation.

## **Installation de la batterie**

Suivez la procédure ci-après pour fixer la batterie à votre radio.

**1** Alignez les contacts de la batterie sur ceux situés à l'intérieur du compartiment de batterie. Insérez en premier le côté présentant les contacts. Poussez doucement la batterie dans son logement.

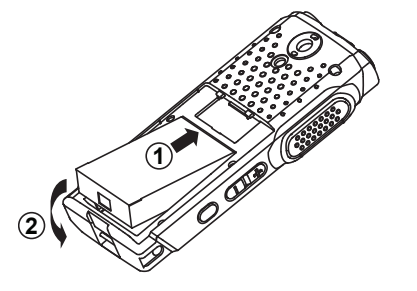

**2** Pour fixer le cache de la batterie, alignez-le dans son logement et faites glisser le loquet jusqu'à ce qu'il se mette en place avec un déclic.

<span id="page-209-0"></span>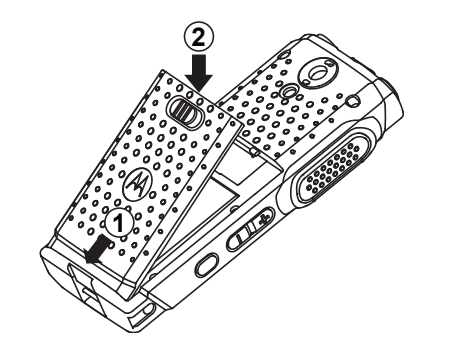

**3** Mettez le verrou de la batterie en position fermée.

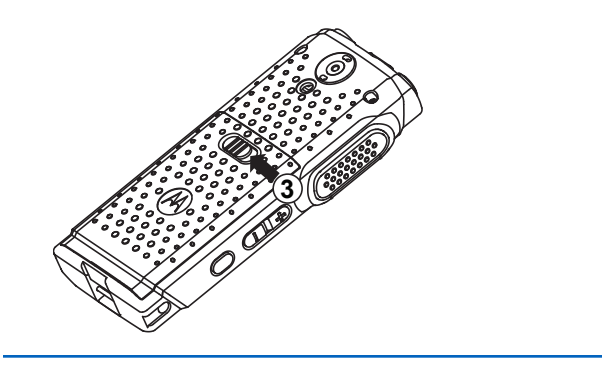

## **Installation de l'antenne**

Suivez la procédure ci-après pour fixer l'antenne à votre radio.

Assurez-vous que la radio est éteinte.

Placez l'antenne dans son réceptacle et tournez-la dans le sens horaire.

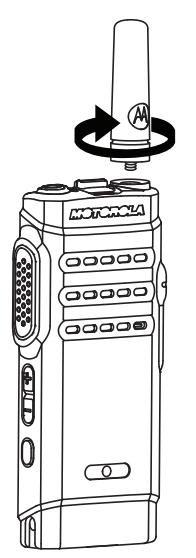

<span id="page-210-0"></span>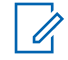

#### **REMARQUE:**

Pour retirer l'antenne, tournez-la dans le sens antihoraire.

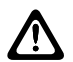

#### **ATTENTION:**

S'il s'avère nécessaire de remplacer l'antenne, vous devez uniquement utiliser une antenne MOTOTRBO. Tout autre type d'antenne endommagera votre radio.

#### **REMARQUE:**

Lors de l'installation d'une antenne VHF sur la radio, la configuration CPS pour la sélection d'antenne doit correspondre à celle de l'antenne VHF choisie. Si les antennes ne correspondent pas, leur portée s'en trouve diminuée.

## **Fixation des écouteurs/accessoires audio**

Le connecteur d'accessoire audio se situe sur le côté droit de la radio. Suivez la procédure ci-après pour fixer des accessoires à votre radio.

**1** Soulevez le rabat du cache de prise audio.

**2** Alignez les voyants du connecteur et du boîtier, puis poussez jusqu'à ce qu'ils s'emboîtent correctement.

# **Mise sous tension de la radio**

Suivez la procédure ci-après pour mettre votre radio sous tension.

> Appuyez longuement sur le bouton **Marche/Arrêt/ Informations** pour allumer la radio, qu'elle soit en charge ou non.

Si l'opération réussit :

- Une tonalité est émise.
- La LED passe au vert.
- L'écran affiche une animation de mise sous tension.

Lorsque la radio est inactive, la LED clignote en vert pour indiquer que la radio est sous tension. Le clignotement vert de la LED s'interrompt si celle-ci signale une autre activité et reprend dès que la radio est à nouveau inactive.

Si la fonction Tnltés/Avert. est désactivée, aucune tonalité n'est émise lors de la mise sous tension.

<span id="page-211-0"></span>Si votre radio ne s'allume pas, vérifiez la batterie. Vérifiez qu'elle est chargée et correctement installée. Si votre radio ne s'allume toujours pas, contactez votre fournisseur.

### **Mise hors tension de la radio**

Suivez la procédure ci-après pour mettre votre radio hors tension.

> Exercez une pression longue sur le bouton **Marche/ Arrêt/Information**.

## **Réglage du volume**

Suivez la procédure ci-après pour régler le volume de votre radio.

Effectuez l'une des opérations suivantes :

- Appuyez sur le bouton **Volume haut** pour augmenter le volume.
- Appuyez sur le bouton **Volume bas** pour réduire le volume.

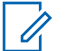

#### **REMARQUE:**

Votre radio peut être programmée sur un écart de volume minimal. Dans ce cas, le niveau sonore ne peut pas être baissé audelà du niveau programmé. Consultez votre fournisseur ou administrateur système pour en savoir plus.

# <span id="page-212-0"></span>**Commandes radio**

Ce chapitre présente les boutons et fonctions permettant de contrôler la radio.

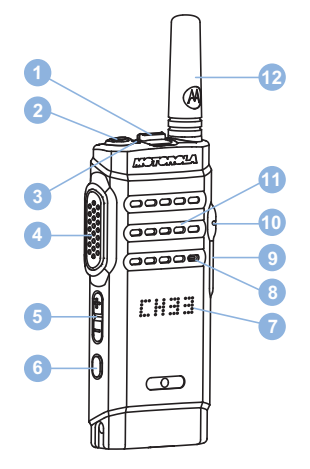

- **1** Bouton sélecteur de canaux
- **2** Bouton Marche/Arrêt/Information
- **3** Indicateur LED
- **4** Bouton PTT (Push-to-Talk)
- **5** Bouton de volume
- **6** Bouton latéral 1<sup>1</sup>
- **7** Écran
- **8** Microphone
- **9** Connecteur USB
- **10** Connecteur d'accessoire
- **11** Haut-parleur
- **12** Antenne

# **Boutons programmables**

Votre fournisseur peut programmer les boutons programmables en fonction de la durée de pression, pour vous permettre d'accéder directement à des fonctions radio.

#### **Pression courte**

Vous appuyez sur le bouton et relâchez rapidement.

#### **Pression longue**

Vous appuyez sur le bouton et vous le maintenez enfoncé pendant la durée programmée.

Ce bouton est programmable.

#### <span id="page-213-0"></span>**REMARQUE:**

Reportez-vous à [Gestion de l'urgence à la page 44](#page-231-0) pour plus d'informations sur la durée programmée du bouton **Urgence**.

### **Fonctions radio attribuables**

Les fonctions radio suivantes peuvent être attribuées à des boutons programmables.

#### **Actions**

Permet d'accéder à la liste d'actions programmables d'un logiciel Customer Programming Software (CPS).

#### **Brouillage analogique**

Active/désactive le brouillage analogique.

#### **Annonce de canal**

Émet les messages d'annonce vocale de zone et de canal pour le canal courant.

#### **Liste de réception flexible**

Crée et attribue des membres dans la liste du groupe de parole de réception.

#### **Urgence**

Selon la programmation, cette fonction lance ou annule une alarme ou un appel d'urgence.

#### **Itinérance de site manuelle**

Lance la recherche manuelle de site.

#### **CGA micro**

Active ou désactive la commande de gain automatique (CGA) du microphone interne.

#### **Écoute**

Écoute l'activité sur un canal sélectionné.

#### **Suppression d'un canal nuisible**

Supprime temporairement un canal indésirable dans la liste de balayage, sauf le canal sélectionné. Le canal sélectionné correspond à la combinaison de zone ou canal sélectionnée par l'utilisateur à partir de laquelle le balayage a débuté.

#### **Accès par numérotation rapide**

Lance directement un appel individuel, téléphonique ou de groupe prédéfini, un avertissement d'appel prédéfini, un message texte rapide prédéfini ou un canal désigné prédéfini.

#### **Écoute permanente**

Écoute le trafic sur un canal sélectionné jusqu'à ce que la fonction soit désactivée.

#### **Confidentialité**

Active ou désactive la fonction de cryptage.

#### <span id="page-214-0"></span>**Relais/Direct**

Permet de basculer entre l'utilisation d'un relais et la communication directe avec une autre radio.

#### **Balayage**

Active ou désactive le balayage.

#### **Verrouillage site**

Lorsque cette fonction est activée, la radio effectue une recherche sur le site en cours uniquement. Lorsqu'elle est désactivée, la radio effectue une recherche sur les autres sites en plus du site en cours.

#### **Amélioration trille**

Active ou désactive l'amélioration des sons vibrants.

#### **Act./désact. Annonce vocale**

Active ou désactive l'annonce vocale.

#### **Émission activée par la voix (VOX)**

Active ou désactive la voix (VOX).

#### **Zone Selection**

Permet d'effectuer une sélection dans une liste de zones.

### **Fonctions utilitaires ou paramètres attribuables**

Les fonctions utilitaires ou paramètres radio suivants peuvent être attribués à des boutons programmables.

#### **Tones/Alerts**

Active ou désactive l'ensemble des tonalités et avertissements.

#### **Niveau de puissance**

Passe du niveau d'émission élevé à faible et vice-versa.

# **Accès à la liste d'actions programmées**

Suivez la procédure ci-après pour accéder à la liste d'actions programmables CPS à l'aide du bouton préprogrammé Actions.

- **1** Appuyez sur le bouton préprogrammé **Actions**.
	- Une tonalité est émise.
	- L'écran affiche le premier élément de la liste d'actions.

- <span id="page-215-0"></span>• La radio lit le message vocal d'annonce de cet élément.
- **2** Appuyez sur le bouton préprogrammé **Actions** à nouveau pour accéder à l'élément suivant dans la liste d'actions.
- **3** Appuyez sur le **bouton Volume** vers le haut ou vers le bas pour activer ou désactiver, ou modifier l'état de l'élément.
	- Une tonalité est émise.
	- L'écran affiche l'état de l'élément.
	- La radio lit le message vocal d'annonce de cet élément.

# **Bouton Push-to-Talk**

Le bouton **PTT** (Push-to-talk) comprend deux fonctions de base :

• Pendant un appel, le bouton **PTT** permet à la radio d'émettre vers d'autres radios participant à cet appel. Le microphone est activé lorsque vous appuyez sur le bouton **PTT**.

• Lorsqu'il n'y a pas d'appel en cours, le bouton **PTT** sert à effectuer un nouvel appel.

 Si la fonction d'indication de canal libre est activée sur votre radio (programmée par votre revendeur), une brève tonalité d'alerte est émise lorsque le bouton **PTT** est relâché par le destinataire. Cette tonalité confirme que le canal est libre et que vous pouvez parler.

Vous entendez une tonalité Interdiction continue si votre appel est interrompu. Vous devez relâcher le bouton **PTT** si vous entendez une tonalité d'interdiction continue.

### **Bouton Marche/Arrêt/Information**

Le bouton **Marche/Arrêt/Information** situé en haut de la radio remplit quatre fonctions principales :

- mise sous tension et hors tension de la radio;
- vérification du niveau de la batterie ;
- vérification de l'indicateur de puissance du signal reçu (RSSI) lorsque la radio est sous tension ;
- vérification du nom de la radio lorsque celle-ci est sous tension.

Exercez deux pressions courtes sur le bouton **Marche/ Arrêt/Information** lorsque la radio est allumée. La radio affiche le nom de la radio.
## **Indicateurs d'état**

Ce chapitre présente les indicateurs d'état et les tonalités audio utilisés sur la radio.

### **Indicateurs LED**

Les indicateurs LED signalent l'état opérationnel de votre radio.

#### **Rouge continu**

La radio est en cours de chargement.

#### **Rouge clignotant**

La radio a échoué à l'auto-test au moment de l'allumage.

La radio reçoit une émission d'urgence.

La radio émet alors que son état de batterie est faible.

La radio est hors de portée si elle est configurée avec le système de transpondeur à portée automatique (ARTS, Auto-Range Transponder System).

La radio rencontre des erreurs de charge.

Indique un niveau de charge faible de la batterie lorsque vous appuyez sur le bouton **Marche/Arrêt/ Information**.

#### **Vert fixe**

La radio est en cours d'allumage.

La radio est en cours d'émission.

La radio envoie un avertissement d'appel ou une transmission urgente.

Indique un niveau de charge complet de la batterie lorsque vous appuyez sur le bouton **Marche/Arrêt/ Information**.

#### **Vert clignotant**

La radio reçoit un appel ou des données.

La radio détecte une activité en liaison radio.

La radio est sous tension et inactive.

#### **REMARQUE:**

Cette activité peut affecter ou non le canal programmé de la radio, en raison de la nature du protocole numérique.

#### **Vert clignotant double**

La radio reçoit un appel ou des données cryptés.

#### **Jaune fixe**

 $\mathscr{A}$ 

La radio surveille un canal conventionnel.

Indique un niveau de charge satisfaisant de la batterie lorsque vous appuyez sur le bouton **Marche/Arrêt/ Information**.

#### **Jaune clignotant**

La radio procède à un balayage d'activité.

La radio doit encore répondre à une alerte d'appel.

#### **Jaune clignotant double**

L'itinérance automatique est activée sur la radio.

La radio recherche activement un nouveau site.

La radio doit encore répondre à un avertissement d'appel de groupe.

La radio est verrouillée.

### **Tonalités audio**

Les tonalités audio vous informent de l'état de la radio ou vous avertissent en cas de réception de données sur celleci.

#### **Tonalité continue**

Son uniforme. Émise en continu jusqu'à la fin de l'état.

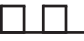

#### **Tonalité périodique**

Tonalité périodique selon la durée programmée. La tonalité est répétée à intervalles réguliers.

#### **Tonalité répétitive**

Un seul son est répété jusqu'à ce que l'utilisateur le désactive.

#### **Tonalité momentanée**

Tonalité émise une fois pendant une courte durée définie par la radio.

### **Tonalités d'indication**

Les tonalités d'indication fournissent des indications sonores relatives à l'état de la radio après le déclenchement d'une tâche par l'utilisateur.

Tonalité d'indication positive

Tonalité d'indication négative

# **Sélection des zones et des canaux**

Ce chapitre présente la procédure de sélection d'une zone ou d'un canal sur votre radio. Une zone correspond à un groupe de canaux.

Votre radio prend en charge jusqu'à 99 canaux et 2 zones, avec un maximum de 99 canaux par zone.

Chaque canal peut être programmé avec des fonctionnalités différentes et/ou prendre en charge différents groupes d'utilisateurs.

### **Sélection des zones**

Suivez la procédure ci-après pour sélectionner une zone sur votre radio.

> Appuyez sur le bouton **Basculement de zone** préprogrammé.

L'une des tonalités suivantes est émise : **Tonalité d'indication positive** Radio en zone 2.

#### **Tonalité d'indication négative**

Radio en zone 1.

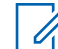

#### **REMARQUE:**

Pour toutes les radios sans clavier, nous vous recommandons d'activer la fonctionnalité Annonce vocale pour la sélection de zones. La fonction d'annonce vocale peut être activée uniquement via CPS.

### **Sélection des canaux**

Suivez la procédure ci-après pour sélectionner un canal sur votre radio une fois que vous avez sélectionné une zone.

> Poussez le **sélecteur de canal** pour sélectionner le canal.

La radio affiche le canal actuel et lit le message vocal d'annonce du canal.

Cette page a été laissée vide de manière intentionnelle.

## **Appels**

Ce chapitre présente les opérations permettant de recevoir, prendre, passer et arrêter des appels.

Vous pouvez sélectionner un alias ou un ID de terminal radio/de groupe une fois que vous avez sélectionné un canal à l'aide de l'une des fonctions suivantes :

#### **Bouton programmé Accès par numérotation rapide**

Cette méthode est employée pour les appels de groupe, individuels et téléphoniques uniquement.

Vous ne pouvez attribuer qu'un seul ID à un bouton d'**accès par numérotation rapide** avec une pression courte ou longue sur un bouton programmable.

### **Appels de groupe**

Votre radio doit avoir été configurée pour faire partie d'un groupe afin de pouvoir échanger des appels avec un groupe d'utilisateurs.

### **Réponse aux appels de groupe**

Pour recevoir un appel provenant d'un groupe d'utilisateurs, votre radio doit être configurée comme membre de ce

groupe. Suivez la procédure ci-après pour répondre aux appels de groupe sur votre radio.

Lorsque vous recevez un appel de groupe :

- La LED clignote en vert.
- Votre radio active le son à nouveau et l'appel entrant est audible dans le haut-parleur.
	- **1** Effectuez l'une des opérations suivantes :
		- Si la fonction d'indication Canal libre est activée, vous entendrez une brève tonalité d'avertissement lorsque le bouton **PTT** de la radio émettrice est relâché. Cette tonalité confirme que le canal est libre et que vous pouvez parler.Appuyez sur le bouton **PTT** pour répondre à l'appel.
		- **•** Si la fonction Interruption vocale est activée, appuyez sur le bouton **PTT** pour couper le son de la radio en émission afin de libérer le canal pour pouvoir répondre.

La LED passe au vert.

**2** Effectuez l'une des opérations suivantes :

- Attendez la fin de la tonalité d'autorisation de parler (si cette fonction est activée) et parlez distinctement dans le microphone.
- Attendez la fin de la tonalité locale **PTT** (si cette option est activée) et parlez distinctement dans le microphone.
- **3** Relâchez le bouton **PTT** pour écouter.

L'appel se termine en l'absence d'activité vocale pendant une période prédéterminée.

### **Émission d'appels de groupe**

Suivez la procédure ci-après pour passer des appels de groupe sur votre radio.

- **1** Effectuez l'une des opérations suivantes :
	- Sélectionnez un canal correspondant à l'alias ou à l'ID du groupe actif.
	- Appuyez sur le bouton **Accès direct** préprogrammé.
- **2** Appuyez sur le bouton **PTT** pour lancer l'appel. La LED passe au vert. L'écran affiche l'alias de l'appel de groupe.
- **3** Effectuez l'une des opérations suivantes :
	- Attendez la fin de la tonalité d'autorisation de parler (si cette fonction est activée) et parlez distinctement dans le microphone.
	- Attendez la fin de la tonalité locale **PTT** (si cette option est activée) et parlez distinctement dans le microphone.
- **4** Relâchez le bouton **PTT** pour écouter.

La LED passe au vert lorsque la radio cible répond. L'écran affiche l'alias ou l'ID de la radio en émission.

**5**  $\bullet$  Si la fonction d'indication Canal libre est activée, vous entendrez une brève tonalité d'avertissement lorsque le bouton **PTT** de la radio émettrice est relâché. Cette tonalité confirme que le canal est libre et que vous pouvez parler. Appuyez sur le bouton **PTT** pour répondre à l'appel.

L'appel se termine en l'absence d'activité vocale pendant une période prédéterminée.

### **Appels individuels**

Un appel individuel est un appel provenant d'une radio individuelle communiquant avec une autre radio individuelle.

Il existe deux façons d'établir un appel individuel. La première consiste à établir l'appel après l'exécution d'une vérification de présence, tandis que la deuxième établit l'appel immédiatement. Votre fournisseur ne peut programmer qu'un seul de ces deux types d'établissement d'appel sur votre radio.

#### **Réponse aux appels individuels**

Suivez la procédure ci-après pour répondre aux appels individuels sur votre radio.

Lorsque vous recevez un appel individuel :

• La LED clignote en vert.

- Votre radio active le son à nouveau et l'appel entrant est audible dans le haut-parleur.
	- **1** Effectuez l'une des opérations suivantes :
		- Si la fonction d'indication Canal libre est activée, vous entendrez une brève tonalité d'avertissement lorsque le bouton **PTT** de la radio émettrice est relâché. Cette tonalité confirme que le canal est libre et que vous pouvez parler.Appuyez sur le bouton **PTT** pour répondre à l'appel.
		- Si la fonction Interrupt. émission PTT désactivé déporté est activée, appuyez sur le bouton **PTT** pour arrêter un appel en cours pouvant être interrompu et libérer le canal pour que vous puissiez répondre.

La LED passe au vert.

- **2** Attendez la fin de la tonalité d'autorisation de parler (si cette fonction est activée) et parlez distinctement dans le microphone.
- **3** Relâchez le bouton **PTT** pour écouter.

L'appel se termine en l'absence d'activité vocale pendant une période prédéterminée.

### **Émission d'appels individuels**

Votre radio doit être programmée pour passer un appel individuel. Si cette fonction n'est pas activée, une tonalité d'indication négative est émise lorsque vous lancez l'appel. Suivez la procédure ci-après pour passer des appels individuels sur votre radio.

- **1** Effectuez l'une des opérations suivantes :
	- Sélectionnez un canal correspondant à l'alias ou à l'ID du terminal radio actif.
	- Appuyez sur le bouton **Accès direct** préprogrammé.
- **2** Appuyez sur le bouton **PTT** pour lancer l'appel.

La LED passe au vert.

**3** Attendez la fin de la tonalité d'autorisation de parler (si cette fonction est activée) et parlez distinctement dans le microphone.

**4** Relâchez le bouton **PTT** pour écouter.

La LED verte clignote lorsque la radio cible répond.

**•** Si la fonction d'indication Canal libre est activée, vous entendrez une brève tonalité d'avertissement lorsque le bouton **PTT** de la radio émettrice est relâché. Cette tonalité confirme que le canal est libre et que vous pouvez parler.Appuyez sur le bouton **PTT** pour répondre à l'appel.

L'appel se termine en l'absence d'activité vocale pendant une période prédéterminée.

### **Appels généraux**

Un appel général est un appel émis par une radio individuelle à destination de toutes les radios présentes sur le canal sélectionné. Un appel général permet de diffuser des annonces importantes dont les utilisateurs doivent tenir compte. Les utilisateurs du canal ne peuvent pas répondre à un appel général.

### **Réception d'appels généraux**

Lorsque vous recevez un appel général :

- Une tonalité est émise.
- La LED clignote en vert.
- Votre radio active le son à nouveau et l'appel entrant est audible dans le haut-parleur.

Il n'y a aucun délai prédéterminé avant la fin d'un appel général.

 Si la fonction d'indication de canal libre est activée, vous entendrez une brève tonalité d'alerte au moment où le bouton **PTT** de la radio en émission sera relâché. Cette tonalité confirme que le canal est libre et que vous pouvez parler.

Vous ne pouvez pas répondre à un appel général.

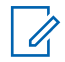

#### **REMARQUE:**

Si vous changez de canal pendant la réception d'un appel général, il sera interrompu.

### **Émission d'appels généraux**

Votre radio doit être programmée pour que vous puissiez lancer un appel général. Suivez la procédure ci-après pour passer des appels généraux sur votre radio.

- **1** Sélectionnez un canal avec l'alias ou l'ID du groupe Appel général actif.
- **2** Appuyez sur le bouton **PTT** pour lancer l'appel. La LED passe au vert.

### **Appels sélectifs**

Un appel sélectif est un appel provenant d'une radio individuelle communiquant avec une autre radio individuelle. Il s'agit d'un appel individuel sur un système analogique.

### **Réponse aux appels sélectifs**

Suivez la procédure ci-après pour répondre aux appels sélectifs sur votre radio.

Lorsque vous recevez un appel sélectif :

• La LED clignote en vert.

- Votre radio active le son à nouveau et l'appel entrant est audible dans le haut-parleur.
	- **1** Appuyez sur le bouton **PTT** pour répondre à l'appel. La LED passe au vert.
	- **2** Attendez la fin de la tonalité d'autorisation de parler (si cette fonction est activée) et parlez distinctement dans le microphone.
	- **3** Relâchez le bouton **PTT** pour écouter.

L'appel se termine en l'absence d'activité vocale pendant une période prédéterminée.Une tonalité est émise.

## **Émission d'appels sélectifs**

Votre radio doit être programmée pour que vous puissiez lancer un appel sélectif. Suivez la procédure ci-après pour passer des appels sélectifs sur votre radio.

**1** Sélectionnez un canal correspondant à l'alias ou à l'ID du terminal radio actif.

- **2** Appuyez sur le bouton **PTT** pour lancer l'appel. La LED passe au vert.
- **3** Effectuez l'une des opérations suivantes :
	- Attendez la fin de la tonalité d'autorisation de parler (si cette fonction est activée) et parlez distinctement dans le microphone.
	- Attendez la fin de la tonalité locale **PTT** (si cette option est activée) et parlez distinctement dans le microphone.
- **4** Relâchez le bouton **PTT** pour écouter.

La LED passe au vert lorsque la radio cible répond.

**•** Si la fonction d'indication Canal libre est activée, vous entendrez une brève tonalité d'avertissement lorsque le bouton **PTT** de la radio émettrice est relâché. Cette tonalité confirme que le canal est libre et que vous pouvez parler.Appuyez sur le bouton **PTT** pour répondre à l'appel.

L'appel se termine en l'absence d'activité vocale pendant une période prédéterminée.

## **Fonctions avancées**

Ce chapitre indique comment utiliser les fonctions disponibles sur votre radio.

Votre revendeur ou administrateur système peut avoir adapté votre radio à vos besoins spécifiques. Consultez votre fournisseur ou administrateur système pour en savoir plus.

### **Mode Direct**

Cette fonction vous permet de continuer à communiquer lorsque votre relais ne fonctionne pas ou que votre radio se trouve hors de portée du relais, mais uniquement dans les limites de la portée d'appel des autres radios.

Le paramètre Mode Direct est maintenu même après la mise hors tension.

### **Basculement entre les modes Relais et Direct**

Suivez la procédure ci-après pour passer du mode Relais au mode Direct et inversement sur votre radio.

Appuyez sur le bouton **Relais/Direct** programmé.

L'une des tonalités suivantes est émise :

**Tonalité d'indication positive**

La radio est en mode direct.

**Tonalité d'indication négative** La radio est en mode relais.

### **Fonctionnalité d'écoute**

La fonctionnalité d'écoute vous permet de vérifier qu'un canal est libre avant d'émettre.

### **Écoute de canaux**

Suivez la procédure ci-après pour écouter des canaux.

- **1** Exercez une pression longue sur le bouton **Écoute** programmé.
- **2** Appuyez sur le bouton **PTT** pour parler. Relâchez le bouton **PTT** pour écouter.

## **Écoute permanente**

La fonction d'écoute permanente permet de surveiller en continu l'activité d'un canal sélectionné.

#### **Activation/désactivation de l'écoute permanente**

Suivez la procédure ci-après pour activer ou désactiver la fonction d'écoute permanente sur votre radio.

> Appuyez sur le bouton **Écoute permanente** programmé.

Lorsque la radio entre dans ce mode :

- Une tonalité d'alerte retentit.
- La LED rouge s'allume.

Lorsque la radio quitte ce mode :

- Une tonalité d'alerte retentit.
- La LED jaune s'éteint.

### **Listes de balayage**

Les listes de balayage sont créées et attribuées à des canaux ou groupes spécifiques. Votre radio recherche une activité vocale en balayant la séquence des canaux ou groupes spécifiée dans la liste de balayage.

Votre radio peut prendre en charge jusqu'à 64 listes de balayage, chacune comptant au maximum 16 membres.

### **Balayage**

Lorsque vous exécutez un balayage, votre radio fait défiler la liste de balayage programmé du canal actuel à la recherche d'activité vocale.

Pendant un balayage en mode double (analogique et numérique), si vous êtes en train de communiquer sur un canal numérique, et que votre radio détecte et s'arrête sur un canal analogique, elle passe automatiquement du mode numérique au mode analogique pendant la durée de l'appel. Elle effectue cette opération en sens inverse.

Vous pouvez lancer un balayage de deux manières différentes :

#### **Balayage du canal principal (manuel)**

Votre radio balaie tous les canaux ou groupes de la liste. Lorsque votre radio passe en mode de balayage, <span id="page-228-0"></span>elle peut, selon sa configuration, commencer automatiquement par le dernier canal/groupe actif balayé ou par le canal sur lequel le balayage a démarré.

#### **Balayage auto (automatique)**

Votre radio lance automatiquement le balayage dès que vous sélectionnez un canal ou groupe sur lequel la fonction de balayage automatique est activée.

#### **REMARQUE:**

Lorsque vous configurez l'option de **réception des messages de groupe pendant le balayage**, votre radio peut recevoir des messages de groupe depuis des canaux non accueil. Votre radio peut répondre aux messages de groupe sur le canal d'accueil mais pas répondre sur les canaux non accueil. Consultez votre fournisseur ou administrateur système pour en savoir plus.

### **Activation/désactivation du balayage**

Suivez la procédure ci-après pour activer ou désactiver le balayage sur votre radio.

Effectuez l'une des opérations suivantes :

- Appuyez sur le bouton programmé **Balayage** pour activer ou désactiver cette fonction.
- Tournez le **sélecteur de canal** pour sélectionner un canal programmé avec balayage automatique activé.

Si le balayage est activé :

- La LED clignote en jaune.
- Une tonalité d'indication positive est émise.

Si le balayage est désactivé :

- La LED s'éteint.
- Une tonalité d'indication négative est émise.

### **Réponse aux transmissions pendant un balayage**

Pendant le balayage, votre radio s'arrête sur un canal/ groupe sur lequel elle détecte de l'activité. Elle reste sur ce canal pendant une durée programmée appelée « temps de

maintien ». Suivez la procédure ci-après pour répondre à des transmissions pendant un balayage.

1 **•** Si la fonction d'indication Canal libre est activée. vous entendrez une brève tonalité d'avertissement lorsque le bouton **PTT** de la radio émettrice est relâché. Cette tonalité confirme que le canal est libre et que vous pouvez parler. Appuyez sur le bouton **PTT** pendant le délai de maintien.

La LED passe au vert.

- **2** Effectuez l'une des opérations suivantes :
	- Attendez la fin de la tonalité d'autorisation de parler (si cette fonction est activée) et parlez distinctement dans le microphone.
	- Attendez la fin de la tonalité locale **PTT** (si cette option est activée) et parlez distinctement dans le microphone.
- **3** Relâchez le bouton **PTT** pour écouter.

La radio reprend le balayage d'autres canaux ou groupes si vous ne répondez pas pendant le temps de maintien.

### **Suppression des canaux nuisibles**

Si un canal génère constamment du bruit ou des appels indésirables (pouvant donc être qualifié de « canal nuisible »), vous pouvez temporairement le supprimer de la liste de balayage. Cette fonction ne peut pas être appliquée au canal désigné comme canal sélectionné. Suivez la procédure ci-après pour supprimer des canaux nuisibles sur votre radio.

- **1** Lorsque votre radio se verrouille sur un canal indésirable ou nuisible, appuyez sur le bouton programmé de **suppression de canal nuisible** jusqu'à ce qu'une tonalité soit émise.
- **2** Relâchez le bouton programmé **Suppression de canal nuisible**.

Le canal nuisible est supprimé.

### **Restauration des canaux nuisibles**

Suivez la procédure ci-après pour restaurer des canaux nuisibles sur votre radio.

Effectuez l'une des opérations suivantes :

- Mettez la radio hors tension, puis de nouveau sous tension.
- Changez de canal à l'aide du bouton du **sélecteur de canal**.

### **Balayage avec sélection automatique**

La fonction de balayage avec sélection automatique vous procure une couverture remarquablement étendue dans les zones où plusieurs stations de base émettent des informations identiques sur différents canaux analogiques.

Votre radio balaie les canaux analogiques de ces stations de base et applique un processus de sélection automatique (voting) pour sélectionner le signal le plus puissant. Ensuite, votre radio reçoit les transmissions de cette station de base.

Pendant un balayage avec sélection automatique, la LED clignote en jaune.

Suivez les procédures de la section [Réponse aux](#page-228-0) [transmissions pendant un balayage à la page 41](#page-228-0) pour répondre à une émission pendant un balayage avec sélection automatique.

### **Paramètres des indicateurs d'appel**

Cette fonction permet aux utilisateurs radio de configurer les sonneries des appels et ou des messages texte.

### **Volume croissant de la tonalité des alarmes**

Votre radio peut être programmée par votre revendeur pour vous avertir en permanence lorsqu'un appel radio reste sans réponse.

Votre radio augmente automatiquement le volume de la tonalité pendant une période prédéterminée. Cette fonction est appelée Avert. croissant.

### **Fonctionnement de l'avertissement d'appel**

La fonction d'avertissement d'appel vous permet de demander à un utilisateur de vous rappeler.

Cette fonctionnalité est accessible via un bouton programmé d'**accès par numérotation rapide**.

### <span id="page-231-0"></span>**Réponse aux avertissements d'appels**

Suivez la procédure ci-après pour répondre aux avertissements d'appel sur votre radio.

Lorsque vous recevez un avertissement d'appel :

- Une tonalité répétitive est émise.
- La LED clignote en jaune.

Appuyez sur le bouton **PTT** dans les 4 secondes suivant la réception de la page Alerte d'appel pour répondre à l'appel individuel.

### **Émission d'avertissements d'appel**

Suivez la procédure ci-après pour émettre des avertissements d'appel sur votre radio.

**1** Appuyez sur le bouton **Accès direct** préprogrammé.

L'écran affiche Avert. d'appel, ainsi que l'alias ou l'ID du terminal radio. La LED passe au vert.

**2** Attendez l'accusé de réception.

Lorsque l'accusé de réception de l'avertissement d'appel est reçu, un mini-avis positif est affiché.

Si l'accusé de réception de l'avertissement d'appel n'est pas reçu, un mini-avis négatif est affiché.

### **Gestion de l'urgence**

Une alarme d'urgence sert à signaler une situation critique. Vous pouvez déclencher une urgence à tout moment, même en cas d'activité sur le canal actuel.

Votre fournisseur peut régler la durée de la pression sur le bouton **Urgence** programmé, sauf pour la pression longue qui est similaire à tous les autres boutons :

#### **Pression courte**

Entre 0,05 seconde et 0,75 seconde.

#### **Pression longue**

Entre 1,00 seconde et 3,75 secondes.

Le bouton **Urgence** est attribué à la fonction Urgence activée/désactivée. Pour plus d'informations sur les fonctions attribuées au bouton **Urgence**, consultez votre fournisseur local.

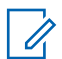

#### **REMARQUE:**

Si une pression courte sur le bouton **Urgence** active le mode Urgence, alors une pression longue le désactive.

Si une pression longue sur le bouton **Urgence** active le mode Urgence, alors une pression courte le désactive.

Votre radio prend en charge trois modes d'alarme d'urgence :

- Alarme d'urgence
- Alarme d'urgence avec appel
- Alarme d'urgence suivie d'un appel vocal

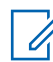

#### **REMARQUE:**

Une seule des deux alarmes d'urgence ci-dessus peut être attribuée au bouton préprogrammé **Urgence**.

De plus, chaque alarme comporte les options suivantes :

#### **Regular**

La radio transmet un signal d'alarme et fournit des indications audio et/ou visuelles.

#### **Silent**

La radio transmet un signal d'alarme sans indications audio ni visuelles. La radio reçoit des appels sans

qu'aucun son ne soit émis par le haut-parleur jusqu'à ce que vous appuyiez sur le bouton **PTT**.

#### **Silencieux avec voix**

La radio transmet un signal d'alarme sans indications audio ni visuelles, mais permet l'écoute d'appels entrants dans le haut-parleur.

### **Envoi d'alarmes d'urgence**

Cette fonction permet d'envoyer une alarme d'urgence, un signal non vocal, qui déclenche un avertissement sur un groupe de radios. Votre radio n'affiche aucune indication audio ni visuelle en mode Urgence lorsqu'elle est définie sur silencieux.

Suivez la procédure ci-après pour envoyer des alarmes d'urgence sur votre radio.

#### **1** Appuyez sur le bouton programmé **Urgence activée**.

Les éléments suivants s'affichent :

• L'écran indique ALRM.

- **2** Attendez l'accusé de réception. Si l'opération réussit :
	- La tonalité d'urgence est émise.
	- La LED clignote en rouge.

Si toutes les tentatives ont échoué :

• Une tonalité est émise.

La radio quitte le mode Alarme d'urgence.

### **Envoi d'alarmes d'urgence avec un appel**

Cette fonctionnalité permet d'envoyer une alarme d'urgence avec appel à un groupe de radios. Après accusé de réception par l'une des radios du groupe, le groupe de radios peut communiquer sur un canal d'urgence programmé.

Suivez la procédure ci-après pour envoyer des alarmes d'urgence avec un appel sur votre radio.

**1** Appuyez sur le bouton programmé **Urgence activée**.

La LED passe au vert.

**2** Attendez l'accusé de réception.

Si l'opération réussit :

- La tonalité d'urgence est émise.
- La LED clignote en rouge.
- **3** Appuyez sur le bouton **PTT** pour lancer l'appel. La LED passe au vert.
- **4** Relâchez le bouton **PTT** pour écouter.
- **5**  $\bullet$  Si la fonction d'indication Canal libre est activée, vous entendrez une brève tonalité d'avertissement lorsque le bouton **PTT** de la radio émettrice est relâché. Cette tonalité confirme que le canal est libre

et que vous pouvez parler. Appuyez sur le bouton **PTT** pour répondre à l'appel.

**6** Pour quitter le mode Urgence une fois l'appel terminé, appuyez sur le bouton **Urgence désact**.

#### **Envoi d'un message d'alarme d'urgence suivi d'un appel vocal**

Suivez la procédure ci-après pour envoyer des alarmes d'urgence suivies d'un appel vocal sur votre radio.

**1** Appuyez sur le bouton programmé **Urgence activée**.

L'écran affiche ALRM ainsi que l'alias de destination. La LED passe au vert.

**2** Une fois que la tonalité d'urgence retentit, parlez clairement dans le microphone.

La radio arrête automatiquement l'émission dans les cas suivants :

- Si le mode Cycle d'urgence est activé, la durée du cycle alternatif entre le *Micro ouvert* et la réception d'appel expire.
- Si le mode Cycle d'urgence est désactivé, la période *Micro ouvert* expire.

#### **Relance d'un mode Urgence**

Cette fonction concerne uniquement la radio qui envoie l'alarme d'urgence. Suivez la procédure ci-après pour relancer un mode Urgence sur votre radio.

Effectuez l'une des opérations suivantes :

- Changez de canal pendant que la radio est en mode Urgence. La radio quitte le mode Urgence avant de réinitialiser l'urgence si l'alarme d'urgence est activée sur le nouveau canal.
- Appuyez sur le bouton programmé **Urgence activée** pendant que la radio est en train d'activer le mode Urgence ou d'émettre en mode Urgence. La radio annule alors l'état en cours avant de relancer le mode Urgence.

### **Sortie du mode Urgence après envoi d'une alarme d'urgence**

Cette fonction concerne uniquement la radio qui envoie l'alarme d'urgence.

Votre radio sortira du mode Urgence dans les cas suivants :

- La radio reçoit un accusé de réception (alarme d'urgence uniquement).
- La radio a utilisé le nombre total de tentatives d'envoi d'une alarme.

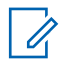

#### **REMARQUE:**

si votre radio s'éteint, le mode Urgence est annulé. Le mode Urgence ne sera pas automatiquement rétabli à la prochaine mise sous tension de la radio.

Suivez la procédure ci-après pour désactiver le mode Urgence sur votre radio.

> Appuyez sur le bouton **Urgence désact.** programmé.

### **Confidentialité**

Cette fonction protège les utilisateurs contre les possibilités d'écoute sur un canal par des personnes non autorisées grâce à une solution de brouillage logicielle. Les éléments de signalisation et d'identification des utilisateurs ne sont pas cryptés.

La fonction de cryptage doit être activée sur le canal pour que la radio puisse émettre en utilisant le cryptage, mais cela n'est pas nécessaire pour recevoir une communication. Lorsque la radio est sur un canal programmé pour utiliser la fonction de cryptage, elle peut toujours recevoir des transmissions en clair.

Certains modèles de radio ne disposent pas de la fonction de cryptage ou proposent une autre configuration. Consultez votre fournisseur ou administrateur système pour en savoir plus.

Pour décrypter une transmission de données ou un appel crypté, votre radio doit avoir la même valeur de clé (pour la fonction Cryptage basique) que la radio en émission.

Si votre radio reçoit un appel crypté qui utilise une clé de confidentialité différente, vous entendez une émission brouillée pour la fonction Confidentialité de base.

Sur un canal programmé pour utiliser la fonction de cryptage, votre radio peut recevoir des appels en clair ou

décryptés, en fonction de sa programmation. De plus, toujours selon sa programmation, votre radio peut émettre ou non une tonalité d'avertissement.

La LED est allumée en vert lorsque la radio émet. Elle clignote rapidement lorsque la radio reçoit une transmission cryptée.

### **Activation/désactivation du cryptage**

Suivez la procédure ci-après pour activer ou désactiver le cryptage sur votre radio.

Appuyez sur le bouton **Cryptage** préprogrammé.

### **Site Lock On/Off**

Lorsque cette fonction est activée, la radio effectue une recherche sur le site en cours uniquement. Lorsqu'elle est désactivée, la radio effectue une recherche sur les autres sites en plus du site en cours.

> Appuyez sur le bouton programmé **Verrouillage site**.

Si la fonction **Verrou. site** est activée :

- Un signal sonore positif indique que la radio est verrouillée sur le site en cours.
- Si la fonction **Verrou. site** est désactivée :
- Un signal sonore négatif indique que la radio n'est pas verrouillée.

### **Brouillage analogique**

Le brouillage analogique est une fonction analogique conçue pour protéger les utilisateurs contre les possibilités d'écoute par des personnes non autorisées sur un canal grâce à une solution de brouillage logicielle. Les éléments de signalisation et d'identification des utilisateurs ne sont pas cryptés.

La fonction de brouillage analogique doit être activée sur le canal pour que votre radio puisse envoyer et recevoir une transmission compatible avec le brouillage analogique. Lorsque le brouillage analogique est activé sur le canal, la radio n'est **pas** en mesure de recevoir des transmissions décryptées.

Votre radio prend en charge deux codes de brouillage analogique qui peuvent être activés via le bouton programmable.

### **Passage d'appels 5 Tons**

Une clé de licence logicielle vendue séparément est requise pour utiliser cette fonction.

Suivez la procédure ci-après pour passer un appel 5 Tons :

- **1** Sélectionnez le canal 5 Tons, ainsi que la liste d'états ou le contact souhaité(e).
- **2** Appuyez sur le bouton **PTT** pour lancer l'appel.

La LED passe au vert.La tonalité locale **PTT** est émise.L'écran affiche **TEL** lorsque la radio envoie le télégramme.

**3** Attendez l'accusé de réception.

Si l'opération réussit :

- Une tonalité d'indication positive est émise.
- L'écran affiche un mini-avis positif.
- L'écran affiche **SEL** pendant quelques instants pour indiquer que la radio est passée à l'état d'appel.

• Attendez la fin de la tonalité d'autorisation de parler (si cette fonction est activée) et parlez distinctement dans le microphone.

Si l'opération échoue :

- Une tonalité d'indication négative est émise.
- L'écran affiche un mini-avis négatif.

Le mini-avis positif ne s'affiche pas si la fonction d'encodage des appels sans accusé de réception est activée.

#### **Réception d'appels 5 Tons**

Une clé de licence logicielle vendue séparément est requise pour utiliser cette fonction.

Lorsque vous recevez un appel 5 Tons :

- La LED clignote en vert.
- Une tonalité est émise.
- L'écran affiche **SEL** pendant quelques instants.
- Votre radio active le son à nouveau et l'appel entrant est audible dans le haut-parleur.

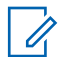

#### **REMARQUE:**

Si le télégramme décodé contient une adresse ou un alias d'état, ce dernier ou cette dernière s'affiche comme suit : « Adresse : Alias d'état ».

**1** Appuyez sur le bouton **PTT** pour répondre à l'appel. La LED passe au vert.

**2** Relâchez le bouton **PTT** pour écouter.

L'appel se termine en l'absence d'activité vocale pendant une période prédéterminée.Une tonalité est émise.L'écran affiche Fin.

### **Envoi d'une alarme d'urgence 5 Tons**

Une clé de licence logicielle vendue séparément est requise pour utiliser cette fonction.

Suivez la procédure ci-après pour envoyer une alarme d'urgence.

> Appuyez sur le bouton programmé **Urgence activée**.

Les éléments suivants s'affichent :

- L'écran indique ALRM.
- La LED passe au vert.
- La tonalité d'urgence est émise.
- L'écran affiche un mini-avis positif.

### **Envoi d'une d'alarme d'urgence 5 Tons suivi d'un appel vocal**

Une clé de licence logicielle vendue séparément est requise pour utiliser cette fonction.

Suivez la procédure ci-après pour envoyer une alarme d'urgence sur votre radio.

**1** Appuyez sur le bouton programmé **Urgence activée**.

Les éléments suivants s'affichent :

- La LED passe au vert.
- L'écran indique ALRM.
- La tonalité d'urgence est émise.

**2** Une fois que la tonalité d'urgence retentit, parlez clairement dans le microphone.

La radio arrête automatiquement d'émettre quand la durée du cycle alternatif entre le *micro ouvert* et la réception d'appel expire, si le mode Cycle Urgence est activé.

La LED clignote en rouge. La radio reste en mode d'urgence.

#### **Réception d'une alarme d'urgence 5 Tons**

Une clé de licence logicielle vendue séparément est requise pour utiliser cette fonction.

Lorsque vous recevez une alarme d'urgence :

- Une tonalité est émise.
- La LED clignote en rouge.
- L'écran affiche **EMGY** pendant quelques instants.

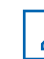

#### **REMARQUE:**

Si le télégramme décodé contient une adresse ou un alias d'état, ces derniers s'affichent comme suit : « Adresse : Alias d'état ».

### **Lone Worker**

Cette fonction envoie une alarme d'urgence lorsque la radio reste inutilisée, par exemple si l'utilisateur n'appuie pas sur un bouton ou ne sélectionne pas de canal pendant une durée prédéterminée.

Après expiration de ce délai, la radio vous avertit en émettant une tonalité d'indication sonore.

Si vous ne confirmez pas avoir entendu cette tonalité en appuyant sur l'une des touches avant l'expiration du délai de rappel, la radio envoie une alarme d'urgence.

Une seule alarme d'urgence peut être associée à cette fonction :

- Alarme d'urgence
- Alarme d'urgence avec appel
- Alarme d'urgence suivie d'un appel vocal  $\bullet$

La radio reste en mode Urgence et autorise les messages vocaux jusqu'à la prochaine action de l'utilisateur.

Consultez la section [Gestion de l'urgence à la page 44](#page-231-0) pour en savoir plus sur la désactivation du mode Urgence.

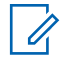

#### **REMARQUE:**

Consultez votre fournisseur ou administrateur système pour en savoir plus.

### **Envoi de messages texte rapides**

Suivez la procédure ci-après pour envoyer des messages texte rapides prédéfinis de votre radio vers un alias prédéfini.

- **1** Appuyez sur le bouton **Accès direct** préprogrammé.
- **2** Attendez l'accusé de réception.

Si l'opération réussit :

- Une tonalité d'indication positive est émise.
- L'écran affiche un mini-avis positif.
- Si l'opération échoue :
- Une tonalité d'indication négative est émise.
- L'écran affiche un mini-avis négatif.

### **Système de transpondeur à portée automatique**

Le système de transpondeur à portée automatique (ARTS, Auto-Range Transponder System) est une fonction analogique conçue pour vous informer lorsque votre radio est hors de portée d'autres radios équipées de la fonction ARTS.

Les radios équipées de la fonction ARTS transmettent ou reçoivent des signaux régulièrement pour confirmer qu'elles sont à portée les unes des autres.

Votre radio assure l'indication des états comme suit :

#### **Première alerte**

Une tonalité est émise.

#### **Alerte ARTS à portée**

Si ce type d'avertissement est programmé, une tonalité est émise.

#### **Alerte ARTS hors portée**

Une tonalité est émise. La LED clignote rapidement en rouge.

#### **REMARQUE:**

Consultez votre fournisseur ou administrateur système pour en savoir plus.

Cette page a été laissée vide de manière intentionnelle.

## **Fonctions utilitaires**

Ce chapitre présente les fonctions de configuration/infos disponibles sur votre radio.

### **Niveaux de squelch**

Vous pouvez régler le niveau de squelch pour filtrer les appels indésirables ayant un signal insuffisant ou des canaux dont le bruit de fond est supérieur à la normale.

#### **Normal**

Réglage par défaut.

#### **Filtré**

Ce paramètre permet de filtrer les appels indésirables et/ou le bruit de fond. Certains appels émis par des sites éloignés peuvent également être exclus.

### **Réglage des niveaux Squelch**

Suivez la procédure ci-après pour définir les niveaux de squelch utilisés sur votre radio.

Appuyez sur le bouton **Squelch** préprogrammé.

L'une des tonalités suivantes est émise :

**Tonalité d'indication positive** La radio fonctionne en Squelch filtré.

**Tonalité d'indication négative** La radio fonctionne en Squelch normal.

### **Niveaux de puissance**

Vous pouvez personnaliser le niveau de puissance en sélectionnant l'option Haute ou Basse pour chaque canal.

#### **Élevé**

Ce niveau prend en charge la communication avec des radios qui peuvent être considérablement éloignées de vous.

#### **Faible**

Ce niveau prend en charge la communication avec des radios qui se trouvent à proximité.

### **Définition des niveaux de puissance**

Suivez la procédure ci-après pour définir les niveaux de puissance utilisés sur votre radio.

> Appuyez sur le bouton **Niveau de puissance** préprogrammé.

Si l'opération réussit :

- La tonalité d'indication positive est émise.
- La radio émet à un niveau de puissance faible.

Si l'opération échoue :

- La tonalité d'indication négative est émise.
- La radio émet à un niveau de puissance élevé.

## **Émission activée par la voix**

L'émission activée par la voix (VOX) permet de passer des appels commandés par la voix en mode mains libres sur un canal programmé. La radio émet automatiquement pendant une durée programmée, chaque fois que le microphone de l'accessoire VOX détecte la voix d'un utilisateur.

Vous pouvez activer ou désactiver la fonction VOX en réalisant l'une des opérations suivantes :

- Pour activer la fonction VOX, éteignez et rallumez votre radio.
- Appuyez sur le bouton **PTT** pendant que la radio émet pour désactiver la fonction VOX.

#### **REMARQUE:**

seuls certains modèles permettent d'activer et de désactiver cette fonction. Consultez votre fournisseur ou administrateur système pour en savoir plus.

### **Activation/désactivation de l'émission activée par la voix (VOX)**

Suivez la procédure ci-après pour activer ou désactiver la fonction VOX sur votre radio.

> Appuyez sur le bouton programmé **VOX** pour activer ou désactiver cette fonction.

### **Activation/désactivation des tonalités/avertissements**

Vous pouvez activer et désactiver toutes les tonalités et alertes radio, le cas échéant, sauf pour les tonalités d'alerte d'urgence . Suivez la procédure ci-après pour activer ou désactiver les tonalités et avertissements sur votre radio.

#### Appuyez sur le bouton programmé **Toutes Tnltés/ Avert.**

Si l'opération réussit :

- La tonalité d'indication positive est émise.
- Toutes les tonalités et tous les avertissements sont activés.

Si l'opération échoue :

- La tonalité d'indication négative est émise.
- Toutes les tonalités et tous les avertissements sont désactivés.

### **Vérification du niveau de charge de la batterie**

Suivez la procédure ci-après pour vérifier le niveau de charge de batterie de votre radio.

#### Appuyez sur le bouton **Marche/Arrêt/Information**.

L'un des événements suivants se produit :

- La LED devient jaune fixe, indiquant un niveau de charge satisfaisant de la batterie.
- La LED devient vert fixe, indiquant un niveau de charge complet de la batterie.
- La LED clignote en rouge, indiquant un niveau de charge faible de la batterie.

### **Affichage des valeurs RSSI**

Suivez la procédure ci-après pour afficher des valeurs RSSI sur votre radio.

Appuyez sur le bouton **Marche/Arrêt/Information**.

L'écran affiche les valeurs RSSI actuelles.

### **Activation/désactivation de l'annonce vocale**

Cette fonction permet à la radio d'énoncer par audio la zone ou le canal attribué par l'utilisateur, ou le bouton programmable sur lequel il vient d'appuyer. L'utilisateur peut personnaliser l'indication audio en fonction de ses besoins. Suivez la procédure ci-après pour activer ou désactiver l'annonce vocale sur votre radio.

> Appuyez sur le bouton **Annonce vocale** programmé.

Si l'opération réussit :

- La tonalité d'indication positive est émise.
- Toutes les tonalités et tous les avertissements sont activés.

Si l'opération échoue :

- La tonalité d'indication négative est émise.
- Toutes les tonalités et tous les avertissements sont désactivés.

### **Activation/désactivation de l'amélioration des trilles**

Vous pouvez activer cette fonction lorsque vous parlez dans une langue dont de nombreux mots contiennent des trilles alvéolaires (« R » roulé). Suivez la procédure ciaprès pour activer ou désactiver la fonction d'amélioration des sons vibrants sur votre radio.

> Appuyez sur le bouton **Amélioration trille** préprogrammé. Appuyez sur le **bouton Volume** vers le haut ou vers le bas pour activer ou désactiver l'option.

- Si la fonction **Amélioration trille** est activée :
	- Une tonalité d'indication positive est émise.
	- L'écran affiche un mini-avis positif.
- Si la fonction **Amélioration trille** est désactivée :
	- Une tonalité d'indication négative est émise.
	- L'écran affiche un mini-avis négatif.

## **Garantie des batteries et des chargeurs**

### **Garantie de fabrication**

La garantie de fabrication couvre les défauts de fabrication intervenant pendant des utilisations et des opérations d'entretien normales.

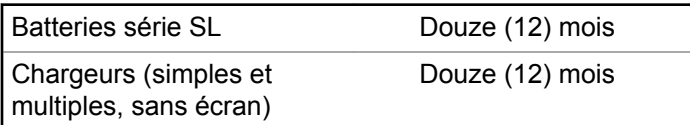

### **Garantie de capacité**

La garantie de capacité couvre 80 % de la capacité de charge nominale pendant la durée de la garantie du Produit.

mois

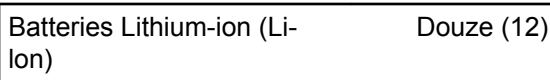

Cette page a été laissée vide de manière intentionnelle.

## **Garantie limitée**

### **PRODUITS DE COMMUNICATION MOTOROLA SOLUTIONS**

### **I. CONDITIONS ET DURÉE DE CETTE GARANTIE :**

Motorola Solutions, Inc. (« Motorola Solutions ») garantit les Produits de communication fabriqués par Motorola Solutions figurant dans la liste ci-dessous (ci-après dénommés « Produit ») contre les défauts concernant les matériaux et la fabrication dans des conditions d'utilisation et de service normales pour la durée à compter de la date d'achat telle que définie ci-dessous :

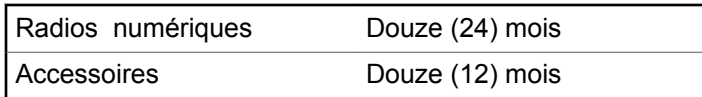

Motorola Solutions, à sa discrétion et gratuitement, réparera (avec des composants neufs ou reconditionnés) ou remplacera (avec un produit neuf ou reconditionné) ou remboursera le prix d'achat du Produit pendant la période de garantie s'il a été retourné conformément aux conditions de la présente garantie. Les pièces ou cartes remplacées sont garanties pour le restant de la période de garantie applicable d'origine. Toutes les pièces remplacées du Produit deviennent la propriété de Motorola Solutions.

Cette garantie limitée expresse est étendue par Motorola Solutions à l'acheteur/utilisateur final d'origine uniquement et n'est ni cessible, ni transférable à aucune autre partie. Il s'agit de la garantie complète du Produit fabriqué par Motorola Solutions. Motorola Solutions n'accepte aucune obligation ni responsabilité quant à tout ajout ou modification apporté à cette garantie, à moins que cet ajout ou modification ne soit effectué par écrit et signé par un responsable de Motorola Solutions.

Sauf stipulation contraire figurant dans un accord séparé établi entre Motorola Solutions et l'acheteur/utilisateur final d'origine, Motorola Solutions ne garantit en aucune manière l'installation, la maintenance ou la réparation du Produit.

Motorola Solutions ne peut en aucune façon être tenu responsable pour tout équipement auxiliaire non fourni par Motorola Solutions associé ou utilisé avec le Produit ou pour toute utilisation du Produit avec n'importe quel appareil auxiliaire. Tous ces appareils sont expressément exclus de cette garantie. Étant donné que chaque système

susceptible d'utiliser le Produit est unique, dans le cadre de cette garantie, Motorola Solutions décline toute responsabilité concernant la portée, la couverture ou le fonctionnement de l'ensemble du système.

## **II. DISPOSITIONS GÉNÉRALES**

Cette garantie établit l'étendue complète des responsabilités de Motorola Solutions concernant le Produit. Le recours exclusif en vertu de cette garantie, à l'entière discrétion de Motorola Solutions, est limité à la réparation, au remplacement ou au remboursement du prix d'achat. CETTE GARANTIE SE SUBSTITUE À TOUTE AUTRE GARANTIE EXPRESSE. LES GARANTIES IMPLICITES, INCLUANT SANS LIMITATION LES GARANTIES IMPLICITES DE QUALITÉ MARCHANDE ET D'ADAPTATION À UN USAGE PARTICULIER, SONT LIMITÉES À LA DURÉE DE CETTE GARANTIE LIMITÉE. LA RESPONSABILITÉ DE MOTOROLA SOLUTIONS NE SAURAIT EN AUCUN CAS EXCÉDER LE PRIX D'ACHAT DU PRODUIT ET NE SAURAIT ÊTRE ENGAGÉE EN CAS DE DOMMAGES, DE PERTE D'UTILISATION, DE PERTE DE TEMPS, DE DÉRANGEMENT, DE PERTE COMMERCIALE, DE MANQUE À GAGNER, D'ÉCONOMIES NON RÉALISÉES OU TOUT AUTRE DOMMAGE INDIRECT, SPÉCIAL OU ACCESSOIRE

RÉSULTANT DE L'UTILISATION OU DE L'IMPOSSIBILITÉ D'UTILISER LE PRODUIT, DANS LES LIMITES DES DISPOSITIONS PRÉVUES PAR LA LOI.

## **III. DROITS ACCORDÉS PAR LA LÉGISLATION NATIONALE :**

CERTAINS ÉTATS N'AUTORISENT PAS L'EXCLUSION OU LA LIMITATION DES DOMMAGES ACCESSOIRES OU INDIRECTS, OU UNE LIMITATION DE LA DURÉE D'APPLICATION D'UNE GARANTIE IMPLICITE, AUQUEL CAS LA LIMITATION OU EXCLUSION CI-DESSUS RISQUE DE NE PAS ÊTRE APPLICABLE.

Cette garantie vous donne des droits légaux spécifiques ; vous pouvez également avoir d'autres droits, qui varient d'un État à l'autre.

### **IV. UTILISER LE SERVICE DE GARANTIE**

Pour obtenir un service sous garantie, vous devez fournir un justificatif d'achat (mentionnant la date d'achat et le numéro de série du Produit) et apporter ou envoyer le Produit (transport et assurance prépayés à votre charge) à un centre de garantie homologué. Le service sous garantie

sera fourni par Motorola Solutions via l'un de ses centres de services sous garantie agréés. Pour obtenir le service sous garantie, vous pouvez contacter en premier lieu le fournisseur qui vous a vendu le Produit (par exemple, le revendeur ou le fournisseur de services de communication). Vous pouvez également appeler Motorola Solutions au 1-800-927-2744 aux États-Unis et au Canada.

## **V. ÉLÉMENTS NON COUVERTS PAR LA GARANTIE**

- **1** Les défauts ou dommages résultant de l'utilisation du Produit en dehors de son utilisation normale et habituelle.
- **2** Les défauts ou dommages liés à un mauvais usage, à un accident, à de l'eau ou à une négligence.
- **3** Les défauts ou dommages résultant d'essais, d'une utilisation, d'une maintenance, d'une installation, d'une altération, d'une modification ou d'un ajustement inappropriés.
- **4** La détérioration ou les dommages d'antennes, à moins qu'ils n'aient été directement causés par des défauts du matériel ou des défauts de fabrication.
- **5** Un Produit ayant subi des modifications, des démontages ou des réparations non autorisés (y compris, sans limitation, l'ajout au Produit d'appareils non fournis par Motorola Solutions) qui, en conséquence, affectent les performances du Produit ou interfèrent avec l'inspection ou les tests entrant dans le cadre d'une garantie normale du Produit pour vérifier la justification de la demande de prise en charge sous garantie.
- **6** Un Produit dont le numéro de série a été enlevé ou rendu illisible.
- **7** Les batteries rechargeables si :
	- l'enveloppe de protection de la batterie est cassée ou montre des signes évidents d'altération ;
	- les dommages ou défauts sont dus au chargement ou à l'utilisation de la batterie dans un appareil ou service autre que le Produit pour lequel elle est conçue.
- **8** Les frais de port encourus pour l'expédition du Produit au dépôt de réparation.
- **9** Un Produit qui, suite à l'altération illégale ou non autorisée de son logiciel/micrologiciel (firmware), ne fonctionne pas conformément aux spécifications publiées par Motorola Solutions ou à l'étiquetage de

certification de la FCC en vigueur pour le Produit à sa date de distribution initiale par Motorola Solutions.

- **10** Les rayures ou autres dommages esthétiques sur les surfaces du Produit n'affectant pas le bon fonctionnement du Produit.
- **11** L'usure normale et habituelle.

### **VI. DISPOSITIONS RELATIVES AU BREVET ET AU LOGICIEL**

Motorola Solutions défendra à ses frais tout acheteur/ utilisateur final contre toute poursuite basée sur une prétendue violation par le Produit ou ses composants d'un brevet déposé aux États-Unis. Motorola Solutions prendra à sa charge les coûts et les dédommagements imposés à l'acquéreur utilisateur final dans tous les cas de poursuite associés à de telles demandes, mais cette défense et ces paiements seront uniquement possibles si les conditions suivantes sont respectées :

- **1** Motorola Solutions est averti rapidement et par écrit par l'acheteur en cas d'une telle réclamation.
- **2** Motorola Solutions détient un contrôle exclusif sur la défense face à la poursuite et sur toutes les

négociations pour son règlement ou l'adoption d'un compromis.

**3** Si le Produit ou certains de ses composants deviennent l'objet, ou peuvent devenir l'objet selon le jugement de Motorola Solutions, de poursuite pour violation d'un brevet déposé aux États-Unis, l'acquéreur doit autoriser Motorola Solutions, à sa discrétion et à ses frais, de prendre les mesures nécessaires pour que l'acquéreur continue d'avoir le droit d'utiliser le Produit ou ses composants ou de les remplacer ou de les modifier afin d'éliminer les risques de violation de brevet ou d'accorder à l'acquéreur un crédit correspondant à la valeur dépréciée du Produit ou de ses composants avec retour du Produit/des composants. La dépréciation correspond à un même montant par année pendant toute la durée de vie du Produit ou de ses composants, tel que défini par Motorola Solutions.

Motorola Solutions décline toute responsabilité concernant toute réclamation portant sur une violation de brevet basée sur l'association du Produit ou des composants fournis dans le cadre de la présente garantie avec des logiciels, équipements ou appareils non fournis par Motorola Solutions. Motorola Solutions décline également toute responsabilité concernant l'utilisation de logiciels ou d'équipements auxiliaires non fournis par Motorola Solutions et connectés ou utilisés avec le Produit. Les
**Français**

dispositions ci-dessus présentent l'entière responsabilité de Motorola Solutions concernant toute atteinte à un brevet du Produit ou des composants du produit.

Les lois des États-Unis et d'autres pays garantissent à Motorola Solutions certains droits à l'égard des logiciels appartenant à Motorola Solutions, notamment les droits exclusifs de reproduction et de distribution des logiciels Motorola Solutions. Le logiciel Motorola Solutions peut être utilisé uniquement dans le Produit dans lequel il a été intégré à l'origine, sans qu'il puisse être remplacé, copié, distribué, modifié d'aucune façon, ni utilisé pour produire des dérivés de ce logiciel. Aucune autre utilisation, y compris, sans limitation, l'altération, la modification, la reproduction, la distribution ou l'ingénierie inverse du logiciel Motorola Solutions ou l'exercice de droits sur le logiciel Motorola Solutions n'est autorisé. Les droits d'auteur ou les brevets de Motorola Solutions ne constituent ni ne donnent droit à aucune licence directement ou indirectement, par préclusion ou autrement.

# **VII. LÉGISLATION APPLICABLE**

Cette garantie est régie par la législation de l'Illinois, États-Unis.

#### **Français**

Cette page a été laissée vide de manière intentionnelle.

# **Sommario**

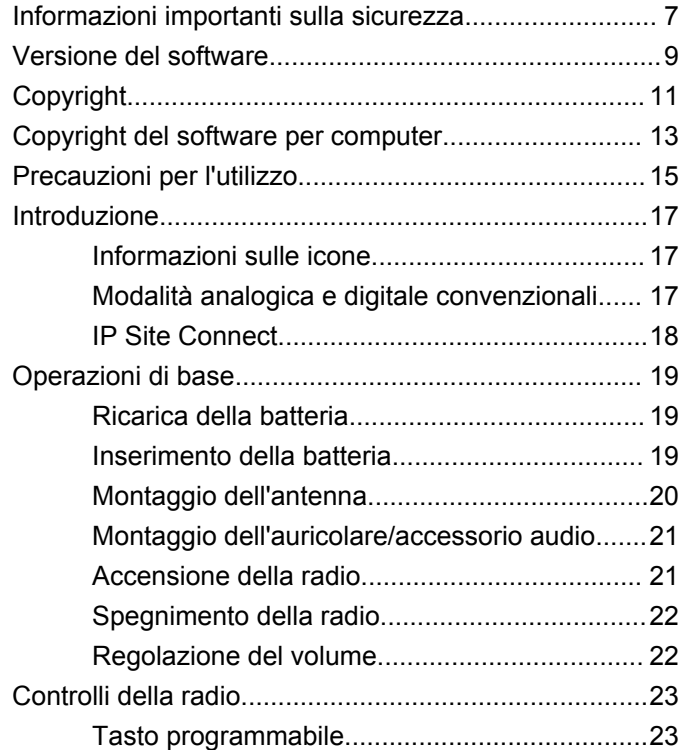

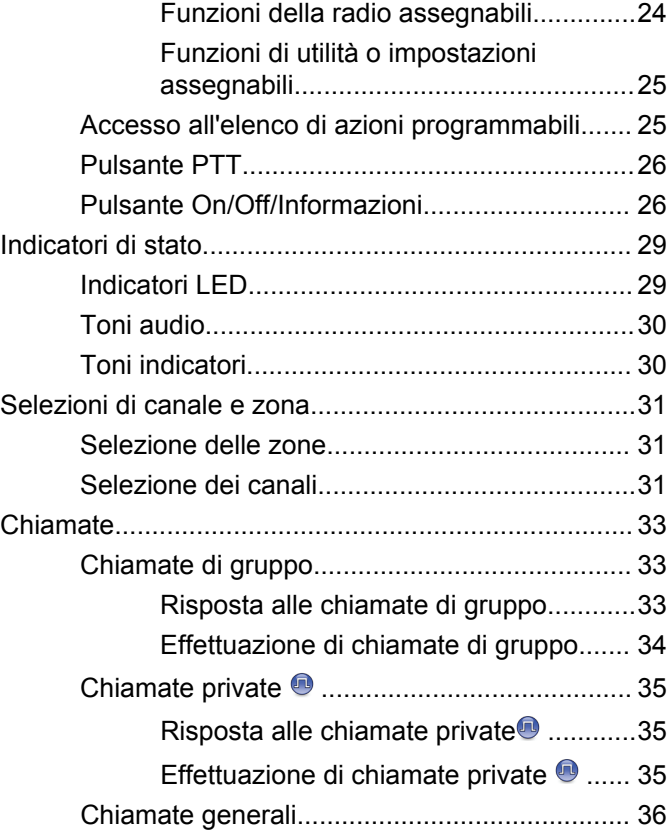

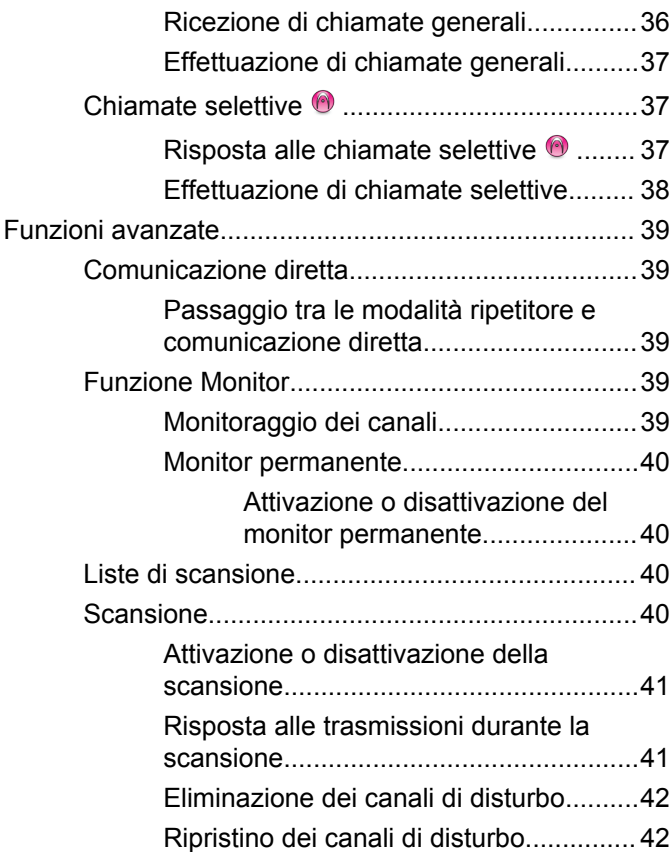

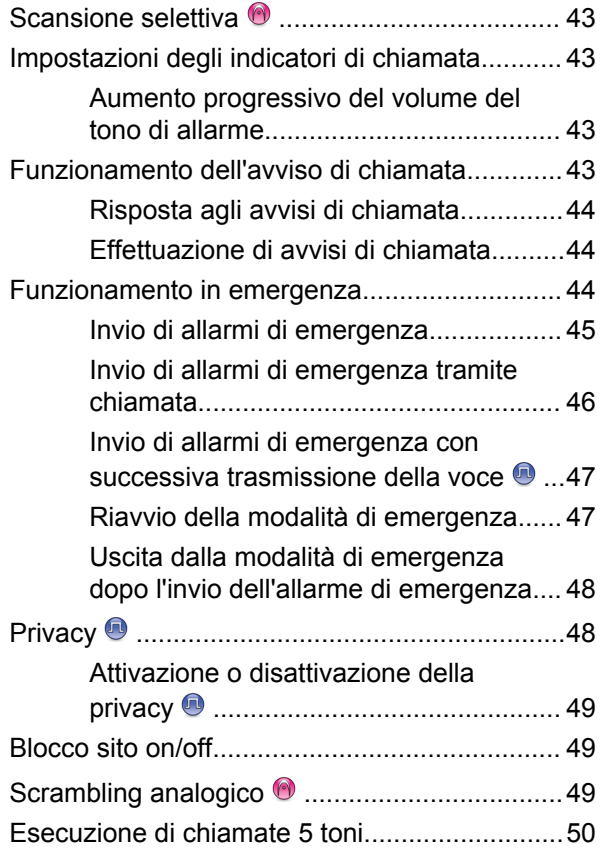

**4** [Invia feedback](http://docsurvey.motorolasolutions.com)

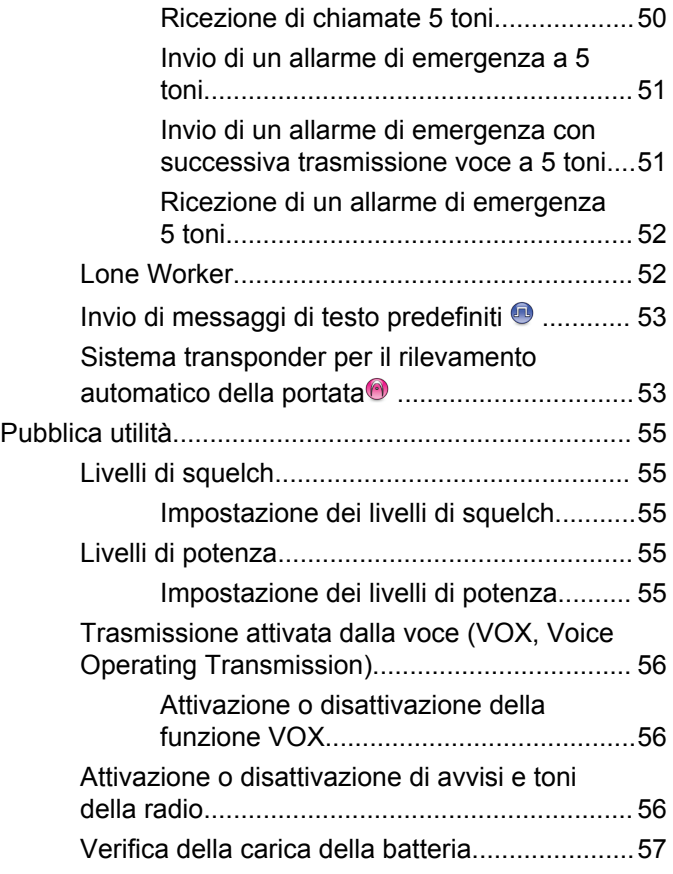

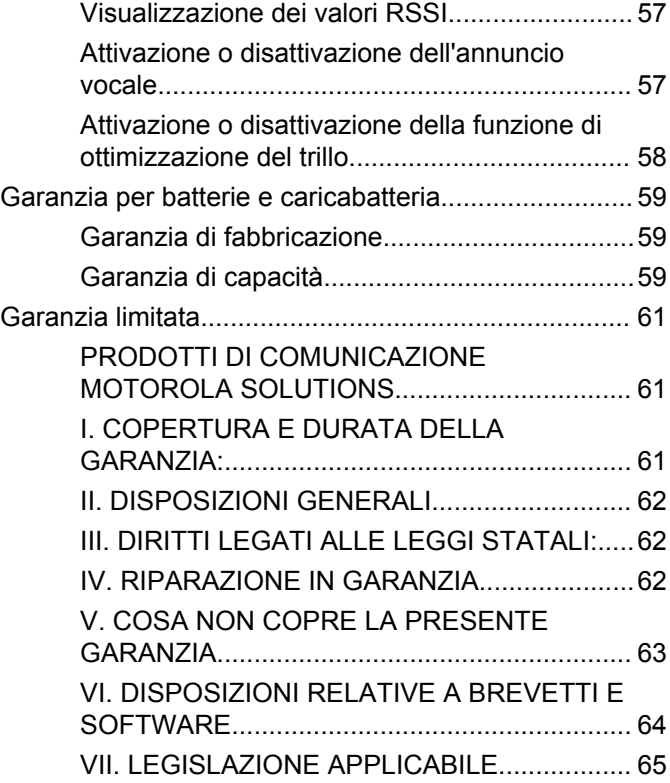

Pagina lasciata intenzionalmente vuota.

# <span id="page-258-0"></span>**Informazioni importanti sulla sicurezza**

#### **ATTENZIONE!**

**L'uso di questa radio è limitato esclusivamente a scopi professionali.** Prima di utilizzare la radio, leggere la Guida sull'esposizione a sorgenti di energia RF e sulla sicurezza del prodotto per ricetrasmittenti portatili, che contiene importanti istruzioni di funzionamento per utilizzare con sicurezza il dispositivo, nonché informazioni sull'esposizione all'energia RF e sul controllo nel rispetto delle norme e dei regolamenti vigenti in materia.

L'elenco delle antenne e degli altri accessori approvati da Motorola Solutions è reperibile nel seguente sito Web:

<http://www.motorolasolutions.com>

Pagina lasciata intenzionalmente vuota.

# <span id="page-260-0"></span>**Versione del software**

Tutte le funzioni descritte nelle sezioni seguenti sono supportate dalla versione software **R01.01.25.0000** o successiva.

Per ulteriori informazioni, contattare il rivenditore o l'amministratore di sistema.

Pagina lasciata intenzionalmente vuota.

# <span id="page-262-0"></span>**Copyright**

prodotti Motorola Solutions descritti in questo documento possono includere programmi Motorola Solutions per computer coperti da copyright. Le leggi in vigore negli Stati Uniti e in altri Paesi garantiscono a Motorola Solutions alcuni diritti esclusivi per i programmi per computer protetti da copyright. Pertanto, tutti i programmi per computer Motorola Solutions protetti da copyright e inclusi nei prodotti Motorola Solutions descritti nel presente documento non possono essere copiati o riprodotti in alcun modo senza l'espresso consenso scritto di Motorola Solutions.

© 2017 Motorola Solutions, Inc. Tutti i diritti riservati

Nessuna parte di questo documento può essere riprodotta, trasmessa, trascritta, memorizzata in un sistema di riproduzione o tradotta in qualunque lingua, in qualsiasi forma e con qualsiasi mezzo, senza il permesso scritto di Motorola Solutions, Inc.

Inoltre, l'acquisto di prodotti Motorola Solutions non garantirà in modo diretto o per implicazione, per eccezione o in altro modo nessuna licenza sotto copyright, brevetto o richiesta di brevetto di Motorola Solutions, tranne la normale licenza d'uso non esclusiva ed esente da royalty,

derivante dall'applicazione della legge nella vendita del prodotto.

### **Esclusione di responsabilità**

Tenere presente che determinate funzioni, strutture e funzionalità descritte nel presente documento potrebbero non essere applicabili o non possedere la licenza per l'utilizzo su un determinato sistema oppure potrebbero dipendere dalle caratteristiche di una specifica configurazione di determinati parametri o unità del terminale radio mobile. Per maggiori informazioni, contattare il proprio referente Motorola Solutions.

#### **Marchi registrati**

MOTOROLA, MOTO, MOTOROLA SOLUTIONS e il logo della M stilizzata sono marchi o marchi registrati di Motorola Trademark Holdings, LLC, utilizzati su licenza. Tutti gli altri marchi appartengono ai rispettivi proprietari.

#### **Direttiva WEEE (Waste of Electrical and Electronic Equipment) dell'Unione Europea**

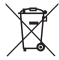

 In base alla direttiva RAEE dell'Unione Europea, sui prodotti venduti nei paesi dell'Unione Europea (o, in alcuni

casi, sulla relativa confezione) deve essere presente il simbolo del cassonetto mobile barrato.

Come stabilito dalla direttiva RAEE, il simbolo del cassonetto mobile barrato indica che i clienti e gli utenti finali dei paesi dell'Unione Europea non devono smaltire gli apparecchi elettronici ed elettrici o gli accessori insieme ai rifiuti domestici.

I clienti o gli utenti finali dei paesi dell'Unione Europea devono contattare il rappresentante locale o il centro assistenza del fornitore dell'apparecchiatura per ottenere informazioni sul sistema di raccolta dei rifiuti nel proprio paese.

# <span id="page-264-0"></span>**Copyright del software per computer**

I prodotti Motorola Solutions descritti nel presente manuale possono includere programmi per computer Motorola Solutions protetti da copyright salvati in memorie a semiconduttore o altri mezzi. Le leggi degli Stati Uniti d'America e di altri Paesi garantiscono a Motorola Solutions alcuni diritti esclusivi per i programmi per computer protetti da copyright, incluso, senza limitazioni, il diritto esclusivo di copiare o riprodurre in qualsiasi forma il programma. Di conseguenza, nessuno dei programmi per computer Motorola Solutions protetti da copyright contenuti nei prodotti descritti in questo manuale può essere copiato, riprodotto, modificato, decodificato o distribuito in qualsiasi modo senza l'esplicito permesso scritto di Motorola Solutions. Inoltre, l'acquisto di prodotti Motorola Solutions non garantirà in modo diretto o per implicazione, per eccezione o in altro modo nessuna licenza sotto copyright, brevetto o richiesta di brevetto di Motorola, tranne la normale licenza d'uso non esclusiva derivante dall'applicazione della legge nella vendita del prodotto.

La tecnologia di codifica vocale AMBE+2™ incorporata in questo prodotto è protetta da diritti di proprietà intellettuale, ivi compresi i diritti di brevetto, copyright e i segreti commerciali di Digital Voice Systems, Inc.

La tecnologia di codifica vocale è concessa in licenza esclusivamente per l'uso in questa apparecchiatura di comunicazione. È esplicitamente proibito all'utente di questa tecnologia cercare di decompilare, decodificare o disassemblare il codice oggetto o di convertirlo in una forma leggibile dall'uomo.

Numeri dei brevetti U.S.A.: 5.870.405, 5.826.222, 5.754.974, 5.701.390, 5.715.365, 5.649.050, 5.630.011, 5.581.656, 5.517.511, 5.491.772, 5.247.579, 5.226.084 e 5.195.166.

Pagina lasciata intenzionalmente vuota.

# <span id="page-266-0"></span>**Precauzioni per l'utilizzo**

La serie di radio portatili digitali MOTOTRBO è conforme alla norma IP67, che garantisce la resistenza della radio in condizioni avverse sul campo, quali l'immersione in acqua. Questa sezione descrive alcune semplici precauzioni per l'utilizzo.

#### **AVVERTENZA:**

Non disassemblare la radio. onde evitare che vengano danneggiate le guarnizioni e si formino infiltrazioni all'interno della radio. La manutenzione della radio deve essere eseguita solo in centri di assistenza attrezzati per testare e sostituire le guarnizioni di tenuta della radio.

- Se la radio è stata immersa in acqua, scuotere la radio per eliminare qualsiasi residuo di acqua intrappolata nella griglia dell'altoparlante o nella porta del microfono. È possibile che la presenza di acqua intrappolata diminuisca le prestazioni audio.
- Se l'area dei contatti della batteria è stata esposta all'acqua, pulire e asciugare i contatti della batteria sia sulla radio che sulla batteria, prima di inserire la batteria nella radio. È possibile che l'acqua residua provochi un corto circuito nella radio.
- Se la radio è stata immersa in una sostanza corrosiva, ad esempio acqua salmastra, sciacquare la radio e la batteria con acqua dolce, quindi asciugarle.
- Per pulire la superficie esterna della radio, utilizzare una soluzione diluita a base di detergente per piatti delicato e acqua dolce (ad esempio, un cucchiaino di detergente in circa 4 l di acqua).
- Non ostruire il foro di ventilazione situato sul telaio della radio sotto i contatti della batteria. Questo foro mantiene il livellamento della pressione nella radio. In questo modo, si possono verificare infiltrazioni e compromettere la tenuta stagna della radio.
- Non ostruire o coprire il foro di ventilazione, neppure con un'etichetta.
- Assicurarsi che nessuna sostanza oleosa venga a contatto con il foro di ventilazione.
- La radio, con l'antenna fissata correttamente, è progettata per essere immersa a una profondità massima di 1 m e un periodo massimo di immersione di 30 minuti. È possibile che il superamento di tale limite massimo o l'utilizzo senza antenna danneggino la radio.
- Quando si pulisce la radio, non utilizzare un getto diretto ad alta pressione, in quanto supera il limite di pressione

a 1 m di profondità e potrebbe causare infiltrazioni di acqua nella radio.

# <span id="page-268-0"></span>**Introduzione**

Il presente manuale dell'utente spiega il funzionamento delle radio.

È possibile che il rivenditore o l'amministratore del sistema abbia personalizzato la radio in base alle esigenze specifiche dell'utente. Per ulteriori informazioni, contattare il rivenditore o l'amministratore di sistema.

Rivolgersi al rivenditore o all'amministratore di sistema per appurare:

- Se la radio è programmata con canali convenzionali predefiniti.
- Quali pulsanti sono stati programmati per accedere ad altre funzioni.
- Quali sono gli accessori opzionali adatti alle proprie esigenze.
- Quali sono i migliori metodi di utilizzo della radio per ottenere comunicazioni efficienti.
- Quali sono gli interventi di manutenzione che consentono di prolungare la durata della radio.

# **Informazioni sulle icone**

In questo manuale le icone descritte sono utilizzate per indicare le funzioni supportate nelle modalità convenzionali analogica o digitale.

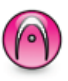

Indica una funzione disponibile **solo nella modalità analogica** convenzionale.

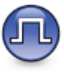

Indica una funzione disponibile **solo nella modalità digitale** convenzionale.

Per le funzioni disponibili in **entrambe** le modalità convenzionali analogica e digitale, **non** viene visualizzata nessuna delle due icone.

# **Modalità analogica e digitale convenzionali**

È possibile configurare ogni canale della radio come canale convenzionale analogico o digitale.

<span id="page-269-0"></span>Utilizzare la **leva di selezione canale** per passare da un canale analogico ad uno digitale e viceversa.

Alcune funzioni non sono disponibili quando si passa dalla modalità digitale a quella analogica.

Alcune funzioni della radio sono disponibili in entrambe le modalità. Le lievi differenze tra le funzioni **non** incidono sulle prestazioni della radio.

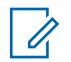

#### **NOTA:**

La radio può passare alternativamente dalla modalità digitale a quella analogica anche durante la scansione dual mode. Per ulteriori informazioni, vedere [Scansione a pagina 40](#page-291-0).

## **IP Site Connect**

Questa funzione consente di estendere le comunicazioni convenzionali sulla radio oltre la portata di un singolo sito, connettendosi ai diversi siti disponibili tramite una rete IP (Internet Protocol).

Quando la radio si sposta fuori campo rispetto a un sito per entrare nel campo di un altro, si connette al ripetitore del nuovo sito per inviare o ricevere chiamate o trasmissioni dati. Questa operazione può essere eseguita automaticamente o manualmente in base alle impostazioni specificate.

Se è stata impostata la ricerca automatica del sito, la radio esegue la scansione di tutti i siti disponibili se rileva un segnale debole o nessun segnale dal sito corrente. La radio quindi si connette al ripetitore con il valore RSSI (Received Signal Strength Indicator) maggiore.

Nella ricerca manuale del sito, la radio ricerca il successivo sito disponibile tra i membri della lista di roaming, anche se questo non è necessariamente quello con il segnale più forte, e si connette al ripetitore.

#### **NOTA:**

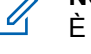

È possibile abilitare solo la funzione di scansione o quella di roaming su ogni canale, ma non entrambe contemporaneamente.

A una lista di roaming specifica possono essere aggiunti solo i canali per i quali è stata abilitata questa funzione. Durante il roaming automatico, la radio esegue la ricerca tra i canali della lista di roaming per individuare il sito migliore. Una lista di roaming supporta fino a 16 canali, compreso il canale selezionato.

#### **NOTA:**  $\mathscr{A}$

Non è possibile aggiungere o eliminare manualmente una voce dalla lista di roaming. Per ulteriori informazioni, contattare il rivenditore o l'amministratore di sistema.

# <span id="page-270-0"></span>**Operazioni di base**

Questo capitolo descrive le operazioni per iniziare a utilizzare la radio.

## **Ricarica della batteria**

La radio è dotata di una batteria al nichel-metallo idruro (NiMH) o da una batteria agli ioni di litio (Li-lon).

• Per rispettare i termini della garanzia ed evitare danni, utilizzare un caricabatteria Motorola Solutions e seguire attentamente le istruzioni riportate nel relativo manuale dell'utente.

Tutti i caricabatteria possono essere utilizzati per ricaricare solo le batterie autorizzate Motorola Solutions. Non è possibile ricaricare altri tipi di batterie. Motorola Solutions consiglia di tenere spenta la radio durante la ricarica.

• Per prestazioni ottimali, caricare una batteria nuova per 14-16 ore prima di utilizzarla per la prima volta.

### **Inserimento della batteria**

Seguire la procedura per inserire la batteria nella radio.

**1** Allineare i contatti della batteria a quelli presenti nel vano batteria. Inserire innanzitutto il lato della batteria con i contatti. Spingere con delicatezza la batteria in posizione.

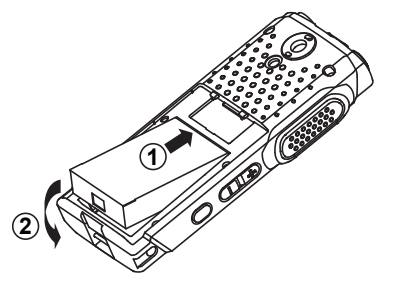

**2** Per montare il coperchio della batteria, allinearlo e fare scorrere il fermo della batteria finché non scatta in posizione.

[Invia feedback](http://docsurvey.motorolasolutions.com) **19**

<span id="page-271-0"></span>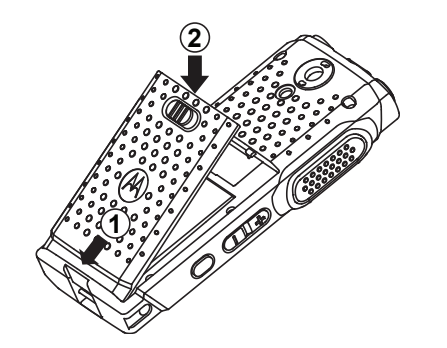

**3** Spostare il dispositivo di chiusura della batteria sulla posizione di blocco.

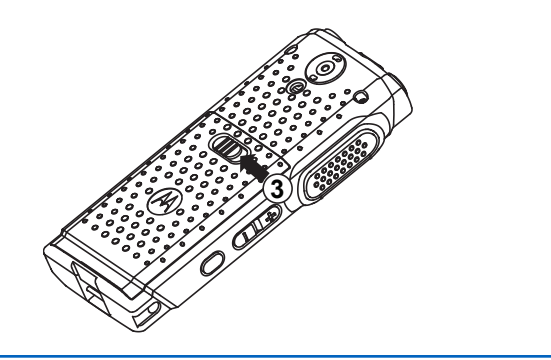

# **Montaggio dell'antenna**

Seguire la procedura per montare l'antenna sulla radio. Verificare che la radio sia spenta.

> Inserire l'antenna nell'apposita presa e ruotarla in senso orario.

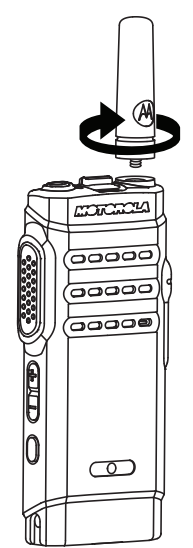

## <span id="page-272-0"></span>**NOTA:**

Per rimuovere l'antenna, ruotarla in senso antiorario.

#### **AVVERTENZA:**

Se è necessario sostituire l'antenna, assicurarsi di utilizzare esclusivamente antenne MOTOTRBO. La mancata osservanza di queste indicazioni può danneggiare la radio.

#### **NOTA:**

Quando si collega un'antenna VHF alla radio, la configurazione del CPS per la selezione dell'antenna deve corrispondere all'antenna VHF scelta. La mancata corrispondenza tra le antenne ne diminuisce la portata.

# **Montaggio dell'auricolare/accessorio audio**

Il connettore dell'accessorio audio si trova a destra della radio. Seguire la procedura per collegare accessori alla radio.

**1** Sollevare l'aletta del coperchio dell'alloggiamento per il jack audio.

**2** Allineare gli indicatori sul connettore e sull'alloggiamento e premere fino al completo inserimento.

# **Accensione della radio**

Seguire la procedura per accendere la radio.

Premere a lungo il pulsante **On/Off/Informazioni** per accendere la radio quando la radio è in carica o è in un altro stato.

In caso di esito positivo:

- Viene emesso un tono.
- Il LED verde si accende.
- Sul display viene visualizzata un'animazione dell'accensione.

Quando la radio è inattiva, il LED lampeggia in verde per indicare che la radio è accesa. La spia verde lampeggiante si spegne in presenza di altre attività del LED e riprende quando la radio torna in modalità inattiva.

Se la funzione Toni/avvisi è disattivata, non viene emesso alcun tono all'accensione.

<span id="page-273-0"></span>Controllare la batteria se la radio non si accende. Assicurarsi che sia carica e inserita correttamente. Contattare il rivenditore se la radio continua a non accendersi.

## **Spegnimento della radio**

Seguire la procedura per spegnere la radio.

Premere a lungo il pulsante **On/Off/Informazioni**.

# **Regolazione del volume**

Seguire la procedura per cambiare il livello del volume della radio.

Eseguire una delle seguenti operazioni:

- Premere il pulsante **Volume su** per aumentare il volume.
- Premere il pulsante **Volume giù** per diminuire il volume.

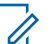

#### **NOTA:**

È possibile programmare la radio in modo che abbia un offset del volume minimo. In tal caso, il livello del volume non può essere abbassato oltre quello minimo programmato. Per ulteriori informazioni, contattare il rivenditore o l'amministratore di sistema.

# <span id="page-274-0"></span>**Controlli della radio**

Questo capitolo descrive i pulsanti e funzioni per controllare la radio.

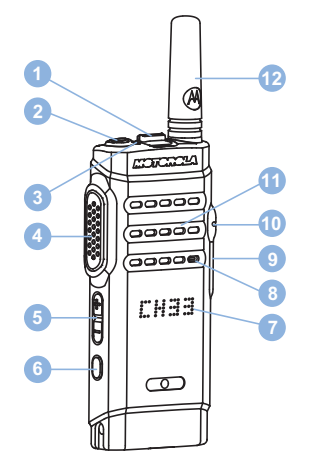

- Leva di selezione del canale
- Pulsante On/Off/Informazioni
- Indicatore LED
- Pulsante PTT (Push-to-Talk)
- Pulsante del volume
- Pulsante laterale 1<sup>1</sup>
- Display
- Microfono
- Connettore USB
- Connettore per accessori
- Altoparlante
- Antenna

# **Tasto programmabile**

A seconda della durata della pressione sul pulsante, il rivenditore può programmare i pulsanti programmabili come tasti di scelta rapida per le funzioni della radio.

#### **Premere brevemente**

Premere e rilasciare rapidamente il pulsante.

#### **Premere a lungo**

Tenere premuto il pulsante per un periodo di tempo programmato.

Questo pulsante è programmabile.

<span id="page-275-0"></span>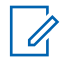

#### **NOTA:**

Vedere [Funzionamento in emergenza a pagina 44](#page-295-0) per ulteriori informazioni sulla durata programmata del pulsante di **emergenza**.

## **Funzioni della radio assegnabili**

Le seguenti funzioni radio possono essere assegnate ai pulsanti programmabili.

#### **Azioni**

Fornisce accesso a un elenco di azioni programmabili di un software CPS (Customer Programming Software).

#### **Scrambling analogico**

Consente di attivare o disattivare la funzione di scrambling analogico.

#### **Annuncio canale**

Consente di riprodurre messaggi vocali di annuncio di zone e canali per il canale corrente.

#### **Lista Rx fless.**

Consente di creare e assegnare membri alla lista di talkgroup Rx.

#### **Emergenza**

In base alla programmazione, consente di attivare o annullare un segnale di emergenza.

#### **Roaming siti manuale**

Consente di avviare la ricerca manuale del sito.

#### **AGC mic**

Consente di attivare o disattivare il controllo automatico del guadagno (AGC) del microfono interno.

#### **Monitoraggio**

Consente di monitorare l'attività di un canale selezionato.

#### **Eliminazione canale di disturbo**

Consente di rimuovere temporaneamente un canale indesiderato, fatta eccezione per il canale selezionato, dalla lista scansione. Il canale selezionato fa riferimento alla combinazione selezionata di zone o canali dell'utente dalla quale viene avviata la scansione.

#### **Accesso rapido**

Consente di avviare direttamente una chiamata privata, telefonica o di gruppo predefinita, un avviso di chiamata, un messaggio di testo rapido o un revert iniziale.

#### **Monitor permanente**

Consente di monitorare tutto il traffico radio di un canale selezionato finché la funzione non viene disattivata.

#### **Privacy**

Consente di attivare o disattivare la privacy.

#### <span id="page-276-0"></span>**Ripetitore/Comunicazione diretta**

Consente di alternare l'utilizzo di un ripetitore e della comunicazione diretta con un'altra radio.

#### **Scansione**

Consente di attivare o disattivare la scansione.

#### **Blocco sito**

Quando è attivato, la radio esegue la ricerca solo nel sito corrente. Quando è disattivato, la radio esegue la ricerca nel sito corrente e in altri siti.

#### **Ottimizzazione trillo**

Consente di attivare o disattivare la funzione di ottimizzazione del trillo.

#### **Annuncio vocale attivo/disattivo**

Consente di attivare o disattivare gli annunci vocali.

#### **Trasmissione attivata dalla voce (VOX, Voice Operating Transmission)**

Consente di attivare o disattivare VOX.

#### **Selezione zona**

Consente di effettuare una selezione da una lista di zone.

## **Funzioni di utilità o impostazioni assegnabili**

Le seguenti impostazioni o funzioni di utilità della radio possono essere assegnate ai pulsanti programmabili.

#### **Tones/Alerts**

Consente di attivare o disattivare tutti i toni e gli avvisi.

#### **Livello potenza**

Consente di aumentare o ridurre la potenza di trasmissione.

# **Accesso all'elenco di azioni programmabili**

Seguire la procedura per accedere all'elenco di azioni programmabili con CPS utilizzando il pulsante programmato Azioni.

- **1** Premere il pulsante **Azioni** programmato.
	- Viene emesso un tono.
	- Sul display viene visualizzato la prima voce dell'elenco di azioni.

- <span id="page-277-0"></span>• La radio riproduce un messaggio vocale che annuncia la voce.
- **2** Premere nuovamente il pulsante **Azioni** programmato per passare alla voce successiva nell'elenco di azioni.
- **3** Premere il **pulsante del volume** verso l'alto o verso il basso per attivarlo o disattivarlo o per modificare lo stato della voce.
	- Viene emesso un tono.
	- Sul display viene visualizzato lo stato della voce.
	- La radio riproduce un messaggio vocale che annuncia la voce.

# **Pulsante PTT**

Il pulsante PTT **(Push-To-Talk)** serve a due scopi principali:

• Durante una chiamata, il pulsante **PTT** consente alla radio di trasmettere ad altre radio nell'ambito della chiamata. Il microfono viene attivato premendo il pulsante **PTT**.

- Se non è in corso alcuna chiamata, il pulsante **PTT** viene utilizzato per effettuare una nuova chiamata .
- Se sulla radio è abilitata la funzione Indicazione canale libero (programmata dal rivenditore), verrà emesso un breve tono di avviso quando l'utente della radio di destinazione (ovvero, quella che riceve la chiamata) rilascia il pulsante **PTT**, per indicare che il canale è libero per rispondere.

Se la chiamata viene interrotta, si sente un tono continuo di divieto di parlare. È necessario rilasciare il pulsante **PTT** se si sente un tono continuo di divieto di parlare.

# **Pulsante On/Off/Informazioni**

Il pulsante **On/Off/Informazioni** nella parte superiore della radio ha quattro funzioni fondamentali:

- Per accendere o spegnere la radio.
- Per verificare il livello della batteria.
- Per controllare la potenza del segnale RSSI (Received Signal Strength Indicator) quando la radio è accesa.
- Per controllare il nome della radio quando la radio è accesa.

Premere brevemente due volte il pulsante **On/Off/ Informazioni** quando la radio è accesa. Sulla radio viene visualizzato il nome della radio.

Pagina lasciata intenzionalmente vuota.

# <span id="page-280-0"></span>**Indicatori di stato**

Questo capitolo descrive gli indicatori di stato e i toni audio utilizzati nella radio.

# **Indicatori LED**

Gli indicatori LED segnalano lo stato operativo della radio.

#### **Rosso fisso**

La radio è in carica.

#### **Rosso lampeggiante**

La radio non ha superato il test di autodiagnostica all'accensione,

La radio sta ricevendo una trasmissione di emergenza.

La radio trasmette con la batteria in esaurimento.

La radio si trova al di fuori della portata del segnale, se è configurato il sistema transponder per il rilevamento automatico della portata.

Sulla radio si verificano errori di carica.

Indica un basso livello di carica della batteria quando si preme il pulsante **On/Off/Informazioni**.

#### **Verde fisso**

La radio si sta accendendo.

La radio sta trasmettendo.

La radio sta inviando un avviso chiamata o una trasmissione di emergenza.

Indica un livello di carica completo della batteria quando si preme il pulsante **On/Off/Informazioni**.

#### **Verde lampeggiante**

La radio sta ricevendo una chiamata o dati.

La radio sta rilevando attività Over-the-Air.

La radio è accesa e inattiva.

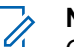

#### **NOTA:**

Questa attività può o meno influire sul canale programmato della radio a causa della natura del protocollo digitale.

#### **Verde con doppio lampeggio**

La radio sta ricevendo dati o una chiamata con funzione Privacy attivata.

#### **Giallo fisso**

La radio sta monitorando un canale convenzionale.

Indica un livello di carica della batteria sufficiente quando si preme il pulsante **On/Off/Informazioni**.

#### <span id="page-281-0"></span>**Giallo lampeggiante**

Sulla radio è in corso la scansione di attività.

La radio non ha ancora risposto a un avviso di chiamata.

#### **Giallo con doppio lampeggio**

Sulla radio è attivato il roaming automatico.

La radio esegue la ricerca attiva di un nuovo sito.

La radio non ha ancora risposto a un avviso di chiamata di gruppo.

La radio è bloccata.

### **Toni audio**

I toni audio segnalano acusticamente lo stato della radio o la risposta ai dati ricevuti.

#### **Tono continuo**

Viene emesso un singolo tono, che continua fino al termine della trasmissione.

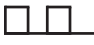

#### **Tono periodico**

Viene emesso un tono intervallato, a seconda della durata impostata dalla radio. Il tono inizia, finisce e quindi si ripete.

#### **Tono ripetitivo**

Viene emesso un singolo tono, che si ripete finché non viene annullato dall'utente.

#### **Tono momentaneo**

Viene emesso un singolo tono per un breve durata impostata dalla radio.

# **Toni indicatori**

I toni indicatori segnalano acusticamente lo stato dopo aver effettuato un'operazione per eseguire un'attività.

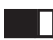

Tono indicatore positivo

Tono indicatore negativo

# <span id="page-282-0"></span>**Selezioni di canale e zona**

Questo capitolo descrive le operazioni per selezionare una zona o un canale sulla radio. Per zona si intende un gruppo di canali.

La radio supporta fino a 99 canali e 2 zone, con un massimo di 99 canali per zona.

Ogni canale può essere programmato con diverse funzioni e/o supportare gruppi di utenti diversi.

## **Selezione delle zone**

Seguire la procedura per selezionare la zona richiesta sulla radio.

> Premere il pulsante programmato **Attiva/disattiva zona**.

Viene emesso uno dei seguenti toni:

**Tono indicatore positivo** La radio si trova nella zona 2.

**Tono indicatore negativo** La radio si trova nella zona 1.

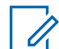

#### **NOTA:**

Per tutte le radio senza tastiera, si consiglia di abilitare funzione Annuncio vocale per la selezione di zone. La funzionalità Annuncio vocale può essere attivata solo in CPS.

## **Selezione dei canali**

Seguire la procedura per selezionare il canale richiesto sulla radio dopo aver selezionato una zona.

> Premere la **leva di selezione canale** per selezionare il canale.

Sulla radio viene visualizzato il canale corrente e riprodotto il messaggio vocale che annuncia il canale.

Pagina lasciata intenzionalmente vuota.

# <span id="page-284-0"></span>**Chiamate**

Questo capitolo descrive le operazioni per ricevere, rispondere, effettuare e interrompere le chiamate.

È possibile selezionare un ID o un alias dell'utente o del gruppo dopo aver selezionato un canale mediante una di queste funzioni:

#### **Pulsante di accesso rapido programmato**

Questo metodo viene utilizzato solo per le chiamate di gruppo, private e telefoniche.

È possibile assegnare un solo ID a un pulsante di **accesso rapido** con una pressione breve o prolungata di un pulsante programmabile.

# **Chiamate di gruppo**

La radio deve essere configurata come parte di un gruppo per ricevere o effettuare una chiamata al gruppo di utenti.

## **Risposta alle chiamate di gruppo**

Per ricevere una chiamata da un gruppo di utenti, la radio deve essere configurata come appartenente a quel gruppo. Seguire la procedura per rispondere alle chiamate di gruppo sulla radio.

Quando si riceve una chiamata di gruppo:

- Il LED verde lampeggia.
- La radio si attiva e l'altoparlante emette il tono della chiamata in arrivo.
	- **1** Eseguire una delle seguenti operazioni:
		- **Se la funzione Indicazione canale libero è** abilitata, verrà emesso un breve tono di avviso quando l'utente della radio trasmittente rilascia il pulsante **PTT**, per indicare che il canale è libero per rispondere.Premere il pulsante **PTT** per rispondere alla chiamata.
		- **Se la funzione Interruzione voce è abilitata**, premere il pulsante **PTT** per interrompere l'audio della radio trasmittente e liberare il canale per rispondere.

Il LED verde si accende.

- **2** Eseguire una delle seguenti operazioni:
	- Attendere il termine del tono che indica il permesso di parlare, quindi parlare chiaramente nel microfono, se abilitato.
- <span id="page-285-0"></span>• Attendere la cessazione del sidetone **PTT**, quindi parlare chiaramente nel microfono, se abilitato.
- **3** Rilasciare il pulsante **PTT** per ascoltare.

La chiamata termina quando non si verifica alcuna attività vocale per un periodo prestabilito.

### **Effettuazione di chiamate di gruppo**

Seguire la procedura per effettuare chiamate di gruppo sulla radio.

- **1** Eseguire una delle seguenti operazioni:
	- Selezionare un canale con l'alias o l'ID del gruppo attivo.
	- Premere il pulsante di **accesso rapido** programmato.
- **2** Premere il pulsante **PTT** per effettuare la chiamata.

Il LED verde si accende. Sul display viene visualizzato l'alias della chiamata di gruppo.

- Attendere il termine del tono che indica il permesso di parlare, quindi parlare chiaramente nel microfono, se abilitato.
- Attendere la cessazione del sidetone **PTT**, quindi parlare chiaramente nel microfono, se abilitato.
- **4** Rilasciare il pulsante **PTT** per ascoltare.

Il LED verde si illumina quando la radio di destinazione risponde. Sul display viene visualizzato l'ID o l'alias della radio trasmittente.

**•** Se la funzione Indicazione canale libero è abilitata, verrà emesso un breve tono di avviso quando l'utente della radio trasmittente rilascia il pulsante **PTT**, per indicare che il canale è libero per rispondere. Premere il pulsante **PTT** per rispondere alla chiamata.

La chiamata termina quando non si verifica alcuna attività vocale per un periodo prestabilito.

**<sup>3</sup>** Eseguire una delle seguenti operazioni:

## <span id="page-286-0"></span>**Chiamate private**

Per chiamata privata si intende una chiamata da una singola radio a un'altra.

Esistono due modi per impostare una chiamata privata. Il primo tipo configura la chiamata dopo aver eseguito il controllo della presenza della radio, mentre con il secondo tipo la chiamata viene avviata subito. Il rivenditore di fiducia può programmare solo uno di questi due tipi di chiamata sulla radio.

### **Risposta alle chiamate private**

Seguire la procedura per rispondere alle chiamate private sulla radio.

Alla ricezione di una chiamata privata:

- Il LED verde lampeggia.
- La radio si attiva e l'altoparlante emette il tono della chiamata in arrivo.
	- **1** Eseguire una delle seguenti operazioni:
		- **•** Se la funzione Indicazione canale libero è abilitata, verrà emesso un breve tono di avviso quando l'utente della radio trasmittente rilascia il

pulsante **PTT**, per indicare che il canale è libero per rispondere.Premere il pulsante **PTT** per rispondere alla chiamata.

• Se la funzione Disatt. remota trasmissioni è abilitata, premere il pulsante **PTT** per interrompere una chiamata che può essere sospesa e liberare il canale per rispondere.

Il LED verde si accende.

- **2** Attendere il termine del tono che indica il permesso di parlare, quindi parlare chiaramente nel microfono, se abilitato.
- **3** Rilasciare il pulsante **PTT** per ascoltare.

La chiamata termina quando non si verifica alcuna attività vocale per un periodo prestabilito.

### **Effettuazione di chiamate private**

La radio deve essere stata programmata per eseguire una chiamata privata. Se questa funzione non è attivata, viene emesso un tono indicatore negativo quando si effettua la chiamata. Seguire la procedura per effettuare chiamate private sulla radio.

- <span id="page-287-0"></span>**1** Eseguire una delle seguenti operazioni:
	- Selezionare un canale con l'ID o l'alias dell'utente attivo.
	- Premere il pulsante di **accesso rapido** programmato.
- **2** Premere il pulsante **PTT** per effettuare la chiamata.

Il LED verde si accende.

- **3** Attendere il termine del tono che indica il permesso di parlare, quindi parlare chiaramente nel microfono, se abilitato.
- **4** Rilasciare il pulsante **PTT** per ascoltare.

Il LED verde lampeggia quando la radio di destinazione risponde.

**5** Se la funzione Indicazione canale libero è abilitata, verrà emesso un breve tono di avviso quando l'utente della radio trasmittente rilascia il pulsante **PTT**, per indicare che il canale è libero per rispondere.Premere il pulsante **PTT** per rispondere alla chiamata.

La chiamata termina quando non si verifica alcuna attività vocale per un periodo prestabilito.

### **Chiamate generali**

Per chiamata generale si intende una chiamata avviata da una singola radio verso tutte le radio sintonizzate sullo stesso canale. Una chiamata generale viene utilizzata per effettuare annunci importanti, che richiedono la massima attenzione da parte dell'utente. Gli utenti del canale non possono rispondere a una chiamata generale.

### **Ricezione di chiamate generali**

Alla ricezione di una chiamata generale:

- Viene emesso un tono.
- Il LED verde lampeggia.
- La radio si attiva e l'altoparlante emette il tono della chiamata in arrivo.

Una chiamata generale non attende lo scadere del periodo di tempo predeterminato prima di essere conclusa.

 Se la funzione di indicazione canale libero è attivata, quando sulla radio trasmittente viene rilasciato il pulsante
**PTT** verrà emesso un breve tono di avviso per indicare che il canale è libero per l'uso.

Non si può rispondere a una chiamata generale.

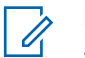

## **NOTA:**

Se si cambia canale durante la ricezione, la chiamata generale viene terminata dalla radio.

# **Effettuazione di chiamate generali**

La radio deve essere programmata per poter effettuare una chiamata generale. Seguire la procedura per effettuare chiamate generali sulla radio.

- **1** Selezionare un canale con l'alias o l'ID del gruppo di chiamata generale attivo.
- **2** Premere il pulsante **PTT** per effettuare la chiamata. Il LED verde si accende.

# **Chiamate selettive**

Per chiamata selettiva si intende una chiamata tra due radio singole. In un sistema analogico è una chiamata privata.

# **Risposta alle chiamate selettive**

Seguire la procedura per rispondere alle chiamate selettive sulla radio.

Quando la radio riceve una chiamata selettiva:

- Il LED verde lampeggia.
- La radio si attiva e l'altoparlante emette il tono della chiamata in arrivo.
	- **1** Premere il pulsante **PTT** per rispondere alla chiamata.

Il LED verde si accende.

- **2** Attendere il termine del tono che indica il permesso di parlare, quindi parlare chiaramente nel microfono, se abilitato.
- **3** Rilasciare il pulsante **PTT** per ascoltare.

La chiamata termina quando non si verifica alcuna attività vocale per un periodo prestabilito.Viene emesso un tono.

# **Effettuazione di chiamate selettive**

La radio deve essere stata programmata per eseguire una chiamata selettiva. Seguire la procedura per effettuare chiamate selettive sulla radio.

- **1** Selezionare un canale con l'ID o l'alias dell'utente attivo.
- **2** Premere il pulsante **PTT** per effettuare la chiamata. Il LED verde si accende.
- **3** Eseguire una delle seguenti operazioni:
	- Attendere il termine del tono che indica il permesso di parlare, quindi parlare chiaramente nel microfono, se abilitato.
	- Attendere la cessazione del sidetone **PTT**, quindi parlare chiaramente nel microfono, se abilitato.
- **4** Rilasciare il pulsante **PTT** per ascoltare.

Il LED verde si illumina quando la radio di destinazione risponde.

**5**  $\bullet$  Se la funzione Indicazione canale libero è abilitata, verrà emesso un breve tono di avviso quando l'utente della radio trasmittente rilascia il pulsante **PTT**, per indicare che il canale è libero per rispondere.Premere il pulsante **PTT** per rispondere alla chiamata.

La chiamata termina quando non si verifica alcuna attività vocale per un periodo prestabilito.

# **Funzioni avanzate**

Questo capitolo descrive le funzioni disponibili nella radio.

È possibile che il rivenditore o l'amministratore del sistema abbia personalizzato la radio in base alle esigenze specifiche dell'utente. Per ulteriori informazioni, contattare il rivenditore o l'amministratore di sistema.

# **Comunicazione diretta**

Questa funzione consente di continuare la comunicazione quando il ripetitore non è in funzione oppure quando la radio si trova al di fuori della portata del ripetitore ma entro quella di altre radio.

L'impostazione di comunicazione diretta viene mantenuta anche dopo lo spegnimento della radio.

# **Passaggio tra le modalità ripetitore e comunicazione diretta**

Seguire la procedura per passare tra le modalità ripetitore e comunicazione diretta sulla radio.

## Premere il pulsante programmato **Ripetitore/ Comunicazione diretta**.

Viene emesso uno dei seguenti toni: **Tono indicatore positivo** La radio è in modalità comunicazione diretta.

**Tono indicatore negativo** La radio è in modalità ripetitore.

# **Funzione Monitor**

La funzione Monitor consente di verificare se un canale è libero prima di trasmettere.

# **Monitoraggio dei canali**

Seguire la procedura per monitorare i canali.

- **1** Premere a lungo il pulsante programmato **Monitor**.
- **2** Premere il pulsante **PTT** per parlare. Rilasciare il pulsante **PTT** per ascoltare.

# **Monitor permanente**

La funzione del monitor permanente consente di monitorare senza interruzioni un canale selezionato per rilevarne un'eventuale attività.

## **Attivazione o disattivazione del monitor permanente**

Seguire la procedura per l'attivazione e disattivazione del monitor permanente sulla radio.

> Premere il pulsante programmato **Monitor perm**. Quando sulla radio viene attivala la modalità:

- viene emesso un tono di avviso.
- Il LED giallo si illumina.

Quando sulla radio viene disattivala la modalità:

- viene emesso un tono di avviso.
- Il LED giallo si spegne.

# **Liste di scansione**

Le liste di scansione vengono create e assegnate a singoli canali o gruppi. La radio esegue la scansione per rilevare la presenza di traffico voce controllando sequenzialmente il canale/gruppo specificato nella lista scansione per il canale/gruppo corrente.

La radio può supportare fino a 64 liste di scansione, con un massimo di 16 membri per lista.

# **Scansione**

All'avvio di una scansione, la radio esamina la lista scansione programmata per il canale in uso alla ricerca di attività vocale.

Se, durante la scansione dual mode, la radio è sintonizzata su un canale digitale e si sintonizza su un canale analogico, passa automaticamente dalla modalità digitale a quella analogica per la durata della chiamata. Lo stesso avviene nel caso opposto.

La scansione può essere avviata in due modi: **Scansione canale principale (manuale)**

La radio esegue la scansione di tutti i canali o i gruppi nella lista scansione. Quando entra nella modalità di scansione, la radio, a seconda dell'impostazione, inizia <span id="page-292-0"></span>automaticamente la scansione dall'ultimo canale o gruppo "attivo" controllato oppure dal canale dal quale era originariamente iniziata.

### **Scansione automatica**

La radio avvia automaticamente la scansione quando si seleziona un canale o un gruppo per il quale è stata abilitata la funzione Scansione automatica.

## **NOTA:**

Quando si configura **Ricevi gruppi di messaggi nella scansione**, la radio è in grado di ricevere messaggi di gruppo dai canali non principali. La radio è in grado di rispondere ai messaggi di gruppo sul canale principale ma non è in grado di rispondere sui canali non principali. Per ulteriori informazioni, contattare il rivenditore o l'amministratore di sistema.

## **Attivazione o disattivazione della scansione**

Seguire la procedura per attivare o disattivare la scansione sulla radio.

Eseguire una delle seguenti operazioni:

- Premere il pulsante programmato **Scansione** per avviare o arrestare la scansione.
- Ruotare la **leva di selezione canale** per selezionare un canale programmato con la funzione Scansione automatica attivata.

Se la scansione è attivata:

- Il LED giallo lampeggia.
- Viene emesso un tono indicatore positivo.

Se la scansione è disattivata:

- Il LED si spegne.
- Viene emesso un tono indicatore negativo.

# **Risposta alle trasmissioni durante la scansione**

Durante la scansione, la radio si sintonizza sul canale o sul gruppo nel quale ha rilevato la presenza di attività. La radio rimane sul canale per un periodo di tempo programmato noto come tempo di permanenza. Seguire la procedura per rispondere alle trasmissioni durante la scansione.

**1** Se la funzione Indicazione canale libero è abilitata, verrà emesso un breve tono di avviso quando l'utente della radio trasmittente rilascia il pulsante **PTT**, per indicare che il canale è libero per rispondere. Premere il pulsante **PTT** durante il tempo di permanenza.

Il LED verde si accende.

- **2** Eseguire una delle seguenti operazioni:
	- Attendere il termine del tono che indica il permesso di parlare, quindi parlare chiaramente nel microfono, se abilitato.
	- Attendere la cessazione del sidetone **PTT**, quindi parlare chiaramente nel microfono, se abilitato.
- **3** Rilasciare il pulsante **PTT** per ascoltare.

La radio riprende la scansione di altri canali o gruppi se non si risponde entro il tempo di permanenza.

# **Eliminazione dei canali di disturbo**

È possibile rimuovere temporaneamente dalla lista di scansione un canale indesiderato se genera in

continuazione chiamate o disturbi non graditi (canale di "disturbo"). Non è però possibile eliminare il canale designato come canale selezionato. Seguire la procedura per eliminare i canali di disturbo sulla radio.

- **1** Quando la radio si blocca su un canale indesiderato o di disturbo, premere il pulsante programmato **Elimin. disturbo** fino all'emissione di un tono.
- **2** Rilasciare il pulsante programmato **Elimin. disturbo**.

Il canale di disturbo viene eliminato.

# **Ripristino dei canali di disturbo**

Seguire la procedura per ripristinare i canali di disturbo sulla radio.

Eseguire una delle seguenti operazioni:

- Spegnere e riaccendere la radio.
- Cambiare canale utilizzando la **leva di selezione canale**.

# **Scansione selettiva**

La scansione selettiva consente di ottenere una copertura più estesa nelle aree in cui sono operative più stazioni base che trasmettono le stesse informazioni su canali analogici diversi.

La radio esegue la scansione dei canali analogici delle diverse stazioni base ed effettua un processo di voting per selezionare il segnale più forte. Una volta rilevato il segnale, la radio riceve le trasmissioni da quella stazione base.

Durante la scansione selettiva, il LED giallo lampeggia.

Seguire le stesse procedure di [Risposta alle trasmissioni](#page-292-0) [durante la scansione a pagina 41](#page-292-0) per rispondere a una trasmissione durante la scansione selettiva.

# **Impostazioni degli indicatori di chiamata**

Questa funzione consente agli utenti della radio di configurare le suonerie per le chiamate o i messaggi di testo.

# **Aumento progressivo del volume del tono di allarme**

Il rivenditore può programmare la radio in modo da emettere un avviso per l'utente circa l'arrivo di una chiamata radio a cui non ha dato risposta.

Questo avviso consiste in un tono il cui volume aumenta automaticamente nel tempo. Questa funzione è detta segnalazione allarmi progressiva.

# **Funzionamento dell'avviso di chiamata**

L'invio di un avviso di chiamata consente di avvisare un utente della radio specifico in modo che richiami.

Questa funzione è accessibile mediante un pulsante programmato **Accesso rapido** .

# <span id="page-295-0"></span>**Risposta agli avvisi di chiamata**

Seguire la procedura per rispondere agli avvisi di chiamata sulla radio.

Alla ricezione di un avviso di chiamata:

- Viene emesso un tono ripetitivo.
- Il LED giallo lampeggia.

Premere il pulsante **PTT** entro 4 secondi dalla ricezione di un avviso di chiamata per rispondere a una chiamata privata.

# **Effettuazione di avvisi di chiamata**

Seguire la procedura per effettuare avvisi di chiamata sulla radio.

**1** Premere il pulsante di **accesso rapido** programmato.

Sul display viene visualizzato Avviso di chiamata e l'alias o l'ID dell'utente. Il LED verde si accende.

**2** Attendere la conferma.

Se si riceve una conferma di ricezione dell'avviso di chiamata, sul display viene visualizzata una mini notifica positiva.

Se non si riceve una conferma di ricezione dell'avviso di chiamata, sul display viene visualizzata una mini notifica negativa.

# **Funzionamento in emergenza**

L'allarme di emergenza viene utilizzato per indicare una situazione critica. È possibile avviare un'emergenza in qualsiasi momento, anche se è in corso un'attività sul canale corrente.

Il rivenditore può impostare la durata della pressione del pulsante programmato **Emergenza**, che, a differenza della pressione lunga, è simile per tutti gli altri pulsanti:

### **Pressione breve**

Durata compresa tra 0,05 e 0,75 secondi.

### **Pressione prolungata**

Durata compresa tra 1 e 3,75 secondi.

Il pulsante **Emergenza** viene assegnato tramite la funzione Emerg. att./Emerg. disatt. Per conoscere in che modo è

stato programmato il pulsante **Emergenza**, rivolgersi al rivenditore.

## **NOTA:**

Se in seguito a una breve pressione del pulsante **Emergenza** viene attivato il Modo Emergenza, premendo a lungo lo stesso pulsante è possibile disattivare la suddetta modalità sulla radio.

Se in seguito a una lunga pressione del pulsante **Emergenza** viene attivato il Modo Emergenza, premendo brevemente lo stesso pulsante è possibile disattivare la suddetta modalità sulla radio.

La radio supporta tre tipi di allarmi di emergenza:

- Allarme di emergenza
- Allarme di emergenza con chiamata
- Allarme di emergenza con successiva trasmissione voce

## **NOTA:**

È possibile assegnare al pulsante di **emergenza** programmato solo uno degli allarmi descritti in precedenza.

Inoltre, ogni allarme dispone delle seguenti opzioni:

## **Regular**

La radio trasmette un segnale di allarme e mostra indicatori visivi e/o acustici.

## **Silent**

La radio trasmette un segnale di allarme ma non mostra alcun indicatore visivo e/o acustico. La radio riceve le chiamate senza emettere alcun suono dall'altoparlante finché l'utente non preme il pulsante **PTT**.

## **Silenzioso c/ voce**

La radio trasmette un segnale di allarme senza mostrare alcun indicatore visivo o acustico, ma viene emesso un tono attraverso gli altoparlanti in caso di chiamate in arrivo.

# **Invio di allarmi di emergenza**

Questa funzione consente di inviare un allarme di emergenza, ossia un segnale non vocale, che attiva un indicatore di avviso in un gruppo di radio. La radio non visualizza indicatori sonori o visivi in modalità di emergenza quando è impostata su Silenzioso.

Seguire la procedura per inviare allarmi di emergenza sulla radio.

- **1** Premere il pulsante **Emerg. att.** programmato. Viene visualizzato quanto segue:
	- Sul display viene visualizzato ALRM.
- **2** Attendere la conferma.

In caso di esito positivo:

- Viene emesso un tono di emergenza.
- Il LED rosso lampeggia.

Se non si ottengono i risultati desiderati dopo aver esaurito tutti i tentativi disponibili:

• Viene emesso un tono.

La radio esce dalla modalità Allarme di emergenza.

# **Invio di allarmi di emergenza tramite chiamata**

Questa funzione consente di inviare un allarme di emergenza tramite chiamata a un gruppo di radio. Alla ricezione della conferma da parte di una radio del gruppo, il gruppo di radio può comunicare sul canale di emergenza programmato.

Seguire la procedura per inviare allarmi di emergenza con chiamata sulla radio.

- **1** Premere il pulsante **Emerg. att.** programmato. Il LED verde si accende.
- **2** Attendere la conferma.

In caso di esito positivo:

- Viene emesso un tono di emergenza.
- Il LED rosso lampeggia.
- **3** Premere il pulsante **PTT** per effettuare la chiamata. Il LED verde si accende.
- **4** Rilasciare il pulsante **PTT** per ascoltare.
- **5**  $\bullet$  Se la funzione Indicazione canale libero è abilitata, verrà emesso un breve tono di avviso quando l'utente della radio trasmittente rilascia il pulsante **PTT**, per indicare che il canale è libero per

rispondere. Premere il pulsante **PTT** per rispondere alla chiamata.

**6** Per uscire dal Modo Emergenza una volta terminata la chiamata, premere il pulsante **Emergenza disattivata**.

chiamate, se la modalità Ciclo di emergenza è attivata.

• Allo scadere della durata della funzione *microfono acceso*, se la modalità Ciclo di emergenza è disattivata.

## **Invio di allarmi di emergenza con successiva trasmissione della voce**

Seguire la procedura per inviare allarmi di emergenza con successiva trasmissione della voce sulla radio.

**1** Premere il pulsante **Emerg. att.** programmato.

Sul display vengono visualizzati ALRM e l'alias di destinazione. Il LED verde si accende.

**2** Una volta udito il tono di emergenza, parlare chiaramente al microfono.

La radio interrompe automaticamente la trasmissione:

• Allo scadere della durata della funzione *microfono acceso* e della ricezione delle

# **Riavvio della modalità di emergenza**

Questa funzione si riferisce solo alla radio che invia l'allarme di emergenza. Seguire la procedura per riavviare la modalità di emergenza della radio.

Eseguire una delle seguenti operazioni:

- Cambiare canale mentre la radio è nella modalità di emergenza. La radio esce dalla modalità di emergenza ed entra nuovamente nella modalità di emergenza, se la funzione Allarme di emergenza è attivata sul nuovo canale.
- Premere il pulsante programmato **Emerg. att.** durante l'avvio o la trasmissione di un'emergenza. La radio esce dallo stato di emergenza ed entra nuovamente nella modalità di emergenza.

# **Uscita dalla modalità di emergenza dopo l'invio dell'allarme di emergenza**

Questa funzione si riferisce solo alla radio che invia l'allarme di emergenza.

La radio esce dalla modalità di emergenza quando:

- Si riceve una conferma (solo per la funzione Allarme di emergenza).
- La radio ha effettuato il numero massimo di tentativi di inviare l'allarme.

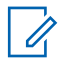

## **NOTA:**

Spegnendo la radio, si esce dalla modalità di emergenza. Dopo averla riaccesa, la radio non entra automaticamente nella modalità di emergenza.

Seguire la procedura per uscire dalla modalità di emergenza sulla radio.

Premere il pulsante programmato **Emerg. disatt.**.

# **Privacy**

Questa funzione utilizza una tecnica di scrambling basata su software e consente di evitare che utenti non autorizzati sintonizzati su un canale possano ascoltare le conversazioni. Lo scrambling non viene però effettuato sulle porzioni di segnalazione e identificazione utente di una trasmissione.

Per inviare una trasmissione con funzione Privacy attivata, tale funzione deve essere abilitata sul canale su cui si trasmette. Questo requisito non è tuttavia necessario per la ricezione di una trasmissione. Mentre è sintonizzata su un canale abilitato per la privacy, la radio è in grado di ricevere trasmissioni chiare (decodificate).

Alcuni modelli di radio potrebbero non offrire la funzione Privacy o utilizzare una configurazione diversa. Per ulteriori informazioni, contattare il rivenditore o l'amministratore di sistema.

Per decodificare una trasmissione dati o chiamata con funzione Privacy attivata, la radio deve essere programmata in modo da avere la stessa chiave di privacy per la privacy di base della radio trasmittente.

Se la radio riceve una chiamata codificata con una chiave di privacy diversa, si sentirà una trasmissione confusa per la privacy base.

Su un canale abilitato per la privacy, la radio è in grado di ricevere chiamate chiare o decodificate, a seconda di come è stata programmata. Inoltre, la radio può riprodurre o

meno un tono di attenzione a seconda di come è programmata.

Il LED si accende in verde durante la trasmissione e lampeggia rapidamente durante la ricezione di una trasmissione con funzione Privacy attivata da parte della radio.

# **Attivazione o disattivazione della privacy**

Seguire la procedura per l'attivazione e disattivazione della privacy sulla radio.

Premere il pulsante programmato **Privacy**.

# **Blocco sito on/off**

Quando è attivato, la radio esegue la ricerca solo nel sito corrente. Quando è disattivato, la radio esegue la ricerca nel sito corrente e in altri siti.

Premere il pulsante programmato **Blocco sito**.

Se la funzione **Blocco sito** è attivata:

• Viene emesso un tono indicatore positivo, che indica che la radio è stata bloccata nel sito corrente.

Se la funzione **Blocco sito** è disattivata:

• Viene emesso un tono indicatore negativo, che indica che la radio è stata sbloccata.

# **Scrambling analogico**

È una funzione di tipo esclusivamente analogico, progettata per evitare che utenti non autorizzati sintonizzati su un canale possano ascoltare le conversazioni, utilizzando una tecnica di scrambling basata su software. Lo scrambling non viene però effettuato sulle porzioni di segnalazione e identificazione utente di una trasmissione.

Per inviare e ricevere una trasmissione abilitata per lo scrambling analogico, la radio deve disporre della funzione dello scrambling analogico attivata sul canale. Mentre è sintonizzata su un canale abilitato per lo scrambling analogico, la radio **non** è in grado di ricevere trasmissioni in chiaro o decodificate.

La radio supporta due codici di scrambling analogico, che possono essere selezionati alternativamente tramite il pulsante programmabile.

# **Esecuzione di chiamate 5 toni**

Per utilizzare questa funzione, è necessaria una chiave di licenza software venduta separatamente.

Seguire la procedura per effettuare una chiamata 5 toni:

- **1** Selezionare il canale 5 toni con il contatto desiderato o l'elenco di stato.
- **2** Premere il pulsante **PTT** per effettuare la chiamata.

Il LED verde si accende.Il sidetone **PTT** emette un segnale audio.Sul display viene visualizzato **TEL** quando la radio invia il telegramma.

**3** Attendere la conferma.

In caso di esito positivo:

- Viene emesso un tono indicatore positivo.
- Sul display viene visualizzata una mini notifica positiva.
- Sul display viene visualizzato per qualche istante **SEL** ad indicare che la radio è entrata in stato di chiamata.

• Attendere il termine del tono che indica il permesso di parlare, quindi parlare chiaramente nel microfono, se abilitato.

In caso di esito negativo:

- Viene emesso un tono indicatore negativo.
- Sul display viene visualizzata una mini notifica negativa.

La mini notifica positiva non viene visualizzata se è attivata la codifica chiamata senza conferma.

# **Ricezione di chiamate 5 toni**

Per utilizzare questa funzione, è necessaria una chiave di licenza software venduta separatamente.

Alla ricezione di una chiamata 5 toni:

- Il LED verde lampeggia.
- Viene emesso un tono.
- Sul display viene visualizzato brevemente **SEL**.
- La radio si attiva e l'altoparlante emette il tono della chiamata in arrivo.

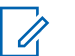

## **NOTA:**

Se il telegramma decodificato contiene un alias stato o indirizzo, questo viene visualizzato nel seguente formato "Indirizzo : Alias stato".

**1** Premere il pulsante **PTT** per rispondere alla chiamata.

Il LED verde si accende.

**2** Rilasciare il pulsante **PTT** per ascoltare.

La chiamata termina quando non si verifica alcuna attività vocale per un periodo prestabilito.Viene emesso un tono.Sul display viene visualizzato Fine.

# **Invio di un allarme di emergenza a 5 toni**

Per utilizzare questa funzione, è necessaria una chiave di licenza software venduta separatamente.

Seguire la procedura per inviare un allarme di emergenza:

Premere il pulsante **Emerg. att.** programmato.

Viene visualizzato quanto segue:

- Sul display viene visualizzato ALRM.
- Il LED verde si accende.
- Viene emesso un tono di emergenza.
- Sul display viene visualizzata una mini notifica positiva.

## **Invio di un allarme di emergenza con successiva trasmissione voce a 5 toni**

Per utilizzare questa funzione, è necessaria una chiave di licenza software venduta separatamente.

Seguire la procedura per inviare un allarme di emergenza sulla radio.

- **1** Premere il pulsante **Emerg. att.** programmato. Viene visualizzato quanto segue:
	- Il LED verde si accende.
	- Sul display viene visualizzato ALRM.
	- Viene emesso un tono di emergenza.

**2** Una volta udito il tono di emergenza, parlare chiaramente al microfono.

Se è attivata la modalità Ciclo di emergenza, allo scadere della durata della funzione del *microfono acceso* e della ricezione delle chiamate, la radio arresta automaticamente la trasmissione.

Il LED rosso lampeggia. La radio resta in modalità di emergenza.

## **Ricezione di un allarme di emergenza 5 toni**

Per utilizzare questa funzione, è necessaria una chiave di licenza software venduta separatamente.

Quando si riceve un allarme di emergenza:

- Viene emesso un tono.
- Il LED rosso lampeggia.
- Sul display viene visualizzato brevemente **EMGY**.

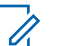

## **NOTA:**

Se il telegramma decodificato contiene un alias stato o indirizzo, questo viene visualizzato nel seguente formato "Indirizzo : Alias stato".

# **Lone Worker**

Questa funzione consente di avviare una trasmissione di emergenza in assenza di attività da parte dell'utente, ad esempio la pressione di un pulsante sulla radio o la selezione di un canale, entro un periodo di tempo predefinito.

Se non viene rilevata alcuna attività per un periodo di tempo programmato, allo scadere del timer di inattività la radio avvisa l'utente con un indicatore audio.

Se l'utente non risponde prima dello scadere del tempo del promemoria predefinito, la radio avvia un allarme di emergenza.

A questa funzione è possibile assegnare solo uno dei seguenti allarmi di emergenza:

- Allarme di emergenza
- Allarme di emergenza con chiamata
- Allarme di emergenza con successiva trasmissione voce  $\bullet$

La radio resta in modalità di emergenza, consentendo la trasmissione di messaggi vocali, fino a quando non viene intrapresa un'azione. Vedere [Funzionamento in emergenza](#page-295-0) [a pagina 44](#page-295-0) per ulteriori informazioni sui modi per uscire dallo stato di emergenza.

## **NOTA:**

Per ulteriori informazioni, contattare il rivenditore o l'amministratore di sistema.

# **Invio di messaggi di testo predefiniti**

## $(\blacksquare)$

Seguire la procedura per inviare messaggi di testo predefiniti sulla radio a un alias predefinito.

- **1** Premere il pulsante di **accesso rapido** programmato.
- **2** Attendere la conferma.

In caso di esito positivo:

- Viene emesso un tono indicatore positivo.
- Sul display viene visualizzata una mini notifica positiva.

In caso di esito negativo:

- Viene emesso un tono indicatore negativo.
- Sul display viene visualizzata una mini notifica negativa.

# **Sistema transponder per il rilevamento automatico della portata**  $\bigcirc$

Il sistema transponder per il rilevamento automatico della portata (ARTS, Auto-Range Transponder System) è una funzione analogica progettata per informare l'utente quando la radio si trova fuori dalla portata delle radio dotate di ARTS.

Le radio dotate di tecnologia ARTS trasmettono e ricevono segnali periodici che rilevano se i dispositivi si trovano entro la portata reciproca.

La radio fornisce le seguenti indicazioni sugli stati:

### **Avviso al primo passaggio**

Viene emesso un tono.

## **Avviso ARTS nel raggio**

Viene emesso un tono, se programmato.

## **Avviso ARTS fuori campo**

Viene emesso un tono. Il LED rosso lampeggia velocemente.

 $\overrightarrow{a}$ 

## **NOTA:**

Per ulteriori informazioni, contattare il rivenditore o l'amministratore di sistema.

# **Pubblica utilità**

Questo capitolo descrive l'uso delle funzioni di utilità disponibili sulla radio.

# **Livelli di squelch**

È possibile regolare il livello di squelch per eliminare la ricezione di chiamate non gradite, la cui forza del segnale è bassa, oppure i canali che presentano un rumore di fondo più elevato del normale.

### **Normale**

È l'impostazione predefinita.

## **Stretto**

Questa impostazione consente di eliminare la ricezione di chiamate non gradite e/o i rumori di fondo. È possibile che vengano filtrate anche le chiamate effettuate da posizioni remote.

# **Impostazione dei livelli di squelch**

Seguire la procedura per impostare i livelli di squelch sulla radio.

Premere il pulsante programmato **Squelch**.

Viene emesso uno dei seguenti toni: **Tono indicatore positivo** La radio funziona in modalità Squelch stretto.

**Tono indicatore negativo** La radio funziona in modalità Squelch normale.

# **Livelli di potenza**

È possibile personalizzare l'impostazione di potenza alta o bassa per ciascun canale.

### **Alto**

Consente la comunicazione tra radio che si trovano a notevole distanza.

### **Basso**

Consente la comunicazione tra radio che si trovano a breve distanza.

## **Impostazione dei livelli di potenza**

Seguire la procedura per impostare i livelli di potenza sulla radio.

Premere il pulsante programmato **Livello potenza**. In caso di esito positivo:

- Viene emesso il tono indicatore positivo.
- La radio trasmette a bassa potenza. In caso di esito negativo:
- Viene emesso il tono indicatore negativo.
- La radio trasmette ad alta potenza.

# **Trasmissione attivata dalla voce (VOX, Voice Operating Transmission)**

VOX (Voice Operating Transmission) consente di avviare una chiamata in vivavoce ad attivazione vocale su un canale programmato. La radio trasmette automaticamente per un periodo di tempo programmato ogni volta che il microfono di un accessorio VOX rileva la voce.

È possibile attivare o disattivare la funzione VOX effettuando una delle seguenti operazioni:

• Spegnere e riaccendere la radio per abilitare VOX.

• Premere il pulsante **PTT** durante il funzionamento della radio per disattivare la funzione VOX.

## **NOTA:**

Questa funzione può essere attivata o disattivata solo se è stata abilitata nella radio. Per ulteriori informazioni, contattare il rivenditore o l'amministratore di sistema.

# **Attivazione o disattivazione della funzione VOX**

Seguire la procedura per attivare o disattivare il VOX sulla radio.

> Premere il pulsante programmato **VOX** per attivare o disattivare la funzione.

# **Attivazione o disattivazione di avvisi e toni della radio**

Se necessario, è possibile abilitare e disabilitare tutti i toni e gli avvisi della radio, ad eccezione del tono di avviso di

emergenza. . Seguire la procedura per attivare o disattivare gli avvisi e i toni sulla radio.

> Premere il pulsante programmato **Tutti i toni/avvisi**. In caso di esito positivo:

- Viene emesso il tono indicatore positivo.
- Tutti i toni e gli avvisi sono attivati.

In caso di esito negativo:

- Viene emesso il tono indicatore negativo.
- Tutti i toni e gli avvisi sono disattivati.
- Il LED diventa verde fisso per indicare la carica completa della batteria.
- Il LED rosso lampeggia per indicare un basso livello di carica della batteria.

# **Visualizzazione dei valori RSSI**

Seguire la procedura per visualizzare i valori RSSI sulla radio.

Premere il pulsante **On/Off/Informazioni**.

Sul display compaiono i valori RSSI correnti.

# **Verifica della carica della batteria**

Seguire la procedura per verificare il livello di carica della batteria della radio.

Premere il pulsante **On/Off/Informazioni**.

Si verifica uno dei seguenti eventi:

• Il LED diventa giallo fisso per indicare una carica sufficiente della batteria.

# **Attivazione o disattivazione dell'annuncio vocale**

Questa funzione consente alla radio di indicare con un messaggio audio la zona o il canale corrente appena assegnato dall'utente o il pulsante programmabile che l'utente ha appena premuto.

È possibile personalizzare questo indicatore audio in base alle esigenze dei clienti. Seguire la procedura per attivare o disattivare gli annunci vocali sulla radio.

> Premere il pulsante programmato **Annuncio vocale**. In caso di esito positivo:

- Viene emesso il tono indicatore positivo.
- Tutti i toni e gli avvisi sono attivati.

In caso di esito negativo:

- Viene emesso il tono indicatore negativo.
- Tutti i toni e gli avvisi sono disattivati.

Premere il pulsante programmato **Ottim. trilli**. Premere il **pulsante Volume** su o giù per attivare o disattivare la funzione.

- Se la funzione **Ottim. trilli** è attivata:
	- Viene emesso un tono indicatore positivo.
	- Sul display viene visualizzata una mini notifica positiva.
- Se la funzione **Ottim. trilli** è disattivata:
	- Viene emesso un tono indicatore negativo.
	- Sul display viene visualizzata una mini notifica negativa.

# **Attivazione o disattivazione della funzione di ottimizzazione del trillo**

È possibile attivare questa funzionalità quando si parla in una lingua che contiene molte parole pronunciate con trillo alveolare (noto anche come "consonante vibrante"). Seguire la procedura per attivare o disattivare la funzione di ottimizzazione del trillo sulla radio.

# **Garanzia per batterie e caricabatteria**

# **Garanzia di fabbricazione**

Si garantisce il prodotto da difetti di fabbricazione nelle normali condizioni d'uso e servizio.

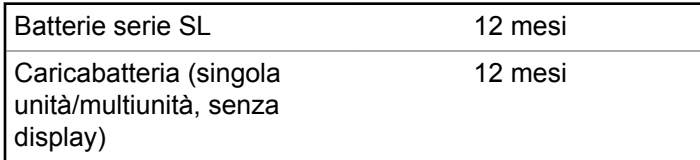

# **Garanzia di capacità**

Garantisce l'80% della capacità nominale durante l'intero periodo di garanzia.

Batterie agli ioni di litio 12 mesi

Pagina lasciata intenzionalmente vuota.

# **Garanzia limitata**

# **PRODOTTI DI COMUNICAZIONE MOTOROLA SOLUTIONS.**

# **I. COPERTURA E DURATA DELLA GARANZIA:**

Motorola Solutions, Inc. ("Motorola Solutions") garantisce l'assenza di difetti di materiali e di fabbricazione nei prodotti di comunicazione fabbricati da Motorola Solutions elencati di seguito ("Prodotto"), soggetti alle normali condizioni d'uso e di servizio per un periodo di tempo che decorre dalla data di acquisto, come riportato di seguito:

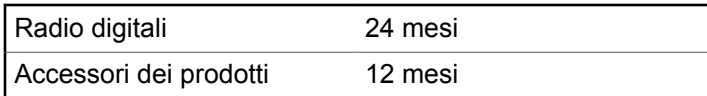

Motorola Solutions, a propria discrezione, offre la riparazione (gratuita) del Prodotto (con componenti nuovi o rifabbricati), la sostituzione (gratuita) (con un Prodotto nuovo o rifabbricato) o il rimborso del prezzo di acquisto del Prodotto durante il periodo di garanzia, sempre che

questo venga restituito secondo quanto stabilito dai termini della presente garanzia. Le parti o le schede sostituite sono garantite per il periodo di validità restante della garanzia originale applicabile. Tutte le parti sostituite del Prodotto diventeranno proprietà di Motorola Solutions.

Motorola Solutions estende la presente garanzia limitata esplicita solo all'acquirente originale (utente finale). La presente garanzia non può essere né assegnata né trasferita a terzi. Questa è la garanzia completa del Prodotto fabbricato da Motorola Solutions. Motorola Solutions non si assume alcun obbligo o alcuna responsabilità per aggiunte o modifiche apportate alla presente garanzia senza il previo consenso scritto e firmato da un incaricato Motorola Solutions.

Fatto salvo un accordo separato tra Motorola Solutions e l'acquirente originale (utente finale) del Prodotto, Motorola Solutions non garantisce gli interventi di installazione, manutenzione o riparazione del Prodotto.

Motorola Solutions non può essere ritenuta responsabile in alcun modo delle apparecchiature accessorie non fornite da Motorola Solutions che sono collegate o altrimenti utilizzate assieme al Prodotto, né del funzionamento del Prodotto utilizzato unitamente alle suddette apparecchiature accessorie, che sono espressamente escluse dalla presente garanzia. Alla luce dell'unicità di

ogni sistema con il quale il Prodotto può essere utilizzato, Motorola Solutions declina ogni responsabilità per la portata, la copertura o il funzionamento dell'intero sistema entro i termini della presente garanzia.

# **II. DISPOSIZIONI GENERALI**

Questa garanzia illustra le responsabilità di Motorola Solutions in relazione al Prodotto. La riparazione, la sostituzione o il rimborso del prezzo di acquisto, a discrezione di Motorola Solutions, sono da considerarsi l'unico rimedio disponibile. LA PRESENTE GARANZIA SOSTITUISCE OGNI ALTRA GARANZIA ESPLICITA. LE GARANZIE IMPLICITE, COMPRESE A SCOPO ESEMPLIFICATIVO LE GARANZIE IMPLICITE DI COMMERCIABILITÀ E IDONEITÀ PER UN PARTICOLARE SCOPO, SONO LIMITATE AL PERIODO DI VALIDITÀ DELLA PRESENTE GARANZIA LIMITATA. MOTOROLA SOLUTIONS NON SARÀ IN ALCUN CASO RESPONSABILE DEI DANNI ECCEDENTI IL PREZZO D'ACQUISTO DEL PRODOTTO, NÉ DI QUALSIVOGLIA MANCATO UTILIZZO DEL PRODOTTO O DI PERDITA DI TEMPO, INCONVENIENTE, PERDITA COMMERCIALE, LUCRO CESSANTE O PERDITA DI RISPARMI NÉ DI QUALSIASI ALTRO DANNO INCIDENTALE, SPECIALE O CONSEQUENZIALE IMPUTABILE ALL'UTILIZZO O

ALL'IMPOSSIBILITÀ DI UTILIZZARE TALE PRODOTTO, ENTRO I LIMITI CHE POSSONO ESSERE ESCLUSI DALLA PORTATA APPLICATIVA DELLA LEGGE.

# **III. DIRITTI LEGATI ALLE LEGGI STATALI:**

ALCUNI STATI NON AMMETTONO L'ESCLUSIONE O LA LIMITAZIONE DI DANNI DIRETTI O INDIRETTI NÉ LA LIMITAZIONE DEL PERIODO DI VALIDITÀ DI UNA GARANZIA IMPLICITA; PERTANTO, IN QUESTO CASO, LA SUDDETTA LIMITAZIONE O LE SUDDETTE ESCLUSIONI NON SONO APPLICABILI.

La presente garanzia conferisce diritti legali specifici. È possibile che altri diritti siano applicabili e che questi siano soggetti a variazioni da Stato a Stato.

# **IV. RIPARAZIONE IN GARANZIA**

Per usufruire della riparazione in garanzia, è richiesta la ricevuta d'acquisto recante la data dell'acquisto e il numero di serie del Prodotto; inoltre, il Prodotto deve essere consegnato o inviato a un centro di riparazione autorizzato (franco spese di spedizione ed assicurazione). Il servizio di garanzia Motorola Solutions verrà effettuato in uno dei

luoghi autorizzati per il servizio di garanzia. Per facilitare le procedure per la riparazione in garanzia, si consiglia di contattare prima l'azienda (ad esempio, service provider o rivenditore) presso la quale è stato acquistato il Prodotto. È inoltre possibile chiamare Motorola Solutions al numero 1-800-927-2744 (USA/Canada).

# **V. COSA NON COPRE LA PRESENTE GARANZIA**

- **1** Difetti o danni derivanti da un utilizzo del Prodotto diverso da quello normale e abituale.
- **2** Difetti o danni derivanti da un uso non appropriato, incidenti, contatto con liquidi o negligenza.
- **3** Difetti o danni derivanti da procedure improprie di test, funzionamento, manutenzione, installazione, alterazione, modifica o regolazione.
- **4** Rottura o danni alle antenne se non causati direttamente da difetti di fabbricazione e dei materiali.
- **5** Un Prodotto sottoposto a modifiche, disassemblaggi o riparazioni non autorizzati (inclusa, senza limitazioni, l'aggiunta di apparecchiatura non fornita da Motorola Solutions al Prodotto) che possono influire negativamente sulle prestazioni del Prodotto o

interferire con l'ispezione e il collaudo del Prodotto previsti dalla garanzia standard di Motorola Solutions per la verifica di una richiesta di garanzia.

- **6** Un Prodotto il cui numero di serie è stato rimosso o reso illeggibile.
- **7** Batterie ricaricabili se:
	- i sigilli presenti sull'alloggiamento delle celle della batteria sono rotti o mostrano chiari segni di contraffazione.
	- i danni o i difetti sono imputabili al processo di ricarica o all'utilizzo della batteria in apparecchiature o servizi diversi da quelli esplicitamente previsti per il Prodotto.
- **8** Spese di trasporto fino al magazzino delle riparazioni.
- **9** Un Prodotto che, in seguito a un'alterazione illegale o non autorizzata del software/firmware presente nel Prodotto, non funzioni in conformità con le specifiche pubblicate da Motorola Solutions o con l'etichetta della certificazione FCC in vigore per il Prodotto al momento della sua distribuzione iniziale da parte di Motorola Solutions.
- **10** Graffi o altri danni di natura estetica alle superfici del Prodotto che non abbiano conseguenze sul suo funzionamento.

**11** Usura e logoramento dovuti a cause normali e consuetudinarie.

# **VI. DISPOSIZIONI RELATIVE A BREVETTI E SOFTWARE**

Motorola Solutions prenderà parte, a proprie spese, a qualsiasi causa legale intentata contro l'acquirente finale in base a un reclamo che dichiara che il Prodotto o componenti del Prodotto violano un brevetto degli Stati Uniti; inoltre, Motorola Solutions si impegna a pagare costi e danni riconosciuti a carico dell'acquirente in qualsiasi causa legale e attribuibili a tale reclamo, ma tale partecipazione e i relativi pagamenti sono da intendersi soggetti alle seguenti condizioni:

- **1** Motorola Solutions deve ricevere immediata notifica scritta da parte dell'acquirente in seguito alla ricezione del reclamo sopra descritto,
- **2** Motorola Solutions sarà l'unico soggetto coinvolto nella causa e unico responsabile di tutte le negoziazioni volte al raggiungimento della risoluzione o compromesso e
- **3** nel caso in cui il Prodotto o le parti diventino o, a giudizio di Motorola Solutions, possano diventare oggetto di una rivendicazione basata sull'infrazione di un brevetto degli Stati Uniti, detto acquirente permetta a

Motorola Solutions, a sua discrezione e spese, di acquisire per conto dell'acquirente stesso il diritto di continuare a utilizzare il Prodotto o le parti oppure di sostituire o modificare lo stesso in modo che non contravvenga al brevetto oppure di conferire a detto acquirente un credito rispetto al Prodotto o alle parti equivalente al deprezzamento e di accettare la restituzione dello stesso. Il deprezzamento sarà equivalente all'ammontare annuo relativo alla durata di vita del Prodotto o delle parti come stabilito da Motorola Solutions.

Motorola Solutions declina ogni responsabilità nei confronti di qualsiasi rivendicazione basata sull'infrazione di un brevetto conseguente o imputabile al Prodotto o alle parti fornite con software, apparati o dispositivi non Motorola Solutions, né sarà ritenuta responsabile per l'uso delle apparecchiature accessorie o di software non fornite da Motorola Solutions, che siano installate o utilizzate assieme al Prodotto. La succitata dichiarazione definisce la completa responsabilità di Motorola Solutions relativamente all'infrazione di brevetti da parte del Prodotto e di qualsiasi parte dello stesso.

Le leggi in vigore negli Stati Uniti e in altri Paesi accordano a Motorola Solutions alcuni diritti esclusivi riservati al software Motorola Solutions protetto da copyright, come i diritti esclusivi a riprodurre e distribuire copie di tale

software. Il software Motorola Solutions può essere utilizzato solo con il Prodotto in cui è stato originalmente incorporato; è pertanto vietata la sostituzione, la riproduzione, la distribuzione, la modifica in qualsiasi modo e con qualsiasi mezzo di detto software in tale Prodotto oppure il suo utilizzo per creare software derivati dallo stesso. È vietato qualsiasi altro uso di detto software di Motorola Solutions, compresi, senza limiti, l'alterazione, la modifica, la riproduzione, la distribuzione o la decodifica oppure l'esercizio di diritti nei riguardi dello stesso. Non viene concessa per implicazione, per eccezione o in altro modo alcuna licenza nell'ambito di copyright o diritti di brevetto di Motorola Solutions.

# **VII. LEGISLAZIONE APPLICABILE**

La presente garanzia è disciplinata dalle leggi dello Stato dell'Illinois, Stati Uniti.

Pagina lasciata intenzionalmente vuota.

# **Spis treści**

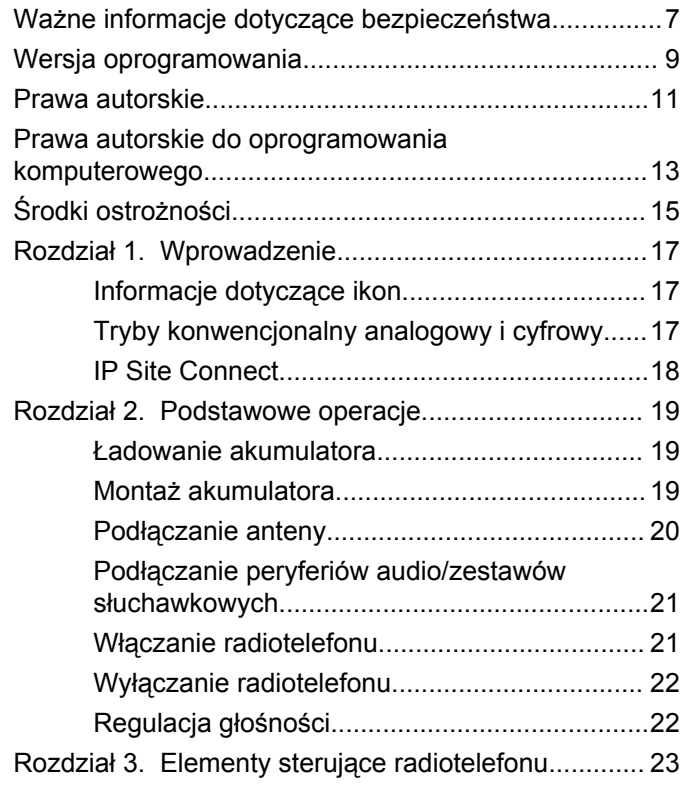

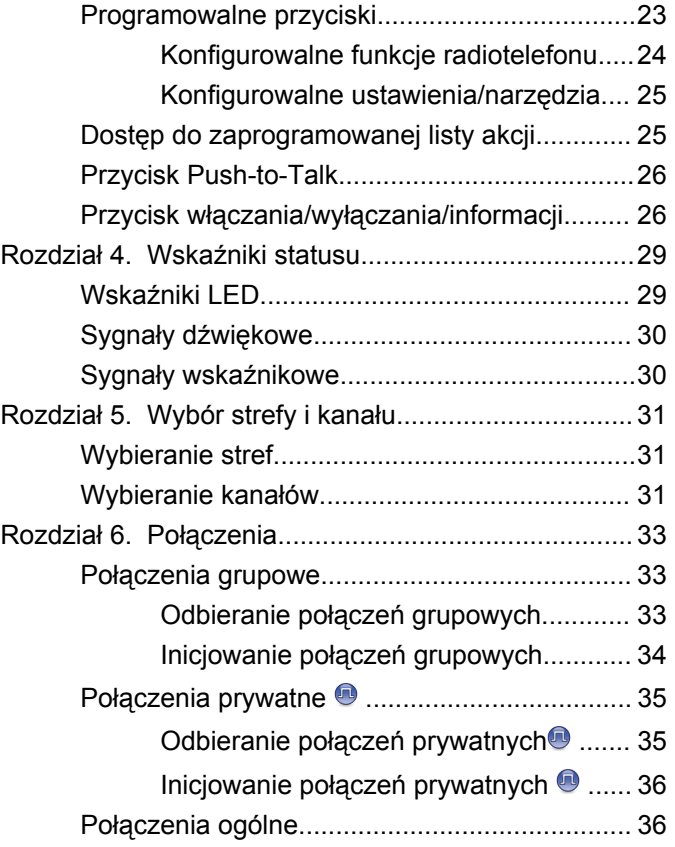

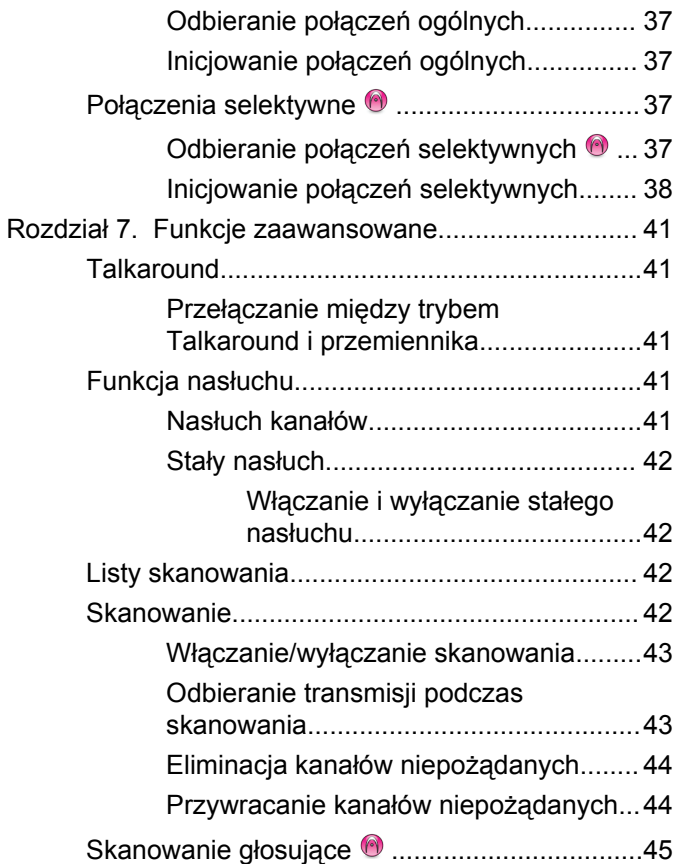

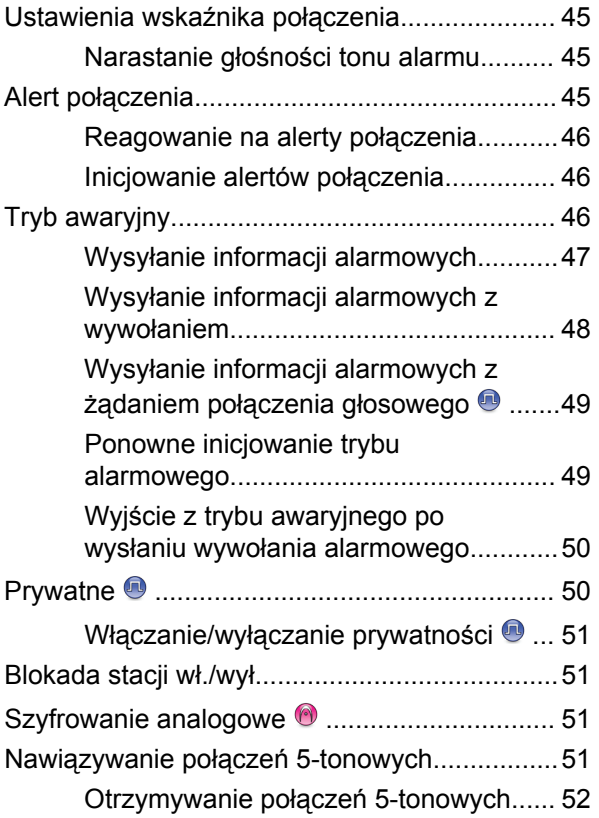

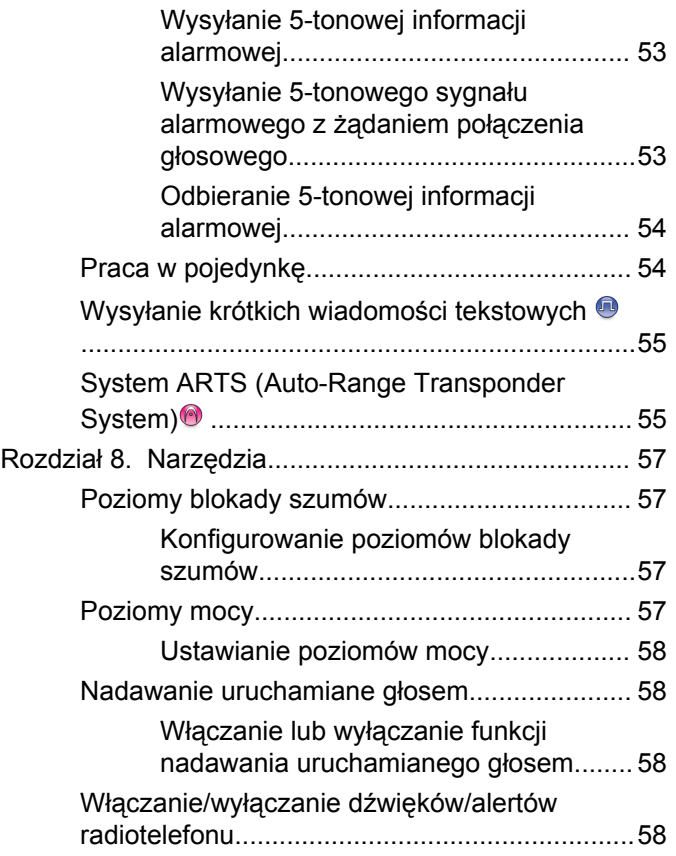

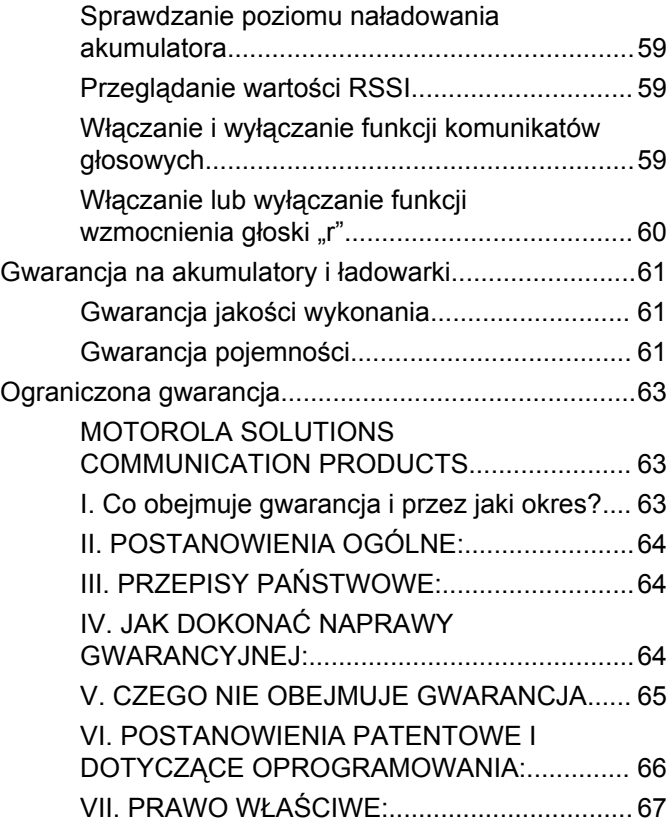

Tę stronę celowo pozostawiono pustą.

# <span id="page-322-0"></span>**Ważne informacje dotyczące bezpieczeństwa**

## **UWAGA!**

**Użytkowanie tego radiotelefonu jest ograniczone wyłącznie do celów zawodowych.** Zgodnie z obowiązującymi normami i przepisami przed rozpoczęciem korzystania z urządzenia należy zapoznać się z podręcznikiem "Informacje na temat bezpieczeństwa produktu i działania fal radiowych dwukierunkowych radiotelefonów przenośnych", który zawiera instrukcje gwarantujące bezpieczne użytkowanie oraz uwagi dotyczące energii o częstotliwości radiowej.

W celu uzyskania listy zatwierdzonych przez firmę Motorola Solutions anten oraz innych akcesoriów należy odwiedzić następującą stronę internetową:

<http://www.motorolasolutions.com>

Tę stronę celowo pozostawiono pustą.
## **Wersja oprogramowania**

Wszystkie funkcje opisane poniżej są obsługiwane przez oprogramowanie w wersji **R01.01.25.0000** lub nowszej.

Dodatkowych informacji udzieli sprzedawca lub administrator systemu.

Tę stronę celowo pozostawiono pustą.

## **Prawa autorskie**

Produkty firmy Motorola Solutions opisanych w tym dokumencie mogą obejmować autorskie programy komputerowe firmy Motorola Solutions. Prawo w Stanach Zjednoczonych i innych krajach zapewnia firmie Motorola Solutions pewne wyłączne prawa do programów komputerowych chronionych prawem autorskim. Zgodnie z tym wszelkie chronione prawem autorskim programy firmy Motorola Solutions zawarte w produktach Motorola opisanych w tym dokumencie nie mogą być kopiowane ani reprodukowane w jakikolwiek sposób bez wyraźnej pisemnej zgody firmy Motorola Solutions.

© 2017 Motorola Solutions, Inc. Wszystkie prawa zastrzeżone.

Żadna część niniejszego dokumentu nie może być powielana, przesyłana, przechowywana w systemie wyszukiwania danych ani tłumaczona na żaden język lub język komputerowy, w jakiejkolwiek formie i w jakikolwiek sposób, bez uprzedniej pisemnej zgody firmy Motorola Solutions, Inc.

Ponadto zakup produktów firmy Motorola Solutions nie może być uważany za przekazanie – w sposób bezpośredni, dorozumiany, na podstawie wcześniejszych oświadczeń lub w jakikolwiek inny – licencji chronionych

prawami autorskimi, patentami lub zgłoszeniami patentowymi, należących do firmy Motorola Solutions. Wyjątek stanowi zwykła, niewyłączna, wolna od opłat licencja, jaka zgodnie z prawem jest skutkiem transakcji sprzedaży produktu.

#### **Zastrzeżenie**

Należy pamiętać, że niektóre z funkcji, instalacje i możliwości opisane w tym dokumencie mogą nie mieć zastosowania do lub nie być licencjonowane do użytku z określonym systemem, lub mogą być zależne od cech określonej przewoźnej jednostki abonenckiej lub konfiguracji niektórych parametrów. Aby uzyskać więcej informacji, należy zwrócić się do osoby kontaktowej firmy Motorola Solutions.

#### **Znaki towarowe**

MOTOROLA, MOTO, MOTOROLA SOLUTIONS oraz stylizowane logo M są znakami towarowymi lub zastrzeżonymi znakami towarowymi firmy Motorola Trademark Holdings, LLC i są używane na licencji. Wszystkie inne znaki towarowe należą do odpowiednich właścicieli.

#### **Dyrektywa Unii Europejskiej (UE) dotycząca zużytego sprzętu elektrycznego i elektronicznego (WEEE)**

 $\boxtimes$ **Dyrektywa WEEE wymaga, aby produkty** sprzedawane do krajów Unii Europejskiej były oznaczone etykietą z symbolem przekreślonego kosza, umieszczoną na urządzeniu (lub, w niektórych przypadkach, na opakowaniu).

Zgodnie z definicją dyrektywy WEEE etykieta z symbolem przekreślonego kosza oznacza, że klienci i użytkownicy końcowi w krajach UE nie mogą wyrzucać sprzętu lub akcesoriów elektrycznych i elektronicznych wraz z odpadami gospodarczymi.

Klienci i użytkownicy końcowi w krajach Unii Europejskiej powinni uzyskać informacje na temat zbiórki odpadów w danym państwie u miejscowego sprzedawcy urządzeń lub w centrum serwisowym.

## **Prawa autorskie do oprogramowania komputerowego**

Produkty firmy Motorola Solutions opisane w tym podręczniku mogą obejmować autorskie oprogramowanie firmy Motorola Solutions umieszczone w pamięci półprzewodnikowej lub na innych nośnikach. Prawo Stanów Zjednoczonych Ameryki Północnej i innych krajów chroni interes firmy Motorola Solutions w zakresie wyłączności własności programów komputerowych, w tym m.in. wyłącznego prawa do kopiowania lub reprodukcji w dowolnej formie programów komputerowych objętych prawami autorskimi. Zgodnie z powyższym, żaden program komputerowy firmy Motorola Solutions objęty prawami autorskimi, zawarty w urządzeniach firmy Motorola Solutions opisywanych w niniejszym podręczniku, nie może być skopiowany, powielony, poddany modyfikacji, przetwarzaniu wstecznemu lub dystrybucji w jakiejkolwiek formie bez uzyskania wyraźnej pisemnej zgody firmy Motorola Solutions. Ponadto zakup produktów firmy Motorola Solutions nie może być uważany za przekazanie – w sposób bezpośredni, dorozumiany, na podstawie wcześniejszych oświadczeń lub w jakikolwiek inny – licencji chronionych prawami autorskimi, patentami lub

zgłoszeniami patentowymi, należących do firmy Motorola Solutions. Wyjątek stanowi zwykła, niewyłączna, wolna od opłat licencja, jaka zgodnie z prawem jest skutkiem transakcji sprzedaży produktu.

Technologia kodowania głosu AMBE+2™ wykorzystana w tym produkcie jest chroniona przez prawa firmy Digital Voice Systems Inc. dotyczące własności intelektualnej, z prawami patentowymi i autorskimi oraz tajemnicą handlową włącznie.

Technologia kodowania głosu jest licencjonowania wyłącznie do użytku z tym wyposażeniem komunikacyjnym. Zabronione jest dekompilowanie, inżynieria wsteczna lub demontowanie kodu obiektowego albo konwertowanie go w inny sposób do czytelnej formy przez użytkowników korzystających z powyższej technologii.

U.S. Nr partii: 5,870,405, 5,826,222, 5,754,974, 5,701,390, 5,715,365, 5,649,050, 5,630,011, 5,581,656, 5,517,511, 5,491,772, 5,247,579, 5,226,084 i 5,195,166.

Tę stronę celowo pozostawiono pustą.

# **Środki ostrożności**

Przenośny cyfrowy radiotelefon serii MOTOTRBO spełnia normę IP67, która wymaga, aby urządzenie było odporne na niekorzystne warunki polowe, np.zanurzenie w wodzie. Ta sekcja opisuje niektóre podstawowe środki ostrożności.

#### **PRZESTROGA:**

Radiotelefonu nie wolno demontować. Może to spowodować uszkodzenie uszczelek i utratę szczelności urządzenia. Konserwację należy przeprowadzać w serwisie, wyposażonym w sprzęt do testowania i wymiany uszczelek radiotelefonu.

- Jeżeli urządzenie wpadnie do wody, należy nim potrząsnąć, aby osuszyć zamoczony głośnik i mikrofon. Woda może obniżyć wydajność pracy urządzenia.
- Jeżeli akumulator radiotelefonu był narażony na działanie wody, przed jego ponownym montażem należy oczyścić i wysuszyć styki zarówno akumulatora, jak i radiotelefonu. Pozostałości wody mogą spowodować spięcie.
- Jeżeli radiotelefon został zanurzony w substancji powodującej korozję (np.woda morska), należy urządzenie oraz akumulator wymyć w słodkiej wodzie, a następnie osuszyć.
- Do czyszczenia zewnętrznych powierzchni radiotelefonu należy stosować roztwór łagodnego płynu do mycia naczyń i słodkiej wody (np. jedna łyżeczka detergentu na 4 l wody).
- Nie przetykaj otworu wentylacyjnego umieszczonego na obudowie radia poniżej styków akumulatora. Służy on do wyrównania ciśnienia wewnątrz urządzenia. W przeciwnym wypadku może dojść do utraty szczelności radiotelefonu.
- Nie zaklejaj ani nie zasłaniaj w żaden sposób tego otworu.
- Dbaj o to, aby do otworu nie dostały się żadne tłuste substancje.
- Radiotelefon z właściwie zamontowaną anteną może zostać zanurzony w wodzie do głębokości 1 metra, na maksymalnie 30 minut. Przekroczenie limitu czasu lub niezamontowanie anteny może spowodować uszkodzenie radiotelefonu.
- Podczas czyszczenia urządzenia nie korzystaj ze sprężonych środków w aerozolu – w ten sposób możesz przekroczyć dopuszczalne ciśnienie, a woda dostanie się do środka.

Tę stronę celowo pozostawiono pustą.

## **Wprowadzenie**

Niniejszy podręcznik użytkownika opisuje funkcje Twoich radiotelefonów.

Lokalny dystrybutor lub administrator systemu może dostosować radiotelefon zgodnie z Twoimi wymaganiami. Dodatkowych informacji udzieli sprzedawca lub administrator systemu.

Skontaktuj się z lokalnym dystrybutorem lub administratorem systemu, aby uzyskać następujące informacie:

- Czy radiotelefon jest zaprogramowany z uwzględnieniem ustawień wstępnych kanałów konwencjonalnych?
- Które przyciski zostały zaprogramowane w celu zapewnienia dostępu do innych funkcji?
- Jakie opcjonalne akcesoria mogą być zgodne z wymaganiami użytkownika?
- Jakie są najlepsze praktyki wykorzystania radiotelefonu w celu zapewnienia efektywnej komunikacji?
- Jakie procedury konserwacji pomagają przedłużyć okres eksploatacji radiotelefonu?

## **Informacje dotyczące ikon**

Ikony używane w niniejszej instrukcji oznaczają funkcje obsługiwane w standardowym trybie analogowym lub cyfrowym.

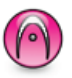

Oznacza funkcję obsługiwaną **wyłącznie w standardowym trybie analogowym**.

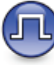

Oznacza funkcję obsługiwaną **wyłącznie w standardowym trybie cyfrowym**.

**Obie** ikony nie wyświetlają się dla funkcji dostępnych w **obu** trybach standardowych – analogowym i cyfrowym.

## **Tryby konwencjonalny analogowy i cyfrowy**

Każdy kanał radiotelefonu można skonfigurować jako konwencjonalny kanał analogowy lub cyfrowy.

Korzystając z **pokrętła wyboru kanałów**, można uaktywniać kanał analogowy lub cyfrowy.

Niektóre funkcje nie są dostępne podczas przełączania z trybu cyfrowego na analogowy.

Niektóre funkcje radiotelefonu są dostępne zarówno w trybie analogowym, jak i cyfrowym. Niewielkie różnice w działaniu poszczególnych funkcji **nie** wpływają na ogólne parametry i wydajność urządzenia.

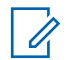

#### **UWAGA:**

Radiotelefon przełącza się również pomiędzy trybem analogowym a cyfrowym podczas wyszukiwania w dwóch trybach. Dodatkowe informacje: [Skanowanie na str. 42.](#page-357-0)

## **IP Site Connect**

Funkcja pozwala na rozszerzenie łączności konwencjonalnej poza zasięg jednej stacji, łącząc wiele z nich w sieć protokołów internetowych (IP).

Gdy radiotelefon opuszcza zasięg jednej stacji i wchodzi w zasięg innej, łączy się on z przemiennikiem nowej stacji, aby wysyłać lub odbierać połączenia/transmisję danych. Odbywa się to automatycznie lub poprzez obsługę ręczną, w zależności od ustawień.

W przypadku automatycznego wyszukiwania stacji radiotelefon skanuje wszystkie dostępne stacje, gdy sygnał z obecnej stacji jest słaby lub gdy radiotelefon nie wykrywa

żadnego sygnału z obecnej stacji. Następnie radiotelefon synchronizuje się z przemiennikiem o najsilniejszej wartości wskaźnika siły odbieranego sygnału (RSSI).

Po wybraniu ręcznej zmiany ustawień urządzenie szuka kolejnej dostępnej w zasięgu stacji z listy roamingowej (choć niekoniecznie o najsilniejszym sygnale), a następnie się z nią łączy.

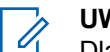

#### **UWAGA:**

Dla każdego kanału można włączyć albo Skanowanie, albo Roaming – nigdy obie funkcje jednocześnie.

Kanały, dla których włączono tę funkcję, można dodać do wybranej listy roamingowej. Radiotelefon automatycznie przeszukuje kanały na liście roamingowej, aby zlokalizować najlepszą stację. Lista roamingowa obsługuje maksymalnie 16 kanałów (łącznie z wybranym kanałem).

#### **UWAGA:**

Wpisów na liście nie można dodawać ani usuwać ręcznie. Dodatkowych informacji udzieli sprzedawca lub administrator systemu.

## **Podstawowe operacje**

Ten rozdział opisuje działania ułatwiające rozpoczęcie korzystania z radiotelefonu.

### **Ładowanie akumulatora**

Radiotelefon jest zasilany akumulatorem niklowometalowo-wodorkowym (NiMH) lub litowo-jonowym (Li-lon).

• Aby uniknąć naruszenia warunków gwarancji i uszkodzeń, należy ładować akumulator przy użyciu ładowarki firmy Motorola Solutions dokładnie tak, jak opisano w instrukcji obsługi ładowarki.

Wszystkie ładowarki są przeznaczone wyłącznie do akumulatorów zatwierdzonych przez firmę Motorola Solutions. Pozostałe akumulatory mogą nie reagować na ładowanie. Firma Motorola Solutions zaleca pozostawienie wyłączonego radiotelefonu podczas ładowania.

• Aby zapewnić jak najlepszą wydajność, nowy akumulator należy ładować od 14 do 16 godzin przed pierwszym użyciem.

## **Montaż akumulatora**

Postępuj zgodnie z procedurą, aby podłączyć baterię do radiotelefonu.

**1** Dociśnij bieguny akumulatora do styków wewnątrz przegródki. Najpierw włóż akumulator stykami do przodu. Delikatnie naciśnij akumulator do środka.

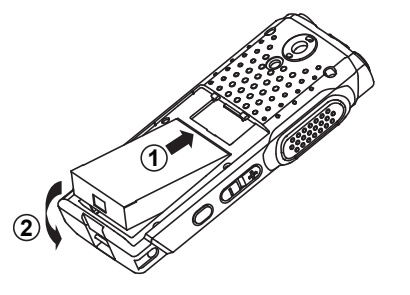

**2** Aby zamknąć pokrywę akumulatora, załóż ją i dosuń do końca, aż usłyszysz zatrzask.

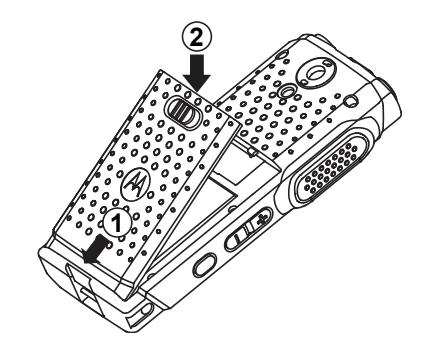

**3** Przesuń zatrzask akumulatora do położenia zablokowanego.

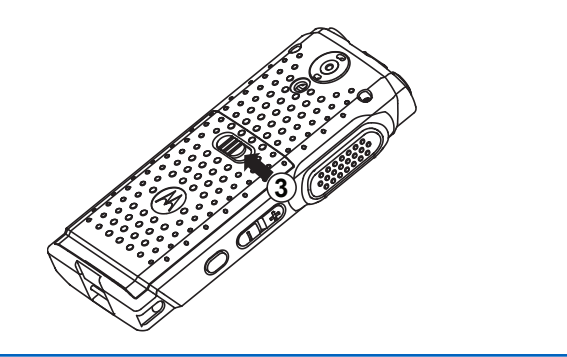

## **Podłączanie anteny**

Postępuj zgodnie z procedurą, aby podłączyć antenę do radiotelefonu.

Upewnij się, że radiotelefon jest wyłączony.

Wsuń antenę w złącze i obróć ją w prawo.

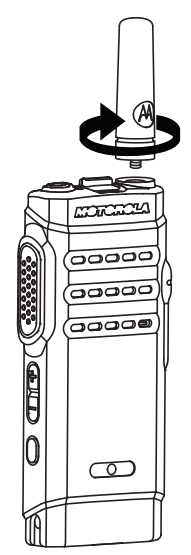

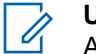

#### **UWAGA:**

Aby wyjąć antenę, należy obrócić ją w lewo.

#### **PRZESTROGA:**

Jeżeli konieczna jest wymiana anteny, należy korzystać tylko z anten MOTOTRBO. Ignorowanie tego zalecenia może być przyczyną uszkodzenia radiotelefonu.

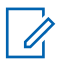

#### **UWAGA:**

Przy podłączaniu anteny VHF do radiotelefonu konfiguracja programu CPS odnośnie wyboru anteny musi być zgodna z wybraną anteną VHF. Niezgodność anten powoduje zmniejszenie zasięgu.

## **Podłączanie peryferiów audio/ zestawów słuchawkowych**

Gniazdo akcesoriów audio znajduje się na bocznym panelu obudowy radiotelefonu, po prawej stronie. Postępuj zgodnie z procedurą, aby podłączyć akcesoria do radiotelefonu.

**1** Podnieś klapkę gniazda typu jack.

**2** Ustaw wtyczkę tak, aby jej oznaczenia pokrywały się z tymi na obudowie. Teraz dociśnij wtyczkę, aż wskoczy na miejsce.

## **Włączanie radiotelefonu**

Postępuj zgodnie z procedurą, aby włączyć radiotelefon.

Naciśnij i przytrzymaj **przycisk włączania/ wyłączania/informacji**, aby włączyć zasilanie radiotelefonu podczas jego ładowania lub w innym przypadku.

Jeżeli się powiedzie:

- Zostanie wyemitowany sygnał.
- Zielona dioda LED zapala się.
- Na wyświetlaczu pojawi się animacja włączania zasilania.

Gdy radiotelefon jest w trybie bezczynności, dioda LED miga na zielono, wskazując, że radiotelefon jest włączony. Zielona dioda przestaje migać, gdy wymagana jest inna aktywność diody LED, a włącza się, gdy radiotelefon przechodzi z powrotem w tryb bezczynności.

Jeśli funkcja dźwięków/alertów jest wyłączona, sygnał uruchamiania nie zostanie wyemitowany.

Sprawdź baterię, jeśli radiotelefon nie włącza się. Upewnij się, że jest on naładowany i prawidłowo zainstalowany. Skontaktuj się ze sprzedawcą, jeśli radiotelefon nadal się nie włącza.

## **Wyłączanie radiotelefonu**

Postępuj zgodnie z procedurą, aby wyłączyć radiotelefon.

Naciśnij i przytrzymaj dłużej przycisk **włączania/ wyłączania/informacji**.

## **Regulacja głośności**

Postępuj zgodnie z procedurą, aby zmienić głośność radiotelefonu.

Wykonaj jedną z następujących czynności:

- Naciśnij przycisk **Głośność w górę**, aby zwiększyć głośność.
- Naciśnij przycisk **Głośność w dół**, aby zmniejszyć głośność.

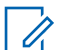

#### **UWAGA:**

W radiotelefonie można zaprogramować minimalną głośność. Nie będzie można wyciszyć urządzenia poniżej tej wartości. Dodatkowych informacji udzieli sprzedawca lub administrator systemu.

# **Elementy sterujące radiotelefonu**

Ten rozdział wyjaśnia działanie przycisków i funkcji sterujących radiotelefonu.

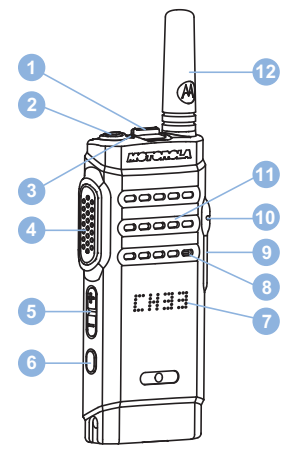

- Przełącznik kanałów
- Przycisk włączania/wyłączania/informacji
- Dioda LED
- Przycisk Push-to-Talk (PTT)
- Przycisk głośności
- Przycisk boczny 1<sup>1</sup>
- Symbol
- Mikrofon
- Złącze USB
- Złącze akcesoriów
- Głośnik
- Antena

## **Programowalne przyciski**

W zależności od długości naciśnięcia przycisku, sprzedawca może zaprogramować przyciski jako skróty do funkcji radiotelefonu.

#### **Krótkie naciśnięcie**

Szybkie naciśnięcie i zwolnienie przycisku.

<sup>&</sup>lt;sup>1</sup> Ten przycisk jest programowalny.

#### **Naciśnij i przytrzymaj przycisk**

Naciśnięcie i przytrzymanie przez zaprogramowany czas.

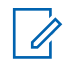

#### **UWAGA:**

Więcej informacji na temat zaprogramowanego czasu naciśnięcia **przycisku alarmowego**: [Tryb](#page-361-0) [awaryjny na str. 46.](#page-361-0)

## **Konfigurowalne funkcje radiotelefonu**

Poniższe funkcje radiotelefonu można przypisać do przycisków programowalnych.

#### **Czynności**

Zapewnia dostęp do programowalnej listy akcji z oprogramowania Customer Programming Software (CPS).

#### **Szyfrowanie analogowe**

Włącza lub wyłącza szyfrowanie analogowe.

#### **Ogłoszenie kanału**

Odtwarza zapowiedzi głosowe strefy i kanału dla bieżącego kanału.

#### **Elastyczna lista odbioru**

Tworzy i przydziela członków na liście odbioru grupy rozmówców.

#### **Tryb awaryjny**

W zależności od zaprogramowanej konfiguracji powoduje zainicjowanie lub anulowanie trybu awaryjnego.

#### **Ręczny roaming miejsca**

Włącza ręczne wyszukiwanie stacji.

#### **AGC mikrofonu**

Włącza i wyłącza automatyczne wzmocnienie wewnętrznego mikrofonu (AGC).

#### **Nasłuch**

Funkcja umożliwia monitorowanie aktywności w wybranym kanale.

#### **Usuwanie kanału zakłócającego**

Tymczasowo usuwa niepożądany kanał, z wyjątkiem kanału wybranego z listy skanowania. Wybrany kanał odnosi się do wybranej kombinacji strefa/kanał, z której iniciowane jest skanowanie.

#### **Szybki dostęp**

Natychmiastowo aktywuje wstępnie zdefiniowane połączenie prywatne, telefoniczne lub grupowe, alert połączenia, wiadomość tekstową lub domowy zwrotny.

#### **Otwarty monitor**

Monitoruje ruch radiowy na wybranym kanale do momentu wyłączenia tej funkcji.

#### **Prywatne**

Włącza lub wyłącza funkcję prywatności.

#### **Przemiennik/Talkaround**

Przełączanie pomiędzy trybem korzystania z przemiennika a komunikowaniem się bezpośrednio z innym radiotelefonem.

#### **Skanowanie**

Włącza lub wyłącza skanowanie.

#### **Blokada stacji**

Po włączeniu tej opcji radiotelefon będzie wyszukiwać tylko bieżącą stację. Po wyłączeniu tej opcji radiotelefon będzie dodatkowo wyszukiwać inne stacje.

#### Wzmocnienie głoski "r"

Umożliwia włączenie lub wyłączenie funkcji wzmocnienia głoski "r".

#### **Zapowiedź głosowa wł./wył.**

Włącza i wyłącza funkcję zapowiedzi głosowej.

#### **Nadawanie uruchamiane głosem (VOX)**

Włącza lub wyłącza funkcję VOX.

#### **Wybór obszaru**

Umożliwia wybór strefy z listy.

## **Konfigurowalne ustawienia/narzędzia**

Poniższe funkcje i ustawienia radiotelefonu można przypisać do przycisków programowalnych.

#### **Tony/Alerty**

Włącza lub wyłącza wszystkie sygnały dźwiękowe i alerty.

#### **Poziom mocy**

Przełącza między wysokim i niskim poziomem mocy nadawania.

## **Dostęp do zaprogramowanej listy akcji**

Aby uzyskać dostęp do zaprogramowanej listy akcji CPS po naciśnięciu zaprogramowanego przycisku Akcje, wykonaj procedurę.

- **1** Naciśnij zaprogramowany przycisk **Akcje**.
	- Zostanie wyemitowany sygnał.
	- Na wyświetlaczu pojawi się pierwsza pozycja na liście akcji.
- Radiotelefon odtwarza głosową zapowiedź pozycji.
- **2** Aby przejść do następnej pozycji na liście akcji, ponownie naciśnij zaprogramowany przycisk **Akcje**.
- **3** Naciśnij **przycisk głośności** w górę lub w dół, aby włączyć, wyłączyć lub zmienić stan pozycji.
	- Zostanie wyemitowany sygnał.
	- Na wyświetlaczu pojawi się informacja o stanie wybranej pozycji.
	- Radiotelefon odtwarza głosową zapowiedź pozycji.

## **Przycisk Push-to-Talk**

Przycisk Push-to-Talk **(PTT)** służy dwóm podstawowym celom.

• Po nawiązaniu połączenia przycisk **PTT** umożliwia nadawanie do innych radiotelefonów uwzględnionych w danym połączeniu. Mikrofon jest włączany po naciśnięciu przycisku **PTT**.

• Jeżeli połączenie nie zostało nawiązane, przycisk **PTT** umożliwia zainicjowanie nowego połączenia.

 Jeżeli jest włączona funkcja wskazywania wolnego kanału w radiotelefonie (zaprogramowana przez sprzedawcę), usłyszysz krótki dźwięk alertu w chwili, gdy przycisk **PTT** zostanie zwolniony w radiotelefonie docelowym (radiotelefon, który odbiera połączenie), informujący o tym, że kanał jest wolny i można odpowiadać.

W przypadku przerwania połączenia słychać ciągły sygnał zakazu rozmowy. Po usłyszeniu ciągłego sygnału zakazu rozmowy należy zwolnić przycisk **PTT**.

## **Przycisk włączania/wyłączania/ informacji**

Przycisk **włączania/wyłączania/informacji** znajdujący się w górnej części radiotelefonu pełni cztery podstawowe funkcje:

- włączanie i wyłączanie radiotelefonu,
- sprawdzenie poziomu naładowania akumulatora,
- sprawdzenie siły sygnału RSSI, gdy radiotelefon jest włączony,

• sprawdzenie nazwy radiotelefonu, gdy radiotelefon jest włączony.

Krótko dwukrotnie naciśnij przycisk **włączania/ wyłączania/informacji**, gdy radiotelefon jest włączony. Na wyświetlaczu pojawi się nazwa radiotelefonu.

Tę stronę celowo pozostawiono pustą.

# **Wskaźniki statusu**

Ten rozdział opisuje ikony, wskaźniki stanu oraz sygnały dźwiękowe radiotelefonu.

## **Wskaźniki LED**

Dioda LED pokazuje stan operacyjny radiotelefonu.

#### **Ciągłe czerwone światło**

Trwa ładowanie akumulatora radiotelefonu.

#### **Miganie na czerwono**

Auto-test podczas uruchamiania nie powiódł się.

Radiotelefon odbiera transmisję alarmową.

Radiotelefon nadaje przy niskim poziomie naładowania akumulatora.

Radiotelefon znalazł się poza zasięgiem ARTS, jeśli skonfigurowano.

Radiotelefon napotkał błędy przy ładowaniu.

Oznacza to niski poziom naładowania akumulatora przy naciśniętym przycisku **Włączania/wyłączania/ informacji**.

#### **Świeci na zielono**

Radiotelefon jest w trakcie uruchamiania.

Radiotelefon nadaje.

Radiotelefon wysyła alert połączenia lub transmisję alarmową.

Informuje o pełnym naładowaniu akumulatora po naciśnięciu przycisku **Włączania/wyłączania/ informacji**.

#### **Migające światło zielone**

Radiotelefon odbiera połączenie lub dane.

Radiotelefon wykrywa aktywność programowania bezprzewodowego.

Radiotelefon jest włączony i w trybie bezczynności.

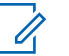

### **UWAGA:**

Aktywność ta może oddziaływać lub może nie oddziaływać na zaprogramowany kanał radiotelefonu ze względu na charakter protokołu cyfrowego.

#### **Podwójne miganie zielonego światła**

Radiotelefon odbiera połączenie lub dane poufne.

#### **Świeci na żółto**

Radiotelefon monitoruje kanał konwencjonalny.

Oznacza to odpowiedni poziom naładowania akumulatora przy naciśniętym przycisku **Włączania/ wyłączania/informacji**.

#### **Migające światło żółte**

Radiotelefon szuka aktywności.

Radiotelefon musi odpowiedzieć na alert połączenia.

#### **Podwójnie migające światło żółte**

Roaming automatyczny jest włączony.

Radiotelefon szuka nowej sieci.

Radiotelefon musi odpowiedzieć na grupowy alert połączenia.

Radiotelefon jest zablokowany.

## **Sygnały dźwiękowe**

Sygnały dźwiękowe stanowią akustyczne potwierdzenie stanu radiotelefonu lub odpowiedź radiotelefonu na odbierane dane.

#### **Sygnał ciągły**

Dźwięk jednostajny. Ciągły do zakończenia.

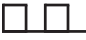

#### **Dźwięk okresowy**

Generowany okresowo, zależnie od konfiguracji radiotelefonu. Dźwięk jest włączany, przerywany i powtarzany automatycznie.

#### **Sygnał powtarzany**

Pojedynczy dźwięk powtarzany aż do chwili, kiedy zostanie przerwany przez użytkownika.

#### **Sygnał jednorazowy**

Emitowany jednokrotnie przez krótki czas skonfigurawany przez radiotelefon.

## **Sygnały wskaźnikowe**

Sygnały dźwiękowe wskazują status radiotelefonu po działaniu zmierzającym do wykonania konkretnego zadania.

Dźwięk informacyjny

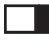

Dźwięk ostrzegawczy

# **Wybór strefy i kanału**

Ten rozdział wyjaśnia, jak wybrać strefę lub kanał. Strefa to grupa kanałów.

Radiotelefon obsługuje do 99 kanałów i 2 stref, z maksymalnie 99 kanałami na strefę.

Każdy kanał może zostać zaprogramowany do obsługi różnych funkcji i/lub różnych grup użytkowników.

## **Wybieranie stref**

Postępuj zgodnie z procedurą, aby wybrać określoną strefę.

Naciśnij zaprogramowany przycisk **Przełącz strefę**.

Zostanie odtworzony jeden z poniższych tonów: **Dźwięk informacyjny**

Radiotelefon znajduje się w strefie 2.

**Dźwięk ostrzegawczy** Radiotelefon znajduje się w strefie 1.

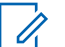

#### **UWAGA:**

W przypadku wszystkich radiotelefonów bez klawiatury zaleca się włączenie funkcji Zapowiedź głosowa do wyboru strefy czasowej. Funkcję komunikatów głosowych można włączyć tylko w oprogramowaniu CPS.

## **Wybieranie kanałów**

Postępuj zgodnie z procedurą, aby wybrać wymagany kanał radiotelefonu po wyborze strefy.

> Skorzystaj z **Przełącznika kanałów**, aby wybrać kanał.

> Radiotelefon wyświetla bieżący kanał i odtwarza głosową zapowiedź kanału.

Tę stronę celowo pozostawiono pustą.

## **Połączenia**

Ten rozdział opisuje, w jaki sposób odbierać, wykonywać, przerywać i odpowiadać na połączenia.

Po wybraniu kanału możesz wybrać alias albo ID abonenta lub grupy przy pomocy jednej z poniższych funkcji:

#### **Zaprogramowany przycisk Szybkiego dostępu**

Ta metoda jest używana tylko w przypadkach wywołań grupowych, indywidualnych i telefonicznych.

Do przycisku **Szybkiego dostępu** można przypisać jedno ID przy pomocy krótkiego lub długiego naciśnięcia programowalnego przycisku.

## **Połączenia grupowe**

Radiotelefon musi być skonfigurowany jako część grupy, aby otrzymywać lub wykonywać połączenia od/do użytkowników grupy.

## **Odbieranie połączeń grupowych**

Aby odebrać połączenie od grupy użytkowników, radiotelefon musi być skonfigurowany jako członek danej grupy. Postępuj zgodnie z procedurą, aby odpowiadać na połączenia grupy.

Odbieranie połączenia grupowego:

- Zielona dioda LED miga.
- Radiotelefon wyłącza wyciszenie, a sygnał dźwiękowy połączenia przychodzącego jest emitowany przez głośnik.
	- **1** Wykonaj jedną z następujących czynności:
		- **•** Jeżeli jest włączona funkcja Sygnalizacja wolnego kanału, przez chwilę rozbrzmiewa ton powiadamiający, gdy nadający radiotelefon zwalnia przycisk **PTT**, co oznacza, że kanał jest wolny i można odpowiedzieć.Naciśnij przycisk **PTT**, aby odpowiedzieć.
		- Jeżeli jest aktywna funkcja Przerywanie głosowe, naciśnij przycisk **PTT**, aby wyłączyć dźwięk z transmitującego radiotelefonu i zwolnić kanał do odpowiedzi.

Zielona dioda LED zapala się.

- **2** Wykonaj jedną z następujących czynności:
	- Poczekaj na sygnał rozpoczęcia rozmowy i zacznij wyraźnie mówić do mikrofonu, jeśli jest uruchomiony.
- Zaczekaj, aż zamilknie pogłos **PTT** i mów wyraźnie do mikrofonu, jeśli jest uruchomiony.
- **3** Aby słuchać, zwolnij przycisk **PTT**.

Brak aktywności głosowej przez określony czas powoduje przerwanie połączenia.

## **Inicjowanie połączeń grupowych**

Postępuj zgodnie z procedurą, aby wykonywać połączenia grupowe.

- **1** Wykonaj jedną z następujących czynności:
	- Wybierz kanał z aktywnym grupowym aliasem lub ID.
	- Naciśnij zaprogramowany **Przycisk szybkiego dostępu**.
- **2** Naciśnij przycisk **PTT**, aby nawiązać połączenie. Zielona dioda LED zapala się. Na wyświetlaczu pojawi się alias wywołania grupowego.
- **3** Wykonaj jedną z następujących czynności:
- Poczekaj na sygnał rozpoczęcia rozmowy i zacznij wyraźnie mówić do mikrofonu, jeśli jest uruchomiony.
- Zaczekaj, aż zamilknie pogłos **PTT** i mów wyraźnie do mikrofonu, jeśli jest uruchomiony.
- **4** Aby słuchać, zwolnij przycisk **PTT**.

Zielona dioda LED zapala się, kiedy radiotelefon docelowy odpowiada. Na wyświetlaczu pojawi się alias lub ID radiotelefonu nadającego.

**5** Jeżeli jest włączona funkcja Sygnalizacja wolnego kanału, przez chwilę rozbrzmiewa ton powiadamiający, gdy nadający radiotelefon zwalnia przycisk **PTT**, co oznacza, że kanał jest wolny i można odpowiedzieć. Naciśnij przycisk **PTT**, aby odpowiedzieć.

Brak aktywności głosowej przez określony czas powoduje przerwanie połączenia.

## **Połączenia prywatne**

Połączenie prywatne jest inicjowane przez indywidualny radiotelefon i skierowane do innego indywidualnego radiotelefonu.

Połączenia prywatne można skonfigurować na dwa sposoby. Pierwszy sposób służy do ustawienia połączenia po dokonaniu sprawdzenia obecności radiotelefonu, natomiast drugi do ustawienia połączenia natychmiastowego. Sprzedawca może zaprogramować w radiotelefonie tylko jeden z takich rodzajów połączeń

## **Odbieranie połączeń prywatnych**

Postępuj zgodnie z procedurą, aby odbierać połączenia prywatne.

Podczas odbierania połączenia prywatnego:

- Zielona dioda LED miga.
- Radiotelefon wyłącza wyciszenie, a sygnał dźwiękowy połączenia przychodzącego jest emitowany przez głośnik.
	- **1** Wykonaj jedną z następujących czynności:
- Jeżeli jest włączona funkcja Sygnalizacja wolnego kanału, przez chwilę rozbrzmiewa ton powiadamiający, gdy nadający radiotelefon zwalnia przycisk **PTT**, co oznacza, że kanał jest wolny i można odpowiedzieć.Naciśnij przycisk **PTT**, aby odpowiedzieć.
- Jeśli funkcja Przycisk zdalnego przerwania transmisji jest włączona, naciśnij przycisk **PTT** w celu zatrzymania aktualnego połączenia (które może być zatrzymane) i zwolnienia kanału do odpowiedzi.

Zielona dioda LED zapala się.

- **2** Poczekaj na sygnał rozpoczęcia rozmowy i zacznij wyraźnie mówić do mikrofonu, jeśli jest uruchomiony.
- **3** Aby słuchać, zwolnij przycisk **PTT**.

Brak aktywności głosowej przez określony czas powoduje przerwanie połączenia.

## **Inicjowanie połączeń prywatnych**

W celu zainicjowania połączenia prywatnego należy odpowiednio zaprogramować radiotelefon. Jeśli ta funkcja nie jest włączona, w przypadku zainicjowania połączenia użytkownik usłyszy sygnał ostrzegawczy. Postępuj zgodnie z procedurą, aby wykonywać połączenia prywatne.

- **1** Wykonaj jedną z następujących czynności:
	- Wybierz kanał z aliasem lub ID aktywnego abonenta.
	- Naciśnij zaprogramowany **Przycisk szybkiego dostępu**.
- **2** Naciśnij przycisk **PTT**, aby nawiązać połączenie.

Zielona dioda LED zapala się.

**3** Poczekaj na sygnał rozpoczęcia rozmowy i zacznij wyraźnie mówić do mikrofonu, jeśli jest uruchomiony.

**4** Aby słuchać, zwolnij przycisk **PTT**.

Zielona dioda LED miga, kiedy radiotelefon docelowy odpowiada.

**5** Jeżeli jest włączona funkcja Sygnalizacja wolnego kanału, przez chwilę rozbrzmiewa ton powiadamiający, gdy nadający radiotelefon zwalnia przycisk **PTT**, co oznacza, że kanał jest wolny i można odpowiedzieć.Naciśnij przycisk **PTT**, aby odpowiedzieć.

Brak aktywności głosowej przez określony czas powoduje przerwanie połączenia.

## **Połączenia ogólne**

Połączenie ogólne jest inicjowane przez indywidualny radiotelefon i skierowane do wszystkich radiotelefonów w danym kanale. Połączenie ogólne jest wykorzystywane do przekazywania ważnych komunikatów, które wymagają uwagi użytkownika. Użytkownicy korzystający z danego kanały nie mogą odpowiadać na połączenie ogólne.

### **Odbieranie połączeń ogólnych**

Podczas odbierania połączenia ogólnego:

- Zostanie wyemitowany sygnał.
- Zielona dioda LED miga.
- Radiotelefon wyłącza wyciszenie, a sygnał dźwiękowy połączenia przychodzącego jest emitowany przez głośnik.

Połączenie ogólne zostaje zakończone bez odczekiwania przez wcześniej zdefiniowany czas.

 Jeżeli włączona jest funkcja Sygnalizacja wolnego kanału, przez chwilę rozbrzmiewa sygnał alertu, gdy nadający radiotelefon zwalnia przycisk **PTT**, co oznacza, że kanał jest wolny i można odpowiedzieć.

Nie można odpowiadać na połączenie ogólne.

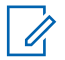

#### **UWAGA:**

Radiotelefon przerywa odbiór połączenia ogólnego, jeżeli użytkownik przełączy kanał podczas odbierania połączenia.

## **Inicjowanie połączeń ogólnych**

Radiotelefon musi być wcześniej zaprogramowany, aby możliwe było inicjowanie połączeń ogólnych. Postępuj zgodnie z procedurą, aby wykonywać połączenia ogólne.

- **1** Wybierz kanał aktywnego aliasu grupowego połączenia ogólnego lub identyfikatora.
- **2** Naciśnij przycisk **PTT**, aby nawiązać połączenie. Zielona dioda LED zapala się.

## **Połączenia selektywne**

Połączenie selektywne to połączenie pojedynczego radiotelefonu z innym radiotelefonem indywidualnym. W systemie analogowym takie połączenie to połączenie prywatne.

### **Odbieranie połączeń selektywnych**

Postępuj zgodnie z procedurą, aby odpowiadać na połączenia selektywne.

Połączenie selektywne sygnalizowane jest przez:

- Zielona dioda LED miga.
- Radiotelefon wyłącza wyciszenie, a sygnał dźwiękowy połączenia przychodzącego jest emitowany przez głośnik.
	- **1** Naciśnij przycisk **PTT**, aby odpowiedzieć. Zielona dioda LED zapala się.
	- **2** Poczekaj na sygnał rozpoczęcia rozmowy i zacznij wyraźnie mówić do mikrofonu, jeśli jest uruchomiony.
	- **3** Aby słuchać, zwolnij przycisk **PTT**.

Brak aktywności głosowej przez określony czas powoduje przerwanie połączenia.Zostanie wyemitowany sygnał.

## **Inicjowanie połączeń selektywnych**

Radiotelefon musi być wcześniej zaprogramowany, aby możliwe było inicjowanie połączeń selektywnych. Postępuj zgodnie z procedurą, aby wykonywać połączenia selektywne.

- **1** Wybierz kanał z aliasem lub ID aktywnego abonenta.
- **2** Naciśnij przycisk **PTT**, aby nawiązać połączenie. Zielona dioda LED zapala się.
- **3** Wykonaj jedną z następujących czynności:
	- Poczekaj na sygnał rozpoczęcia rozmowy i zacznij wyraźnie mówić do mikrofonu, jeśli jest uruchomiony.
	- Zaczekaj, aż zamilknie pogłos **PTT** i mów wyraźnie do mikrofonu, jeśli jest uruchomiony.
- **4** Aby słuchać, zwolnij przycisk **PTT**.

Zielona dioda LED zapala się, kiedy radiotelefon docelowy odpowiada.

**5** Jeżeli jest włączona funkcja Sygnalizacja wolnego kanału, przez chwilę rozbrzmiewa ton powiadamiający, gdy nadający radiotelefon zwalnia przycisk **PTT**, co oznacza, że kanał jest wolny i można odpowiedzieć.Naciśnij przycisk **PTT**, aby odpowiedzieć.

Brak aktywności głosowej przez określony czas powoduje przerwanie połączenia.

Tę stronę celowo pozostawiono pustą.

## **Funkcje zaawansowane**

Ten rozdział wyjaśnia działanie funkcji dostępnych w radiotelefonie.

Lokalny dystrybutor lub administrator systemu może dostosować radiotelefon zgodnie z Twoimi wymaganiami. Dodatkowych informacji udzieli sprzedawca lub administrator systemu.

## **Talkaround**

Funkcja ta umożliwia kontynuowanie komunikacji, gdy przemiennik nie działa lub gdy radiotelefon jest poza jego zasięgiem, ale w zasięgu rozmów innych radiotelefonów.

Ustawienie funkcji Talkaround zostanie zachowane nawet po wyłączeniu zasilania.

### **Przełączanie między trybem Talkaround i przemiennika**

Postępuj zgodnie z procedurą, aby przełączać radiotelefon między trybem Talkaroud a trybem przemiennika.

Naciśnij zaprogramowany przycisk **Repeater/ Talkaround**.

Jeden z poniższych sygnałów dźwiękowych zostanie odtworzony:

#### **Dźwięk informacyjny**

Radiotelefon pracuje w trybie pracy bez przemiennika.

#### **Dźwięk ostrzegawczy**

Radiotelefon pracuje w trybie przemiennika.

## **Funkcja nasłuchu**

Funkcja nasłuchu służy do upewnienia się, że dany kanał jest wolny przed rozpoczęciem transmisji.

### **Nasłuch kanałów**

Postępuj zgodnie z procedurą, aby nasłuchiwać kanały.

**1** Naciśnij i przytrzymaj zaprogramowany przycisk **Nasłuch**.

<span id="page-357-0"></span>**2** Naciśnij przycisk **PTT**, aby rozmawiać. Aby słuchać, zwolnij przycisk **PTT**.

### **Stały nasłuch**

Funkcja Stały nasłuch umożliwia ciągłe monitorowanie aktywności wybranego kanału.

### **Włączanie i wyłączanie stałego nasłuchu**

Postępuj zgodnie z procedurą, aby włączyć lub wyłączyć stały nasłuch.

Naciśnij zaprogramowany przycisk **Stały nasłuch**.

Kiedy radiotelefon przechodzi w ten tryb:

- Zostaje wyemitowany dźwięk alertu.
- Zapala się żółta dioda LED.

Gdy radiotelefon wyjdzie z tego trybu pracy:

- Zostaje wyemitowany dźwięk alertu.
- Żółta dioda LED gaśnie.

## **Listy skanowania**

Listy skanowania są tworzone i przypisywane do indywidualnych kanałów lub grup. Radiotelefon skanuje aktywność głosową w kanałach lub grupach zgodnie z sekwencją określoną na liście skanowania dla bieżącego kanału lub grupy.

Radiotelefon może obsługiwać do 64 list skanowania. Na każdej liście może znajdować się maksymalnie 16 członków.

## **Skanowanie**

Po rozpoczęciu skanowania radiotelefon cyklicznie przegląda zaprogramowaną listę skanowania dla bieżącego kanału, poszukując aktywności głosowej.

Jeżeli używany jest kanał cyfrowy i skanowanie w dwóch trybach zostanie zatrzymane na kanale analogowym, radiotelefon jest automatycznie przełączany do trybu analogowego na czas trwania połączenia. Ta zasada obowiązuje w przypadku zarówno kanałów analogowych, jak i cyfrowych.

Dostępne są dwie metody inicjowania skanowania:

#### **Skanowanie kanału głównego (ręczne)**

Radiotelefon skanuje wszystkie kanały lub grupy uwzględnione na liście skanowania. Zależnie od ustawień radiotelefon może rozpocząć skanowanie automatycznie od ostatnio skanowanego "aktywnego" kanału/grupy lub od kanału, w którym zainicjowano skanowanie.

#### **Skanowanie automatyczne**

Radiotelefon automatycznie rozpoczyna skanowanie po wybraniu kanału lub grupy z włączoną funkcją skanowania automatycznego.

#### **UWAGA:**

Po skonfigurowaniu opcji **Odbieraj wiadomości grupowych w trybie skanowania** radiotelefon może odbierać wiadomości grupowe z kanałów innych niż domowy. Radiotelefon może odpowiadać na wiadomości grupowe na kanale domowym, ale nie może odpowiadać na kanałach innych niż domowy. Dodatkowych informacji udzieli sprzedawca lub administrator systemu.

### **Włączanie/wyłączanie skanowania**

Postępuj zgodnie z procedurą, aby włączyć lub wyłączyć skanowanie.

Wykonaj jedną z następujących czynności:

- Naciśnij zaprogramowany przycisk **Skanuj**, aby rozpocząć lub przerwać skanowanie.
- Obracając **Przełącznik kanałów**, wybierz zaprogramowany kanał z włączoną opcją skanowania automatycznego.

Jeśli skanowanie jest włączone:

- Żółta dioda LED miga.
- Wybrzmiewa potwierdzający sygnał dźwiękowy. Jeśli skanowanie jest wyłączone:
- Dioda LED gaśnie.
- Rozlega się ostrzegawczy sygnał dźwiękowy.

### **Odbieranie transmisji podczas skanowania**

Skanowanie jest przerywane tylko w kanale lub w grupie, w których wykryto aktywność. Radiotelefon pozostaje na tym kanale przez zaprogramowany czas, który jest określany jako czas zawieszenia. Postępuj zgodnie z procedurą, aby odpowiadać na transmisje podczas skanowania.

**1** Jeżeli jest włączona funkcja Sygnalizacja wolnego kanału, przez chwilę rozbrzmiewa ton powiadamiający, gdy nadający radiotelefon zwalnia przycisk **PTT**, co oznacza, że kanał jest wolny i można odpowiedzieć. Naciśnij przycisk **PTT** w podczas wstrzymania.

Zielona dioda LED zapala się.

- **2** Wykonaj jedną z następujących czynności:
	- Poczekaj na sygnał rozpoczęcia rozmowy i zacznij wyraźnie mówić do mikrofonu, jeśli jest uruchomiony.
	- Zaczekaj, aż zamilknie pogłos **PTT** i mów wyraźnie do mikrofonu, jeśli jest uruchomiony.
- **3** Aby słuchać, zwolnij przycisk **PTT**.

Radiotelefon powraca do skanowania innych kanałów lub grup, jeśli nie udzieli się odpowiedzi w czasie zawieszenia.

### **Eliminacja kanałów niepożądanych**

Jeżeli w określonym kanale nieustannie wykrywane są niepożądane połączenia lub zakłócenia szumowe (tzw. kanał "uciążliwy"), można tymczasowo usunąć ten kanał z listy skanowania. Ta funkcja nie jest dostępna dla aktualnie wybranego kanału. Postępuj zgodnie z procedurą, aby usunąć kanały niepożądane.

- **1** Po zatrzymaniu wyszukiwania na niepożądanym lub uciążliwym kanale naciśnij i przytrzymaj zaprogramowany przycisk **Eliminacji kanału niepożądanego**, aż usłyszysz sygnał.
- **2** Zwolnij zaprogramowany przycisk **Eliminacji kanału niepożądanego**.

Kanał zostanie usunięty.

### **Przywracanie kanałów niepożądanych**

Postępuj zgodnie z procedurą, aby przywrócić kanały niepożądane.

Wykonaj jedną z następujących czynności:

- Wyłącz radiotelefon i włącz go ponownie.
- Zmień kanał za pomocą **Przełącznika kanałów**.
# **Skanowanie głosujące**

Skanowanie głosujące zapewnia użytkownikowi duże pokrycie na obszarach, gdzie zainstalowanych jest wiele stacji bazowych, transmitujących identyczne informacje na różnych kanałach analogowych.

Radiotelefon skanuje kanały analogowe różnych stacji bazowych i przeprowadza proces głosowania, aby wybrać najsilniejszy sygnał. Po jego zakończeniu radiotelefon odbiera transmisje z tej stacji bazowej.

Podczas skanowania głosującego miga żółta dioda LED.

Postępuj tak samo, jak w przypadku procedury [Odbieranie](#page-358-0) [transmisji podczas skanowania na str. 43](#page-358-0), aby odpowiedzieć na transmisję podczas skanowania głosującego.

# **Ustawienia wskaźnika połączenia**

Ta funkcja umożliwia użytkownikom konfigurowanie dźwęków połączeń lub wiadomości tekstowych.

### **Narastanie głośności tonu alarmu**

Sprzedawca może zaprogramować radiotelefon do nieprzerwanego powiadamiania użytkownika o nieodebranym połączeniu radiowym.

W tym przypadku poziom głośności dźwięku alarmu jest zwiększany automatycznie w miarę upływu czasu. Ta funkcja jest określana jako "alarm narastający".

## **Alert połączenia**

Korzystając z funkcji wysyłania alertu połączenia na pager, można poinformować użytkownika określonego radiotelefonu o konieczności zainicjowania wywołania zwrotnego.

Ta funkcja jest dostępna za pomocą zaprogramowanego przycisku **szybkiego dostępu**.

## <span id="page-361-0"></span>**Reagowanie na alerty połączenia**

Postępuj zgodnie z procedurą, aby odpowiadać na alerty połączenia.

Po otrzymaniu alertu połączenia:

- Zostanie wyemitowany powtarzany sygnał dźwiękowy.
- Żółta dioda LED miga.

Naciśnij przycisk **PTT** w ciągu 4 sekund od otrzymania strony z alertem o połączeniu, aby odpowiedzieć połączeniem prywatnym.

## **Inicjowanie alertów połączenia**

Postępuj zgodnie z procedurą, aby wysyłać alarmy połączeń.

**1** Naciśnij zaprogramowany **Przycisk szybkiego dostępu**.

Na wyświetlaczu pojawi się komunikat Alert połączenia oraz alias i ID abonenta. Zielona dioda LED zapala się.

**2** Zaczekaj na potwierdzenie.

Jeżeli potwierdzenie alertu połączenia zostanie odebrane, na wyświetlaczu pojawi się miniinformacja o udanej operacji.

Jeżeli potwierdzenie alertu połączenia nie zostanie odebrane, na wyświetlaczu pojawi się miniostrzeżenie o nieudanej operacji.

# **Tryb awaryjny**

Sygnał alarmowy jest używany do sygnalizowania sytuacji krytycznej. Tryb awaryjny można zainicjować w dowolnym momencie, nawet jeśli bieżący kanał jest używany.

Sprzedawca może ustawić czas naciskania programowanego przycisku **alarmowego** (z wyjątkiem dłuższego naciśnięcia), podobnie jak w przypadku wszystkich innych przycisków:

#### **Krótkie naciśnięcie**

Czas trwania od 0,05 s do 0,75 s.

#### **Długie naciśnięcie**

Czas trwania od 1,00 s do 3,75 s.

Przycisk **Alarmowy** jest przypisany funkcji włączania/ wyłączania alarmu. Należy sprawdzić u sprzedawcy, jaki jest przypisany czas działania przycisku **alarmowego**.

#### **UWAGA:**

Jeżeli krótkie naciśnięcie przycisku **alarmowego** powoduje rozpoczęcie trybu alarmowego, to długie naciśnięcie tego przycisku umożliwia radiotelefonowi wyjście z trybu alarmowego.

Jeżeli długie naciśnięcie przycisku **alarmowego** powoduje rozpoczęcie trybu alarmowego, to krótkie naciśnięcie tego przycisku umożliwia radiotelefonowi wyjście z trybu alarmowego.

Radiotelefon obsługuje trzy informacje alarmowe:

- Informacja alarmowa,
- Informacja alarmowa z wywołaniem,
- Sygnał alarmowy z funkcją awaryjnej aktywacji mikrofonu.

### **UWAGA:**

Tylko jeden z powyższych alarmów awaryjnych można przypisać do zaprogramowanego przycisku **awaryjnego.**

Dodatkowo każdy alarm może należeć do jednego z następujących typów:

#### **Regularny**

Radiotelefon nadaje sygnał alarmowy oraz stosuje sygnały wizualne lub dźwiękowe.

#### **Ciche**

Radiotelefon nadaje sygnał alarmowy bez sygnałów wizualnych lub dźwiękowych. Radiotelefon odbiera połączenia nie emitując dźwięku przez głośnik do momentu naciśnięcia przycisku **PTT**.

#### **Cichy z obsługą głosu**

Radiotelefon nadaje sygnał alarmowy bez sygnałów wizualnych czy dźwiękowych, ale odtwarza dźwięk połączeń przychodzących za pomocą wbudowanego głośnika.

## **Wysyłanie informacji alarmowych**

Ta funkcja pozwala wysyłać informację alarmową — sygnał bezdźwiękowy — który generuje informację o alarmie w grupie radiotelefonów. Radiotelefon nie emituje powiadomień dźwiękowych ani wizualnych w trybie awaryjnym, gdy ustawiona jest opcja wyciszenia.

Postępuj zgodnie z procedurą, aby wysyłać informacje alarmowe.

- **1** Naciśnij programowalny przycisk **Alarm wł.** Dostępne opcje:
	- Na wyświetlaczu pojawi się komunikat ALRM.
- **2** Zaczekaj na potwierdzenie.

Jeżeli się powiedzie:

- Emitowany jest sygnał alarmowy.
- Miga czerwona dioda LED.

Jeśli operacja nie powiedzie się po wykorzystaniu wszystkich prób:

• Zostanie wyemitowany sygnał.

Radiotelefon wyjdzie z trybu alarmu awaryjnego.

## **Wysyłanie informacji alarmowych z wywołaniem**

Ta funkcja pozwala wysyłać informację alarmową z wywołaniem do grupy radiotelefonów. Po uzyskaniu potwierdzenia przez radiotelefon w danej grupie, grupa radiotelefonów może komunikować się przez zaprogramowany kanał alarmowy. Postępuj zgodnie z procedurą, aby wysyłać informacje alarmowe z wywołaniem.

- **1** Naciśnij programowalny przycisk **Alarm wł.** Zielona dioda LED zapala się.
- **2** Zaczekaj na potwierdzenie.
	- Jeżeli się powiedzie:
	- Emitowany jest sygnał alarmowy.
	- Miga czerwona dioda LED.
- **3** Naciśnij przycisk **PTT**, aby nawiązać połączenie. Zielona dioda LED zapala się.
- **4** Aby słuchać, zwolnij przycisk **PTT**.
- **5** Jeżeli jest włączona funkcja Sygnalizacja wolnego kanału, przez chwilę rozbrzmiewa ton powiadamiający, gdy nadający radiotelefon zwalnia przycisk **PTT**, co oznacza, że kanał jest wolny i

można odpowiedzieć. Naciśnij przycisk **PTT**, aby odpowiedzieć.

**6** Aby wyjść z trybu alarmowego po zakończeniu połączenia, należy nacisnąć przycisk **Wył. alarm.**.

## **Wysyłanie informacji alarmowych z żądaniem połączenia głosowego**

Postępuj zgodnie z procedurą, aby wysłać sygnał alarmowy z żądaniem połączenia głosowego.

**1** Naciśnij programowalny przycisk **Alarm wł.**

Na wyświetlaczu pojawia się komunikat ALRM i alias odbiorcy. Zielona dioda LED zapala się.

**2** Po usłyszeniu sygnału alarmowego mów wyraźnie do mikrofonu.

Radiotelefon automatycznie zaprzestaje transmisji:

• Po wygaśnięciu cyklu pomiędzy *aktywnym mikrofonem* a odbieraniem, jeżeli tryb Cyklu alarmowego jest włączony.

• Po wygaśnięciu okresu *mikrofonu aktywnego*, jeśli tryb Cyklu alarmowego jest wyłączony.

# **Ponowne inicjowanie trybu alarmowego**

Ta funkcja jest dostępna tylko w radiotelefonie wysyłającym informację alarmową. Postępuj zgodnie z procedurą, aby ponownie zainicjować tryb alarmowy.

Wykonaj jedną z następujących czynności:

- Zmień kanał, gdy radiotelefon jest w trybie alarmowym. Radiotelefon wyjdzie z trybu alarmowego i zainicjuje go ponownie, jeśli Informacja alarmowa jest włączona na nowym kanale.
- Naciśnij przycisk **Alarm wł.** podczas inicjacji alarmu/transmisji. Radiotelefon wychodzi z tego trybu i ponownie uruchamia tryb alarmowy.

# **Wyjście z trybu awaryjnego po wysłaniu wywołania alarmowego**

Ta funkcja jest dostępna tylko w radiotelefonie wysyłającym informację alarmową.

Radiotelefon wychodzi z trybu alarmowego, gdy:

- Otrzymano potwierdzenie odbioru (dotyczy tylko alarmu awaryjnego).
- Wykonano wszystkie ponowne próby wysłania alarmu.

#### **UWAGA:**

Wyłączenie radiotelefonu powoduje zakończenie trybu awaryjnego. Po ponownym włączeniu radiotelefonu tryb awaryjny nie zostanie ponownie uaktywniony automatycznie.

Postępuj zgodnie z procedurą, aby ponownie wyjść z trybu alarmowego.

Naciśnij programowalny przycisk **Alarm wył.**

# **Prywatne**

Ta funkcja pomaga zapobiec podsłuchiwaniu przez nieupoważnione osoby na danym kanale dzięki zastosowaniu programowego rozwiązania szyfrującego. Część transmisji, która zawiera sygnalizację i identyfikację użytkownika, nie jest szyfrowana.

Radiotelefon musi mieć włączoną funkcję prywatności na danym kanale, aby nadawać podczas połączenia prywatnego, chociaż nie jest to konieczny wymóg do odbioru transmisji. Po włączeniu funkcji prywatności na kanale radiotelefon może nadal odbierać czyste lub niezaszyfrowane transmisje.

Niektóre modele radiotelefonów mogą nie posiadać funkcji prywatności lub cechować się inną konfiguracją. Dodatkowych informacji udzieli sprzedawca lub administrator systemu.

Aby odszyfrować wywołanie z funkcją prywatności lub transmisję danych, radiotelefon powinien zostać zaprogramowany z użyciem tego samego klucza prywatności dla prywatności podstawowej, co nadające radio.

Jeśli radiotelefon otrzymuje zaszyfrowane połączenie należące do innego klucza prywatności, dla prywatności podstawowej będą słyszalne zakłócenia.

Na kanale z funkcją prywatności Twój radiotelefon może odbierać czyste lub niezaszyfrowane połączenia, w zależności od sposobu zaprogramowania. Dodatkowo, Twój radiotelefon może emitować sygnał ostrzegawczy lub go nie emitować, w zależności od sposobu zaprogramowania.

Dioda LED pali się zielonym światłem, gdy radiotelefon nadaje, i szybko pulsuje na zielono podczas odbioru transmisji z aktywną funkcją prywatności.

### **Włączanie/wyłączanie prywatności**

Postępuj zgodnie z procedurą, aby włączyć lub wyłączyć prywatność w radiotelefonie.

Naciśnij zaprogramowany przycisk **Prywatność**.

# **Blokada stacji wł./wył.**

Po włączeniu tej opcji radiotelefon będzie wyszukiwać tylko bieżącą stację. Po wyłączeniu tej opcji radiotelefon będzie dodatkowo wyszukiwać inne stacje.

Naciśnij zaprogramowany przycisk **Blok miej**.

Jeśli funkcja **Blokada stacji** jest włączona:

• Usłyszysz dźwięk informacyjny oznaczający, że radiotelefon został zablokowany w bieżącej stacji.

Jeśli funkcja **Blokada stacji** jest wyłączona:

• Usłyszysz dźwięk ostrzegawczy oznaczający, że radiotelefon został odblokowany.

# **Szyfrowanie analogowe**

Jest to funkcja analogowa, która pomaga zapobiec podsłuchiwaniu przez nieupoważnione osoby rozmowy na danym kanale dzięki zastosowaniu programowego rozwiązania szyfrującego. Część transmisji, która zawiera sygnalizację i identyfikację użytkownika, nie jest szyfrowana.

Radiotelefon musi mieć włączone szyfrowanie analogowe na kanale, aby wysyłać i odbierać transmisję szyfrowaną. W przypadku włączenia w kanale funkcji szyfrowania radiotelefon **nie** może odbierać czystych lub niezaszyfrowanych transmisji.

Radiotelefon obsługuje dwa analogowe kody szyfrowania, które można przełączać za pomocą przycisku programowalnego.

# **Nawiązywanie połączeń 5-tonowych**

Do korzystania z tej funkcji jest wymagany sprzedawany osobno klucz oprogramowania.

Postępuj zgodnie z procedurą, aby wykonać połączenie 5 tonowe:

- **1** Wybierz kanał 5-tonowy z wymaganymi kontaktem lub listą statusów.
- **2** Naciśnij przycisk **PTT**, aby nawiązać połączenie.

Zielona dioda LED zapala się.Wyemitowany zostanie sygnał Pogłosu **PTT**.Gdy radiotelefon wysyła telegram, na wyświetlaczu pojawi się komunikat **TEL**.

**3** Zaczekaj na potwierdzenie.

Jeżeli się powiedzie:

- Wybrzmiewa potwierdzający sygnał dźwiękowy.
- Na wyświetlaczu pojawia się symbol powodzenia.
- Na wyświetlaczu chwilowo pojawia się **SEL** wskazując, że radiotelefon wszedł stan połączenia.
- Poczekaj na sygnał rozpoczęcia rozmowy i zacznij wyraźnie mówić do mikrofonu, jeśli jest uruchomiony.

Jeżeli się nie powiedzie:

- Rozlega się ostrzegawczy sygnał dźwiękowy.
- Na wyświetlaczu pojawia się symbol niepowodzenia.

Miniinformacja o udanej operacji nie jest wyświetlana, jeśli włączona jest funkcja Kodowanie wywołania bez potwierdzenia.

# **Otrzymywanie połączeń 5-tonowych**

Do korzystania z tej funkcji jest wymagany sprzedawany osobno klucz oprogramowania.

Odbieranie połączeń 5-tonowych:

- Zielona dioda LED miga.
- Zostanie wyemitowany sygnał.
- Na wyświetlaczu przez krótką chwilę pojawi się komunikat **SEL**.
- Radiotelefon wyłącza wyciszenie, a sygnał dźwiękowy połączenia przychodzącego jest emitowany przez głośnik.

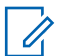

#### **UWAGA:**

Jeśli odczytany telegram zawiera adres lub alias statusu, adres lub alias statusu jest wyświetlany jako "Adres: Alias statusu".

**1** Naciśnij przycisk **PTT**, aby odpowiedzieć.

Zielona dioda LED zapala się.

**2** Aby słuchać, zwolnij przycisk **PTT**.

Brak aktywności głosowej przez określony czas powoduje przerwanie połączenia.Zostanie wyemitowany sygnał.Na wyświetlaczu pojawi się komunikat Koniec.

## **Wysyłanie 5-tonowej informacji alarmowej**

Do korzystania z tej funkcji jest wymagany sprzedawany osobno klucz oprogramowania.

Postępuj zgodnie z procedurą, aby wysyłać informację alarmową:

Naciśnij programowalny przycisk **Alarm wł.**

Dostępne opcje:

- Na wyświetlaczu pojawi się komunikat ALRM.
- Zielona dioda LED zapala się.
- Emitowany jest sygnał alarmowy.
- Na wyświetlaczu pojawia się symbol powodzenia.

# **Wysyłanie 5-tonowego sygnału alarmowego z żądaniem połączenia głosowego**

Do korzystania z tej funkcji jest wymagany sprzedawany osobno klucz oprogramowania.

Postępuj zgodnie z procedurą, aby wysyłać sygnał alarmowy.

**1** Naciśnij programowalny przycisk **Alarm wł.** Dostępne opcje:

- Zielona dioda LED zapala się.
- Na wyświetlaczu pojawi się komunikat ALRM.
- Emitowany jest sygnał alarmowy.
- **2** Po usłyszeniu sygnału alarmowego mów wyraźnie do mikrofonu.

Radio automatycznie przerywa nadawanie po wygaśnięciu cyklu pomiędzy automatycznym mikrofonem a odbieraniem, jeżeli tryb Cyklu alarmowego jest włączony.

Miga czerwona dioda LED. Radiotelefon pozostaje w trybie awaryjnym.

### **Odbieranie 5-tonowej informacji alarmowej**

Do korzystania z tej funkcji jest wymagany sprzedawany osobno klucz oprogramowania.

Gdy otrzymasz informację alarmową:

- Zostanie wyemitowany sygnał.
- Miga czerwona dioda LED.

• Na wyświetlaczu przez krótką chwilę pojawi się komunikat **EMGY**.

### **UWAGA:**

Jeśli odczytany telegram zawiera adres lub alias statusu, adres lub alias statusu jest wyświetlany jako "Adres: Alias statusu".

# **Praca w pojedynkę**

Funkcja ta pozwala na wysyłanie okresowego sygnału ostrzegawczego, jeżeli użytkownik pozostaje nieaktywny przez określony czas, np. nie naciska żadnego przycisku radiotelefonu lub nie wybiera kanałów.

Po upływie zaprogramowanego czasu radiotelefon ostrzega użytkownika za pomocą sygnału dźwiękowego, gdy licznik czasu nieaktywności zostanie wyzerowany.

Jeżeli użytkownik wciąż nie odpowiada przed upływem zaprogramowanego czasu licznika przypomnienia, radiotelefon uruchamia informację alarmową.

Do tej funkcji można przypisać tylko jeden z poniższych sygnałów alarmowych:

- Informacja alarmowa,
- Informacja alarmowa z wywołaniem,

• Sygnał alarmowy z funkcją awaryjnej aktywacji mikrofonu.

Radiotelefon pozostaje w trybie alarmowym, umożliwiając przesyłanie wiadomości głosowych do momentu podjęcia działania. Zobacz [Tryb awaryjny na str. 46](#page-361-0), aby dowiedzieć się więcej o sposobach wyjścia z trybu alarmowego.

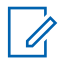

#### **UWAGA:**

Dodatkowych informacji udzieli sprzedawca lub administrator systemu.

# **Wysyłanie krótkich wiadomości tekstowych**

Postępuj zgodnie z procedurą, aby wysyłać wstępnie zdefiniowane krótkie wiadomości tekstowe do wstępnie zdefiniowanego aliasu.

- **1** Naciśnij zaprogramowany **Przycisk szybkiego dostępu**.
- **2** Zaczekaj na potwierdzenie.

Jeżeli się powiedzie:

- Wybrzmiewa potwierdzający sygnał dźwiękowy.
- Na wyświetlaczu pojawia się symbol powodzenia.

Jeżeli się nie powiedzie:

- Rozlega się ostrzegawczy sygnał dźwiękowy.
- Na wyświetlaczu pojawia się symbol niepowodzenia.

# **System ARTS (Auto-Range Transponder System)**

ARTS to działająca wyłącznie w trybie analogowym funkcja, która została opracowana, aby informować użytkownika, gdy jego radiotelefon znajdzie się poza zasięgiem innych radiotelefonów z funkcją ARTS.

Radiotelefony wyposażone w funkcję ARTS od czasu do czasu nadają lub odbierają sygnały, aby sprawdzić, czy są w zasięgu.

Radiotelefon obsługuje następujące powiadomienia o stanie:

#### **Pierwszy alert**

Zostanie wyemitowany sygnał.

#### **Alert ARTS w zasięgu**

Jeśli zaprogramowano, zabrzmi sygnał dźwiękowy.

[Wyślij informację zwrotną](http://docsurvey.motorolasolutions.com) **55**

#### **Alert ARTS poza zasięgiem**

Zostanie wyemitowany sygnał. Czerwona dioda LED szybko miga.

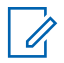

#### **UWAGA:**

Dodatkowych informacji udzieli sprzedawca lub administrator systemu.

# **Narzędzia**

Ten rozdział wyjaśnia działanie funkcji narzędzi dostępnych w radiotelefonie.

# **Poziomy blokady szumów**

Można dostosować poziom blokady szumów radiotelefonu, aby eliminować niepożądane połączenia z niskim natężeniem sygnału lub kanały, w których występuje podwyższony poziom zakłóceń.

#### **Normalny**

To jest ustawienie domyślne.

#### **Silny**

To ustawienie filtruje niepożądane połączenia i/lub hałasy. Filtrować można również połączenia z oddalonych lokalizacji.

## **Konfigurowanie poziomów blokady szumów**

Postępuj zgodnie z procedurą, aby skonfigurować poziom szumów.

Naciśnij zaprogramowany przycisk **Wyciszenie**.

Zostanie odtworzony jeden z poniższych tonów: **Dźwięk informacyjny** Radiotelefon pracuje z wysokim poziomem blokady szumów.

#### **Dźwięk ostrzegawczy**

Radiotelefon pracuje z normalnym poziomem blokady szumów.

# **Poziomy mocy**

Można dostosować ustawienie wysokiej lub niskiej mocy dla poszczególnych kanałów.

#### **Wysoki**

Umożliwia komunikowanie się z radiotelefonami znajdującymi się w znacznej odległości.

#### **Niski**

Umożliwia komunikowanie się z radiotelefonami znajdującymi się w bliskiej odległości.

## **Ustawianie poziomów mocy**

Postępuj zgodnie z procedurą, aby ustawić poziomy mocy radiotelefonu.

> Naciśnij zaprogramowany przycisk **Poziom mocy**. Jeżeli się powiedzie:

- Rozlega się potwierdzający sygnał dźwiękowy.
- Radiotelefon nadaje z niskim poziomem mocy.

Jeżeli się nie powiedzie:

- Rozlega się ostrzegawczy sygnał dźwiękowy.
- Radiotelefon nadaje z wysokim poziomem mocy.

# **Nadawanie uruchamiane głosem**

Ta funkcja umożliwia wykonywanie uruchamianych głosem połączeń za pośrednictwem zaprogramowanego kanału. Gdy tylko mikrofon lub akcesorium zgodne z funkcją VOX rozpozna głos, radiotelefon automatycznie przekazuje dźwięk przez wybrany czas.

Włączyć lub wyłączyć funkcję VOX można w następujący sposób:

- Wyłącz radiotelefon, a następnie uruchom go ponownie, aby włączyć funkcję VOX.
- Naciśnij przycisk **PTT**, gdy radiotelefon działa, aby wyłączyć funkcję VOX.

#### **UWAGA:**  $\mathscr{A}$

Tę funkcję można włączać i wyłączać tylko w radiotelefonach, w których jest ona dostępna. Dodatkowych informacji udzieli sprzedawca lub administrator systemu.

## **Włączanie lub wyłączanie funkcji nadawania uruchamianego głosem**

Postępuj zgodnie z procedurą, aby włączyć lub wyłączyć VOX w radiotelefonie.

> Aby włączyć lub wyłączyć funkcję, naciśnij zaprogramowany przyciskVOX.

# **Włączanie/wyłączanie dźwięków/ alertów radiotelefonu**

jeśli to konieczne, można włączyć lub wyłączyć wszystkie dźwięki i powiadomienia z wyjątkiem przychodzącego

sygnału alarmowego. . Postępuj zgodnie z procedurą, aby włączyć i wyłączyć dźwięki i alerty.

#### Naciśnij zaprogramowany przycisk **Wszystkie sygnały dźwiękowe/alerty**.

Jeżeli się powiedzie:

- Rozlega się potwierdzający sygnał dźwiękowy.
- Wszystkie dźwięki i powiadomienia są włączone.

Jeżeli się nie powiedzie:

- Rozlega się ostrzegawczy sygnał dźwiękowy.
- Wszystkie dźwięki i powiadomienia są wyłączone.

# **Sprawdzanie poziomu naładowania akumulatora**

Postępuj zgodnie z procedurą, aby sprawdzić poziom naładowania akumulatora radiotelefonu.

#### Naciśnij przycisk **Włączania/wyłączania/informacji**.

Nastąpi jedna z poniższych reakcji:

- Dioda LED świeci na żółto, wskazując wysoki poziom naładowania akumulatora.
- Dioda LED świeci na zielono, wskazując pełne naładowanie akumulatora.
- Dioda LED miga na czerwono, wskazując niski poziom naładowania akumulatora.

# **Przeglądanie wartości RSSI**

Postępuj zgodnie z procedurą, aby przeglądać wartości RSSI.

Naciśnij przycisk **Włączania/wyłączania/informacji**.

Na ekranie są widoczne aktualne wartości RSSI.

# **Włączanie i wyłączanie funkcji komunikatów głosowych**

Ta funkcja umożliwia podanie w formie zapowiedzi głosowej strefy lub kanału, który użytkownik właśnie zaprogramował, lub sygnalizowanie naciśnięcia przycisku programowanego.

Powiadomienie dźwiękowe można dostosować do wymagań klienta. Postępuj zgodnie z procedurą, aby włączyć lub wyłączyć komunikaty głosowe.

> Naciśnij przycisk programowalny **Komunikat głosowy**.

Jeżeli się powiedzie:

- Rozlega się potwierdzający sygnał dźwiękowy.
- Wszystkie dźwięki i powiadomienia są włączone. Jeżeli się nie powiedzie:
- Rozlega się ostrzegawczy sygnał dźwiękowy.
- Wszystkie dźwięki i powiadomienia są wyłączone.

Naciśnij zaprogramowany przycisk **Wzmocnienie** głoski "r". Naciśnij przycisk głośności w górę lub w dół, aby włączyć lub wyłączyć tę funkcję.

- Jeśli funkcja **Wzmocnienie trylu** jest włączona:
	- Wybrzmiewa potwierdzający sygnał dźwiękowy.
	- Na wyświetlaczu pojawia się symbol powodzenia.
- Jeśli funkcja **Wzmocnienie trylu** jest wyłączona:
	- Rozlega się ostrzegawczy sygnał dźwiękowy.
	- Na wyświetlaczu pojawia się symbol niepowodzenia.

# **Włączanie lub wyłączanie funkcji** wzmocnienia głoski "r"

Funkcję tę można włączyć w przypadku rozmów w języku zawierającym wiele słów ze spółgłoskami drżącymi dziąsłowymi (oznaczenie [r] w jęz. polskim). Postępuj zgodnie z procedurą, aby włączyć lub wyłączyć wzmacnianie głoski "r".

# **Gwarancja na akumulatory i ładowarki**

# **Gwarancja jakości wykonania**

Gwarancja jakości wykonania zapewnia, że urządzenie pozostanie wolne od wad produkcyjnych w warunkach normalnego użytkowania i serwisowania.

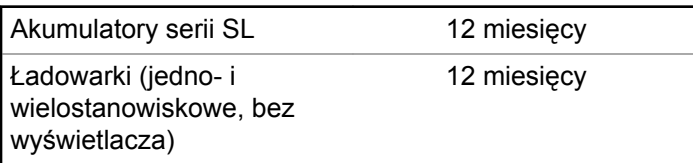

# **Gwarancja pojemności**

Gwarancja pojemności zapewnia 80% pojemności znamionowej w okresie gwarancyjnym.

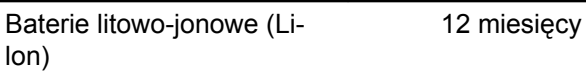

Tę stronę celowo pozostawiono pustą.

# **Ograniczona gwarancja**

# **MOTOROLA SOLUTIONS COMMUNICATION PRODUCTS.**

# **I. Co obejmuje gwarancja i przez jaki okres?**

Firma Motorola Solutions Inc. ("Motorola Solutions") gwarantuje, że wymienione poniżej produkty komunikacyjne firmy Motorola Solutions ("Produkt") będą wolne od wad materiałowych i produkcyjnych w warunkach normalnego użytkowania oraz serwisowania przez podany czas od daty zakupu:

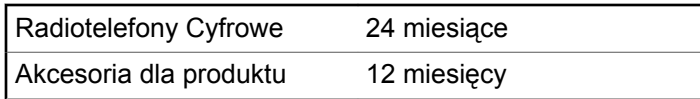

Firma Motorola Solutions, według własnego uznania, nieodpłatnie naprawi Produkt (używając nowych lub regenerowanych elementów), wymieni go (na Produkt nowy lub regenerowany) bądź zwróci koszt zakupu w okresie gwarancyjnym, pod warunkiem, że Produkt

zostanie zwrócony zgodnie z warunkami niniejszej gwarancji. Okres gwarancji wymienionych części lub płyt będzie odpowiednio dostosowany do pierwotnego okresu gwarancyjnego. Wszystkie wymienione części Produktu stają się własnością firmy Motorola Solutions.

Ta jasno określona, ograniczona gwarancja jest udzielana przez firmę Motorola Solutions tylko pierwotnemu nabywcy końcowemu i nie może być przypisywana ani przenoszona na żadną stronę trzecią. Jest to pełna gwarancja na Produkt wyprodukowany przez firmę Motorola Solutions. Firma Motorola Solutions nie przyjmuje na siebie zobowiązań ani odpowiedzialności za ulepszenia bądź modyfikacje w okresie gwarancyjnym, jeśli nie zostały one zatwierdzone na piśmie i podpisane przez uprawnionego przedstawiciela firmy Motorola Solutions.

O ile nie ustalono inaczej w osobnej umowie pomiędzy firmą Motorola Solutions a nabywcą końcowym, gwarancja firmy Motorola Solutions nie obejmuje montażu, konserwacji ani serwisowania produktu.

Firma Motorola Solutions nie ponosi odpowiedzialności za urządzenia dodatkowe, które nie zostały dostarczone przez firmę Motorola Solutions, a które są zamontowane lub użytkowane w połączeniu z Produktem, ani też za działanie Produktu z dowolnym urządzeniem dodatkowym. Wszelkie tego rodzaju urządzenia są wyłączone z niniejszej

gwarancji. Ponieważ każdy system, który może wykorzystywać Produkt, jest unikatowy, firma Motorola Solutions zrzeka się gwarancyjnej odpowiedzialności za zakres, pokrycie lub działanie takiego systemu.

# **II. POSTANOWIENIA OGÓLNE:**

Niniejsza gwarancja określa pełny zakres odpowiedzialności firmy Motorola Solutions za Produkt. Naprawa, wymiana lub zwrot ceny zakupu to wyłączne opcje rozwiązania problemu, zależnie od decyzji firmy Motorola Solutions. NINIEJSZA GWARANCJA JEST UDZIELANA W MIEJSCE WSZELKICH INNYCH JASNO OKREŚLONYCH GWARANCJI. GWARANCJE IMPLIKOWANE, OBEJMUJĄCE BEZ OGRANICZENIA GWARANCJE PRZYDATNOŚCI HANDLOWEJ ORAZ ZDATNOŚCI DO OKREŚLONEGO CELU, SĄ WARUNKOWANE OKRESEM OBOWIĄZYWANIA NINIEJSZEJ OGRANICZONEJ GWARANCJI. W ŻADNYM PRZYPADKU FIRMA MOTOROLA SOLUTIONS NIE PONOSI ODPOWIEDZIALNOŚCI ZA SZKODY PRZEKRACZAJĄCE KOSZT ZAKUPU PRODUKTU, STRATY UŻYTECZNOŚCI, PRZESTOJE, NIEDOGODNOŚCI, STRATY HANDLOWE, UTRACONE ZYSKI LUB OSZCZĘDNOŚCI, ANI TEŻ ŻADNE INNE SZKODY PRZYPADKOWE, SPECJALNE LUB

WYNIKOWE, SPOWODOWANE UŻYTKOWANIEM BĄDŹ NIEMOŻNOŚCIĄ UŻYTKOWANIA PRODUKTU, W PEŁNYM ZAKRESIE OKREŚLONYM PRZEPISAMI.

# **III. PRZEPISY PAŃSTWOWE:**

NIEKTÓRE PAŃSTWA NIE ZEZWALAJĄ NA WYŁĄCZENIE LUB OGRANICZENIE SZKÓD PRZYPADKOWYCH BĄDŹ WYNIKOWYCH ALBO NA OGRANICZENIE OKRESU GWARANCJI IMPLIKOWANEJ I WÓWCZAS POWYŻSZE OGRANICZENIA LUB WYŁĄCZENIA MOGĄ NIE MIEĆ ZASTOSOWANIA.

Niniejsza gwarancja daje określone prawa ustawowe. Mogą obowiązywać inne prawa, różniące się w zależności od państwa.

# **IV. JAK DOKONAĆ NAPRAWY GWARANCYJNEJ:**

Aby skorzystać z naprawy gwarancyjnej, należy przedstawić dowód zakupu (z datą zakupu i numerem seryjnym Produktu) oraz dostarczyć lub przesłać Produkt (opłacając z góry transport i ubezpieczenie) do autoryzowanej placówki serwisu gwarancyjnego. Serwis gwarancyjny zostanie zrealizowany przez firmę Motorola

Solutions za pośrednictwem jednej z autoryzowanych placówek świadczących tego typu usługi. Należy najpierw skontaktować się ze sprzedawcą Produktu (np. dystrybutorem lub dostawcą usług komunikacyjnych), który pomoże w uzyskaniu pomocy gwarancyjnej. Można również zatelefonować do firmy Motorola Solutions pod numer 1-800-927-2744 (Stany Zjednoczone/Kanada).

# **V. CZEGO NIE OBEJMUJE GWARANCJA**

- **1** Usterek lub uszkodzeń będących wynikiem użytkowania Produktu w sposób inny niż przewidziany i zwyczajowy.
- **2** Usterek lub uszkodzeń będących wynikiem niewłaściwego użycia, incydentu, działania wody lub zaniedbania.
- **3** Usterek lub uszkodzeń będących wynikiem nieprawidłowego testowania, użytkowania, konserwacji, montażu, zmian konstrukcyjnych, modyfikacji lub regulacji.
- **4** Zniszczeń ani uszkodzeń anten, o ile nie zostały one spowodowane wadą materiałową/produkcyjną.
- **5** Produktu poddanego nieautoryzowanym modyfikacjom, demontażom lub naprawom (m.in. dołączeniu do

Produktu sprzętu dostarczonego przez inną firmę), które niekorzystnie wpłynęły na wydajność Produktu lub utrudniły zwykłe oględziny i testy gwarancyjne Produktu wykonywane przez firmę Motorola Solutions w celu zweryfikowania zgłoszenia gwarancyjnego.

- **6** Produktów z usuniętym lub nieczytelnym numerem seryjnym.
- **7** Akumulatorów, jeżeli:
	- którakolwiek uszczelka na zamknięciu ogniw jest uszkodzona lub wykazuje ślady manipulowania;
	- uszkodzenie lub usterka są wynikiem ładowania bądź użytkowania akumulatora w urządzeniu innym niż Produkt, do którego akumulator jest przeznaczony.
- **8** Kosztów transportu do placówki naprawczej.
- **9** Produktu, który ze względu na nielegalne lub nieautoryzowane przeróbki oprogramowania/ wewnętrznego oprogramowania Produktu działa niezgodnie ze specyfikacjami opublikowanymi przez firmę Motorola Solutions lub umieszczonymi na deklaracji zgodności z warunkami certyfikatu FCC, obowiązująceymi dla Produktu w czasie jego pierwotnego dystrybuowania przez firmę Motorola Solutions.

- **10** Zarysowań i innych defektów kosmetycznych powierzchni Produktu, które nie mają wpływu na jego działanie.
- **11** Zwykłe zużycie eksploatacyjne.

# **VI. POSTANOWIENIA PATENTOWE I DOTYCZĄCE OPROGRAMOWANIA:**

Firma Motorola Solutions na własny koszt podejmie obronę w sprawie przeciwko nabywcy końcowemu, jeżeli sprawa będzie opierać się na zarzucie, że Produkt lub jego część narusza patent USA. Firma Motorola Solutions pokryje koszty i wypłaci odszkodowania zasądzone wobec nabywcy końcowego w każdej takiej sprawie związanej z roszczeniem, jednakże odnośna obrona i odszkodowania będą podlegać następującym warunkom:

- **1** Firma Motorola Solutions zostanie niezwłocznie powiadomiona przez nabywcę na piśmie o takim roszczeniu;
- **2** Firma Motorola Solutions będzie mieć wyłączną kontrolę nad obroną w takiej sprawie oraz nad wszystkimi negocjacjami w celu jej rozwiązania lub osiągnięcia kompromisu; oraz

**3** jeżeli Produkt lub części staną się lub zdaniem firmy Motorola Solutions mogą stać się przedmiotem skargi o naruszenie patentu USA, nabywca zezwoli firmie Motorola Solutions - według jej uznania i na jej koszt na pozyskanie dla nabywcy prawa dalszego korzystania z Produktu lub części bądź na odpowiednią ich wymianę lub modyfikację, które wyeliminują sytuację naruszenia patentu, albo na zwrot kosztów Produktu lub części po uwzględnieniu amortyzacji, przy dokonaniu zwrotu tego Produktu lub części. Deprecjacja będzie jednakowa w każdym roku okresu eksploatacji Produktu lub części, zgodnie z postanowieniem firmy Motorola Solutions.

Firma Motorola Solutions nie będzie ponosić odpowiedzialności za żadne skargi odnośnie naruszenia prawa patentowego dotyczące przypadków połączenia dostarczonego przez nią Produktu lub części z oprogramowaniem, aparaturą lub urządzeniami, które nie zostały dostarczone przez firmę Motorola Solutions, i nie będzie odpowiadać za wykorzystanie dodatkowego oprzyrządowania lub oprogramowania, które nie zostało dostarczone przez firmę Motorola Solutions, a przyłączonego bądź użytkowanego w połączeniu z Produktem. Powyższe zasady określają całkowitą odpowiedzialność firmy Motorola Solutions w zakresie naruszenia patentów przez Produkt lub jego części.

Przepisy w USA oraz innych państwach gwarantują firmie Motorola Solutions pewne wyłączne prawa dla oprogramowania firmy Motorola Solutions, takie jak wyłączne prawa powielania oraz dystrybucji kopii wspomnianego oprogramowania. Oprogramowanie firmy Motorola Solutions może być wykorzystywane tylko z Produktem, w którym zostało pierwotnie użyte, i takie oprogramowanie w Produkcie nie może być w żaden sposób wymieniane, powielane, dystrybuowane, modyfikowane ani wykorzystywane do wytwarzania produktów pochodnych. Nie jest dozwolone żadne inne wykorzystanie, włącznie z zamianą, modyfikacją, powielaniem, dystrybucją bądź inżynierią wsteczną, oprogramowania firmy Motorola Solutions ani też wykorzystywanie praw do tego oprogramowania. Żadna licencja nie jest udzielana w sposób dorozumiany, na podstawie wcześniejszych oświadczeń bądź w dowolny inny sposób w zakresie praw patentowych lub autorskich firmy Motorola Solutions.

# **VII. PRAWO WŁAŚCIWE:**

Gwarancja podlega przepisom stanu Illinois, USA.

Tę stronę celowo pozostawiono pustą.

# **Содержание**

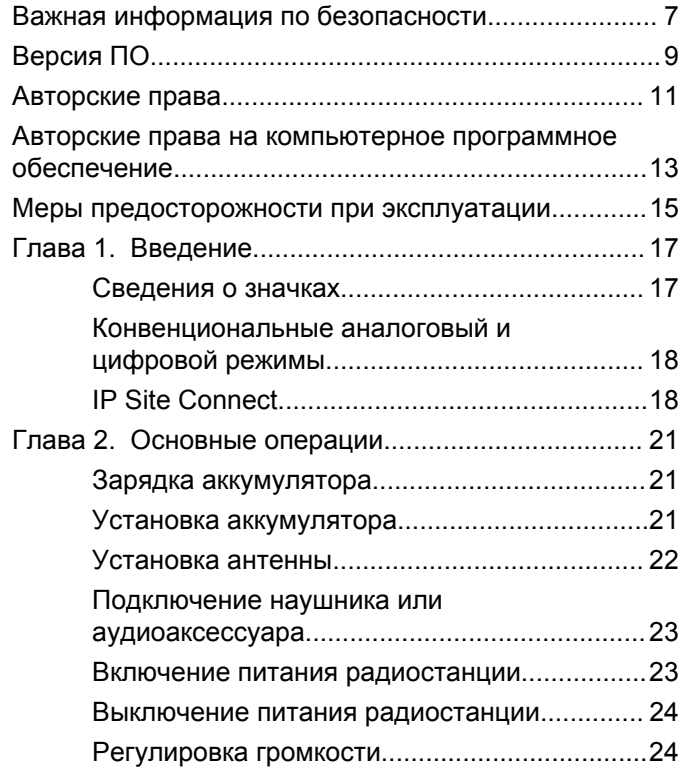

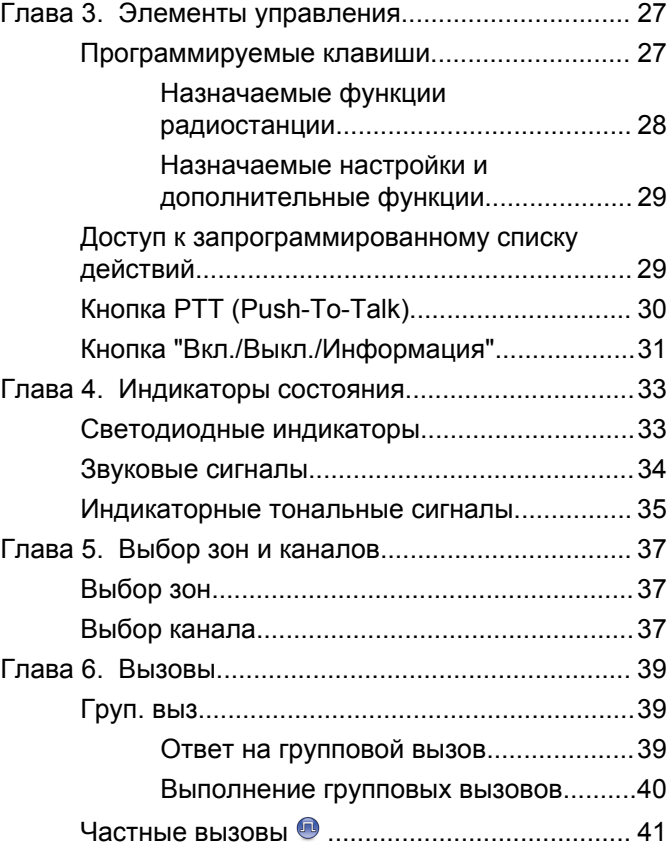

### [Отправить отзыв](http://docsurvey.motorolasolutions.com) **3**

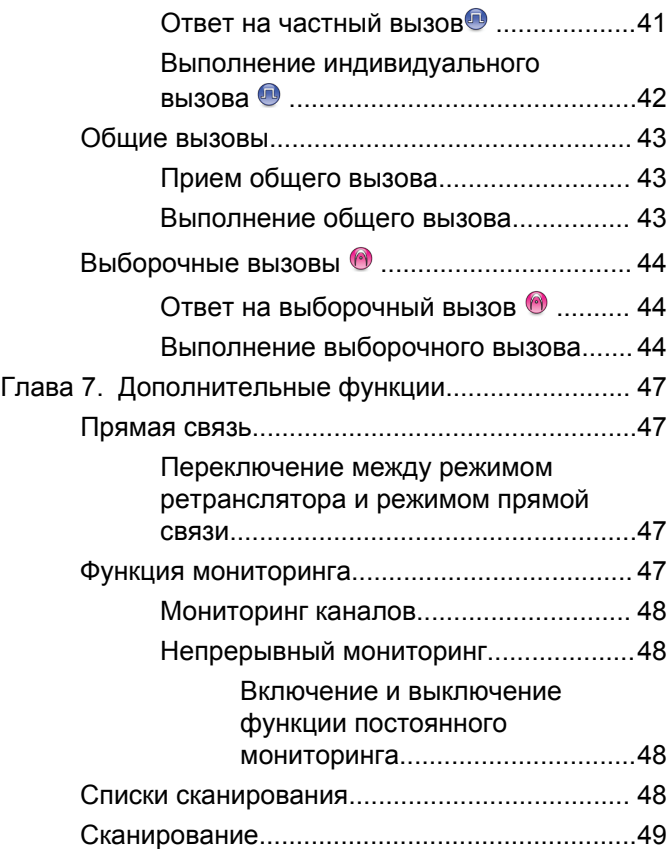

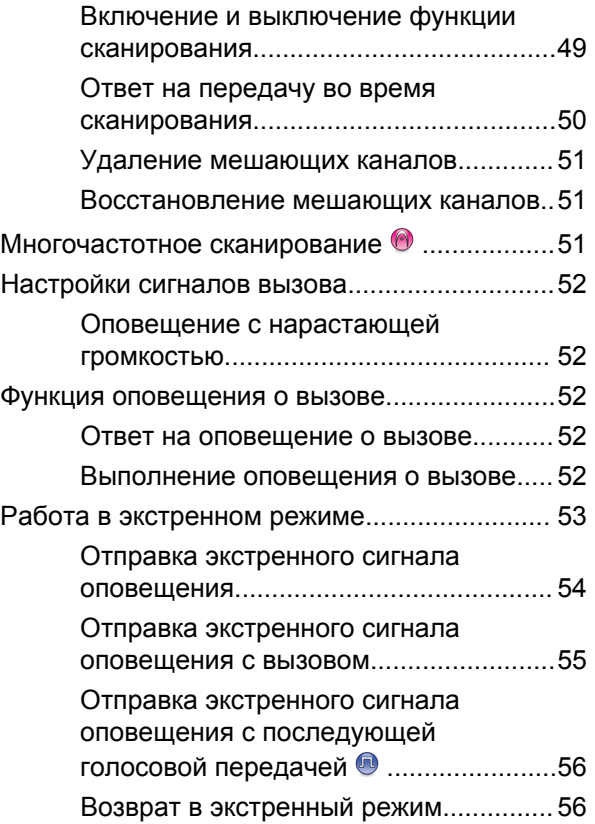

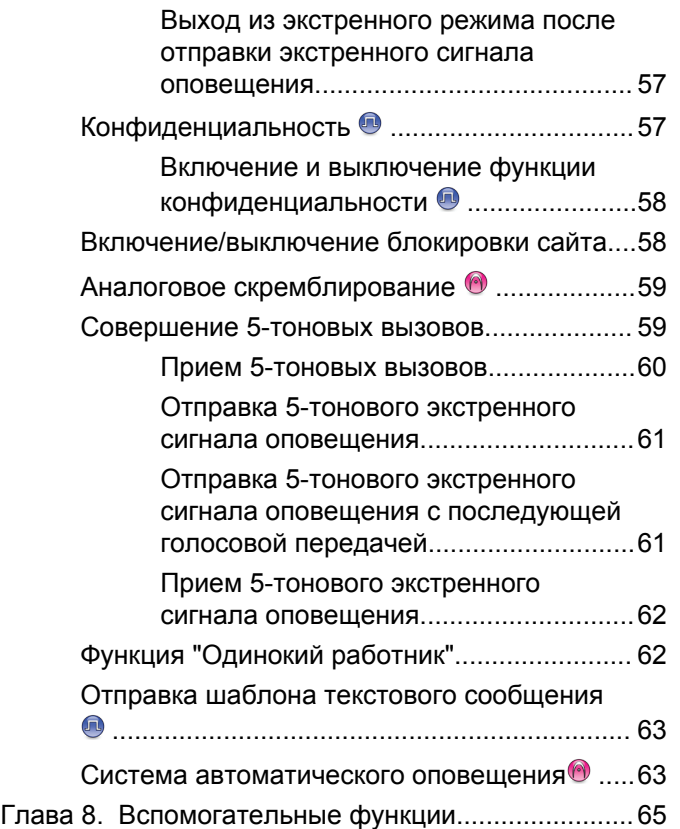

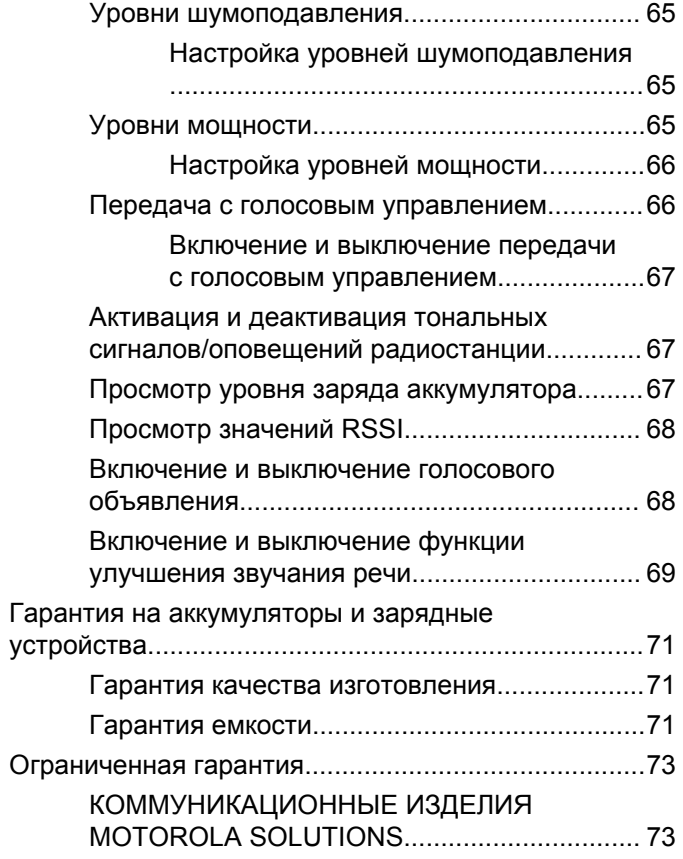

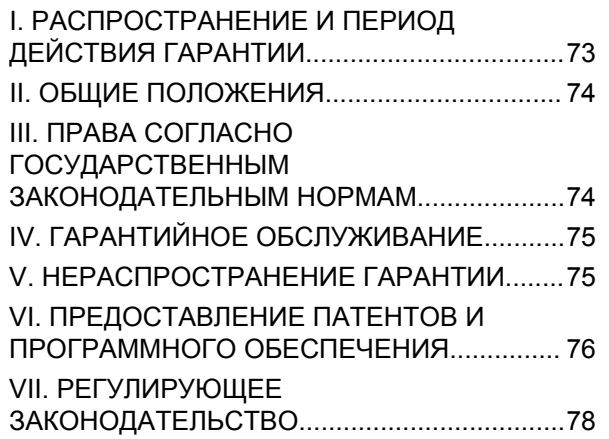

# <span id="page-388-0"></span>**Важная информация по безопасности**

#### **ВНИМАНИЕ!**

**Данная радиостанция предназначена только для профессиональной эксплуатации.** Прежде чем использовать ее, ознакомьтесь с буклетом "Сведения о безопасности и воздействии излучаемой радиочастотной энергии для портативных приемопередающих радиостанций". Он содержит важные инструкции по эксплуатации и технике безопасности, а также информацию по воздействию радиочастотной энергии и контролю соответствия применимым стандартам и нормативам.

Для ознакомления со списком антенн и других аксессуаров, утвержденных компанией Motorola Solutions, посетите следующий веб-сайт:

<http://www.motorolasolutions.com>

Данная страница намеренно оставлена пустой.

# <span id="page-390-0"></span>**Версия ПО**

Все функции, описанные в следующих разделах, поддерживаются программным обеспечением радиостанции версии **R01.01.25.0000** или более поздней версии.

Для получения дополнительной информации обратитесь к дилеру или системному администратору.

Данная страница намеренно оставлена пустой.

# <span id="page-392-0"></span>**Авторские права**

Описанные в данном руководстве изделия Motorola Solutions могут содержать защищенные авторскими правами компьютерные программы Motorola Solutions. Законы США и некоторых других стран обеспечивают определенные эксклюзивные права компании Motorola Solutions в отношении защищенных авторским правом компьютерных программ. В связи с этим любые защищенные авторским правом компьютерные программы Motorola Solutions, содержащиеся в изделиях Motorola Solutions, которые описаны в настоящем документе, запрещается копировать или воспроизводить каким бы то ни было способом без явного письменного разрешения компании Motorola Solutions.

© 2017 Motorola Solutions, Inc. Все права защищены

Запрещается воспроизведение, передача, хранение в поисковых системах или перевод на любой язык, в том числе машинный, любой части настоящего документа в любой форме, любыми средствами и для любых целей без письменного разрешения компании Motorola Solutions, Inc.

Кроме того, приобретение изделий Motorola Solutions не приводит прямо, косвенно, процессуально или какимлибо иным образом к предоставлению какой-либо лицензии в отношении авторских прав, патентов или запатентованных приложений Motorola Solutions, за исключением обычной неисключительной лицензии на использование без уплаты роялти, которая возникает по закону при продаже продукта.

#### **Отказ от ответственности**

Обратите внимание, что определенные функции, оборудование и возможности, описанные в настоящем документе, могут не подходить или не быть лицензированы для использования в определенных системах, а также могут зависеть от характеристик определенного мобильного абонентского терминала или конфигурации определенных параметров. Обратитесь к представителю компании Motorola Solutions для получения дополнительной информации.

#### **Товарные знаки**

MOTOROLA, MOTO, MOTOROLA SOLUTIONS и логотип в виде стилизованной буквы M являются товарными знаками или зарегистрированными товарными знаками Motorola Trademark Holdings, LLC и используются по лицензии. Все прочие товарные знаки являются собственностью соответствующих владельцев.

#### **Директива по утилизации электрического и электронного оборудования (WEEE) Европейского союза (ЕС)**

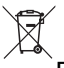

В соответствии с директивой WEEE Европейского союза продукция, поступающая в страны ЕС, должна иметь ярлык со значком перечеркнутой мусорной корзины на продукте (в некоторых случаях — на упаковке).

Согласно директиве WEEE такой ярлык с перечеркнутой мусорной корзиной означает, что покупатели и конечные пользователи в странах ЕС не должны выбрасывать электрическое и электронное оборудование или аксессуары к нему вместе с бытовыми отходами.

Покупатели или конечные пользователи в странах ЕС должны обратиться в местное представительство поставщика оборудования или в центр обслуживания, чтобы получить информацию о пунктах переработки.

# <span id="page-394-0"></span>**Авторские права на компьютерное программное обеспечение**

Описанные в данном руководстве изделия Motorola Solutions могут содержать защищенные авторскими правами компьютерные программы Motorola Solutions, хранящиеся на полупроводниковых ЗУ или других носителях. Законы США и некоторых других стран обеспечивают определенные эксклюзивные права компании Motorola Solutions в отношении защищенных авторским правом компьютерных программ, включая, помимо прочего, эксклюзивное право на копирование и воспроизведение в любой форме защищенных авторским правом компьютерных программ. В связи с этим никакие компьютерные программы компании Motorola Solutions, которые содержатся в изделиях Motorola Solutions, описанных в настоящем руководстве, не разрешается копировать, воспроизводить, изменять, подвергать инженерному анализу для создания аналога или распространять каким бы то ни было способом без явного письменного разрешения компании Motorola Solutions. Кроме того, приобретение изделий Motorola Solutions не приведет прямо, косвенно, процессуально или каким-либо иным

образом к передаче лицензии на авторские права, патенты или запатентованные приложения Motorola Solutions, кроме обычной неисключительной лицензии на использование, которая возникает по закону при продаже изделия.

Используемая в этом изделии технология кодирования речи AMBE+2™ защищена правами на интеллектуальную собственность, включая авторские права, а также права на патенты и коммерческую тайну, принадлежащие компании Digital Voice Systems, Inc.

Лицензия на использование данной технологии кодирования речи распространяется только на данное оборудование для связи. Пользователю данной технологии строго запрещается декомпилировать, подвергать инженерному анализу для создания аналога или дизассемблировать объектный код, а также любым другим способом преобразовывать объектный код в читаемую человеком форму.

Номера пат. США: № 5 870 405, № 5 826 222, № 5 754 974, № 5 701 390, № 5 715 365, № 5 649 050, № 5 630 011, № 5 581 656, № 5 517 511, № 5 491 772, № 5 247 579, № 5 226 084 и № 5 195 166.

Данная страница намеренно оставлена пустой.
# **Меры предосторожности при эксплуатации**

Портативная цифровая радиостанция MOTOTRBO соответствует требованиям IP67, что позволяет использовать ее в тяжелых условиях эксплуатации, например при погружении в воду. В данном разделе приводятся меры предосторожности при эксплуатации.

### **ВНИМАНИЕ!:**

Не разбирайте радиостанцию. Разборка может повредить уплотнения и привести к нарушению герметичности радиостанции. Техобслуживание радиостанции должно выполняться только в сервисном центре, оснащенном средствами проверки и замены уплотнений.

- Если радиостанция была погружена в воду, хорошо встряхните ее, чтобы удалить воду из решетки динамика и гнезда микрофона. Вода может ухудшить характеристики звука.
- Если вода попала на область контактов аккумулятора радиостанции, прочистите и высушите контакты аккумулятора и радиостанции перед тем, как присоединять аккумулятор к радиостанции.

Оставшаяся вода может вызвать короткое замыкание в радиостанции.

- Если радиостанция была погружена в коррозийную среду (например, в соленую воду), промойте радиостанцию и аккумулятор пресной водой, а затем просушите.
- Для очистки наружных поверхностей радиостанции используйте разбавленный раствор слабого бытового моющего средства и пресную воду (например, чайная ложка моющего средства на 4 литра воды).
- Ни в коем случае не вставляйте какие-либо предметы в отверстие, расположенное в корпусе радиостанции под контактом аккумулятора. Это отверстие служит для выравнивания давления в радиостанции. В противном случае герметичность и водостойкость радиостанции может быть нарушена.
- Ни в коем случае не закрывайте и не блокируйте это отверстие, даже этикеткой.
- Убедитесь, что отверстие не будет контактировать с маслянистыми веществами.
- Радиостанция с правильно прикрепленной антенной может быть погружена в воду на глубину не более 1 метра (3,28 фута) и не дольше, чем на 30 минут.

Выход за эти пределы или использование радиостанции без антенны может привести к повреждению радиостанции.

• При очистке радиостанции не направляйте на нее сильную струю воды, т. к. такая струя превысит значение давления на глубине 1 м и может вызвать попадание воды внутрь радиостанции.

# **Введение**

В данном руководстве пользователя описаны принципы эксплуатации радиостанций.

Ваш дилер или системный администратор могли внести изменения в настройки вашей радиостанции, исходя из конкретных задач. Для получения дополнительной информации обратитесь к дилеру или системному администратору.

Вы можете получить консультацию дилера или системного администратора по следующим вопросам:

- Была ли ваша радиостанция предварительно запрограммирована на какие-либо конвенциональные каналы?
- Какие кнопки запрограммированы на доступ к другим функциям?
- Какие дополнительные аксессуары могут понадобиться?
- Как лучше всего использовать радиостанцию для максимально эффективной связи?
- Какие процедуры техобслуживания способствуют продлению срока службы радиостанции?

# **Сведения о значках**

В данной публикации для обозначения функций, работающих в конвенциональном аналоговом или конвенциональном цифровом режиме, используются следующие значки.

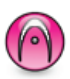

Указывает на функцию, работающую только в конвенциональном **аналоговом** режиме.

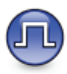

Указывает на функцию, работающую только в конвенциональном **цифровом** режиме.

Функции, доступные **как** в конвенциональном аналоговом, так и в конвенциональном цифровом режиме, значками **не** обозначаются.

# **Конвенциональные аналоговый и цифровой режимы**

Каждый канал радиостанции может быть настроен на работу в конвенциональном аналоговом или конвенциональном цифровом режиме.

Переключение между аналоговыми и цифровыми каналами осуществляется при помощи **селектора каналов**.

При переключении из цифрового режима в аналоговый некоторые функции становятся недоступными.

Некоторые функции радиостанции доступны как в аналоговом, так и в цифровом режиме. Небольшие различия в работе каждой функции **не** отражаются на качестве работы радиостанции.

#### **УВЕДОМЛЕНИЕ:**

Радиостанция также переключается между цифровым и аналоговым режимами во время двухрежимного сканирования. Более подробную информацию см. в разделе [Сканирование на](#page-430-0) [стр. 49.](#page-430-0)

# **IP Site Connect**

Эта функция позволяет расширить конвенциональную связь радиостанции за пределы одного сайта, соединяясь с разными доступными сайтами посредством сети интернет-протокола (IP).

Когда радиостанция выходит из зоны доступа одного сайта и попадает в зону доступа другого сайта, она соединяется с ретранслятором нового сайта и может отправлять и принимать вызовы или данные. Эта процедура может выполняться автоматически или вручную в зависимости от настроек радиостанции.

В режиме автоматического поиска сайта при слишком низкой мощности сигнала текущего сайта или невозможности его обнаружить радиостанция сканирует все доступные сайты. Затем она фиксируется на ретрансляторе с самым высоким значением индикатора уровня принимаемого сигнала (RSSI).

В режиме ручного поиска сайта радиостанция ищет следующий доступный сайт из списка роуминга (не обязательно с самым сильным сигналом) и фиксируется на его ретрансляторе.

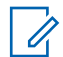

## **УВЕДОМЛЕНИЕ:**

Для каждого канала может быть активирована либо функция сканирования, либо функция роуминга, но не обе одновременно.

Каналы, для которых активирована эта функция, могут быть включены в определенный список роуминга. Во время автоматического роуминга радиостанция осуществляет поиск каналов в списке роуминга, чтобы определить самый подходящий сайт. В списке роуминга может быть не более 16 каналов (включая выбранный канал).

## **УВЕДОМЛЕНИЕ:**

Пункты списка роуминга нельзя удалять или добавлять вручную. Для получения дополнительной информации обратитесь к дилеру или системному администратору.

Данная страница намеренно оставлена пустой.

# **Основные операции**

В данной главе описываются основные операции по использованию радиостанции.

# **Зарядка аккумулятора**

В качестве источника питания радиостанции используется никель-металл-гидридный (NiMH) или литий-ионный (Li-lon) аккумулятор.

• Во избежание повреждений и в целях соблюдения условий гарантии заряжайте аккумулятор только при помощи зарядного устройства Motorola Solutions и в точном соответствии с инструкциями, содержащимися в руководстве пользователя зарядного устройства.

Все зарядные устройства предназначены для зарядки только сертифицированных аккумуляторов Motorola Solutions. Зарядка аккумуляторов других типов может быть невозможна. Motorola Solutions рекомендует выключать радиостанцию на время зарядки.

• Чтобы обеспечить оптимальную работу, заряжайте новый аккумулятор в течение 14-16 часов перед первым использованием.

# **Установка аккумулятора**

Для установки аккумулятора в радиостанцию выполните следующие действия.

**1** Выровняйте контакты аккумулятора относительно контактов в отсеке аккумулятора. Поместите аккумулятор в отсек контактами вперед. Осторожно нажмите на аккумулятор и вставьте его на место.

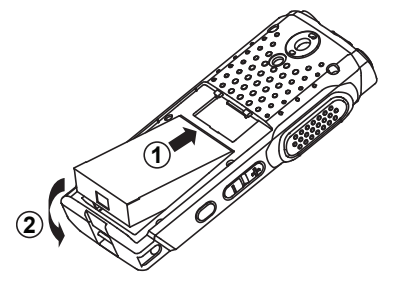

**2** Чтобы закрыть крышку аккумулятора, установите ее в надлежащем положении и нажмите на фиксатор до щелчка.

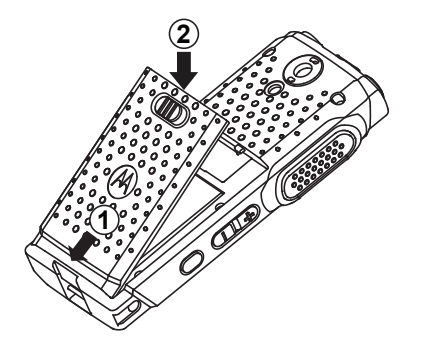

**3** Переведите фиксатор аккумулятора в запертое положение.

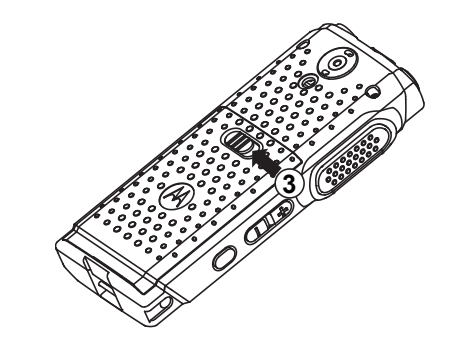

# **Установка антенны**

Для установки антенны на радиостанцию выполните следующие действия.

Убедитесь, что радиостанция выключена.

Установите антенну в соответствующее гнездо и поверните по часовой стрелке.

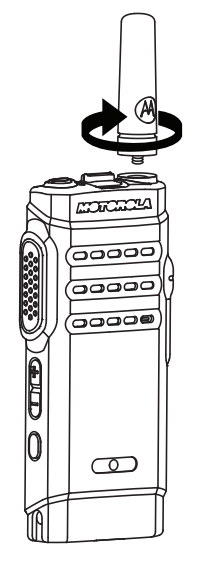

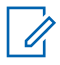

# **УВЕДОМЛЕНИЕ:**

Чтобы снять антенну, поверните ее против часовой стрелки.

# **ВНИМАНИЕ!:**

При необходимости замены антенны используйте только антенны MOTOTRBO. В противном случае возможно повреждение радиостанции.

# **УВЕДОМЛЕНИЕ:**

При установке ОВЧ-антенны на радиостанцию конфигурация CPS для выбора антенны должна совпадать с выбранной ОВЧ-антенной. Несоответствие конфигурации и антенны приводит к уменьшению рабочего диапазона.

# **Подключение наушника или аудиоаксессуара**

Разъем для аудиоаксессуаров находится на корпусе радиостанции с правой стороны. Для установки аудиоаксессуара на радиостанцию выполните следующие действия.

- **1** Поднимите крышку разъема для аудиоаксессуаров.
- **2** Совместите обозначения на разъеме и корпусе, затем вставьте разъем.

# **Включение питания радиостанции**

Для включения питания радиостанции выполните следующие действия.

Для включения радиостанции во время зарядки и других состояний нажмите и удерживайте кнопку **Вкл./Выкл./Информация**.

В случае успешного выполнения:

- Прозвучит тональный сигнал.
- Загорится зеленый светодиодный индикатор.
- На дисплее отобразится анимированное уведомление о включении питания.

Если радиостанция находится в режиме ожидания, светодиодный индикатор мигает зеленым цветом и показывает, что радиостанция включена. Светодиодный индикатор перестает мигать зеленым цветом в случае индикации другого действия, после чего продолжает мигать зеленым, если радиостанция возвращается в режим ожидания.

Если функция тональных сигналов/оповещений отключена, при включении питания звукового сигнала не будет.

Если питание радиостанции не включается, проверьте аккумулятор. Убедитесь, что он заряжен и правильно установлен. Если питание радиостанции по-прежнему не включается, обратитесь к дилеру.

# **Выключение питания радиостанции**

Для выключения питания радиостанции выполните следующие действия.

> Нажмите и удерживайте **кнопку "Вкл./Выкл./ Информация"**.

# **Регулировка громкости**

Для регулировки уровня громкости радиостанции выполните следующие действия.

Выполните одно из следующих действий.

- Для повышения уровня громкости нажмите кнопку **увеличения громкости**.
- Для понижения уровня громкости нажмите кнопку **уменьшения громкости**.

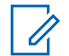

# **УВЕДОМЛЕНИЕ:**

Радиостанцию можно запрограммировать на минимальный уровень громкости, чтобы звук нельзя было приглушить ниже запрограммированного уровня. Для получения дополнительной информации обратитесь к дилеру или системному администратору.

Данная страница намеренно оставлена пустой.

# **Элементы управления**

В данной главе описываются кнопки и функции, позволяющие управлять радиостанцией.

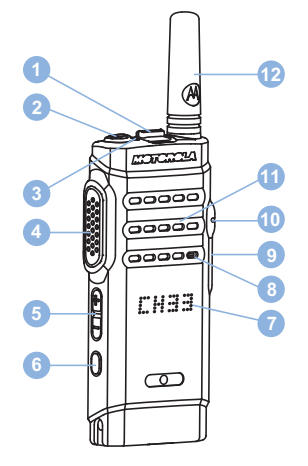

- Селектор каналов
- Кнопка "Вкл./Выкл./Информация"
- Светодиодный индикатор
- Кнопка РТТ (Push-To-Talk)
- Кнопка громкости
- Боковая кнопка 1<sup>1</sup>
- Дисплей
- Микрофон
- Разъем USB
- Аксессуарный разъем
- Динамик
- Антенна

# **Программируемые клавиши**

Программируемые кнопки могут быть запрограммированы дилером для быстрого доступа к определенным функциям радиостанции (в зависимости от продолжительности нажатия кнопки).

#### **Короткое нажатие**

Нажатие и быстрое отпускание кнопки.

#### **Длительное нажатие**

Продолжительное нажатие запрограммированной кнопки.

Эта кнопка является программируемой.

# **УВЕДОМЛЕНИЕ:**

См. раздел [Работа в экстренном режиме на стр.](#page-434-0) [53](#page-434-0) для получения дополнительной информации о запрограммированной длительности нажатия кнопки **экстренного режима**.

# **Назначаемые функции радиостанции**

Следующие функции радиостанции можно назначить программируемым кнопкам.

#### **Действия**

Доступ к списку действий, которые задаются с помощью ПО для пользовательского программирования (CPS).

## **Аналоговое скремблирование**

Включение и выключение аналогового скремблирования.

#### **Объявление канала**

Воспроизведение голосовых объявлений зоны и канала для текущего канала.

#### **Адаптивный список приема**

Создание и назначение участников в списке разговорной группы приема.

#### **Экстренный режим**

Инициирование или отмена экстренного режима связи в зависимости от программных настроек.

### **Роуминг сайтов в ручном режиме**

Включение ручного поиска сайтов.

#### **АРУ микрофона**

Включение и выключение автоматической регулировки усиления (АРУ) встроенного микрофона.

#### **Мониторинг**

Мониторинг выбранного канала на наличие активности.

#### **Удаление мешающего канала**

Временное удаление ненужного канала (кроме выбранного канала) из списка сканирования. Под выбранным каналом понимается выбранная пользователем комбинация зоны и канала, с которой инициируется сканирование.

#### **Доступ одним нажатием**

Непосредственное выполнение предварительно настроенного частного, телефонного или группового вызова, а также отправка оповещения о вызове, быстрого текстового сообщения или возврат к базовому каналу.

#### **Постоянный мониторинг**

Мониторинг всего радиотрафика на выбранном канале до выключения данной функции.

## **Конфиденциальность**

Включение и выключение функции конфиденциальности.

#### **Ретранслятор/прямая связь**

Переключение между режимом ретранслятора и режимом прямой связи с другой радиостанцией.

#### **Сканирование**

Включение и выключение функции сканирования.

## **Фиксация сайта**

Когда функция включена, радиостанция осуществляет поиск только текущего сайта. Когда функция выключена, помимо текущего сайта, радиостанция также выполняет поиск других сайтов.

#### **Улучшение качества звучания**

Включение или выключение функции улучшения звучания речи.

#### **Голосовые объявления вкл/выкл**

Включение и выключение функции голосовых объявлений.

### **Передача с голосовым управлением (VOX)**

Включение и выключение функции VOX.

#### **Выбор зоны**

Выбор зоны из списка зон.

# **Назначаемые настройки и дополнительные функции**

Следующие настройки или дополнительные функции радиостанции можно назначить программируемым кнопкам.

#### **Тональные сигналы/оповещения**

Включение и выключение всех тональных сигналов и оповещений.

#### **Уровень мощности**

Переключение между высоким и низким уровнями мощности передачи.

# **Доступ к запрограммированному списку действий**

Доступ к списку действий, программируемому в CPS, можно получить с помощью запрограммированной кнопки действий.

- **1** Нажмите запрограммированную кнопку **действий**.
	- Прозвучит тональный сигнал.
	- На дисплее отобразится первый элемент списка действий.
	- Радиостанция воспроизведет голосовое объявление для этого элемента.
- **2** Для перехода к следующему элементу в списке действий снова нажмите запрограммированную кнопку **действий**.
- **3** Нажмите **кнопку громкости** вверх или вниз, чтобы активировать/деактивировать или изменить статус элемента.
	- Прозвучит тональный сигнал.
	- На дисплее отобразится статус этого элемента.
	- Радиостанция воспроизведет голосовое объявление для этого элемента.

# **Кнопка РТТ (Push-To-Talk)**

Кнопка **PTT** (Push-to-Talk) выполняет две основные задачи.

- Во время вызова кнопка **РТТ** позволяет радиостанции выполнять передачу на другие радиостанции, участвующие в вызове. При нажатии кнопки **РТТ** активируется микрофон.
- Кнопка **PTT** также служит для выполнения нового вызова, когда не выполняются другие вызовы.

 Если на радиостанции включена функция индикации свободного канала, запрограммированная дилером, то в момент отпускания кнопки **PTT** на целевой (принимающей ваш вызов) радиостанции вы услышите короткий тональный сигнал оповещения, уведомляющий о том, что канал свободен и можно отвечать.

Прозвучит непрерывный тональный сигнал запрета разговора, если вызов будет прерван. Если зазвучит непрерывный тональный сигнал запрета разговора, необходимо отпустить кнопку **PTT**.

# **Кнопка "Вкл./Выкл./Информация"**

Кнопка **"Вкл./Выкл./Информация"** в верхней части радиостанции служит для четырех базовых задач:

- Включение и выключение радиостанции
- Просмотр уровня заряда аккумулятора
- Просмотр мощности сигнала RSSI (индикатора уровня принимаемого сигнала) при включенной радиостанции

• Просмотр названия радиостанции при включенной радиостанции Дважды коротко нажмите кнопку **Вкл./Выкл./ Информация** на включенной радиостанции. На дисплее отобразится имя радиостанции.

Данная страница намеренно оставлена пустой.

# **Индикаторы состояния**

В данной главе описываются индикаторы состояния и тональные сигналы, используемые в радиостанции.

# **Светодиодные индикаторы**

Светодиодные индикаторы показывают рабочее состояние радиостанции.

#### **Постоянно горит красным**

Радиостанция заряжается.

#### **Мигает красным**

Радиостанция не прошла автотестирование при включении питания.

Радиостанция принимает или отправляет передачу в экстренном режиме.

Радиостанция передает сигнал при низком уровне заряда аккумулятора.

Радиостанция перемещена за пределы допустимого диапазона при настройке системы автоматического оповещения.

При зарядке радиостанции произошла ошибка.

При нажатии кнопки **Вкл./Выкл./Информация** этот сигнал означает низкий уровень заряда аккумулятора.

#### **Постоянно горит зеленым**

Радиостанция включается.

Радиостанция передает сигнал.

Радиостанция отправляет оповещение о вызове или выполняет экстренную передачу.

При нажатии кнопки **Вкл./Выкл./Информация** этот сигнал означает полный заряд аккумулятора.

#### **Мигает зеленым**

Радиостанция принимает вызов или данные.

Радиостанция выполняет поиск активности в эфире.

Радиостанция включается и находится в режиме ожидания.

# **УВЕДОМЛЕНИЕ:**

В силу особенностей цифрового протокола эта активность может влиять или не влиять на использование запрограммированного канала радиостанции.

#### **Дважды мигает зеленым**

Радиостанция принимает зашифрованный вызов или данные.

#### **Постоянно горит желтым**

Радиостанция выполняет мониторинг конвенционального канала.

При нажатии кнопки **Вкл./Выкл./Информация** этот сигнал означает достаточный уровень заряда аккумулятора.

#### **Мигает желтым**

Радиостанция выполняет поиск активности.

Радиостанция еще не отреагировала на оповещение о вызове.

#### **Дважды мигает желтым**

В радиостанции активирована функция автоматического роуминга.

Радиостанция выполняет активный поиск нового сайта.

Радиостанция еще не отреагировала на оповещение о групповом вызове.

Радиостанция заблокирована.

# **Звуковые сигналы**

Звуковые сигналы выступают в роли звуковых индикаторов, указывая на состояние радиостанции или ее реакцию на полученные данные.

#### **Непрерывный тональный сигнал**

Однообразный звук. Звучит до тех пор, пока не будет отключен.

#### **Периодический тональный сигнал**

Включается с периодичностью, определяемой настройками радиостанции. Сигнал звучит, прекращается, затем повторяется.

### **Повторяющийся тональный сигнал**

Одиночный тональный сигнал, который повторяется до тех пор, пока не будет отключен пользователем.

#### **Кратковременный тональный сигнал**

Звучит один раз в течение периода времени, определяемого настройками радиостанции.

# **Индикаторные тональные сигналы**

Индикаторные тональные сигналы обеспечивают звуковую индикацию состояния радиостанции после выполнения какого-либо действия.

Тональный сигнал успешного действия

Ш

Тональный сигнал неуспешного действия

Данная страница намеренно оставлена пустой.

# **Выбор зон и каналов**

В данной главе описываются принципы выбора зон и каналов на радиостанции. Зона — это группа каналов.

Радиостанция поддерживает до 99 каналов и 2 зон, каждая из которых можем включать не более 99 каналов.

Каждый канал может быть запрограммирован с разными функциями и/или поддерживать различные группы пользователей.

# **Выбор зон**

Для выбора нужной зоны выполните следующие действия.

> Нажмите запрограммированную кнопку **переключения зоны**.

Прозвучит один из следующих тональных сигналов:

**Тональный сигнал успешного действия** Радиостанция в Зоне 2.

**Тональный сигнал неуспешного действия** Радиостанция в Зоне 1.

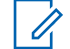

# **УВЕДОМЛЕНИЕ:**

Для всех радиостанций без клавиатуры рекомендуется включить функцию голосовых объявлений для выбора зоны. Функция голосового объявления может быть активирована только в CPS.

# **Выбор канала**

Для выбора нужного канала после выбора зоны выполните следующие действия.

> Воспользуйтесь **ручкой выбора каналов** для выбора канала.

На дисплее отобразится текущий канал, и радиостанция воспроизведет голосовое объявление канала.

Данная страница намеренно оставлена пустой.

# **Вызовы**

В данной главе приводится описание действий для приема, ответа, выполнения и завершения вызовов.

После выбора канала можно выбрать псевдоним или идентификатор абонента или группы с помощью одного из следующих способов.

#### **Запрограммированная кнопка доступа одним нажатием**

Этот способ используется только для выполнения групповых, частных и телефонных вызовов.

Кнопке **доступа одним нажатием** можно назначить только один идентификатор, а также запрограммировать для нее короткое или длительное нажатие.

# **Груп. выз.**

Для получения или выполнения группового вызова радиостанция должна быть сконфигурирована как участник этой группы.

# **Ответ на групповой вызов**

Чтобы выполнить прием вызова от группы пользователей, необходимо настроить радиостанцию в качестве участника этой группы. Для ответа на групповой вызов выполните следующие действия.

При поступлении группового вызова:

- Зеленый светодиодный индикатор начнет мигать.
- Радиостанция активирует звуковые сигналы, и звук входящего вызова прозвучит в динамике радиостанции.
	- **1** Выполните одно из следующих действий.
		- Если включена функция индикации свободного канала, то в момент отпускания кнопки **PTT** на передающей радиостанции вы услышите короткий тональный сигнал оповещения, уведомляющий о том, что канал свободен и можно отвечать.Нажмите кнопку **PTT** для ответа на вызов.
		- Если включена функция прерывания голосовой передачи, нажмите кнопку **РТТ**, чтобы прервать аудиосигнал с передающей

радиостанции и освободить канал для того, чтобы вы могли ответить.

Загорится зеленый светодиодный индикатор.

- **2** Выполните одно из следующих действий.
	- Дождитесь окончания тонального сигнала разрешения разговора (если он включен), а затем четко говорите в микрофон.
	- Дождитесь окончания вспомогательного тонального сигнала **PTT** (если он включен), а затем четко говорите в микрофон.
- **3** Для прослушивания отпустите кнопку **PTT**.

Если голосовая активность отсутствует в течение запрограммированного периода времени, вызов будет завершен.

# **Выполнение групповых вызовов**

Для выполнения группового вызова на радиостанции выполните следующие действия.

**1** Выполните одно из следующих действий.

- Выберите канал с активным псевдонимом или идентификатором группы.
- Нажмите запрограммированную кнопку **доступа одним нажатием**.
- **2** Нажмите кнопку **PTT** для выполнения вызова.

Загорится зеленый светодиодный индикатор. На дисплее появится значок группового вызова.

- **3** Выполните одно из следующих действий.
	- Дождитесь окончания тонального сигнала разрешения разговора (если он включен), а затем четко говорите в микрофон.
	- Дождитесь окончания вспомогательного тонального сигнала **PTT** (если он включен), а затем четко говорите в микрофон.
- **4** Для прослушивания отпустите кнопку **PTT**.

При ответе вызываемой радиостанции загорится зеленый светодиодный индикатор. На дисплее появится псевдоним или идентификатор передающей радиостанции.

**5** Если включена функция индикации свободного канала, то в момент отпускания кнопки **PTT** на передающей радиостанции вы услышите короткий тональный сигнал оповещения, уведомляющий о том, что канал свободен и можно отвечать. Нажмите кнопку **PTT** для ответа на вызов.

Если голосовая активность отсутствует в течение запрограммированного периода времени, вызов будет завершен.

# **Частные вызовы**

Частный вызов — это вызов одной радиостанции другой радиостанцией.

Существует два типа осуществления частного вызова. В первом типе перед выполнением вызова производится проверка доступности радиостанции, а во втором типе вызов выполняется сразу же. Только один из этих типов вызова может быть запрограммирован дилером для радиостанции.

# **Ответ на частный вызов**

Для ответа на частный вызов выполните следующие действия.

При поступлении частного вызова:

- Зеленый светодиодный индикатор начнет мигать.
- Радиостанция активирует звуковые сигналы, и звук входящего вызова прозвучит в динамике радиостанции.
	- **1** Выполните одно из следующих действий.
		- Если включена функция индикации свободного канала, то в момент отпускания кнопки **PTT** на передающей радиостанции вы услышите короткий тональный сигнал оповещения, уведомляющий о том, что канал свободен и можно отвечать.Нажмите кнопку **PTT** для ответа на вызов.
		- Если включена функция удаленного прерывания передачи, нажмите кнопку **PTT**, чтобы остановить текущий прерываемый вызов и освободить канал для ответа.

Загорится зеленый светодиодный индикатор.

- **2** Дождитесь окончания тонального сигнала разрешения разговора (если он включен), а затем четко говорите в микрофон.
- **3** Для прослушивания отпустите кнопку **PTT**.

Если голосовая активность отсутствует в течение запрограммированного периода времени, вызов будет завершен.

# **Выполнение индивидуального вызова**

Для выполнения частного вызова радиостанция должна быть запрограммирована соответствующим образом. Если эта функция неактивна, то при инициировании вызова звучит тональный сигнал неуспешного действия. Для выполнения частного вызова на радиостанции выполните следующие действия.

- **1** Выполните одно из следующих действий.
	- Выберите канал с активным псевдонимом или идентификатором абонента.
- Нажмите запрограммированную кнопку **доступа одним нажатием**.
- **2** Нажмите кнопку **PTT** для выполнения вызова.

Загорится зеленый светодиодный индикатор.

- **3** Дождитесь окончания тонального сигнала разрешения разговора (если он включен), а затем четко говорите в микрофон.
- **4** Для прослушивания отпустите кнопку **PTT**.

При ответе вызываемой радиостанции светодиодный индикатор начнет мигать зеленым цветом.

**5** Если включена функция индикации свободного канала, то в момент отпускания кнопки **PTT** на передающей радиостанции вы услышите короткий тональный сигнал оповещения, уведомляющий о том, что канал свободен и можно отвечать.Нажмите кнопку **PTT** для ответа на вызов.

Если голосовая активность отсутствует в течение запрограммированного периода времени, вызов будет завершен.

# **Общие вызовы**

Общий вызов — это вызов одной радиостанцией всех радиостанций, работающих на данном канале. Общий вызов используется для передачи важных объявлений, требующих особого внимания пользователей. Пользователи канала не могут ответить на общий вызов.

# **Прием общего вызова**

При приеме общего вызова:

- Прозвучит тональный сигнал.
- Зеленый светодиодный индикатор начнет мигать.
- Радиостанция активирует звуковые сигналы, и звук входящего вызова прозвучит в динамике радиостанции.

Общий вызов заканчивается без установленного периода ожидания.

 Если включена функция индикации свободного канала, то в момент отпускания кнопки **PTT** на передающей радиостанции вы услышите короткий тональный сигнал оповещения, уведомляющий о том, что канал свободен и доступен для использования.

Ответ на общий вызов не предусмотрен.

# **УВЕДОМЛЕНИЕ:**

Радиостанция прекратит прием общего вызова, если при поступлении вызова пользователь переключится на другой канал.

# **Выполнение общего вызова**

Для выполнения общего вызова радиостанция должна быть запрограммирована соответствующим образом. Для выполнения общего вызова на радиостанции выполните следующие действия.

- **1** Выберите канал с активным псевдонимом или идентификатором группы общего вызова.
- **2** Нажмите кнопку **PTT** для выполнения вызова.

Загорится зеленый светодиодный индикатор.

# **Выборочные вызовы**

Выборочный вызов — это вызов одной радиостанции другой радиостанцией. Это частный вызов, выполняемый в аналоговой системе.

# **Ответ на выборочный вызов**

Для ответа на выборочный вызов выполните следующие действия.

При поступлении выборочного вызова:

- Зеленый светодиодный индикатор начнет мигать.
- Радиостанция активирует звуковые сигналы, и звук входящего вызова прозвучит в динамике радиостанции.
	- **1** Нажмите кнопку **PTT** для ответа на вызов. Загорится зеленый светодиодный индикатор.
	- **2** Дождитесь окончания тонального сигнала разрешения разговора (если он включен), а затем четко говорите в микрофон.
	- **3** Для прослушивания отпустите кнопку **PTT**.

Если голосовая активность отсутствует в течение запрограммированного периода времени, вызов будет завершен.Прозвучит тональный сигнал.

# **Выполнение выборочного вызова**

Для выполнения выборочного вызова радиостанция должна быть запрограммирована соответствующим образом. Для выполнения выборочного вызова на радиостанции выполните следующие действия.

- **1** Выберите канал с активным псевдонимом или идентификатором абонента.
- **2** Нажмите кнопку **PTT** для выполнения вызова. Загорится зеленый светодиодный индикатор.
- **3** Выполните одно из следующих действий.
	- Дождитесь окончания тонального сигнала разрешения разговора (если он включен), а затем четко говорите в микрофон.
	- Дождитесь окончания вспомогательного тонального сигнала **PTT** (если он включен), а затем четко говорите в микрофон.

**4** Для прослушивания отпустите кнопку **PTT**.

При ответе вызываемой радиостанции загорится зеленый светодиодный индикатор.

**5 •** Если включена функция индикации свободного канала, то в момент отпускания кнопки **PTT** на передающей радиостанции вы услышите короткий тональный сигнал оповещения, уведомляющий о том, что канал свободен и можно отвечать.Нажмите кнопку **PTT** для ответа на вызов.

Если голосовая активность отсутствует в течение запрограммированного периода времени, вызов будет завершен.

Данная страница намеренно оставлена пустой.

# **Дополнительные функции**

В данной главе описываются функции, доступные на радиостанции.

Ваш дилер или системный администратор могли внести изменения в настройки вашей радиостанции, исходя из конкретных задач. Для получения дополнительной информации обратитесь к дилеру или системному администратору.

# **Прямая связь**

Данная функция позволяет поддерживать связь, когда ретранслятор не работает или радиостанция находится за пределами радиуса действия ретранслятора, но в зоне приема других радиостанций.

При выключении питания заданная настройка прямой связи сохраняется.

# **Переключение между режимом ретранслятора и режимом прямой связи**

Для переключения между режимом ретранслятора и режимом прямой связи выполните следующие действия.

#### Нажмите запрограммированную кнопку **ретранслятора/прямой связи**.

Прозвучит один из следующих тональных сигналов:

**Тональный сигнал успешного действия** Радиостанция работает в режиме прямой связи.

**Тональный сигнал неуспешного действия** Радиостанция работает в режиме ретранслятора.

# **Функция мониторинга**

Функция мониторинга позволяет убедиться перед передачей в том, что канал свободен.

# **Мониторинг каналов**

Следуйте описанной процедуре для мониторинга каналов.

- **1** Долго нажмите запрограммированную кнопку **мониторинга**.
- **2** Для разговора нажмите кнопку **PTT**. Для прослушивания отпустите кнопку **PTT**.

# **Непрерывный мониторинг**

Функция постоянного мониторинга служит для непрерывной проверки выбранного канала на наличие активности.

# **Включение и выключение функции постоянного мониторинга**

Для включения или выключения функции постоянного мониторинга выполните следующие действия.

Нажмите запрограммированную кнопку **постоянного мониторинга**.

При входе радиостанции в выбранный режим:

- прозвучит тональный сигнал оповещения.
- Загорится желтый светодиодный индикатор.

При выходе радиостанции из этого режима:

- прозвучит тональный сигнал оповещения.
- Желтый светодиодный индикатор выключится.

# **Списки сканирования**

Для отдельных каналов и групп каналов можно формировать и назначать списки сканирования. Радиостанция выполняет поиск голосовой активности путем циклического сканирования каналов или групп каналов в последовательности, определяемой списком сканирования, соответствующим текущему каналу или группе каналов.

Ваша радиостанция поддерживает до 64 списков сканирования, каждый из которых может содержать до 16 пунктов.

# <span id="page-430-0"></span>**Сканирование**

При запуске сканирования радиостанция начнет циклически сканировать запрограммированный для текущего канала список сканирования на наличие голосовой активности.

Если, находясь на цифровом канале во время двухрежимного сканирования, ваша радиостанция фиксируется на аналоговом канале, она автоматически переключится с цифрового на аналоговый режим до окончания вызова. Аналогичная процедура выполняется и в обратном случае.

#### Существует два типа сканирования: **Полное сканирование каналов (ручное)**

Радиостанция сканирует все каналы или группы каналов из списка сканирования. В зависимости от настроек радиостанция может автоматически начать сканирование с последнего сканированного "активного" канала или группы каналов, а также с канала, на котором было инициировано сканирование.

#### **Автосканирование (автоматическое)**

Радиостанция начинает сканирование автоматически при выборе вами канала или группы каналов, для которых активировано автосканирование.

# **УВЕДОМЛЕНИЕ:**

При настройке функции **получения сообщений в режиме сканирования** радиостанция может принимать групповые сообщения не с домашних каналов. Радиостанция может отвечать на групповые сообщения на домашнем канале, но не может отвечать на не домашних каналах. Для получения дополнительной информации обратитесь к дилеру или системному администратору.

# **Включение и выключение функции сканирования**

Для включения или выключения функции сканирования выполните следующие действия.

Выполните одно из следующих действий.

• Нажмите запрограммированную кнопку **сканирования** для включения или выключения сканирования.

• Поверните **селектор каналов**, чтобы выбрать канал с включенным автосканированием.

Если сканирование включено:

- Светодиодный индикатор начнет мигать желтым цветом.
- Прозвучит тональный сигнал успешного действия.

Если сканирование выключено:

- Светодиодный индикатор выключится.
- Прозвучит тональный сигнал неуспешного действия.

# **Ответ на передачу во время сканирования**

При выполнении сканирования радиостанция останавливается на канале или группе, где обнаруживает активность. Радиостанция остается на этом канале в течение запрограммированного периода времени, называемого "паузой" сканирования. Для ответа на передачу во время сканирования выполните следующие действия.

**1** Если включена функция индикации свободного канала, то в момент отпускания кнопки **PTT** на передающей радиостанции вы услышите короткий тональный сигнал оповещения, уведомляющий о том, что канал свободен и можно отвечать. Во время паузы нажмите кнопку **РТТ**.

Загорится зеленый светодиодный индикатор.

- **2** Выполните одно из следующих действий.
	- Дождитесь окончания тонального сигнала разрешения разговора (если он включен), а затем четко говорите в микрофон.
	- Дождитесь окончания вспомогательного тонального сигнала **PTT** (если он включен), а затем четко говорите в микрофон.
- **3** Для прослушивания отпустите кнопку **PTT**.

Если пользователь не отвечает до окончания паузы, радиостанция продолжит сканировать другие каналы или группы.
## **Удаление мешающих каналов**

Если по какому-либо каналу (т. н. "мешающему" каналу) постоянно поступают нежелательные вызовы или шумы, можно временно убрать этот канал из списка сканирования. Эта функция не применима к текущему выбранному каналу. Для удаления мешающего канала выполните следующие действия.

- **1** Если радиостанция "фиксируется" на нежелательном или мешающем канале, нажмите запрограммированную кнопку **удаления мешающего канала** и удерживайте ее, пока не услышите тональный сигнал.
- **2** Отпустите запрограммированную кнопку **удаления мешающего канала**.

Мешающий канал будет удален.

## **Восстановление мешающих каналов**

Для восстановления удаленного мешающего канала выполните следующие действия.

Выполните одно из следующих действий.

- Выключите и снова включите питание радиостанции.
- Смените канал с помощью **селектора каналов**.

## **Многочастотное сканирование**

Выборочное сканирование обеспечивает широкую зону покрытия там, где несколько базовых станций передают идентичную информацию на разных аналоговых каналах.

Радиостанция сканирует аналоговые каналы разных базовых станций и с помощью системы выбора определяет наиболее сильный принимаемый сигнал. Определив самый сильный сигнал, радиостанция начинает получать передачи с соответствующей базовой станции.

Во время многочастотного сканирования мигает желтый светодиодный индикатор.

Для ответа на передачу во время многочастотного сканирования выполните действия, описанные в разделе [Ответ на передачу во время сканирования на](#page-431-0) [стр. 50.](#page-431-0)

## **Настройки сигналов вызова**

Данная настройка позволяет пользователям радиостанции настраивать конфигурацию вызовов или звуковые сигналы текстовых сообщений.

# **Оповещение с нарастающей**

## **громкостью**

Ваш дилер может запрограммировать радиостанцию на непрерывное оповещение пользователя, когда он не отвечает на радиовызов.

При этом громкость тонального сигнала оповещения постепенно автоматически повышается. Эта функция называется оповещением с нарастающей громкостью.

## **Функция оповещения о вызове**

Функция оповещения о вызове позволяет оповестить пользователя определенной радиостанции о необходимости вызвать вас.

Эта функция включается с помощью запрограммированной кнопки **доступа одним нажатием**.

## **Ответ на оповещение о вызове**

Для ответа на оповещение о вызове выполните следующие действия.

При получении оповещения о вызове:

- Прозвучит повторяющийся тональный сигнал.
- Светодиодный индикатор начнет мигать желтым цветом.

Нажмите кнопку **PTT** в течение 4 секунд после получения пейджингового оповещения о вызове, чтобы ответить на частный вызов.

## **Выполнение оповещения о вызове**

Для выполнения оповещения о вызове выполните следующие действия.

#### **1** Нажмите запрограммированную кнопку **доступа одним нажатием**.

На дисплее появятся сообщение Опов. о выз и псевдоним или идентификатор абонента. Загорится зеленый светодиодный индикатор.

<span id="page-434-0"></span>**2** Дождитесь подтверждения.

При получении подтверждения оповещения о вызове на дисплее появится мини-уведомление об успешном выполнении действия.

В случае неполучения подтверждения оповещения о вызове на дисплее появится миниуведомление о неуспешном выполнении действия.

## **Работа в экстренном режиме**

Экстренный сигнал оповещения служит для уведомления о чрезвычайных обстоятельствах. Экстренный сигнал оповещения можно подать в любой момент, при любых обстоятельствах и даже при наличии активности на текущем канале.

Дилер может установить длительность нажатия запрограммированной кнопки **экстренного режима**, кроме длительного нажатия, которое аналогично для всех кнопок.

### **Короткое нажатие**

Продолжительность – от 0,05 секунды до 0,75 секунды.

#### **Длительное нажатие**

Продолжительность – от 1,00 секунды до 3,75 секунды.

За кнопкой **экстренного режима** закреплена функция включения/выключения экстренного режима. Для получения сведений о назначении кнопки **экстренного режима** обратитесь к дилеру.

## **УВЕДОМЛЕНИЕ:**

Короткое нажатие кнопки **экстренного режима** инициирует запуск экстренный режим, а длительное нажатие той же кнопки позволяет радиостанции выйти из экстренного режима.

Длительное нажатие кнопки **экстренного режима** инициирует запуск экстренный режим, а короткое нажатие той же кнопки позволяет радиостанции выйти из экстренного режима.

Данная радиостанция позволяет посылать экстренные сигналы оповещения трех типов.

- Экстренный сигнал оповещения
- Экстренный сигнал оповещения с вызовом
- Экстренный сигнал оповещения с последующей голосовой передачей

### **УВЕДОМЛЕНИЕ:**

Только один из указанных экстренных сигналов оповещения может быть назначен запрограммированной кнопке **экстренного режима**.

Кроме того, каждый сигнал оповещения имеет следующие типы:

### **Обычный**

Передача сигнала оповещения сопровождается звуковой и/или визуальной индикацией.

### **Беззвучный**

Передача сигнала оповещения не сопровождается звуковой или визуальной индикацией. Радиостанция принимает вызов без воспроизведения звука через динамик, пока вы не нажмете кнопку **PTT**.

### **Беззвучный с голосом**

Передача сигнала оповещения не сопровождается звуковой или визуальной индикацией, но звук всех входящих вызовов поступает через динамик радиостанции.

## **Отправка экстренного сигнала оповещения**

Данная функция позволяет отправлять неголосовой экстренный сигнал оповещения, который инициирует индикацию оповещения для группы радиостанций. Если на радиостанции выбран тип экстренного режима "Бесшумный", во время работы в экстренном режиме радиостанция не будет отображать звуковые или визуальные индикаторы.

Для отправки экстренного сигнала оповещения выполните следующие действия.

- **1** Нажмите запрограммированную кнопку **включения экстренного режима**. Произойдет следующее:
	- На дисплее появится сообщение ALRM.
- **2** Дождитесь подтверждения.
	- В случае успешного выполнения:
	- Прозвучит тональный сигнал экстренного режима.

• Светодиодный индикатор начнет мигать красным цветом.

Если, несмотря на все повторные попытки, отправка экстренного сигнала оповещения не будет выполнена:

• Прозвучит тональный сигнал.

Радиостанция выйдет из режима экстренного сигнала оповещения.

## **Отправка экстренного сигнала оповещения с вызовом**

Данная функция позволяет отправлять группе радиостанций экстренный сигнал оповещения с вызовом. После подтверждения получения сигнала радиостанцией, входящей в группу, эта группа радиостанций может поддерживать связь на запрограммированном экстренном канале.

Для отправки экстренного сигнала оповещения с вызовом выполните следующие действия.

**1** Нажмите запрограммированную кнопку **включения экстренного режима**.

Загорится зеленый светодиодный индикатор.

**2** Дождитесь подтверждения.

В случае успешного выполнения:

- Прозвучит тональный сигнал экстренного режима.
- Светодиодный индикатор начнет мигать красным цветом.
- **3** Нажмите кнопку **PTT** для выполнения вызова. Загорится зеленый светодиодный индикатор.
- **4** Для прослушивания отпустите кнопку **PTT**.
- **5** Если включена функция индикации свободного канала, то в момент отпускания кнопки **PTT** на передающей радиостанции вы услышите

короткий тональный сигнал оповещения, уведомляющий о том, что канал свободен и можно отвечать. Нажмите кнопку **PTT** для ответа на вызов.

**6** Для выхода из экстренного режима после завершения вызова нажмите кнопку **выключения экстренного режима**.

## **Отправка экстренного сигнала оповещения с последующей голосовой передачей**

Для отправки экстренного сигнала оповещения с последующей голосовой передачей выполните следующие действия.

**1** Нажмите запрограммированную кнопку **включения экстренного режима**.

На дисплее появится сообщение ALRM и псевдоним получателя. Загорится зеленый светодиодный индикатор.

**2** После того, как прозвучит тональный сигнал экстренного режима, четко говорите в микрофон.

Передача прекращается автоматически в следующих случаях:

- Когда истекает срок циклического повторения режимов *"горячего микрофона"* и приема вызовов (если режим экстренного цикла включен).
- Когда истекает период действия *"горячего микрофона"* (если режим экстренного цикла выключен).

## **Возврат в экстренный режим**

Эта функция доступна только для радиостанции, посылающей экстренный сигнал оповещения. Для возврата в экстренный режим выполните следующие действия.

Выполните одно из следующих действий.

• Находясь в экстренном режиме, переключитесь на другой канал. Если на новом канале активирован экстренный сигнал оповещения, радиостанция выходит из экстренного режима, а затем возвращается в него.

• Нажмите запрограммированную кнопку **включения экстренного режима** во время инициации или передачи экстренного сигнала. Радиостанция выходит из этого режима, а затем возвращается в экстренный режим.

## **Выход из экстренного режима после отправки экстренного сигнала оповещения**

Эта функция доступна только для радиостанции, посылающей экстренный сигнал оповещения.

Радиостанция выходит из экстренного режима в следующих случаях:

- Получение подтверждения (только при отправке экстренного сигнала оповещения).
- Завершение числа повторных попыток для отправки сигнала.

### **УВЕДОМЛЕНИЕ:**

Выход из экстренного режима также происходит при выключении питания радиостанции. При последующем включении питания радиостанция не возвращается в экстренный режим.

Для выхода из экстренного режима выполните следующие действия.

> Нажмите запрограммированную кнопку **выключения экстренного режима**.

## **Конфиденциальность**

Эта функция позволяет предотвратить несанкционированное прослушивание радиообмена на канале. Для этого используется скремблирование с программной реализацией. Сигналинг и идентификация пользователя в сеансе передачи не скремблируются.

Активация функции конфиденциальности является обязательным условием ведения передач со скремблированием на канале, но для приема передач это не является обязательным. После активации функции конфиденциальности на канале по-прежнему можно принимать нескремблированные передачи.

Некоторые модели радиостанций не снабжены функцией конфиденциальности или предлагают другой способ ее реализации. Для получения дополнительной информации обратитесь к дилеру или системному администратору.

Для дескремблирования зашифрованного вызова или данных радиостанция должна быть запрограммирована таким образом, чтобы ее секретный ключ для базовой конфиденциальности совпадал с секретным ключом передающей радиостанции.

Если радиостанция принимает скремблированный вызов с другим секретным ключом, вы услышите передачу искаженного сигнала в случае базовой конфиденциальности.

По зашифрованному каналу радиостанция может принимать нешифрованные вызовы без скремблирования в зависимости от запрограммированной конфигурации конкретной радиостанции. Кроме того, радиостанция может воспроизводить тональный сигнал предупреждения в зависимости от запрограммированной конфигурации.

Зеленый светодиодный индикатор постоянно горит, когда радиостанция ведет передачу, и быстро мигает, когда радиостанция принимает зашифрованную передачу.

## **Включение и выключение функции конфиденциальности**

Для включения или выключения функции конфиденциальности выполните следующие действия.

> Нажмите запрограммированную кнопку **конфиденциальности**.

# **Включение/выключение блокировки сайта**

Когда функция включена, радиостанция осуществляет поиск только текущего сайта. Когда функция выключена, помимо текущего сайта, радиостанция также выполняет поиск других сайтов.

> Нажмите запрограммированную кнопку **блокировки сайта**.

Если функция **блокировки сайта** включена:

• Прозвучит тональный сигнал успешного действия, оповещающий о том, что радиостанция зафиксирована на текущем сайте.

### Если функция **блокировки сайта** выключена:

• Прозвучит тональный сигнал неуспешного действия, оповещающий о том, что радиостанция расфиксирована.

## **Аналоговое скремблирование**

Это функция, поддерживающая только аналоговый режим, которая позволяет предотвратить несанкционированное прослушивание трафика на канале. Для этого используется программное скремблирование. Сигналинг и идентификация пользователя в сеансе передачи не скремблируются.

Чтобы посылать и принимать аналоговые скремблированные передачи, на канале радиостанции должна быть включена функция аналогового скремблирования. Когда радиостанция находится на канале с включенным аналоговым скремблированием, она **не может** принимать незашифрованные передачи (без скремблирования).

Радиостанция поддерживает два кода аналогового скремблирования, которые можно переключать с помощью программируемой кнопки.

# **Совершение 5-тоновых вызовов**

Для использования данной функции требуется приобретаемый отдельно лицензионный ключ.

Для совершения 5-тонового вызова следуйте описанной процедуре:

- **1** Выберите 5-тоновый канал с требуемым списком контактов.
- **2** Нажмите кнопку **PTT** для выполнения вызова.

Загорится зеленый светодиодный индикатор.Прозвучит вспомогательный тон **PTT**.На дисплее отобразится **TEL**, когда радиостанция отправляет телеграмму.

**3** Дождитесь подтверждения.

В случае успешного выполнения:

- Прозвучит тональный сигнал успешного действия.
- На дисплее появится мини-уведомление об успешном выполнении действия.
- На дисплее сразу появляется сообщение **SEL**, которое указывает, что радиостанция перешла в состояние вызова.
- Дождитесь окончания тонального сигнала разрешения разговора (если он включен), а затем четко говорите в микрофон.

В случае сбоя:

- Прозвучит тональный сигнал неуспешного действия.
- На дисплее появится мини-уведомление о неуспешном выполнении действия.

Мини-уведомление об успешном выполнении действия не отображается, если включено кодирование вызова без подтверждения.

## **Прием 5-тоновых вызовов**

Для использования данной функции требуется приобретаемый отдельно лицензионный ключ.

При получении 5-тонового вызова:

- Зеленый светодиодный индикатор начнет мигать.
- Прозвучит тональный сигнал.
- На дисплее сразу появляется сообщение **SEL**.
- Радиостанция активирует звуковые сигналы, и звук входящего вызова прозвучит в динамике радиостанции.

### **УВЕДОМЛЕНИЕ:**

Если декодированная телеграмма содержит адрес или псевдоним состояния, они отображаются как "Адрес : Псевдоним состояния".

- **1** Нажмите кнопку **PTT** для ответа на вызов. Загорится зеленый светодиодный индикатор.
- **2** Для прослушивания отпустите кнопку **PTT**.

Если голосовая активность отсутствует в течение запрограммированного периода времени, вызов будет завершен.Прозвучит тональный сигнал.На дисплее появляется сообщение Конец.

## **Отправка 5-тонового экстренного сигнала оповещения**

Для использования данной функции требуется приобретаемый отдельно лицензионный ключ.

Для отправки экстренного сигнала оповещения следуйте описанной процедуре:

### Нажмите запрограммированную кнопку **включения экстренного режима**.

Произойдет следующее:

- На дисплее появится сообщение ALRM.
- Загорится зеленый светодиодный индикатор.
- Прозвучит тональный сигнал экстренного режима.
- На дисплее появится мини-уведомление об успешном выполнении действия.

## **Отправка 5-тонового экстренного сигнала оповещения с последующей голосовой передачей**

Для использования данной функции требуется приобретаемый отдельно лицензионный ключ.

Для отправки экстренного сигнала оповещения выполните следующие действия.

**1** Нажмите запрограммированную кнопку **включения экстренного режима**.

Произойдет следующее:

- Загорится зеленый светодиодный индикатор.
- На дисплее появится сообщение ALRM.
- Прозвучит тональный сигнал экстренного режима.
- **2** После того, как прозвучит тональный сигнал экстренного режима, четко говорите в микрофон.

Радиостанция автоматически прекращает передачу, когда истекает заданный период цикла

*"горячего микрофона"* и приема вызовов, если активирован режим экстренного цикла.

Светодиодный индикатор начнет мигать красным цветом. Радиостанция останется в экстренном режиме.

## **Прием 5-тонового экстренного сигнала оповещения**

Для использования данной функции требуется приобретаемый отдельно лицензионный ключ.

При поступлении экстренного сигнала оповещения:

- Прозвучит тональный сигнал.
- Светодиодный индикатор начнет мигать красным цветом.
- На дисплее сразу появляется сообщение **EMGY**.

### **УВЕДОМЛЕНИЕ:**

Если декодированная телеграмма содержит адрес или псевдоним состояния, они отображаются как "Адрес : Псевдоним состояния".

# **Функция "Одинокий работник"**

Эта функция обеспечивает подачу экстренного сигнала в случае отсутствия активности со стороны пользователя радиостанции (нажатия любой кнопки или выбора каналов) в течение заданного времени.

По истечении таймера бездействия радиостанция предупреждает пользователя звуковым сигналом.

Если активность со стороны пользователя по-прежнему отсутствует, то по истечении заданного времени радиостанция инициирует экстренный сигнал оповещения.

Только один из следующих экстренных сигналов оповещения может быть закреплен за этой функцией.

- Экстренный сигнал оповещения
- Экстренный сигнал оповещения с вызовом
- Экстренный сигнал оповещения с последующей голосовой передачей

Радиостанция остается в экстренном режиме с возможностью приема и отправки голосовых сообщений до выполнения необходимых действий. Для получения сведений о способах выхода из экстренного режима см. раздел [Работа в экстренном режиме на стр.](#page-434-0) [53](#page-434-0).

### **УВЕДОМЛЕНИЕ:**

Для получения дополнительной информации обратитесь к дилеру или системному администратору.

# **Отправка шаблона текстового сообщения**

Для отправки предустановленного шаблона текстового сообщения для предустановленного псевдонима выполните следующие действия.

- **1** Нажмите запрограммированную кнопку **доступа одним нажатием**.
- **2** Дождитесь подтверждения.

В случае успешного выполнения:

• Прозвучит тональный сигнал успешного действия.

• На дисплее появится мини-уведомление об успешном выполнении действия.

### В случае сбоя:

- Прозвучит тональный сигнал неуспешного действия.
- На дисплее появится мини-уведомление о неуспешном выполнении действия.

# **Система автоматического оповещения**

Функцию системы автоматического оповещения (ARTS) поддерживают только аналоговые линии связи. Она используется для информирования пользователя о нахождении его радиостанции вне зоны действия других радиостанций с поддержкой ARTS.

Радиостанции с поддержкой ARTS время от времени посылают и принимают сигналы, позволяющие удостовериться, что они находятся в радиусе действия друг друга.

Радиостанция информирует пользователя о следующих состояниях.

### **Первое оповещение**

Прозвучит тональный сигнал.

### **Оповещение "ARTS-в зоне приема"**

Прозвучит тональный сигнал, если данная функция запрограммирована.

### **Оповещение "ARTS-вне зоны приема"**

Прозвучит тональный сигнал. Светодиодный индикатор начнет быстро мигать красным цветом.

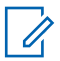

### **УВЕДОМЛЕНИЕ:**

Для получения дополнительной информации обратитесь к дилеру или системному администратору.

# **Вспомогательные функции**

В данной главе описываются вспомогательные функции, доступные на радиостанции.

# **Уровни шумоподавления**

Уровень шумоподавления можно регулировать, что позволяет отфильтровывать ненужные вызовы с низким уровнем сигнала и каналы с повышенным уровнем фонового шума.

### **Нормальный**

Эта опция используется по умолчанию.

### **Высокий**

Эта настройка позволяет отфильтровывать ненужные вызовы и/или фоновый шум. При этом возможно отфильтровывание вызовов из удаленных местоположений.

## **Настройка уровней шумоподавления**

Для настройки уровней шумоподавления выполните следующие действия.

Нажмите запрограммированную кнопку **шумоподавления**.

Прозвучит один из следующих тональных сигналов:

**Тональный сигнал успешного действия** Радиостанция работает при высоком уровне шумоподавления.

**Тональный сигнал неуспешного действия** Радиостанция работает при нормальном уровне шумоподавления.

## **Уровни мощности**

Пользователь может переключать режимы высокой и низкой мощности радиостанции для каждого канала.

### **Высокий**

Данный уровень позволяет поддерживать связь с радиостанциями, находящимися на значительном расстоянии от пользователя.

#### **Низкая**

Данный уровень обеспечивает связь с радиостанциями, находящимися на небольшом расстоянии.

# **Настройка уровней мощности**

Для настройки уровней мощности выполните следующие действия.

> Нажмите запрограммированную кнопку **уровня мощности**.

В случае успешного выполнения:

- Прозвучит тональный сигнал успешного действия.
- Радиостанция осуществляет передачу в режиме низкой мощности.
- В случае сбоя:
- Прозвучит тональный сигнал неуспешного действия.
- Радиостанция осуществляет передачу в режиме высокой мощности.

# **Передача с голосовым управлением**

Передача с голосовым управлением (VOX) позволяет инициировать вызовы на запрограммированном канале при помощи голосового управления (в режиме handsfree). При поступлении голосового сигнала на микрофон аксессуара с поддержкой VOX радиостанция автоматически выполняет передачу в течение запрограммированного периода времени.

Функцию VOX можно включить или выключить, выполнив одну из следующих последовательностей действий:

- Выключите и снова включите питание радиостанции для включения функции VOX.
- Нажмите кнопку **РТТ** во время работы радиостанции для выключения функции VOX.

### **УВЕДОМЛЕНИЕ:**

Включение и выключение этой функции возможно только на радиостанциях, в которых она активирована. Для получения дополнительной информации обратитесь к дилеру или системному администратору.

## **Включение и выключение передачи с голосовым управлением**

Для включения или выключения функции VOX выполните следующие действия.

> Нажмите запрограммированную кнопку **VOX** для включения или выключения функции.

# **Активация и деактивация тональных сигналов/оповещений радиостанции**

Вы можете включить или отключить все тональные сигналы и оповещения радиостанции при необходимости, за исключением входящего оповещения экстренного вызова . Для активации или деактивации тональных сигналов и оповещений радиостанции выполните следующие действия.

> Нажмите запрограммированную кнопку **Все тональные сигналы/оповещения**.

В случае успешного выполнения:

- Прозвучит тональный сигнал успешного действия.
- Все тональные сигналы и оповещения включены.

В случае сбоя:

- Прозвучит тональный сигнал неуспешного действия.
- Все тональные сигналы и оповещения выключены.

# **Просмотр уровня заряда аккумулятора**

Для проверки уровня заряда аккумулятора радиостанции выполните следующие действия.

Нажмите кнопку **Вкл./Выкл./Информация**.

Произойдет одно из следующих действий:

• Светодиодный индикатор горит ровным желтым цветом, сообщая о достаточном уровне заряда аккумулятора.

- Светодиодный индикатор горит ровным зеленым цветом, сообщая о максимальном уровне заряда аккумулятора.
- Светодиодный индикатор мигает красным цветом, сообщая о низком уровне заряда аккумулятора.

## **Просмотр значений RSSI**

Для просмотра значений RSSI выполните следующие действия.

Нажмите кнопку **Вкл./Выкл./Информация**.

На дисплее отобразятся текущие значения RSSI.

## **Включение и выключение голосового объявления**

Эта функция позволяет радиостанции объявлять текущую зону или канал, только что выбранный пользователем, а также нажатие программируемой кнопки.

Параметры звуковых сигналов можно настраивать в соответствии с требованиями пользователя. Для

включения или выключения голосовых объявлений выполните следующие действия.

> Нажмите запрограммированную кнопку **голосовых объявлений**.

В случае успешного выполнения:

- Прозвучит тональный сигнал успешного действия.
- Все тональные сигналы и оповещения включены.

В случае сбоя:

- Прозвучит тональный сигнал неуспешного действия.
- Все тональные сигналы и оповещения выключены.

# **Включение и выключение функции улучшения звучания речи**

Данную функцию можно включить при разговоре на языке, в котором содержится много альвеолярных вибрирующих звуков (например, раскатистая "р"). Для включения или выключения функции улучшения звучания речи выполните следующие действия.

> Нажмите запрограммированную кнопку **улучшения звучания речи**. Нажмите **кнопку громкости** вверх или вниз для включения или выключения.

- Если функция **улучшения звучания речи** включена:
	- Прозвучит тональный сигнал успешного действия.
	- На дисплее появится мини-уведомление об успешном выполнении действия.
- Если функция **улучшения звучания речи** выключена:
- Прозвучит тональный сигнал неуспешного действия.
- На дисплее появится мини-уведомление о неуспешном выполнении действия.

Данная страница намеренно оставлена пустой.

# **Гарантия на аккумуляторы и зарядные устройства**

## **Гарантия качества изготовления**

Гарантия качества изготовления охватывает дефекты изготовления при нормальной эксплуатации и обслуживании.

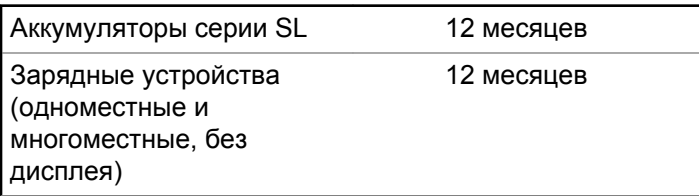

## **Гарантия емкости**

Гарантия емкости гарантирует 80% номинальной емкости в течение гарантийного срока.

Литий-ионные (Li-lon)

12 месяцев

аккумуляторы

Данная страница намеренно оставлена пустой.

# **Ограниченная гарантия**

# **КОММУНИКАЦИОННЫЕ ИЗДЕЛИЯ MOTOROLA SOLUTIONS**

# **I. РАСПРОСТРАНЕНИЕ И ПЕРИОД ДЕЙСТВИЯ ГАРАНТИИ.**

Компания Motorola Solutions Inc. ("Motorola Solutions") гарантирует отсутствие в перечисленных ниже коммуникационных изделиях, изготовленных компанией Motorola Solutions ("Изделие"), дефектов материалов и производственного брака при нормальной эксплуатации и обслуживании в течение указанного ниже периода времени со дня покупки.

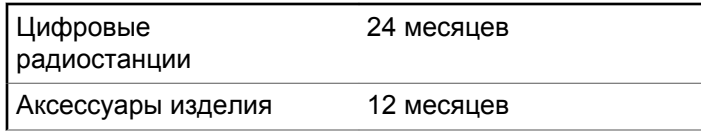

Компания Motorola Solutions по собственному выбору отремонтирует изделие (с помощью новых или восстановленных частей), заменит его (новым или

восстановленным изделием) или вернет стоимость покупки изделия в течение гарантийного периода, предоставленного для возврата в соответствии с условиями данного гарантийного соглашения. Замененные части или платы имеют гарантийный период, подобранный с учетом применимого исходного гарантийного периода. Все замененные части Изделия являются собственностью компании Motorola Solutions.

Эта ограниченная гарантия распространяется компанией Motorola Solutions только на первоначальных конечных пользователей. Она не предоставляется и не передается какой-либо другой стороне. Это полная гарантия на Изделие, изготовленное компанией Motorola Solutions. Компания Motorola Solutions не несет никаких обязательств или ответственности за дополнения или изменения данной гарантии, если они не представлены в письменном виде и не подписаны официальным представителем компании Motorola Solutions.

Компания Motorola Solutions не предоставляет гарантию на установку, техническое обслуживание и ремонт Изделия, если между компанией Motorola Solutions и первоначальным конечным пользователем не заключено отдельное соглашение.

Компания Motorola Solutions не может нести никакой ответственности за какое-либо дополнительное оборудование, не предоставленное компанией Motorola Solutions, подключенное к Изделию или используемое в соединении с Изделием, а также за работу Изделия с каким-либо дополнительным оборудованием; любое такое оборудование явным образом исключается из данной гарантии. В связи с тем, что каждая система, использующая Изделие, уникальна, по условиям данной гарантии компания Motorola Solutions не несет ответственности за диапазон дальности, покрытие и функционирование системы в целом.

# **II. ОБЩИЕ ПОЛОЖЕНИЯ**

Данная гарантия в полной мере выражает ответственность компании Motorola Solutions относительно Изделия. Ремонт, замена или возмещение стоимости покупки по выбору компании Motorola Solutions являются исключительными средствами. ДАННАЯ ГАРАНТИЯ ПРЕДОСТАВЛЯЕТСЯ С ЦЕЛЬЮ ЗАМЕНЫ ВСЕХ ДРУГИХ ЯВНЫХ ГАРАНТИЙ. ПОДРАЗУМЕВАЕМЫЕ ГАРАНТИИ, ВКЛЮЧАЯ, БЕЗ ОГРАНИЧЕНИЙ, ПОДРАЗУМЕВАЕМЫЕ ГАРАНТИИ КОММЕРЧЕСКОЙ ВЫГОДЫ И ПРИГОДНОСТИ ДЛЯ КОНКРЕТНЫХ ЦЕЛЕЙ, ОГРАНИЧЕНЫ СРОКОМ

ДАННОЙ ГАРАНТИИ. НИ ПРИ КАКИХ ОБСТОЯТЕЛЬСТВАХ КОМПАНИЯ MOTOROLA SOLUTIONS НЕ НЕСЕТ ОТВЕТСТВЕННОСТИ ЗА УБЫТКИ, ПРЕВЫШАЮЩИЕ СТОИМОСТЬ ПОКУПКИ ИЗДЕЛИЯ, УЩЕРБ, СВЯЗАННЫЙ С ПОТЕРЕЙ ВОЗМОЖНОСТИ ИСПОЛЬЗОВАНИЯ, ВРЕМЕНИ, НЕУДОБСТВОМ, КОММЕРЧЕСКИЕ УБЫТКИ, ПОТЕРЮ ПРИБЫЛИ ИЛИ СБЕРЕЖЕНИЙ, А ТАКЖЕ ЗА ДРУГИЕ СПЕЦИАЛЬНЫЕ, СЛУЧАЙНЫЕ ИЛИ КОСВЕННЫЕ УБЫТКИ, КАКИМ-ЛИБО ОБРАЗОМ ОТНОСЯЩИЕСЯ К ИЗДЕЛИЮ ЛИБО СЛЕДУЮЩИЕ ИЗ ПОКУПКИ ИЛИ ИСПОЛЬЗОВАНИЯ ИЗДЕЛИЯ В ПОЛНОМ СООТВЕТСТВИИ С ПРИМЕНИМЫМ ЗАКОНОМ.

# **III. ПРАВА СОГЛАСНО ГОСУДАРСТВЕННЫМ ЗАКОНОДАТЕЛЬНЫМ НОРМАМ.**

В НЕКОТОРЫХ ГОСУДАРСТВАХ ЗАПРЕЩАЕТСЯ ИСКЛЮЧЕНИЕ ИЛИ ОГРАНИЧЕНИЕ СЛУЧАЙНЫХ ИЛИ КОСВЕННЫХ УБЫТКОВ ИЛИ ОГРАНИЧЕНИЕ ПРОДОЛЖИТЕЛЬНОСТИ ПОДРАЗУМЕВАЕМОЙ ГАРАНТИИ, ПОЭТОМУ ПЕРЕЧИСЛЕННЫЕ ВЫШЕ ОГРАНИЧЕНИЯ ИЛИ ИСКЛЮЧЕНИЯ МОГУТ НЕ ПРИМЕНЯТЬСЯ.

Данная гарантия предоставляет определенные юридические права и другие права, которые могут различаться в разных государствах.

# **IV. ГАРАНТИЙНОЕ ОБСЛУЖИВАНИЕ**

Для получения гарантийного обслуживания необходимо предоставить доказательства покупки (с указанием даты покупки и серийного номера изделия) и доставить или отправить изделие (с предоплатой транспортировки и страховки) в сертифицированный центр гарантийного обслуживания. Гарантийное обслуживание предоставляется компанией Motorola Solutions в одном из сертифицированных центров гарантийного обслуживания. Если вы сначала обратитесь в организацию, которая продала вам Изделие (т.е. к дилеру или провайдеру услуг связи), он сможет помочь организовать гарантийное обслуживание. Вы можете также позвонить в компанию Motorola Solutions по телефону 1-800-927-2744 (для США и Канады).

# **V. НЕРАСПРОСТРАНЕНИЕ ГАРАНТИИ**

- **1** Дефекты или повреждения, возникшие в результате использования Изделия ненадлежащим или нестандартным образом.
- **2** Дефекты или повреждения, возникшие в результате неправильного использования, аварии, воздействия воды или неосторожности.
- **3** Дефекты или повреждения, возникшие при неправильной проверке, работе, обслуживании, установке, изменении, регулировке или настройке.
- **4** Поломка или повреждение антенн, за исключением повреждений, связанных непосредственно с дефектами материалов.
- **5** Изделие, подвергшееся несертифицированным изменениям, несанкционированной разборке или ремонту (включая, без ограничений, добавление в Изделие компонентов оборудования, поставленных не компанией Motorola Solutions), которые неблагоприятно влияют на производительность Изделия или мешают выполнению стандартной гарантийной проверки компании Motorola Solutions и

тестированию Изделия для подтверждения претензии по гарантии.

- **6** Изделия с удаленным или неразборчивым серийным номером.
- **7** Аккумуляторы, если:
	- любая из пломб на защитном корпусе аккумуляторов разрушена или существуют доказательства фальсификации этих пломб;
	- повреждение или дефект вызваны зарядкой или использованием аккумулятора в оборудовании, отличном от Изделия, для которого он предназначен.
- **8** Транспортные расходы по перевозке Изделия в сервисный центр.
- **9** Изделие, не работающее в соответствии с опубликованными техническими характеристиками вследствие несанкционированного или несертифицированного изменения программного/ микропрограммного обеспечения в Изделии или согласно положениям на этикетке сертификации Изделия Федеральной комиссией по связи (FCC) во время первоначального распространения Изделия компанией Motorola Solutions.
- **10** Царапины или другие косметические повреждения поверхности Изделия, не влияющие на функционирование Изделия.
- **11** Обычный и пользовательский износ оборудования.

# **VI. ПРЕДОСТАВЛЕНИЕ ПАТЕНТОВ И ПРОГРАММНОГО ОБЕСПЕЧЕНИЯ**

Компания Motorola Solutions за свой счет предоставит защиту в ходе любого судебного иска против конечного пользователя, в случае претензий о нарушении изделием или компонентами каких-либо патентных прав США. Компания Motorola Solutions будет оплачивать расходы и убытки, отнесенные на счет конечного пользователя, которые могут быть отнесены к таким претензиям, однако такая защита и платежи будут предоставлены при выполнении следующих условий:

**1** компания Motorola Solutions будет заблаговременно уведомлена в письменной форме покупателем о каких-либо претензиях;

- **2** компания Motorola Solutions будет по собственному усмотрению управлять защитой на таких процессах и вести все переговоры по их разрешению; и
- **3** если Изделие или его компоненты становятся или, по мнению компании Motorola Solutions, могут стать предметом нарушения законодательства о патентах США, покупатель предоставит разрешение компании Motorola Solutions по своему выбору и за свой счет либо обеспечить право на продолжение использования Изделия покупателем или на замену или изменение Изделия и его компонентов таким образом, чтобы исключить нарушение, либо предоставить этому покупателю возможность оформления Изделия или компонентов как изношенных и дать согласие на их возврат. Снижение стоимости будет равно ежегодной сумме с учетом срока службы Изделия или компонентов, установленного компанией Motorola Solutions;

Компания Motorola Solutions не несет ответственности по каким-либо претензиям, связанным с нарушением патентов, которые основаны на комбинировании Изделия или компонентов с программным обеспечением, аппаратурой или устройствами, не имеющими отношения к компании Motorola Solutions. Кроме того, компания Motorola Solutions не несет ответственности за использование дополнительного

оборудования или программного обеспечения, не имеющего отношения к компании Motorola Solutions, которое подключено или используется совместно с Изделием. Вышеупомянутые положения представляют собой все обязательства компании Motorola Solutions по нарушениям патентов на Изделие или любые компоненты.

Законы США и некоторых других стран обеспечивают компании Motorola Solutions некоторые эксклюзивные права в отношении защищенных авторским правом компьютерных программ Motorola Solutions, например эксклюзивные права на создание копий и распространение копий программного обеспечения Motorola Solutions. Программное обеспечение Motorola Solutions может использоваться только в Изделии, для которого оно изначально предназначалось. Запрещается воспроизводить, копировать, распространять или изменять каким-либо способом программное обеспечение либо использовать его для действий, вытекающих из перечисленных. Запрещены любые действия, включая, без ограничений, изменение, модификацию, воспроизведение, распространение или структурный анализ программного обеспечения Motorola Solutions либо осуществление прав в рамках такого ПО Motorola Solutions. Лицензия или права на нее не

предоставляются явно или другим способом в рамках патентных прав Motorola Solutions или авторских прав.

## **VII. РЕГУЛИРУЮЩЕЕ ЗАКОНОДАТЕЛЬСТВО**

Данная гарантия регулируется законодательством штата Иллинойс, США.

# **İçindekiler**

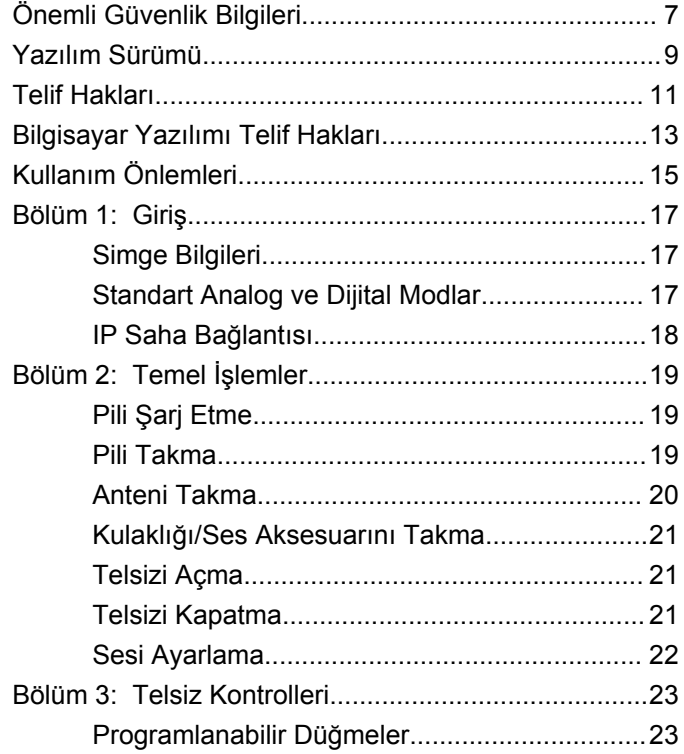

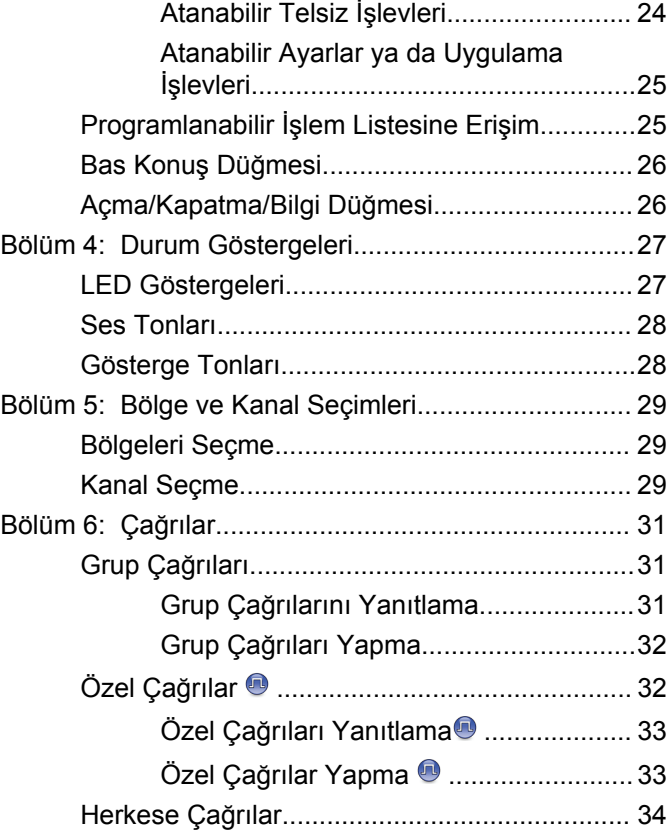

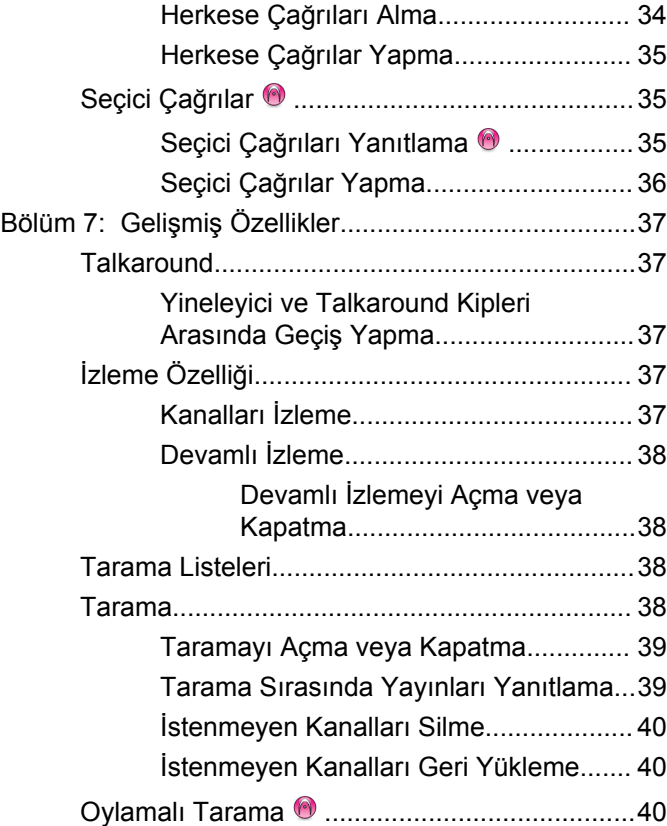

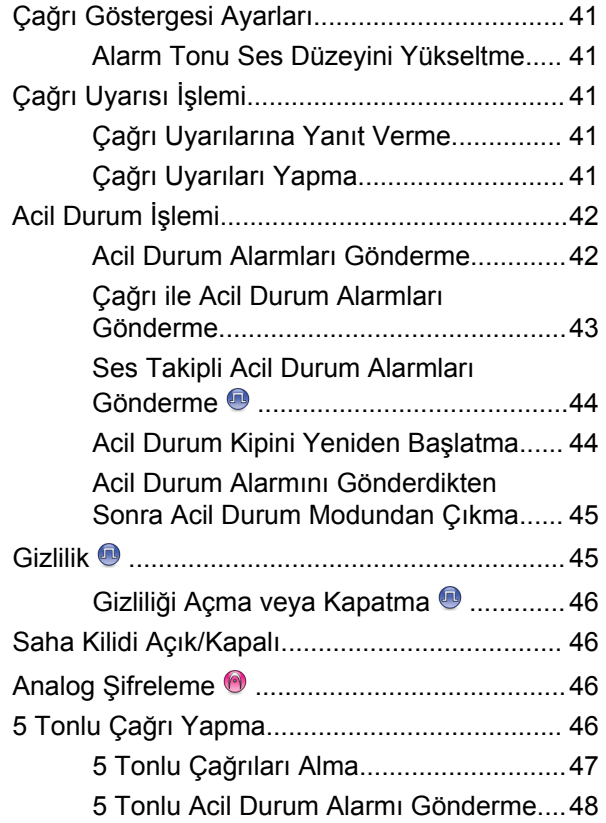

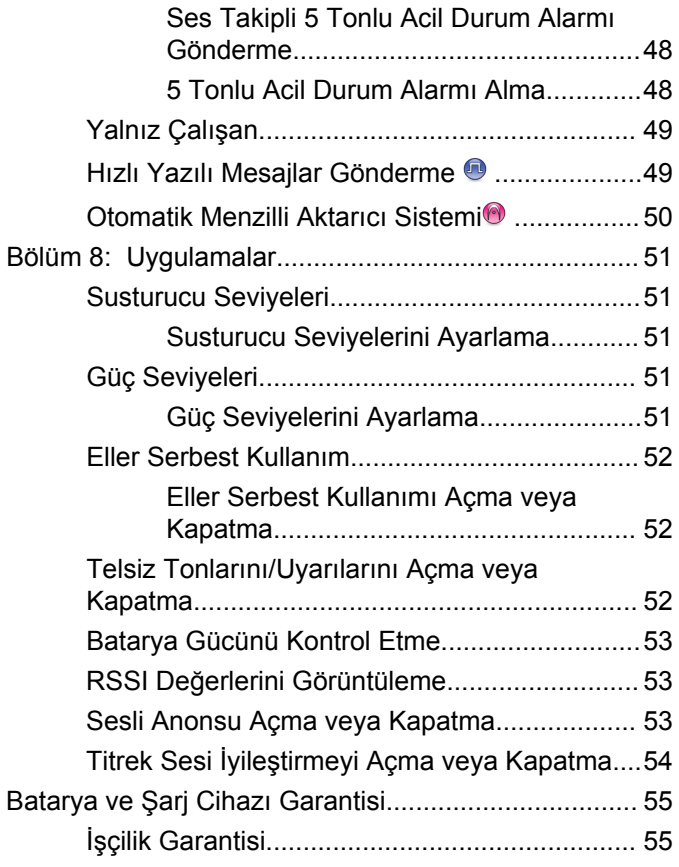

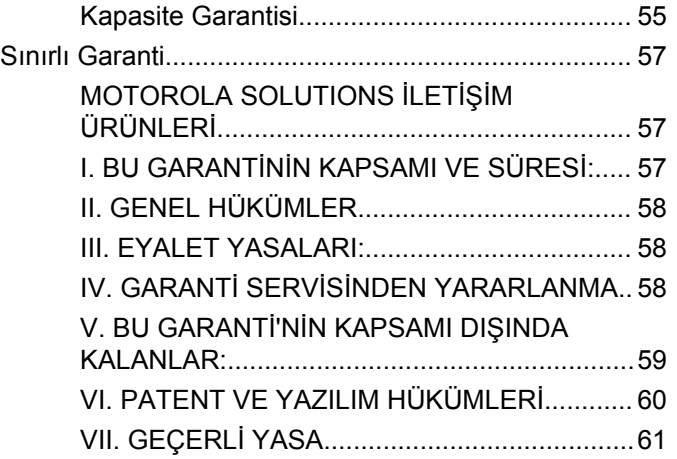

Bu sayfa özellikle boş bırakılmıştır.

# <span id="page-464-0"></span>**Önemli Güvenlik Bilgileri**

## **DİKKAT!**

**Bu telsiz yalnızca İş Amaçlı kullanımla sınırlıdır.** Telsizi kullanmadan önce yürürlükteki standartlar ve Yönetmelikler uyarınca güvenli kullanım, RF enerjisi farkındalığı ve kontrolü açısından önem arz eden kullanım talimatlarını içeren Çift Yönlü Portatif Telsizler için RF Enerjisine Maruz Kalma ve Ürün Güvenliği Kılavuzunu okuyun.

Motorola Solutions tarafından onaylanmış antenler ve diğer aksesuarların listesini aşağıdaki web sitesinde bulabilirsiniz:

<http://www.motorolasolutions.com>

Bu sayfa özellikle boş bırakılmıştır.

# <span id="page-466-0"></span>**Yazılım Sürümü**

Aşağıdaki bölümlerde açıklanan tüm özellikler, **R01.01.25.0000** veya daha sonraki yazılım sürümleri tarafından desteklenmektedir.

Daha fazla bilgi için bayinizle ya da sistem yöneticinizle görüşün.

Bu sayfa özellikle boş bırakılmıştır.
# **Telif Hakları**

Bu belgede açıklanan Motorola Solutions ürünleri, telif hakkıyla korunan Motorola Solutions bilgisayar programları içerebilir. Amerika Birleşik Devletleri ve diğer ülkelerdeki yasalar, telif hakkıyla korunan bilgisayar programları için Motorola Solutions'ın belirli münhasır haklarını koruma altına alır. Buna göre, bu belgede açıklanan Motorola Solutions ürünlerinde yer alan ve telif haklarıyla korunan hiçbir Motorola Solutions bilgisayar programı, Motorola Solutions'ın açık yazılı izni alınmadan hiçbir şekilde kopyalanamaz veya çoğaltılamaz.

© 2017 Motorola Solutions, Inc. Tüm Hakları Saklıdır

Bu belgenin hiçbir bölümü; Motorola Solutions Inc. şirketinin önceden yazılı izni alınmadan hiçbir biçimde ve hiçbir yolla yeniden üretilemez, iletilemez, bir erişim sisteminde saklanamaz veya herhangi bir dile ya da program diline çevrilemez.

Dahası, Motorola Solutions ürünlerinin satın alınması, bir ürünün satışında kanunların uygulanması gereği ortaya çıkan, münhasır olmayan normal kullanım lisansı dışında, Motorola Solutions'ın telif hakları, patentleri veya patent başvuruları uyarınca doğrudan ya da zımni, önceden yapılan beyanın değiştirilmesinin yasaklanması veya başka bir şekilde herhangi bir ücretsiz lisans hakkı veriyormuş gibi kabul edilemez.

### **Sorumluluk Reddi Beyanı**

Bu belgede açıklanan belirli özellik, olanak ve kabiliyetlerin geçerli olmayabileceğini, belirli bir sistemde kullanım için lisanslı olmayabileceğini ya da belirli parametre yapılandırması veya belirli mobil abonelik birimlerine bağlı olabileceğini unutmayın. Daha fazla bilgi için lütfen Motorola Solutions irtibat kişinize danışın.

### **Ticari Markalar**

MOTOROLA, MOTO, MOTOROLA SOLUTIONS ve Stil Verilmiş M Logosu, Motorola Trademark Holdings, LLC'nin ticari markaları veya tescilli ticari markalarıdır ve lisans kapsamında kullanılmaktadır. Diğer tüm ticari markalar ilgili sahiplerinin malıdır.

#### **Avrupa Birliği (AB) Atık Elektrikli ve Elektronik Ekipman (WEEE) direktifi**

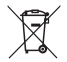

 Avrupa Birliği'nin WEEE direktifi uyarınca, AB ülkelerinde satılan ürünlerin üstünde (veya bazı durumlarda paketin üstünde) üzeri çizili çöp kutusu etiketi bulunmalıdır.

WEEE direktiflerinde tanımlandığı şekliyle bu üzeri çizili çöp kutusu etiketi, AB ülkelerindeki müşteri ve son kullanıcıların bu elektronik ve elektrikli ekipmanı veya aksesuarları evsel atık olarak atmaması gerektiği anlamına gelir.

AB ülkelerindeki müşteri veya son kullanıcılar, ülkelerindeki atık toplama sistemi hakkında bilgi almak için yerel ekipman tedarikçisi temsilcileriyle veya servis merkeziyle iletişime geçmelidir.

## **Bilgisayar Yazılımı Telif Hakları**

Bu kılavuzda anlatılan Motorola Solutions ürünleri, yarı iletken belleklerde ya da diğer ortamlarda saklanan, telif hakkı alınmış Motorola Solutions bilgisayar programlarını içerebilir. Amerika Birleşik Devletleri ve diğer ülkelerdeki kanunlar, Motorola Solutions'a telif haklarıyla korunan bilgisayar programını kopyalamak veya herhangi bir formatta çoğaltmak konusundaki münhasır haklar dahil ancak bunlarla sınırlı olmamak kaydıyla telif haklarıyla korunan bilgisayar programları üzerinde belli münhasır haklar sağlamaktadır. Buna göre, bu kullanıcı kılavuzunda açıklanan Motorola Solutions ürünlerinde yer alan ve telif haklarıyla korunan hiçbir Motorola Solutions bilgisayar programı, Motorola Solutions'ın açık yazılı izni alınmadan hiçbir şekilde kopyalanamaz, çoğaltılamaz, değiştirilemez, tersine mühendisliğe konu olamaz veya dağıtılamaz. Ayrıca, Motorola Solutions ürünlerinin satın alınması, bu ürünün satışında uygulanan yasa gereği ortaya çıkan münhasır olmayan normal kullanım lisansı hariç olmak üzere, Motorola Solutions telif hakları, patentleri ve patent uygulamaları uyarınca hiçbir lisansın, doğrudan ya da zımnen, hukuki engel ya da başka herhangi bir yolla, bu ürünleri satın alan kişiye geçmesini sağlamamaktadır.

Patent hakları, telif hakları ve Digital Voice Systems, Inc.nin ticari sırları dahil olmak üzere, bu ürünün bünyesinde barındırdığı AMBE+2™ ses kodlama teknolojisinin tüm hakları fikri mülkiyet hakları uyarınca korunmaktadır.

Bu ses kodlama teknolojisi, sadece bu belgeye konu İletişim Ekipmanı kapsamında kullanılmak üzere lisanslandırılmıştır. Bu teknolojinin kullanıcılarının, Nesne Kodunu kaynak koduna dönüştürmeye, tersine mühendisliğe konu etmeye ya da bileşenlerine ayırmaya veya herhangi bir şekilde Nesne Kodunu insanın okuyabileceği bir forma dönüştürmeye teşebbüs etmeleri açıkça yasaklanmıştır.

ABD Patent Numaraları: #5,870,405, #5,826,222, #5,754,974, #5,701,390, #5,715,365, #5,649,050, #5,630,011, #5,581,656, #5,517,511, #5,491,772, #5,247,579, #5,226,084 ve #5,195,166.

Bu sayfa özellikle boş bırakılmıştır.

# **Kullanım Önlemleri**

MOTOTRBO Serisi Dijital Portatif telsiz IP67 teknik şartlarını karşılamaktadır. Dolayısıyla telsiziniz suya batırılma gibi olumsuz saha koşullarına karşı dayanıklıdır. Bu bölümde bazı temel kullanım önlemleri açıklanmaktadır.

### **DİKKAT:**

Telsizinizi parçalarına ayırmayın. Aksi takdirde, telsizin sızdırmazlığı zarar görebilir ve telsizin içine doğru su sızıntısı yolları açılabilir. Telsizin bakım işleri yalnızca telsizin sızdırmazlığının test edilip değiştirilebileceği donanıma sahip servis deposunda yapılmalıdır.

- Telsiziniz suya batırıldığında hoparlör ızgarasından ve mikrofon yuvasından içeri giren suyu çıkarmak için telsizi iyice sallayın. Telsizin içinde kalan su performansını düşürebilir.
- Telsizinizin pil temas bölgesi ıslanırsa pili telsize takmadan önce hem pilin hem de telsizinizin pil temas noktalarını temizleyip kurulayın. Bu bölgelerin ıslak kalması telsize kısa devre yaptırabilir.
- Telsiziniz aşındırıcı sıvıların (ör. tuzlu su) içine batırılırsa telsizi ve pili temiz suyla durulayıp kurulayın.
- Telsizinizin dış yüzeylerini temizlemek için temiz suda seyreltilmiş az miktarda yumuşak bir bulaşık deterjanı (ör. yaklaşık dört litre suya bir çay kaşığı deterjan) kullanın.
- Telsiz gövdesi üzerinde, pil temas noktasının altında yer alan havalandırmaya (deliğe) kesinlikle bir şey sokmayın. Bu havalandırma, telsizin basınç dengesini sağlar. Bu deliğe bir şey sokulması durumunda telsizin içine doğru bir sızdırma yolu açılabilir; bu da telsizinizin su geçirmezlik özelliğinin kaybolmasına neden olabilir.
- Etiketle bile olsa havalandırma deliğini kesinlikle kapatmayın ya da engellemeyin.
- Yağlı maddelerin delikle temas etmesine kesinlikle izin vermeyin.
- Anteni doğru bir şekilde takılmış telsiziniz maksimum 1 metre (3,28 ft) derinliğe kadar, en fazla 30 dakika boyunca suda kalabilecek şekilde tasarlanmıştır. Maksimum sınırların aşılması ya da telsizinizin antensiz olması, telsizinizin zarar görmesine neden olabilir.
- Telsizinizi temizlerken üzerinde yüksek basınçlı jet sprey kullanmayın. Bu spreyler, 1 metre derinlikteki su basıncından çok daha fazla basınca sahiptir ve telsizinizin içine su girmesine neden olabilir.

Bu sayfa özellikle boş bırakılmıştır.

# **Giriş**

Bu kullanım kılavuzu, telsizlerinizin temel çalışma prensiplerini içermektedir.

Bayiniz ya da sistem yöneticiniz, telsizinizi özel ihtiyaçlarınız doğrultusunda özelleştirmiş olabilir. Daha fazla bilgi için bayinizle ya da sistem yöneticinizle görüşün.

Aşağıdaki sorulara yanıt bulmak için bayinize ya da sistem yöneticinize danışabilirsiniz:

- Telsiziniz, ön ayarlı standart kanallarla programlanmış mı?
- Diğer özelliklere ulaşmak için hangi tuşlar programlanmış?
- İhtiyaçlarınıza uyabilecek isteğe bağlı aksesuarların neler?
- Etkili bir iletişim için telsizinizi en iyi nasıl kullanabilirsiniz?
- Hangi bakım prosedürleri telsiz ömrünü uzatmaya yardımcı olur?

### **Simge Bilgileri**

Bu yayının tümünde, standart analog veya standart dijital kipte desteklenen özellikleri belirtmek için, açıklanan simgeler kullanılmıştır.

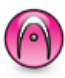

Standart **Yalnız Analog Kip** özelliğini gösterir.

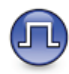

Standart **Yalnızca Dijital Kip** özelliğini gösterir.

Standart analog **ve** dijital modlarda kullanılabilen özellikler için simgelerin ikisi birden **görüntülenmez**.

### **Standart Analog ve Dijital Modlar**

Telsizinizdeki her kanal, standart analog veya standart dijital kanal olarak yapılandırılabilir.

Analog ya da dijital kanal arasında seçim yapmak için **Kanal Ayarlayıcı**'yı kullanın.

Dijital moddan analog moda geçildiğinde belirli özellikler kullanılamaz.

Telsizinizin hem analog hem de dijital modda çalışan özellikleri de vardır. Her özelliğin çalışma şeklindeki küçük farklılıklar telsizinizin performansını **etkilemez**.

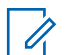

#### **NOT:**

Telsiziniz çift kip tarama sırasında dijital ile analog modlar arasında geçiş yapar. Daha fazla bilgi için bkz. [Tarama sayfa 38](#page-495-0).

### **IP Saha Bağlantısı**

Bu özellik sayesinde telsizinizi, bir İnternet Protokolü (IP) ağı kullanarak farklı mevcut sahalara bağlayıp standart iletişimi tek bir sahanın kapsama alanının ötesine taşıyabilirsiniz.

Telsiz bir sahanın menzilinden diğerinin menziline hareket ettiğinde, çağrıları veya veri iletimlerini göndermek veya almak için yeni sahanın yineleyicisine bağlanır. Bu işlem, ayarlarınıza bağlı olarak otomatik bir şekilde veya elle yapılır.

Bir otomatik saha aramasında telsiz, mevcut sahanın sinyali zayıf olduğunda ya da telsiz mevcut sahada hiçbir sinyal tespit edemediğinde kullanılabilir sahaların tümünü tarar. Telsiz, daha sonra, Alınan Sinyal Güç Göstergesi (RSSI) değeri en güçlü olan yineleyiciye kilitlenir.

Manuel saha aramada, telsiz o an için menzilde olan gezinme listesindeki bir sonraki sahayı arar, ancak bu saha en güçlü sinyale sahip olmayabilir ve telsiz yineleyiciye kilitlenir.

#### **NOT:**

Her kanalda ya Tarama ya da Gezinme etkindir; her ikisi aynı anda etkin olamaz.

Bu özelliğin etkin olduğu kanallar belirli bir gezinme listesine eklenebilir. Telsiz en iyi sahanın yerini saptamak için otomatik gezinme işlemi sırasında gezinme listesindeki kanalları arar. Bir gezinme listesi, seçili kanal dahil en fazla 16 kanalı destekler.

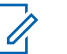

#### **NOT:**

Gezinme listesine manuel olarak giriş ekleyemez ve listeden giriş silemezsiniz. Daha fazla bilgi için bayinizle ya da sistem yöneticinizle görüşün.

# **Temel İşlemler**

Bu bölümde, telsizi kullanmaya başlamak için yapmanız gereken işlemler açıklanmaktadır.

### **Pili Şarj Etme**

Telsiziniz Nikel Metal-Hidrit (NiMH) ya da Lityum-İyon (Li-Ion) pil ile çalışmaktadır.

• Garanti şartlarına uymak ve hasarlardan kaçınmak için pili tam olarak şarj cihazının kullanım kılavuzunda anlatıldığı şekilde, Motorola Solutions şarj cihazı kullanarak şarj edin.

Tüm şarj cihazları sadece Motorola Solutions onaylı pilleri şarj edebilir. Diğer piller şarj olmayabilir. Motorola Solutions, telsizinizin şarj edilirken kapalı olmasını tavsiye eder.

• En iyi performans için yeni bir pili kullanmadan önce 14-16 saat şarj edin.

### **Pili Takma**

Pili telsizinize takmak için bu prosedürü uygulayın.

**1** Pilin temas noktalarını, pil bölmesinin içindeki temas noktalarıyla hizalayın. Önce pilin bağlantı tarafını takın. Pili hafifçe yerine itin.

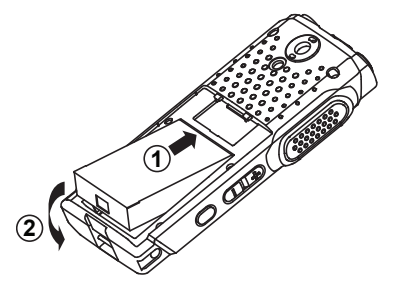

**2** Pil kapağını takmak için, yerine hizalayın ve sürgüsü yerine oturana kadar pil kapağını kaydırın.

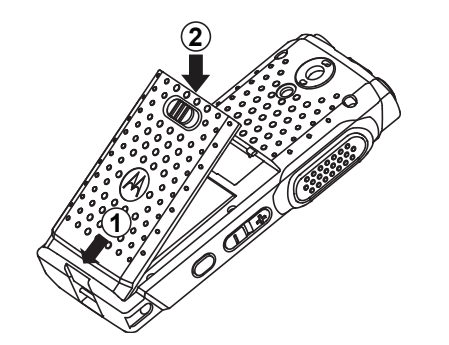

**3** Pil mandalını kilitleme konumuna kaydırın.

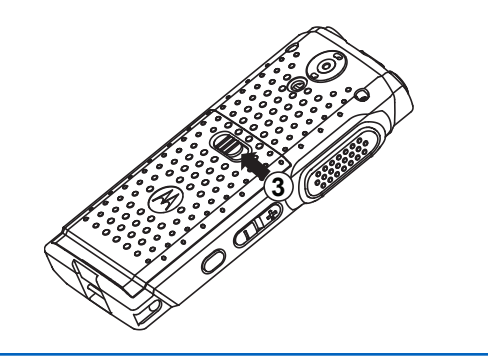

### **Anteni Takma**

Anteni telsizinize takmak için bu prosedürü uygulayın. Telsizin kapalı olduğundan emin olun.

Anteni yuvasına takın ve saat yönünde döndürün.

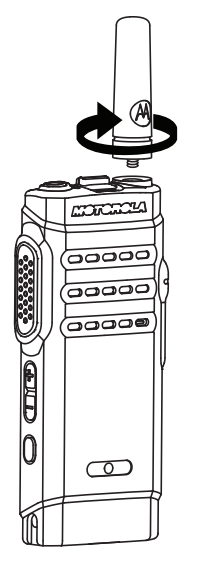

**NOT:** Anteni çıkarırken saatin aksi yönünde çevirin.

**DİKKAT:**

Antenin değiştirilmesi gerektiğinde, sadece MOTOTRBO antenler kullanıldığından emin olun. Bunu dikkate almazsınız telsiziniz zarar görür.

### **NOT:**

Telsize VHF anten takarken anten seçimi için CPS yapılandırmasının seçili VHF Anten ile eşleşmesi gerekir. Antenlerin eşleşmemesi, menzilde düşüşe yol açar.

### **Kulaklığı/Ses Aksesuarını Takma**

Ses aksesuarı konektörü telsizin sağ tarafında yer almaktadır. Aksesuarları telsizinize takmak için bu prosedürü uygulayın.

- **1** Ses jakı kapağının fleksini kaldırın.
- **2** Konektör ile mahfaza üzerindeki göstergeleri hizalayın, sonra kapağı iterek düzgün bir şekilde oturtun.

### **Telsizi Açma**

Telsizinizi açmak için bu prosedürü uygulayın.

Telsiz şarj olurken veya normal durumdayken telsizi açmak için **Açma/Kapatma/Bilgi** düğmesine uzun basın.

İşlem başarılı olursa:

- Bir ton duyulur.
- Yeşil LED yanar.
- Ekranda bir açılma animasyonu görüntülenir.

Telsiz boştayken LED yeşil renkte yanıp sönerek telsizin açık olduğunu gösterir. Yanıp sönen yeşil ışık, başka bir LED etkinliği başladığında durup telsiz boşta moduna geri döndüğünde çalışmaya devam eder.

Tonlar/Uyarılar işlevi devre dışıysa açılma sırasında ton duyulmaz.

Telsiziniz açılmazsa pilinizi kontrol edin. Pilin şarj edilmiş olduğundan ve doğru takıldığından emin olun. Telsiziniz yine açılmazsa satıcınızla iletişime geçin.

### **Telsizi Kapatma**

Telsizinizi kapatmak için bu prosedürü uygulayın.

**Açma/Kapatma/Bilgi** düğmesine uzun basın.

### **Sesi Ayarlama**

Telsizinizin ses seviyesini değiştirmek için bu prosedürü uygulayın.

Aşağıdakilerden birini yapın:

- Ses seviyesini yükseltmek için **Sesi Aç** düğmesine basın.
- Ses seviyesini düşürmek için **Sesi Kıs** düğmesine basın.

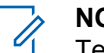

#### **NOT:**

Telsiziniz, en düşük ses ofsetinde çalışacak şekilde programlanabilir; böylece ses seviyesi programlanan en düşük sesin altına düşürülemez. Daha fazla bilgi için bayinizle ya da sistem yöneticinizle görüşün.

# **Telsiz Kontrolleri**

Bu bölümde, telsizi kontrol etmek için kullanılan düğmeler ve işlevler açıklanmaktadır.

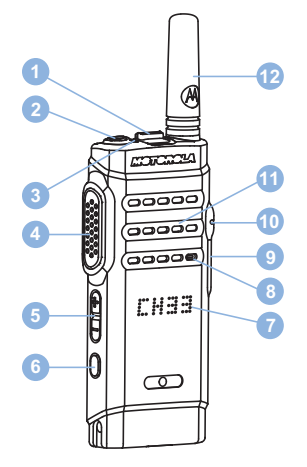

- Kanal Ayarlayıcı
- Açma/Kapatma/Bilgi Düğmesi
- LED Göstergesi
- Bas Konuş (PTT) Düğmesi
- Ses Düğmesi
- Yan Düğme 1<sup>1</sup>
- Ekran
- Mikrofon
- USB Konektörü
- Aksesuar Konektörü
- Hoparlör
- Anten

### **Programlanabilir Düğmeler**

Bir düğmeye basılma süresine bağlı olarak, satıcınız programlanabilir düğmeleri telsiz işlevlerinin kısayolları olarak programlayabilir.

#### **Kısa basma**

Basma ve hızlıca bırakma.

#### **Uzun basma**

Basma ve programlanan süre kadar basılı tutma.

Bu düğme programlanabilir.

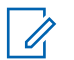

**NOT:**

**Acil durum** düğmesinin programlanmış süresi hakkında daha fazla bilgi için bkz. [Acil Durum İşlemi](#page-499-0) [sayfa 42.](#page-499-0)

### **Atanabilir Telsiz İşlevleri**

Aşağıdaki telsiz işlevleri, programlanabilir düğmelere atanabilir.

#### **Eylemler**

Müşteri Programlama Yazılımı'nın (CPS) programlanabilir işlem listesine erişim sağlar.

#### **Analog Karıştırma**

Analog karıştırmayı açar ve kapatır.

#### **Kanal Anonsu**

Geçerli kanal için bölge ve kanal anonsu sesli mesajlarını çalar.

#### **Esnek Alma Listesi**

Üyeler oluşturur ve bu üyeleri çoklu alma listesine atar.

#### **Acil Durum**

Programlamaya bağlı olarak, acil durum başlatır veya iptal eder.

#### **Manuel Saha Dolaşımı**

Manuel saha araması başlatır.

#### **Mik AGC**

Dahili mikrofonun otomatik kazanç kontrolünü (AGC) açar ya da kapatır.

#### **İzleme**

Seçili kanaldaki faaliyetleri izler.

#### **İstenmeyen Kanal Silme**

Seçili Kanal haricinde, istenmeyen bir kanalı tarama listesinden geçici olarak kaldırır. Seçili Kanal, kullanıcı tarafından seçilen, taramanın başlatıldığı bölge veya kanal kombinasyonudur.

#### **Tek Tuşla Erişim**

Doğrudan önceden tanımlanmış bir Özel Çağrı, Telefon veya Grup Çağrısı, Çağrı Uyarısı, Hızlı Metin mesajı ya da Ev Dönüştürme başlatır.

#### **Devamlı İzleme**

İşlev devre dışı bırakılana kadar seçili kanalın tüm telsiz trafiğini izler.

#### **Gizlilik**

Gizlilik özelliğini açar veya kapatır.

#### **Yineleyici/Talkaround**

Yineleyici kullanma ile başka bir telsizle doğrudan iletişim kurma arasında seçim yapar.

#### **Tarama**

Taramayı açar veya kapatır.

### **Saha Kilidi**

Açıldığında, telsiz yalnızca geçerli sahayı arar. Telsiz, kapatıldığında geçerli sahayla birlikte diğer sahaları da arar.

### **Titrek Ses İyileştirme**

Titrek ses iyileştirmeyi açar veya kapatır.

#### **Sesli Anons Açık/Kapalı**

Sesli Anonsu açar veya kapatır.

#### **Eller Serbest Kullanım (VOX)**

VOX'u açar veya kapatır.

### **Bölge Seçimi**

Bölge listesinden seçim yapılmasını sağlar.

### **Atanabilir Ayarlar ya da Uygulama İşlevleri**

Aşağıdaki telsiz ayarları veya uygulama işlevleri programlanabilir düğmelere atanabilir.

#### **Tonlar/Uyarılar**

Tüm tonları ve uyarıları açar veya kapatır.

#### **Güç Seviyesi**

Güç seviyesini yüksek ile düşük ayarları arasında değiştirir.

### **Programlanabilir İşlem Listesine Erişim**

Programlanmış İşlemler düğmesini kullanarak CPS programlanabilir işlem listesine erişmek için bu prosedürü uygulayın.

- **1** Programlanmış **İşlemler** düğmesine basın.
	- Bir ton duyulur.
	- Ekranda işlem listesindeki ilk öğe gösterilir.
	- Telsiz, öğe anonsu sesli mesajını çalar.
- **2** İşlem listesindeki bir sonraki öğeye gitmek için programlanmış **İşlemler** düğmesine tekrar basın.
- **3** Açmak veya kapatmak ya da öğe durumunu değiştirmek için **Ses Düğmesi** yukarı veya aşağı düğmelerine basın.
	- Bir ton duyulur.

- Ekranda öğe durumu görünür.
- Telsiz, öğe anonsu sesli mesajını çalar.

### **Bas Konuş Düğmesi**

Bas Konuş **(PTT)** düğmesi iki temel amaca hizmet eder:

- **PTT** düğmesi, çağrı yapılırken telsizin çağrıdaki diğer telsizlere yayın göndermesini sağlar. **PTT** düğmesine basıldığında mikrofon etkin hale gelir.
- **PTT** düğmesi, çağrı yapılmadığında yeni bir çağrı yapmak için kullanılır .

 Telsiziniz üzerinde Kanal Boş Göstergesi özelliği (satıcınız tarafından programlanır) etkinse hedef telsiz (çağrınızı alan telsiz) **PTT** düğmesini bıraktığı anda kısa bir uyarı tonu duyarsınız. Bu ton kanalın yanıt vermeniz için boş olduğunu gösterir.

Çağrınız kesilirse sürekli bir Konuşma Yasak Tonu duyarsınız. Sürekli bir Konuşma Yasak Tonu duyuyorsanız **PTT** düğmesini bırakmanız gerekir.

### **Açma/Kapatma/Bilgi Düğmesi**

Telsizin üzerinde bulunan **Açma/Kapatma/Bilgi** düğmesinin dört temel işlevi vardır:

- telsizi açma veya kapatma.
- batarya gücünü kontrol etme.
- telsiz açıkken Alınan Sinyal Güç Göstergesi (RSSI) sinyalini kontrol etme.
- telsiz açıkken telsiz adını kontrol etme. Telsiz açıkken **Açma/Kapatma/Bilgi** düğmesine iki kez kısa basın. Telsiz adı görüntülenir.

# **Durum Göstergeleri**

Bu bölümde, telsizde kullanılan durum göstergeleri ve ses tonları açıklanmaktadır.

### **LED Göstergeleri**

LED göstergeleri, telsizinizin çalışma durumunu gösterir.

#### **Aralıksız Kırmızı**

Telsizin şarj olduğunu gösterir.

#### **Yanıp Sönen Kırmızı**

Telsiz açıldığında otomatik testi geçememiştir.

Telsiz, bir acil durum yayını almaktadır.

Telsiz düşük pil durumunda yayın yapıyordur.

Otomatik Menzil Transponder Sistemi yapılandırıldıysa telsiz menzil dışına çıkmıştır.

Telsiz şarj arızalarıyla karşılaşır.

**Açma/Kapama/Bilgi** düğmesine basıldığında düşük pil kapasitesi uyarısı verir.

#### **Aralıksız Yeşil**

Telsiz açılıyordur.

Telsiz yayın yapıyordur.

[Geribildirim Gönder](http://docsurvey.motorolasolutions.com) **27**

Telsiz bir Çağrı Uyarısı veya acil durum yayını göndermektedir.

**Açma/Kapama/Bilgi** düğmesine basıldığında pilin dolu olduğunu gösterir.

#### **Yanıp Sönen Yeşil**

Telsiz, bir çağrı veya veri alıyordur.

Telsiz, kablosuz etkinlik tespit etmektedir.

Telsiz açık ve boştadır.

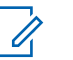

### **NOT:**

Bu etkinlik, dijital protokolün doğası nedeniyle telsizin programlanmış kanalını etkileyebilir veya etkilemeyebilir.

#### **İki Kez Yanıp Sönen Yeşil**

Telsiz, gizliliği etkinleştirilmiş bir çağrı veya veri alıyordur.

#### **Aralıksız Sarı**

Telsiz standart bir kanalı izliyordur.

**Açma/Kapama/Bilgi** düğmesine basıldığında pil şarjının yeterli olduğunu gösterir.

#### **Yanıp Sönen Sarı**

Telsiz, etkinlik taraması yapmaktadır.

Telsiz, bir Çağrı Uyarısına yanıt verecektir.

#### **İki Kez Yanıp Sönen Sarı**

Telsizde Otomatik Gezinme etkindir.

Telsiz etkin olarak yeni saha aramaktadır.

Telsiz, bir Grup Çağrısı Uyarısına yanıt verecektir.

Telsiz kilitlenmiştir.

### **Ses Tonları**

Ses tonları, telsizin durumu ya da telsizin alınan veriye yanıtı ile ilgili sesli göstergeler sağlar.

#### **Sürekli Ton**

Monoton bir sestir. Durdurulana kadar sürekli ses verir.

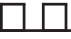

#### **Süreli Ton**

Telsizde yapılan süre ayarına bağlı olarak süreli ses verir. Ton kendi kendine başlar, durur ve tekrar eder.

#### **Tekrarlanan Ton**

Kullanıcı tarafından durdurulana kadar kendi kendine tekrar eden tek bir tondur.

#### **Anlık Ton**

Telsiz tarafından ayarlanan kısa süre için bir kez ses verir.

### **Gösterge Tonları**

Gösterge tonları, bir görevi gerçekleştirmek üzere bir işlem yapıldıktan sonra, durumun sesli bildirimini sağlar.

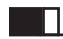

Olumlu Gösterge Tonu

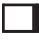

Olumsuz Gösterge Tonu

# **Bölge ve Kanal Seçimleri**

Bu bölümde, telsizinizdeki bir bölgeyi veya kanalı seçmek için yapılacak işlemler açıklanmaktadır. Bölge, kanallardan oluşan gruptur.

telsiziniz 99 adede kadar kanalı ve 2 bölgeyi, bölge başına en fazla 99 kanal olacak şekilde destekler.

Her kanal farklı özelliklerle programlanabilir ve/veya farklı kullanıcı gruplarını destekleyebilir.

### **Bölgeleri Seçme**

Telsizinizde gerekli bölgeyi seçmek için bu prosedürü uygulayın.

Programlanmış **Bölge Değiştir** düğmesine basın.

Aşağıdaki tonlardan biri duyulur: **Olumlu Gösterge Tonu** Telsiz Bölge 2 içinde.

**Olumsuz Gösterge Tonu** Telsiz Bölge 1 içinde.

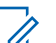

#### **NOT:**

Tuş takımı bulunmayan telsiz kullanıyorsanız bölge seçimi yapmak için Sesli Anons özelliğini etkinleştirmeniz önerilir. Sesli Anons özelliği yalnızca CPS üzerinden etkinleştirilebilir.

### **Kanal Seçme**

Bir bölge seçtikten sonra telsizinizde gereken kanalı seçmek için bu prosedürü uygulayın.

Kanalı seçmek için **Kanal Ayarlayıcı**'ya basın.

Telsiz ekranında geçerli kanal görüntülenir ve kanal anonsu sesli mesajı çalınır.

Bu sayfa özellikle boş bırakılmıştır.

# **Çağrılar**

Bu bölümde çağrı alma, yanıtlama, yapma ve durdurma işlemleri açıklanmaktadır.

Şu özelliklerden birini kullanarak kanal seçtikten sonra bir abone adı/kimliği ya da grup adı/kimliği seçebilirsiniz:

#### **Programlanmış Tek Tuşla Erişim Düğmesi**

Bu yöntem, yalnızca Grup, Özel ve Telefon Çağrıları için kullanılır.

Bir **Tek Tuşla Erişim** düğmesine, programlanabilir düğmeye kısa veya uzun basılarak atanmış yalnızca bir kimliğiniz olabilir.

### **Grup Çağrıları**

Telsizinizin kullanıcı grubundan bir çağrı alması veya kullanıcı grubuna çağrı yapması için grubun bir parçası olarak yapılandırılmış olması gerekir.

### **Grup Çağrılarını Yanıtlama**

Bir kullanıcı grubundan çağrı almak için telsiziniz o grubun parçası olarak yapılandırılmalıdır. Telsizinizden Grup Çağrılarını yanıtlamak için bu prosedürü uygulayın.

Grup Çağrısı aldığınızda:

- Yeşil LED yanıp söner.
- Telsiziniz sessiz kipinden çıkar ve hoparlörden gelen çağrı sesi duyulur.
	- **1** Aşağıdakilerden birini yapın:
		- Kanal Boş Göstergesi özelliği etkinse yayını gönderen telsiz **PTT** düğmesini bıraktığı anda yanıtlamanız için kanalın boş olduğunu gösteren kısa bir uyarı tonu duyarsınız.Çağrıyı yanıtlamak için **PTT** düğmesine basın.
		- Ses Kesintisi özelliği etkinse yayını gönderen telsizden gelen sesi kesmek ve kanalı yanıtlamanız için ayırmak amacıyla boşaltmak üzere **PTT** düğmesine basın.

Yeşil LED yanar.

- **2** Aşağıdakilerden birini yapın:
	- Konuşma İzni Tonunun bitmesini bekleyin ve mikrofon etkinse anlaşılır biçimde mikrofona doğru konuşun.

- **PTT** Yan Tonunun bitmesini bekleyin ve mikrofon etkinse anlaşılır biçimde mikrofona doğru konuşun.
- **3** Dinlemek için **PTT** düğmesini bırakın.

Önceden belirlenen bir süre boyunca herhangi bir ses etkinliği olmazsa çağrı sona erer.

### **Grup Çağrıları Yapma**

Telsizinizden Grup Çağrıları yapmak için bu prosedürü uygulayın.

- **1** Aşağıdakilerden birini yapın:
	- Etkin grup adına veya kimliğine sahip olan bir kanal seçin.
	- Programlanmış **Tek Tuşla Erişim** düğmesine basın.
- **2** Çağrı yapmak için **PTT** düğmesine basın.

Yeşil LED yanar. Ekranda grup çağrısı adı görüntülenir.

**3** Aşağıdakilerden birini yapın:

- Konuşma İzni Tonunun bitmesini bekleyin ve mikrofon etkinse anlaşılır biçimde mikrofona doğru konuşun.
- **PTT** Yan Tonunun bitmesini bekleyin ve mikrofon etkinse anlaşılır biçimde mikrofona doğru konuşun.
- **4** Dinlemek için **PTT** düğmesini bırakın.

Hedef telsiz yanıt verdiğinde yeşil LED yanar. Ekranda, yayını yapan telsizin adı veya kimliği görüntülenir.

**5** Kanal Boş Göstergesi özelliği etkinse yayını gönderen telsiz **PTT** düğmesini bıraktığı anda yanıtlamanız için kanalın boş olduğunu gösteren kısa bir uyarı tonu duyarsınız. Çağrıyı yanıtlamak için **PTT** düğmesine basın.

Önceden belirlenen bir süre boyunca herhangi bir ses etkinliği olmazsa çağrı sona erer.

### **Özel Çağrılar**

Bağımsız bir telsizle başka bir bağımsız telsiz arasında yapılan çağrılara Özel Çağrı denir.

Özel Çağrı yapmanın iki yolu vardır. İlk yöntem çağrıyı bir telsiz varlığı kontrolü gerçekleştirdikten sonra, ikinci yöntem ise hemen yapar. Bu çağrı türlerinden sadece birisi satıcınız tarafından telsizinize programlanabilir.

### **Özel Çağrıları Yanıtlama**

Telsizinizden Özel Çağrıları yanıtlamak için bu prosedürü uygulayın.

Özel Çağrı aldığınızda:

- Yeşil LED yanıp söner.
- Telsiziniz sessiz kipinden çıkar ve hoparlörden gelen çağrı sesi duyulur.
	- **1** Aşağıdakilerden birini yapın:
		- Kanal Boş Göstergesi özelliği etkinse yayını gönderen telsiz **PTT** düğmesini bıraktığı anda yanıtlamanız için kanalın boş olduğunu gösteren kısa bir uyarı tonu duyarsınız.Çağrıyı yanıtlamak için **PTT** düğmesine basın.
		- İletim Kesintisi Uzaktan Devre Dışı Bırakma özelliği etkinse devam eden kesilebilir bir çağrıyı

durdurmak ve kanalı yanıtlamak için ayırmak amacıyla boşaltmak üzere **PTT** düğmesine basın.

Yeşil LED yanar.

- **2** Konuşma İzni Tonunun bitmesini bekleyin ve mikrofon etkinse anlaşılır biçimde mikrofona doğru konuşun.
- **3** Dinlemek için **PTT** düğmesini bırakın.

Önceden belirlenen bir süre boyunca herhangi bir ses etkinliği olmazsa çağrı sona erer.

### **Özel Çağrılar Yapma**

Özel Çağrı başlatabilmeniz için telsizinizin programlanmış olması gerekir. Bu özellik etkin değilse çağrıyı başlattığınızda olumsuz gösterge tonu duyulur. Telsizinizden Özel Çağrılar yapmak için bu prosedürü uygulayın.

- **1** Aşağıdakilerden birini yapın:
	- Etkin abone adına veya kimliğine sahip olan bir kanal seçin.

- Programlanmış **Tek Tuşla Erişim** düğmesine basın.
- **2** Çağrı yapmak için **PTT** düğmesine basın.

Yeşil LED yanar.

**3** Konuşma İzni Tonunun bitmesini bekleyin ve mikrofon etkinse anlaşılır biçimde mikrofona doğru konuşun.

**4** Dinlemek için **PTT** düğmesini bırakın. Hedef telsiz yanıt verdiğinde yeşil LED yanıp söner.

**5**  $\bullet$  Kanal Boş Göstergesi özelliği etkinse yayını gönderen telsiz **PTT** düğmesini bıraktığı anda yanıtlamanız için kanalın boş olduğunu gösteren kısa bir uyarı tonu duyarsınız.Çağrıyı yanıtlamak için **PTT** düğmesine basın.

Önceden belirlenen bir süre boyunca herhangi bir ses etkinliği olmazsa çağrı sona erer.

### **Herkese Çağrılar**

Bağımsız bir telsizle bir kanal üzerindeki tüm telsizler arasında yapılan çağrılara Herkese Çağrı denir. Herkese Çağrı, kullanıcının tüm dikkatini vermesini gerektiren önemli duyurular yapmak için kullanılır. Kanaldaki kullanıcılar Herkese Çağrılara yanıt veremez.

### **Herkese Çağrıları Alma**

Herkese Çağrı aldığınızda:

- Bir ton duyulur.
- Yeşil LED yanıp söner.
- Telsiziniz sessiz kipinden çıkar ve hoparlörden gelen çağrı sesi duyulur.

Herkese Çağrı sona ermeden önce, önceden belirlenen bir süre boyunca beklemez.

 Kanal Boş Göstergesi özelliği etkinse yayını gönderen telsiz **PTT** düğmesini bıraktığında kanalın boş olduğunu ve artık kullanabileceğinizi gösteren kısa bir uyarı tonu duyarsınız.

Herkese Çağrıyı yanıtlayamazsınız.

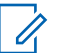

**NOT:**

Çağrı alınırken farklı bir kanala geçmeniz halinde telsiz Herkese Çağrıyı almayı durdurur.

### **Herkese Çağrılar Yapma**

Herkese Çağrı yapmanız için telsizinizin programlanmış olması gerekir. Telsizinizden Herkese Çağrılar yapmak için bu prosedürü uygulayın.

- **1** Etkin Herkese Çağrı grup adına veya kimliğine sahip olan kanalı seçin.
- **2** Çağrı yapmak için **PTT** düğmesine basın. Yeşil LED yanar.

### **Seçici Çağrılar**

Bağımsız bir telsizle başka bir bağımsız telsiz arasında yapılan çağrılara Seçici Çağrı denir. Bu çağrı, analog sistem üzerinde gerçekleştirilen bir Özel Çağrıdır.

### **Seçici Çağrıları Yanıtlama**

Telsizinizden Seçici Çağrıları yanıtlamak için bu prosedürü uygulayın.

Seçici Çağrı aldığınızda:

- Yeşil LED yanıp söner.
- Telsiziniz sessiz kipinden çıkar ve hoparlörden gelen çağrı sesi duyulur.
	- **1** Çağrıyı yanıtlamak için **PTT** düğmesine basın. Yeşil LED yanar.
	- **2** Konuşma İzni Tonunun bitmesini bekleyin ve mikrofon etkinse anlaşılır biçimde mikrofona doğru konuşun.
	- **3** Dinlemek için **PTT** düğmesini bırakın.

Önceden belirlenen bir süre boyunca herhangi bir ses etkinliği olmazsa çağrı sona erer.Bir ton duyulur.

### **Seçici Çağrılar Yapma**

Seçici Çağrı başlatabilmeniz için telsizinizin programlanmış olması gerekir. Telsizinizden Seçici Çağrılar yapmak için bu prosedürü uygulayın.

- **1** Etkin abone adına veya kimliğine sahip olan bir kanal seçin.
- **2** Çağrı yapmak için **PTT** düğmesine basın. Yeşil LED yanar.
- **3** Aşağıdakilerden birini yapın:
	- Konuşma İzni Tonunun bitmesini bekleyin ve mikrofon etkinse anlaşılır biçimde mikrofona doğru konuşun.
	- **PTT** Yan Tonunun bitmesini bekleyin ve mikrofon etkinse anlaşılır biçimde mikrofona doğru konuşun.

**4** Dinlemek için **PTT** düğmesini bırakın.

Hedef telsiz yanıt verdiğinde yeşil LED yanar.

**5** Kanal Boş Göstergesi özelliği etkinse yayını gönderen telsiz **PTT** düğmesini bıraktığı anda yanıtlamanız için kanalın boş olduğunu gösteren kısa bir uyarı tonu duyarsınız.Çağrıyı yanıtlamak için **PTT** düğmesine basın.

Önceden belirlenen bir süre boyunca herhangi bir ses etkinliği olmazsa çağrı sona erer.

# **Gelişmiş Özellikler**

Bu bölümde, telsizinizde bulunan özelliklerin nasıl çalıştığı açıklanmaktadır.

Bayiniz ya da sistem yöneticiniz, telsizinizi özel ihtiyaçlarınız doğrultusunda özelleştirmiş olabilir. Daha fazla bilgi için bayinizle ya da sistem yöneticinizle görüşün.

### **Talkaround**

Bu özellik, yineleyicinizin çalışmadığı ya da telsiziniz yineleyicinin kapsama alanı dışında ancak diğer telsizlerin konuşma kapsamında bulunduğu durumlarda haberleşmeye devam etmenizi sağlar.

Talkaround ayarı telsiz kapatıldıktan sonra da korunur.

### **Yineleyici ve Talkaround Kipleri Arasında Geçiş Yapma**

Telsizinizde Yineleyici ve Talkaround kipleri arasında geçiş yapmak için buradaki prosedürü uygulayın.

Programlanmış **Yineleyici/Talkaround** düğmesine basın.

Aşağıdaki tonlardan biri duyulur: **Olumlu Gösterge Tonu** Telsiz, talkaround kipindedir.

**Olumsuz Gösterge Tonu** Telsiz, yineleyici kipindedir.

### **İzleme Özelliği**

İzleme özelliği, yayın yapmadan önce kanalın boş olduğundan emin olmak için kullanılır.

### **Kanalları İzleme**

Kanalları izlemek için bu prosedürü uygulayın.

- **1** Programlanmış **İzleme** düğmesine uzun basın.
- **2** Konuşmak için **PTT** düğmesine basın. Dinlemek için **PTT** düğmesini bırakın.

### <span id="page-495-0"></span>**Devamlı İzleme**

Devamlı İzleme özelliği, seçilen bir kanalın etkinliğini sürekli olarak izlemek için kullanılır.

### **Devamlı İzlemeyi Açma veya Kapatma**

Telsizinizde Devamlı İzleme özelliğini açmak veya kapatmak için buradaki prosedürü uygulayın.

> Programlanmış **Devamlı İzleme** düğmesine basın. Telsiz bu kipe girdiğinde:

- Bir uyarı tonu duyulur.
- Sarı LED yanar.

Telsiz bu kipten çıktığında:

- Bir uyarı tonu duyulur.
- Sarı LED söner.

### **Tarama Listeleri**

Tarama listeleri bireysel kanallar veya gruplar için oluşturulur ve bu kanallara veya gruplara atanır. Telsiziniz, geçerli kanalın veya grubun tarama listesinde belirtilen

kanal veya grup sırasına göre bir döngü yaparak ses etkinliğini tarar.

Telsiziniz her listede en fazla 16 üye olacak şekilde 64 adede kadar tarama listesini destekleyebilir.

### **Tarama**

Telsiziniz, bir tarama başlattığınızda ses etkinliği arayan geçerli kanal için programlanmış tarama listesini tarar.

Çift kipli tarama yapılırken dijital bir kanaldaysanız ve telsiziniz analog bir kanala kilitlenmişse çağrı sürdüğü sürece telsiz otomatik olarak dijital kipten analog kipe geçer. Bunun tam tersi de olabilir.

Taramayı iki şekilde başlatabilirsiniz:

#### **Ana Kanal Taraması (Manuel)**

Telsiziniz tarama listenizdeki tüm kanalları veya grupları tarar. Telsiziniz taramaya geçtiğinde, ayarlarına bağlı olarak, en son taranan etkin kanaldan veya gruptan ya da taramanın başlatılmış olduğu kanaldan otomatik olarak taramaya başlayabilir.

#### **Otomatik Tarama (Otomatik)**

Otomatik Taramanın etkin olduğu bir kanal veya grup seçtiğinizde, telsiziniz otomatik olarak taramaya başlar.

<span id="page-496-0"></span>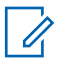

### **NOT:**

#### **Taramada Grup Mesajı Al** ayarını

yapılandırdığınızda telsiziniz ana olmayan kanallardan grup mesajları alabilir. Telsiziniz, ana kanallardaki grup mesajlarına yanıt verebilir ancak ana olmayan kanallardaki grup mesajlarına yanıt veremez. Daha fazla bilgi için bayinizle ya da sistem yöneticinizle görüşün.

### **Taramayı Açma veya Kapatma**

Telsizinizde taramayı açmak veya kapatmak için bu prosedürü uygulayın.

Aşağıdakilerden birini yapın:

- Tarama işlemini başlatmak ya da durdurmak için programlanmış **Tarama** düğmesine basın.
- Otomatik Tarama etkin halde programlanan bir kanal seçmek için **Kanal Ayarlayıcı**'yı çevirin.

Tarama etkinse:

- Sarı LED yanıp söner.
- Bir olumlu gösterge tonu duyulur.

Tarama devre dışıysa:

- LED söner.
- Bir olumsuz gösterge tonu duyulur.

### **Tarama Sırasında Yayınları Yanıtlama**

Tarama sırasında, telsiziniz etkinlik algıladığı bir kanalda veya grupta durur. Telsiz bu kanalda, kalma süresi olarak bilinen programlanmış süre boyunca kalır. Tarama sırasında yayınları yanıtlamak için bu prosedürü uygulayın.

**1** Kanal Boş Göstergesi özelliği etkinse yayını gönderen telsiz **PTT** düğmesini bıraktığı anda yanıtlamanız için kanalın boş olduğunu gösteren kısa bir uyarı tonu duyarsınız. Kalma süresi boyunca **PTT** düğmesini basılı tutun.

Yeşil LED yanar.

- **2** Aşağıdakilerden birini yapın:
	- Konuşma İzni Tonunun bitmesini bekleyin ve mikrofon etkinse anlaşılır biçimde mikrofona doğru konuşun.

- **PTT** Yan Tonunun bitmesini bekleyin ve mikrofon etkinse anlaşılır biçimde mikrofona doğru konuşun.
- **3** Dinlemek için **PTT** düğmesini bırakın.

Kalma süresi boyunca yanıt vermezseniz telsiz, diğer kanalları veya grupları taramaya geri döner.

### **İstenmeyen Kanalları Silme**

Bir kanal sürekli olarak istenmeyen çağrılar ya da parazit üretiyorsa (bu kanallara "istenmeyen" kanal denir), bu istenmeyen kanalı tarama listesinden geçici olarak kaldırabilirsiniz. Bu özellik, Seçili Kanal olarak belirlenen kanal için geçerli değildir. Telsizinizden istenmeyen kanalları silmek için bu prosedürü uygulayın.

- **1** Telsiziniz istenmeyen ya da parazitli bir kanala kilitlendiğinde, bir ton duyana kadar programlanmış **İstenmeyen Kanalı Sil** düğmesine basın.
- **2** Programlanmış **İstenmeyen Kanalı Sil** düğmesini bırakın.

İstenmeyen kanal silinir.

### **İstenmeyen Kanalları Geri Yükleme**

Telsizinizde istenmeyen kanalları geri yüklemek için bu prosedürü uygulayın.

Aşağıdakilerden birini yapın:

- Telsizi kapatıp tekrar açın.
- **Kanal Ayarlayıcı** düğmesini kullanarak kanalı değiştirin.

### **Oylamalı Tarama**

Oylamalı Tarama, farklı analog kanallar üzerinde aynı bilgileri ileten birden fazla baz istasyonu olan alanlarda geniş bir kapsama alanı sağlar.

Telsiziniz birden fazla baz istasyonunun analog kanallarını tarar ve alınan en güçlü sinyali seçmek için bir oylama işlemi gerçekleştirir. Sinyal seçildikten sonra telsiziniz ilgili baz istasyonundan gelen yayınları alır.

Oylamalı tarama sırasında sarı LED yanıp söner.

Oylamalı tarama sırasında bir yayına yanıt vermek için [Tarama Sırasında Yayınları Yanıtlama sayfa 39](#page-496-0) ile aynı prosedürleri uygulayın.

### **Çağrı Göstergesi Ayarları**

Bu özellik, telsiz kullanıcılarının çağrı veya yazılı mesaj zil tonlarını yapılandırmasını sağlar.

### **Alarm Tonu Ses Düzeyini Yükseltme**

Telsiziniz, satıcınız tarafından bir telsiz çağrısı yanıtlanmadığında sürekli olarak uyarı verecek şekilde programlanabilir.

Alarm tonu ses seviyesi zaman içinde otomatik olarak yükselir. Bu özelliğe Kademeli Uyarı denir.

## **Çağrı Uyarısı İşlemi**

Çağrı Uyarısı gönderme sistemi, belirli bir telsiz kullanıcısını sizi geri araması için uyarmanızı sağlar.

Bu özelliğe programlanmış bir **Tek Tuşla Erişim** düğmesi kullanılarak erişilebilir.

### **Çağrı Uyarılarına Yanıt Verme**

Telsizinizde Çağrı Uyarılarını yanıtlamak için bu prosedürü uygulayın.

Çağrı Uyarısı aldığınızda:

- Tekrarlanan bir ton duyulur.
- Sarı LED yanıp söner.

Özel Çağrıyla yanıt vermek için bir Çağrı Uyarısı mesajı aldıktan sonraki 4 saniye içinde **PTT** düğmesine basın.

### **Çağrı Uyarıları Yapma**

Telsizinizde Çağrı Uyarıları yapmak için bu prosedürü uygulayın.

**1** Programlanmış **Tek Tuşla Erişim** düğmesine basın.

Ekranda, Çağrı Uyarısı ve abone adı veya kimliği görüntülenir. Yeşil LED yanar.

**2** Onay için bekleyin.

Çağrı Uyarısı onayı alınırsa ekranda olumlu bir mini bilgi notu görüntülenir.

Çağrı Uyarısı onayı alınmazsa ekranda olumsuz bir mini bilgi notu görüntülenir.

### <span id="page-499-0"></span>**Acil Durum İşlemi**

Acil Durum Alarmı, kritik durumları bildirmek için kullanılır. İstediğiniz zaman, geçerli kanalda faaliyet olduğunda bile bir Acil Durum başlatabilirsiniz.

Bayiniz, programlanmış **Acil Durum** düğmesi için uzun basma haricinde tüm düğmelere benzer şekilde düğmeye basma süresi ayarlayabilir:

#### **Kısa Basma**

0,05 ile 0,75 saniye arasındaki süre.

#### **Uzun Basma**

1,00 - 3,75 saniye arasındaki süre.

**Acil Durum** düğmesine Acil Durum Açık/Kapalı özelliği atanmıştır. Bayinizden **Acil Durum** düğmesine atanan işlemi öğrenin.

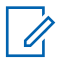

### **NOT:**

**Acil Durum** düğmesine kısa basıldığında Acil Durum kipi başlıyorsa aynı düğmeye uzun basıldığında telsiz Acil Durum kipinden çıkar.

**Acil Durum** düğmesine uzun basıldığında Acil Durum kipi başlıyorsa aynı düğmeye kısa basıldığında telsiz Acil Durum kipinden çıkar.

Telsiziniz üç Acil Durum Alarmını destekler:

• Acil Durum Alarmı

- Çağrılı Acil Durum Alarmı
- Ses Takipli Acil Durum Alarmı

### **NOT:**

Programlanmış **Acil Durum** düğmesine Acil Durum Alarmlarının yalnızca biri atanabilir.

Ayrıca, her bir alarmın aşağıda belirtilen türleri bulunur:

#### **Normal**

Telsiz, bir alarm sinyali gönderir ve sesli ve/veya görsel gösterge verir.

#### **Sessiz**

Telsiz, bir alarm sinyali gönderir ancak sesli veya görsel gösterge vermez. **PTT** düğmesine basana kadar telsiz, hoparlörden herhangi bir ses vermeden çağrıları alır.

#### **Sesli Sessiz**

Telsiz herhangi bir sesli veya görsel gösterge olmadan bir alarm sinyali gönderir; ancak gelen çağrıların hoparlörden duyulmasını sağlar.

### **Acil Durum Alarmları Gönderme**

Bu özellik, bir grup telsiz üzerinde uyarı göstergesi başlatan sessiz bir sinyal olan Acil Durum Alarmı göndermenizi sağlar. Telsiziniz Sessiz kipe ayarlandığında Acil Durum

kipindeyken herhangi bir sesli veya görsel uyarı görüntülemez.

Telsizinizden Acil Durum Alarmları göndermek için bu prosedürü uygulayın.

- **1** Programlanmış **Acil Durum Açık** düğmesine basın. Aşağıdaki bilgiler görüntülenir:
	- Ekranda ALRM bilgisi görüntülenir.
- **2** Onay için bekleyin.

İşlem başarılı olursa:

- Acil Durum tonu duyulur.
- Kırmızı LED ışığı yanıp söner.

Tüm yeniden denemelere rağmen başarısız olunduysa:

• Bir ton duyulur.

Telsiz Acil Durum Alarm kipinden çıkar.

### **Çağrı ile Acil Durum Alarmları Gönderme**

Bu özellik, bir grup telsize Çağrıyla Acil Durum Alarmı göndermenizi sağlar. Grup içerisindeki bir telsizden onay alındıktan sonra telsiz grubu programlanmış Acil Durum kanalı üzerinden iletişime geçebilir.

Telsizinizden çağrı ile Acil Durum Alarmları göndermek için bu prosedürü uygulayın.

- **1** Programlanmış **Acil Durum Açık** düğmesine basın. Yeşil LED yanar.
- **2** Onay için bekleyin. İşlem başarılı olursa:
	- Acil Durum tonu duyulur.
	- Kırmızı LED ışığı yanıp söner.
- **3** Çağrı yapmak için **PTT** düğmesine basın. Yeşil LED yanar.
- **4** Dinlemek için **PTT** düğmesini bırakın.

- **5** Kanal Boş Göstergesi özelliği etkinse yayını gönderen telsiz **PTT** düğmesini bıraktığı anda yanıtlamanız için kanalın boş olduğunu gösteren kısa bir uyarı tonu duyarsınız. Çağrıyı yanıtlamak için **PTT** düğmesine basın.
- **6** Çağrı sona erdiğinde Acil Durum kipinden çıkmak için **Acil Durum Kapalı** düğmesine basın.

### **Ses Takipli Acil Durum Alarmları Gönderme**

Telsizinizden ses takipli Acil Durum Alarmları göndermek için bu prosedürü uygulayın.

**1** Programlanmış **Acil Durum Açık** düğmesine basın.

Ekranda ALRM ve hedef telsizin adı görüntülenir. Yeşil LED yanar.

**2** Bir Acil Durum tonu duyulduğunda, anlaşılır biçimde mikrofona doğru konuşun.

Telsiz aşağıdaki durumlarda yayın yapmayı otomatik olarak durdurur:

- Acil Durum Devir Kipi etkinse *hot mic* ile çağrı alma süreleri arasındaki devir sonlandığında.
- Acil Durum Devir Kipi'nin etkin olmadığı durumlarda *hot mic* süresi dolduğunda.

### **Acil Durum Kipini Yeniden Başlatma**

Bu özellik, sadece Acil Durum Alarmı gönderen telsiz için geçerlidir. Telsizinizde Acil Durum kipini yeniden başlatmak için bu prosedürü uygulayın.

Aşağıdakilerden birini yapın:

- Telsiz Acil Durum kipindeyken kanal değiştirin. Yeni kanalda Acil Durum Alarmı etkinleştirilmişse telsiz Acil Durum kipinden çıkar ve Acil Durumu yeniden başlatır.
- Acil Durum başlatma veya yayın gönderme sırasında, programlanmış **Acil Durum Açık** düğmesine basın. Telsiz, bu durumdan çıkar ve Acil Durum'u yeniden başlatır.

### **Acil Durum Alarmını Gönderdikten Sonra Acil Durum Modundan Çıkma**

Bu özellik, sadece Acil Durum Alarmı gönderen telsiz için geçerlidir.

Telsiziniz şu durumlarda Acil Durum kipinden çıkar:

- Bir onay alındığında (yalnızca Acil Durum Alarmı için).
- Alarm göndermek için yapılan tüm yeniden denemeler sona erdiğinde.

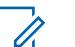

#### **NOT:**

Telsiziniz kapatıldığında Acil Durum kipinden çıkar. Telsiziniz yeniden açıldığında Acil Durum kipini otomatik olarak yeniden başlatmaz.

Telsizinizde Acil Durum kipinden çıkmak için bu prosedürü uygulayın.

> Programlanmış **Acil Durum Kapalı** düğmesine basın.

### **Gizlilik**

Bu özellik, yazılım tabanlı şifreleme çözümüyle bir kanaldaki yetkisiz kullanıcıların etkinlikleri dinlemelerini engeller. Bir yayının sinyal gönderme ve kullanıcı kimliği kısımları şifrelenemez.

Gizliliğin etkin olduğu yayınlar göndermek için telsizinizin kanaldaki gizliliği etkin hale getirilmiş olmalıdır; ancak yayın almak için bu işlem gerekli değildir. Telsiz, gizliliğin etkin olduğu kanaldayken açık veya şifrelenmemiş yayınları almaya devam eder.

Bazı telsiz modelleri Gizlilik özelliğini sunmayabilir veya farklı bir yapılandırmaya sahip olabilir. Daha fazla bilgi için bayinizle ya da sistem yöneticinizle görüşün.

Gizliliğin etkin olduğu bir çağrıyı veya veri yayınını çözmek üzere, telsizinizin yayını gönderen telsizle aynı Temel Gizlilik için Gizlilik Anahtarına sahip olması gerekir.

Telsiziniz farklı bir Gizlilik Anahtarına sahip şifrelenmiş bir çağrı alırsa Temel Gizlilikte karıştırılmış bir yayın duyarsınız.

Gizliliğin etkin olduğu bir kanalda telsiziniz programlanma şekline göre açık veya şifrelenmemiş çağrılar alabilir. Ayrıca telsiziniz programlanma şekline göre uyarı tonu çalabilir veya çalmayabilir.

Telsiz yayın gönderirken yeşil LED yanar ve gizliliğin etkin olduğu bir yayını almaya devam ediyorken hızla yanıp söner.

### **Gizliliği Açma veya Kapatma**

Telsizinizde gizliliği açmak veya kapatmak için buradaki prosedürü uygulayın.

Programlanmış **Gizlilik** düğmesine basın.

### **Saha Kilidi Açık/Kapalı**

Açıldığında, telsiz yalnızca geçerli sahayı arar. Telsiz, kapatıldığında geçerli sahayla birlikte diğer sahaları da arar.

Programlanmış **Saha Kilidi** düğmesine basın.

**Saha Kilidi** işlevi açıksa:

• Telsizin geçerli sahaya kilitlendiğini belirten bir olumlu gösterge tonu duyulur.

**Saha Kilidi** işlevi kapalıysa:

• Telsizin kilidinin açıldığını belirten bir olumsuz gösterge tonu duyulur.

### **Analog Şifreleme**

Bu özellik, yazılım tabanlı şifreleme yöntemiyle bir kanaldaki yetkisiz kullanıcıların etkinlikleri dinlemelerini engelleyen yalnızca analog bir özelliktir. Bir yayının sinyal gönderme ve kullanıcı kimliği kısımları şifrelenemez.

Analog şifrelemenin etkin olduğu yayınları almak ve göndermek için analog şifreleme özelliğini kanalda etkinleştirmeniz gerekir. Analog şifrelemenin etkin olduğu bir kanalda telsiz, açık veya şifrelenmemiş yayınları **alamaz**.

Telsiziniz, programlanabilir düğme ile seçebildiğiniz iki analog şifreleme kodunu destekler.

### **5 Tonlu Çağrı Yapma**

Bu özellik için ayrı satılan bir Yazılım Lisans Anahtarı gereklidir.

5 Tonlu Çağrı yapmak için bu prosedürü uygulayın:

**1** İstenen kişi veya durum listesinin bulunduğu 5 Tonlu Kanalı seçin.
**2** Çağrı yapmak için **PTT** düğmesine basın.

Yeşil LED yanar.**PTT** Yan Ton duyulur.Telsiz telegram gönderirken ekranda **TEL** görüntülenir.

**3** Onay için bekleyin.

İşlem başarılı olursa:

- Bir olumlu gösterge tonu duyulur.
- Ekranda olumlu bir mini bilgi notu görüntülenir.
- Telsizin çağrı durumuna girdiğini göstermek için ekranda kısa süreliğine **SEL** ifadesi görüntülenir.
- Konuşma İzni Tonunun bitmesini bekleyin ve mikrofon etkinse anlaşılır biçimde mikrofona doğru konuşun.

İşlem başarısız olursa:

- Bir olumsuz gösterge tonu duyulur.
- Ekranda olumsuz bir mini bilgi notu görüntülenir.

Onaysız çağrı kodlama etkinse olumlu mini bilgi notu görüntülenmez.

## **5 Tonlu Çağrıları Alma**

Bu özellik için ayrı satılan bir Yazılım Lisans Anahtarı gereklidir.

5 Tonlu Çağrı aldığınızda:

- Yeşil LED yanıp söner.
- Bir ton duyulur.
- Ekranda kısa süreliğine **SEL** bilgisi görüntülenir.
- Telsiziniz sessiz kipinden çıkar ve hoparlörden gelen çağrı sesi duyulur.

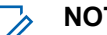

#### **NOT:**

- Kodu çözülen telegramda bir adres veya durum diğer adı yer alıyorsa adres veya durum diğer adı "Adres: Durum Diğer Adı" şeklinde görüntülenir.
- **1** Çağrıyı yanıtlamak için **PTT** düğmesine basın. Yeşil LED yanar.
- **2** Dinlemek için **PTT** düğmesini bırakın.

Önceden belirlenen bir süre boyunca herhangi bir ses etkinliği olmazsa çağrı sona erer.Bir ton duyulur.Ekranda Son bilgisi görüntülenir.

### **5 Tonlu Acil Durum Alarmı Gönderme**

Bu özellik için ayrı satılan bir Yazılım Lisans Anahtarı gereklidir.

Acil durum alarmı göndermek için bu prosedürü uygulayın:

Programlanmış **Acil Durum Açık** düğmesine basın.

Aşağıdaki bilgiler görüntülenir:

- Ekranda ALRM bilgisi görüntülenir.
- Yeşil LED yanar.
- Acil Durum tonu duyulur.
- Ekranda olumlu bir mini bilgi notu görüntülenir.

### **Ses Takipli 5 Tonlu Acil Durum Alarmı Gönderme**

Bu özellik için ayrı satılan bir Yazılım Lisans Anahtarı gereklidir.

Telsizinizden Acil Durum Alarmı göndermek için bu prosedürü uygulayın.

- **1** Programlanmış **Acil Durum Açık** düğmesine basın. Aşağıdaki bilgiler görüntülenir:
	- Yeşil LED yanar.
	- Ekranda ALRM bilgisi görüntülenir.
	- Acil Durum tonu duyulur.
- **2** Bir Acil Durum tonu duyulduğunda, anlaşılır biçimde mikrofona doğru konuşun.

Telsiz, Acil Durum Devir Kipi'nin etkin olduğu durumlarda *hot mic* ve çağrı alma arasındaki devir süresi dolduğunda otomatik olarak yayın gönderimini durdurur.

Kırmızı LED ışığı yanıp söner. Telsiz Acil Durum kipinde kalır.

### **5 Tonlu Acil Durum Alarmı Alma**

Bu özellik için ayrı satılan bir Yazılım Lisans Anahtarı gereklidir.

Bir Acil Durum Alarmı aldığınızda:

- Bir ton duyulur.
- Kırmızı LED ışığı yanıp söner.
- Ekranda kısa süreliğine **EMGY** bilgisi görüntülenir.

#### **NOT:**

Kodu çözülen telegramda bir adres veya durum diğer adı yer alıyorsa adres veya durum diğer adı "Adres: Durum Diğer Adı" şeklinde görüntülenir.

# **Yalnız Çalışan**

Bu özellik, önceden belirlenen süre boyunca telsiz düğmesine basma ya da kanal seçimi gibi hiçbir kullanıcı etkinliğinin olmadığı durumlarda acil durum çağrısı yapar.

Programlanan süre boyunca hiçbir kullanıcı etkinliği olmamasının ardından, telsiz faaliyetsizlik süresi dolar dolmaz sesli bir göstergeyle sizi önceden uyarır.

Önceden belirlenen süre boyunca yine onay vermezseniz telsiz bir Acil Durum Alarmı başlatır.

Bu özelliğe aşağıdaki Acil Durum Alarmlarından yalnız biri atanabilir:

- Acil Durum Alarmı
- Çağrılı Acil Durum Alarmı

```
Ses Takipli Acil Durum Alarmı
```
Telsiz, sesli mesajların işlem yapılana dek devam edebilmesine olanak tanıyacak şekilde acil durumda kalır. Acil Durum'dan çıkma yolları hakkında daha fazla bilgi için bkz. [Acil Durum İşlemi sayfa 42](#page-499-0).

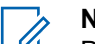

### **NOT:**

Daha fazla bilgi için bayinizle ya da sistem yöneticinizle görüşün.

# **Hızlı Yazılı Mesajlar Gönderme**

Telsizinizden önceden tanımlanmış bir ada Hızlı Metin Mesajları göndermek için bu prosedürü uygulayın.

- **1** Programlanmış **Tek Tuşla Erişim** düğmesine basın.
- **2** Onay için bekleyin.

İşlem başarılı olursa:

- Bir olumlu gösterge tonu duyulur.
- Ekranda olumlu bir mini bilgi notu görüntülenir. İşlem başarısız olursa:
- Bir olumsuz gösterge tonu duyulur.

• Ekranda olumsuz bir mini bilgi notu görüntülenir.

### **Otomatik Menzilli Aktarıcı Sistemi**

Otomatik Menzilli Aktarıcı Sistemi (ARTS), telsiziniz diğer ARTS özellikli telsizlerin menzilinin dışına çıktığında sizi uyarmak üzere tasarlanan ve yalnızca analog olarak çalışan bir özelliktir.

ARTS özellikli telsizler birbirlerinin kapsama alanı içinde olup olmadıklarını belirlemek için periyodik olarak sinyal yayınlar veya alır.

Telsiziniz aşağıdaki durum göstergelerini sağlar: **İlk Kez Uyarısı**

Bir ton duyulur.

#### **ARTS Kapsama Alanı İçinde Uyarısı**

Bir ton sesi duyulur (bu şekilde programlandıysa).

#### **ARTS Kapsama Alanı Dışında Uyarısı**

Bir ton duyulur. Kırmızı LED ışığı hızla yanıp söner.

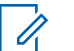

#### **NOT:**

Daha fazla bilgi için bayinizle ya da sistem yöneticinizle görüşün.

# **Uygulamalar**

Bu bölümde, telsizinizde bulunan uygulama işlevlerinin nasıl çalıştığı açıklanmaktadır.

# **Susturucu Seviyeleri**

Sinyal gücü düşük istenmeyen çağrıları ya da normal arka plandan yüksek olan seslerin bulunduğu kanalları filtreleyip elemek için susturucu seviyesini ayarlayabilirsiniz.

#### **Normal**

Bu, varsayılan ayardır.

#### **Hassas**

Bu ayar, istenmeyen çağrıları ve/veya arka plan sesini filtreleyip eler. Uzak konumlardan alınan çağrılar da filtrelenip elenebilir.

### **Susturucu Seviyelerini Ayarlama**

Telsizinizde susturucu seviyelerini ayarlamak için buradaki prosedürü uygulayın.

Programlanmış **Susturucu** düğmesine basın.

Aşağıdaki tonlardan biri duyulur:

**Olumlu Gösterge Tonu**

Telsiz hassas susturucu durumunda çalışmaktadır.

**Olumsuz Gösterge Tonu** Telsiz normal susturucu durumunda çalışmaktadır.

# **Güç Seviyeleri**

Güç ayarını her kanal için ayrı ayrı yüksek ya da düşük olarak özelleştirebilirsiniz.

#### **Yüksek**

Bu ayar, bulunduğunuz yerden uzak bir mesafede bulunan telsizlerle haberleşmenizi sağlar.

#### **Düşük**

Bu ayar, daha yakındaki telsizlerle haberleşmenizi sağlar.

### **Güç Seviyelerini Ayarlama**

Telsizinizde güç seviyelerini ayarlamak için buradaki prosedürü uygulayın.

Programlanmış **Güç Seviyesi** düğmesine basın.

İşlem başarılı olursa:

[Geribildirim Gönder](http://docsurvey.motorolasolutions.com) **51**

- Olumlu Gösterge Tonu duyulur.
- Telsiz, düşük güçte yayın yapar. İşlem başarısız olursa:
- Olumsuz Gösterge Tonu duyulur.
- Telsiz, yüksek güçte yayın yapar.

# **Eller Serbest Kullanım**

Eller Serbest Kullanım (ESK), programlanmış bir kanalda ellerinizi kullanmadan, sesle etkinleştirilmiş bir çağrı başlatmanıza olanak tanır. ESK özellikli aksesuarın üzerindeki mikrofon, ses tespit ettiği anda telsiz, programlanmış süre boyunca otomatik olarak yayın gönderir.

ESK özelliğini aşağıdakilerden birini yaparak etkinleştirebilir veya devre dışı bırakabilirsiniz:

- ESK özelliğini etkinleştirmek için telsizi kapatıp tekrar açın.
- VOX özelliğini devre dışı bırakmak için telsiz çalışırken **PTT** düğmesine basın.

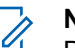

### **NOT:**

Bu özelliği ancak, bu işlevin etkin olduğu telsizlerde açıp kapatabilirsiniz. Daha fazla bilgi için bayinizle ya da sistem yöneticinizle görüşün.

### **Eller Serbest Kullanımı Açma veya Kapatma**

Telsizinizde VOX özelliğini açmak veya kapatmak için bu prosedürü uygulayın.

> Özelliği açmak veya kapatmak için programlanmış **VOX** düğmesine basın.

# **Telsiz Tonlarını/Uyarılarını Açma veya Kapatma**

Gerekirse tüm telsiz tonlarını ve uyarılarını etkinleştirebilir ve gelen Acil Durum uyarı tonu haricinde hepsini devre dışı bırakabilirsiniz . Telsizinizde tonları ve uyarıları açmak veya kapatmak için bu prosedürü uygulayın.

> Programlanmış **Tüm Tonlar/Uyarılar** düğmesine basın.

İşlem başarılı olursa:

- Olumlu Gösterge Tonu duyulur.
- Tüm ton ve uyarılar açılır.

İşlem başarısız olursa:

- Olumsuz Gösterge Tonu duyulur.
- Tüm ton ve uyarılar kapatılır.
- LED, tam dolu batarya kapasitesini belirtmek için sabit olarak yeşil renkte yanar.
- LED kırmızı yanıp sönerek düşük batarya kapasitesini gösterir.

# **RSSI Değerlerini Görüntüleme**

Telsizinizdeki RSSI değerlerini görüntülemek için buradaki prosedürü uygulayın.

**Açma/Kapatma/Bilgi** düğmesine basın.

Ekranda geçerli RSSI değerleri görüntülenir.

# **Batarya Gücünü Kontrol Etme**

Telsizinizin batarya düzeyini kontrol etmek için bu prosedürü uygulayın.

#### **Açma/Kapatma/Bilgi** düğmesine basın.

Aşağıdakilerden birisi gerçekleşir:

• LED, yeterli düzeyde batarya kapasitesini belirtmek için sabit olarak sarı renkte yanar.

# **Sesli Anonsu Açma veya Kapatma**

Bu özellik, telsizin kullanıcının yeni atadığı geçerli bölge ya da kanalı veya kullanıcının az önce bastığı programlanabilir düğmeyi sesli bir şekilde bildirmesini sağlar. Bu sesli gösterge, müşterinin kendi ihtiyaçlarına göre özelleştirilebilir. Telsizinizde Sesli Anons özelliğini açmak veya kapatmak için bu prosedürü uygulayın.

> Programlanmış **Sesli Anons** düğmesine basın İşlem başarılı olursa:

- Olumlu Gösterge Tonu duyulur.
- Tüm ton ve uyarılar açılır.

İşlem başarısız olursa:

- Olumsuz Gösterge Tonu duyulur.
- Tüm ton ve uyarılar kapatılır.
- **Titrek Ses İyileştirme** işlevi kapalıysa:
	- Bir olumsuz gösterge tonu duyulur.
	- Ekranda olumsuz bir mini bilgi notu görüntülenir.

# **Titrek Sesi İyileştirmeyi Açma veya Kapatma**

Çok fazla alveolar titrek ses (ör. alveolar "R") içeren sözcüğe sahip bir dilde konuşuyorsanız bu özelliği etkinleştirebilirsiniz. Telsizinizde Titrek Sesi İyileştirme özelliğini açmak veya kapatmak için bu prosedürü uygulayın.

> Programlanmış **Titrek Sesi İyileştirme** düğmesine basın. Açmak veya kapatmak için **Ses Düğmesi** yukarı veya aşağı düğmelerine basın.

- **Titrek Ses İyileştirme** işlevi açıksa:
	- Bir olumlu gösterge tonu duyulur.
	- Ekranda olumlu bir mini bilgi notu görüntülenir.

# **Batarya ve Şarj Cihazı Garantisi**

# **İşçilik Garantisi**

İşçilik garantisi, normal kullanım ve servis koşulları altında işçilikten doğan kusurları kapsamaktadır.

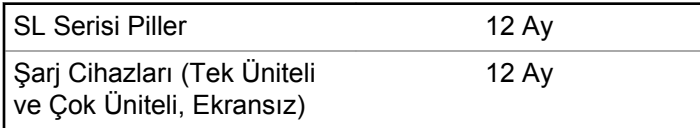

# **Kapasite Garantisi**

Kapasite garantisi kapsamında garanti süresi boyunca nominal kapasitesinin %80'i garanti edilir.

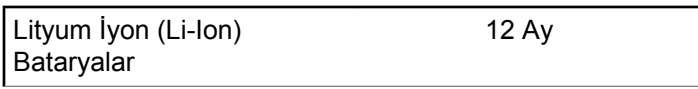

Bu sayfa özellikle boş bırakılmıştır.

# **Sınırlı Garanti**

# **MOTOROLA SOLUTIONS İLETİŞİM ÜRÜNLERİ**

# **I. BU GARANTİNİN KAPSAMI VE SÜRESİ:**

Motorola Solutions, Inc. ("Motorola Solutions"), aşağıdaki listede belirtilen Motorola Solutions imalatı İletişim Ürünlerine, ("Ürün") satın alma tarihinden itibaren geçerli olmak kaydıyla aşağıdaki tabloda belirtilen süreler boyunca normal kullanım ve servis koşullarında malzeme ve işçilik kusurlarına karşı garanti vermektedir:

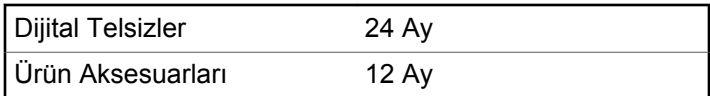

Motorola Solutions, ücretsiz olmak kaydıyla, garanti süresi içerisinde bu garantinin şartlarına uygun olarak gönderilmiş Ürünü, tamamen kendi takdirine bağlı olmak kaydıyla onaracak (yeni ya da yenilenmiş parçalarla), değiştirecek (yeni ya da yenilenmiş Ürün ile) ya da Ürün'ün satın alma

fiyatını iade edecektir. Değiştirilen parçalar ya da kartlar, ilgili orijinal garanti süresinin geri kalan kısmı boyunca garanti kapsamındadır. Ürün'ün değiştirilen tüm parçaları Motorola Solutions malı olacaktır.

Bu sınırlı açık garanti, Motorola Solutions tarafından yalnızca orijinal son kullanıcıya verilmektedir; bunun haricinde başka hiçbir şahsa devredilemez ya da aktarılamaz. İşbu garanti, Motorola Solutions tarafından imal edilmiş Ürün için verilen garantinin tamamını oluşturur. Motorola Solutions, yazılı ve yetkili bir Motorola Solutions görevlisi tarafından imzalanmış olarak yapılmadığı sürece, işbu garantide yapılan hiçbir değişiklik ya da ilave ile ilgili bir sorumluluk kabul etmez.

Motorola Solutions ve orijinal son kullanıcı arasında ayrı bir sözleşme yapılmadığı sürece, Motorola Solutions, Ürün'ün kurulum, bakım ya da servisine ilişkin bir garanti vermemektedir.

Motorola Solutions hiçbir şekilde, Ürün'e bağlı olan ya da Ürün ile bağlantılı olarak kullanılan, Motorola Solutions tarafından verilmemiş hiçbir yan ekipmandan ya da Ürün'ün yan ekipmanlarla birlikte çalışmasından sorumlu tutulamaz ve bu tür tüm ekipmanlar kesinlikle işbu garantinin kapsamı dışındadır. Ürün'ü kullanan her sistem kendine özgü olduğu için Motorola Solutions işbu garanti kapsamında sistemin

bir bütün olarak menzili, kapsama alanı veya çalışmasıyla ilgili sorumlulukları kabul etmemektedir.

# **II. GENEL HÜKÜMLER**

İşbu garanti, Motorola Solutions'ın bu Ürünle ilgili tüm sorumluluklarını eksiksiz bir şekilde ortaya koymaktadır. Tamamen Motorola Solutions'ın inisiyatifinde olmak kaydıyla, onarım, değiştirme ya da satın alma fiyatının iadesi, yegane çözüm yollarıdır. İŞBU GARANTİ, DİĞER TÜM AÇIK GARANTİLERİN YERİNE VERİLMEKTEDİR. PAZARLANABİLİRLİK VE BELLİ BİR AMACA UYGUNLUK İÇİN VERİLEN ZIMNİ GARANTİLER DE DAHİL, ANCAK BUNLARLA SINIRLI OLMAMAK KAYDIYLA, HER TÜRLÜ ZIMNİ GARANTİ İŞBU SINIRLI GARANTİNİN SÜRESİYLE SINIRLIDIR. MOTOROLA SOLUTIONS YASALARIN İZİN VERDİĞİ ÖLÇÜDE, HİÇBİR DURUMDA, ÜRÜNÜN SATIŞ FİYATINI AŞAN HASARLARDAN, HERHANGİ BİR KULLANIM KAYBINDAN, ZAMAN KAYBINDAN, UYGUNSUZLUKTAN, TİCARİ KAYIPTAN, KÂR YA DA TASARRUF KAYBINDAN VEYA BU TÜR ÜRÜNLERİN KULLANILAMAMASINDAN YA DA ARIZASINDAN DOĞAN DİĞER TESADÜFİ, ÖZEL YA DA DOLAYLI HASARLARDAN SORUMLU TUTULAMAZ.

# **III. EYALET YASALARI:**

BAZI EYALETLERDE TESADÜFİ YA DA DOLAYLI HASARLARIN MUAF TUTULMASINA YA DA SINIRLANMASINA VEYA ZIMNİ GARANTİNİN SÜRESİYLE İLGİLİ SINIRLAMALARA İZİN VERİLMEMEKTEDİR; DOLAYISIYLA YUKARIDA BELİRTİLEN SINIRLAMALAR YA DA MUAFİYETLER GEÇERLİ OLMAYABİLİR.

İşbu garanti bazı özel haklar vermektedir ve eyaletten eyalete değişen başka haklar da veriyor olabilir.

# **IV. GARANTİ SERVİSİNDEN YARARLANMA**

Garanti servisinden yararlanabilmeniz için satın alma belgenizi (üzerinde satın alma tarihi ve söz konusu Ürünün seri numarası olan) ibraz etmeniz, ayrıca söz konusu Ürünü taşıma ve sigorta ücreti önceden ödenmiş olarak yetkili garanti servisi merkezine göndermeniz ya da teslim etmeniz gerekir. Garanti servisi Motorola Solutions tarafından yetkili garanti servis yerlerinden biri aracılığıyla sağlanacaktır. İlk önce Ürünü satın aldığınız şirketle (ör. satıcı ya da haberleşme hizmet sağlayıcısı) temas kurarsanız, bu şirket, garanti servisinizden yararlanmanızı

kolaylaştırabilir. Motorola Solutions'ı ABD ve Kanada'da 1-800-927-2744 numaralı telefondan da arayabilirsiniz.

# **V. BU GARANTİ'NİN KAPSAMI DIŞINDA KALANLAR:**

- **1** Ürünün normal ve olağan şekil dışında kullanılmasından kaynaklanan arızalar veya hasar.
- **2** Hatalı kullanımdan, kaza, su veya ihmal nedeniyle ortaya çıkan arızalar veya hasar.
- **3** Uygunsuz test, kullanım, bakım, kurulum, değişiklik, modifikasyon veya ayarlama nedeniyle ortaya çıkan arızalar veya hasar.
- **4** Antenlerde doğrudan malzeme işçiliğindeki kusurların neden olmadığı kırılmalar veya hasar.
- **5** Yetkisiz ve Ürünün performansını olumsuz şekilde etkileyen veya Motorola Solutions'ın normal garanti incelemesine ve her türlü garanti iddiasını doğrulamak için Ürünün test edilmesine engel olan Ürün modifikasyonlarına, sökülme işlemlerine veya tamirlere maruz kalan (Ürüne Motorola Solutions tarafından sağlanmamış bir ekipmanın eklenmesi de dahil olmak ancak bununla sınırlı olmamak kaydıyla) her türlü Ürün.
- **6** Seri numarası silinmiş veya okunmaz hale gelmiş olan her türlü ürün.
- **7** Şu şartlar altındaki şarj edilebilir bataryalar:
	- bataryanın batarya kapağındaki mühürlerden herhangi biri kırılmışsa veya kurcalandığına dair kanıt varsa.
	- bataryanın özel olarak üretilmiş olduğu Ürün dışındaki ekipmanla veya hizmet ile şarj edilmesinden veya kullanılmasından kaynaklanan hasar veya arıza.
- **8** Onarım deposuna gönderim maliyetleri.
- **9** Üründeki yazılımın/bellenimin yasa dışı olarak veya yetkisiz şekilde değiştirilmesi nedeniyle, Motorola Solutions'ın yayınlanmış teknik özelliklerine veya Motorola Solutions tarafından ilk olarak dağıtıldığında Ürün için geçerli olan FCC sertifikası etiketine uygun şekilde çalışmayan her türlü Ürün.
- **10** Ürünün yüzeylerindeki çizikler veya diğer kozmetik hasarlar Ürünün çalışmasını etkilemez.
- **11** Normal ve alışılmış yıpranma.

# **VI. PATENT VE YAZILIM HÜKÜMLERİ**

Motorola Solutions, masrafları kendine ait olmak üzere, Ürünün ya da parçaların herhangi bir ABD patentini ihlal ettiği iddiasıyla satın alan son kullanıcıya karşı açılmış davalarda kendisini savunacaktır ve Motorola Solutions bu türden taleplerle ilgili olan herhangi bir davanın sonucunda satın alan son kullanıcı aleyhinde tahakkuk eden masrafları ve zararları kendisi ödeyecektir. Ancak hukuki savunma ve ödemeler aşağıda açıklanan koşullara bağlı olacaktır:

- **1** Böyle bir iddiayla ilgili olarak yapılan her türlü bildirimin söz konusu satın alan kişi tarafından yazılı olarak Motorola Solutions'a derhal bildirilmesi,
- **2** Söz konusu davayla ilgili olarak savunmanın ve anlaşma veya uzlaşmaya yönelik her türlü görüşmenin tek başına Motorola Solutions tarafından kontrol edilmesi ve
- **3** Ürünün ya da parçaların herhangi bir ABD patentini ihlal ettiği iddiasının gündeme geldiği ya da Motorola Solutions'ın fikrine göre gündeme gelmesinin olası olduğu durumlarda, ilgili satın alan kişi, Motorola Solutions'ın, bütün masrafları ve tercih hakkı Motorola Solutions'a ait olmak üzere satın alan kişiye ya Ürünü veya parçaları kullanmaya devam etme hakkını

tanımasına veya ihlali ortadan kaldıracak şekilde Ürünü/ parçayı benzeri ile değiştirmesine veya Üründe/parçada değişiklik yapmasına ya da ilgili satın alan kişiye Ürünün/parçalarının değeri düşen kısmının parasını ödemesine ve ürünün iadesini kabul etmesine izin verecektir. Amortisman, Motorola Solutions tarafından belirlenen şekilde, Ürünün veya parçalarının ömürleri süresince her yıl eşit miktarlarda yapılacaktır.

Motorola Solutions, bu sözleşme ile birlikte verilen Ürün ya da parçaların, Motorola Solutions tarafından sağlanmamış yazılım, cihaz ya da aygıtlarla kombinasyon halinde kullanılmasından kaynaklanan patent ihlali talepleriyle ilgili hiçbir sorumluluk kabul etmez; ayrıca Motorola Solutions, Ürüne bağlanan ya da Ürünle bir arada kullanılan, Motorola Solutions tarafından sağlanmamış yardımcı ekipmanlarla kullanıma dair bir sorumluluk taşımaz. Motorola Solutions'ın, Ürünün ya da parçalarının patent ihlaline neden olmasıyla ilgili tüm sorumluluğu yukarıda belirtilenlerden ibarettir.

Amerika Birleşik Devletleri ve diğer ülkelerdeki kanunlar, ilgili Motorola Solutions yazılımlarının kopyalarını çoğaltmak ve dağıtmak için münhasır haklar gibi, telif hakkıyla korunan Motorola Solutions yazılımları için belirli münhasır hakları Motorola Solutions'a vermektedir. Motorola Solutions yazılımı yalnızca yazılımın yerleşik olduğu Üründe kullanılabilir ve ilgili Üründeki ilgili yazılım

herhangi bir şekilde yenisiyle değiştirilemez, kopyalanamaz, dağıtılamaz, değişiklik yapılamaz ya da bu yazılımın herhangi bir şekilde türevinin üretilmesi için kullanılamaz. Söz konusu Motorola Solutions yazılımının değiştirilmesi, modifiye edilmesi, çoğaltılması, dağıtılması veya tersine mühendisliği dahil olmak, ancak bunlarla sınırlı olmamak kaydıyla diğer hiçbir kullanıma veya söz konusu Motorola Solutions yazılımı üzerindeki hakların kullanılmasına izin verilmez. Motorola Solutions patent hakları ya da telif hakları kapsamında, zımnen, hukuki engele bağlı olarak ya da başka yollarla hiçbir şekilde lisans verilmemektedir.

# **VII. GEÇERLİ YASA**

İşbu Garanti, Illinois Eyaleti, ABD yasalarının hükümlerine tabidir.

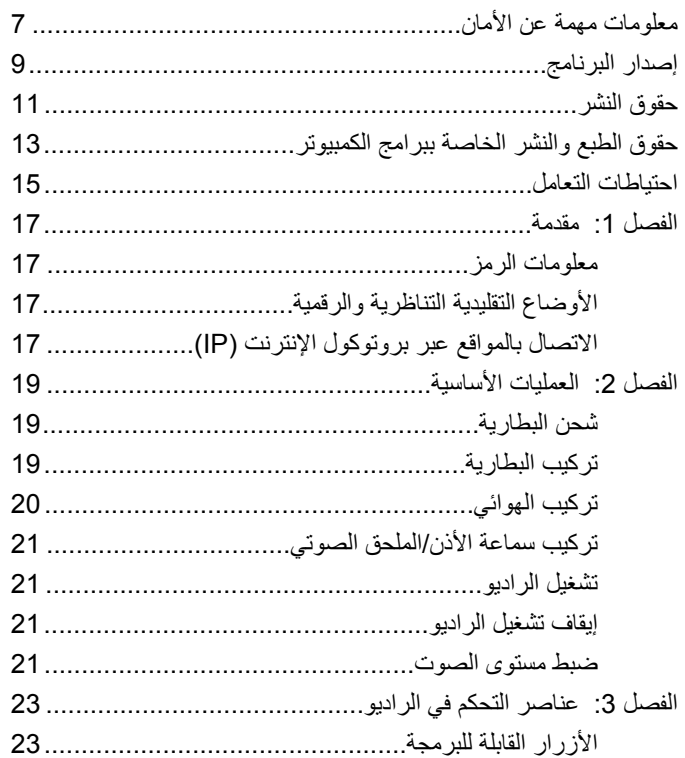

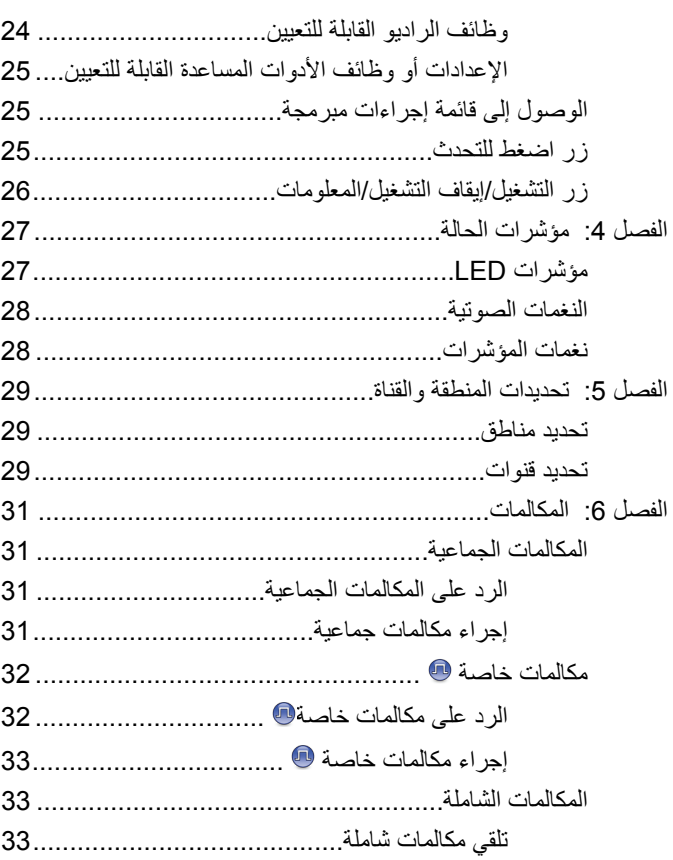

العربية

إرسال ملاحظات 3

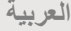

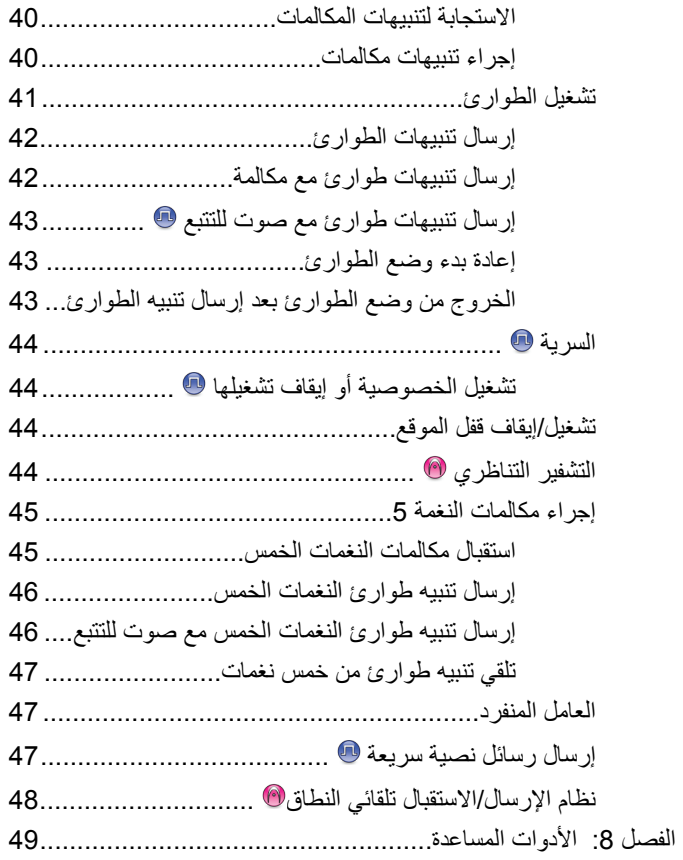

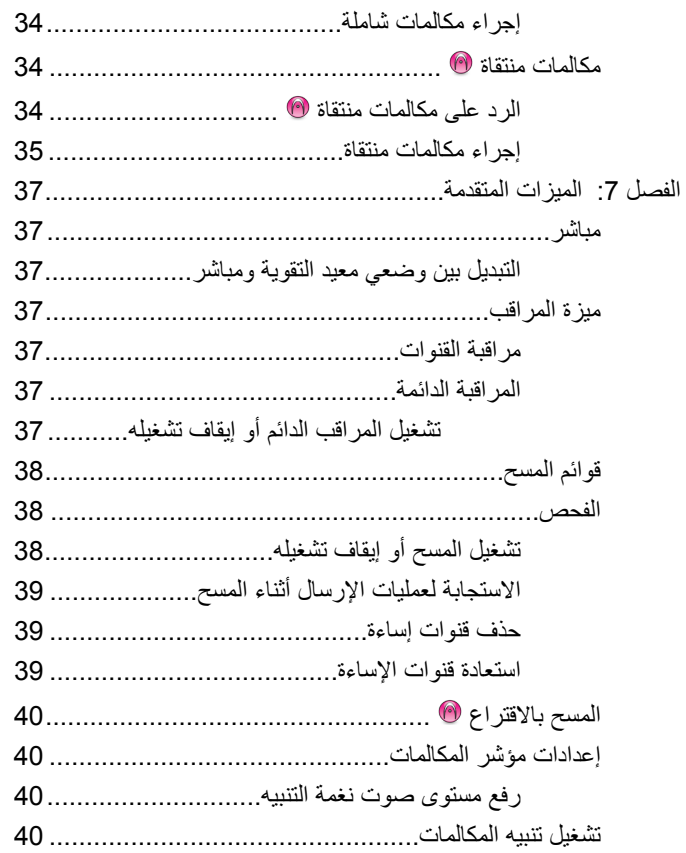

#### 4 إرسال ملاحظات

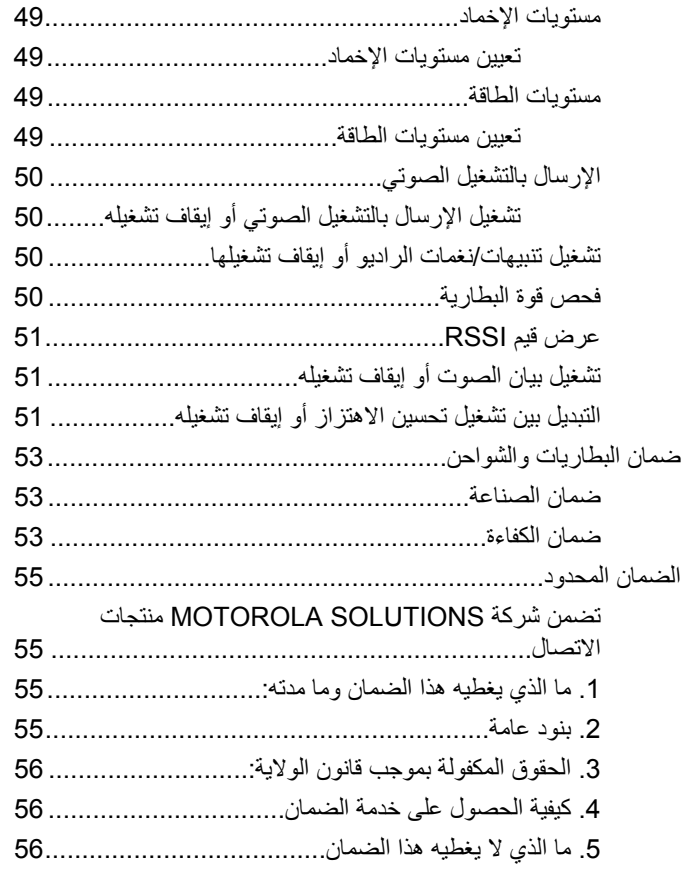

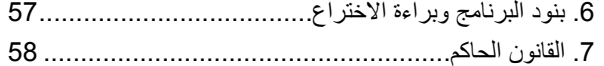

تم ترك هذه الصفحة فارغة عمدًا.

**όϣلوΎϣت ϣهمة Ϧϋ اΎϣϷن**

#### **تنبيه!**

<span id="page-523-0"></span>ل**فتصر هذا الراديو على الاستخدام المهني فقط.** قبل استخدام الراديو ، اقرأ دليل أمان المنتج والتعرض لطاقة التردد اللاسلكي الخاص بأجهزة الراديو البدوية ثنائية الاتجاه الذي يتضمن تعليمات التشغيل المهمة للاستخدام الأمن والتعريف بطاقة التردد اللاسلكي والتحكم فيها من أجل التوافق مع المعايير واللوائح السارية.

> للحصول على قائمة بالهوائيات وغيرها من الملحقات المعتمدة من شركة Motorola Solutions؛ يرجى زيارة موقع الويب التالي:

> > <http://www.motorolasolutions.com>

تم ترك هذه الصفحة فارغة عمدًا.

<span id="page-525-0"></span>العربية

إصدار البرنامج

كل لاميزات لاموضحة في األقماسلالتلية مدعومة من إصدار لابجمانر R01.01.25.0000 أَوْ اأَلْحَدْثْ.

راجع الوكيل أو مسؤول النظام لديك للحصول على مزيد من المعلومات.

تم ترك هذه الصفحة فارغة عمدًا.

# **ϘΣوق اϟنθر**

قد تتضمن منتجات Motorola Solutions الموصوفة في هذا المستند برامج كمبيوتر محمية بحقوق النشر من Motorola Solutions. تحتفظ القوانين في الولايات المتحدة ودول أخرى لشركة Motorola Solutions بحقوق حصرية معينة لبرامج الكمبيوتر المحمية بحقوق النشر. وبناءً عليه، لا يجوز نسخ أي برامج كمبيوتر لشركة Motorola Solutions محمية بموجب حقوق الطبع والنشر تكون مضمّنة في منتجات Motorola Solutions الموضحة في هذا المستند أو إعادة إنتاجها بأي طريقة دون إذن كتابي صريح من Motorola Solutions.

® Motorola Solutions, Inc 2017. جميع الحقوق محفوظة

لا يجوز إعادة إنتاج أي جزء من هذا المستند أو إرساله أو تخزينه في نظام استرداد أو ترجمته إلى أي لغة أو لغة كمبيوتر، بأي صورة أو أي طريقة، دون الحصول على إذن كتابي مسبق من شركة Motorola Solutions, Inc.

بالإضافة إلى ذلك، لا يعتبر شراء منتجات Motorola Solutions أنه يمنح، بشكل مباشر أو ضمني أو عن طريق الاعتراف أو خلاف ذلك، أي ترخيص بموجب حقوق الطبع والنشر أو براءات الاختراع أو طلبات تسجيل براءات الاختراع الخاصة بشركة Motorola Solutions، باستثناء ترخيص الاستخدام العادي غير الحصري والمجاني الذي ينشأ بموجب القانون الذي يحكم عملية بيع المنتج.

#### إ**خلاء المسوّولية**

الرجاء ملاحظة أن هناك مزايا ووسائل مساعدة وإمكانات معينة موضحة في هذا المستند قد لا تكون قابلة للتطبيق أو مرخصة للاستخدام في نظام معين، أو ربما تعتمد على خصائص وحدة مشترك أجهزة محمولة معينة أو تكوين معاملات معينة.

<span id="page-527-0"></span>الرجاء الرجوع إلى جهة اتصال Motorola Solutions للحصول على مزيد من المعلومات.

#### العلامات التجارية

كل من MOTOROLA SOLUTIONS و MOTOROLA SOLUTIONS وشعار M النمطي هي علامات تجارية أو علامات تجارية مسجلة لشركة Motorola Trademark Holdings, LLC وتُستخدم بموجب ترخيص. كل العلامات النجارية الأخرى خاصة بمالكيها المعنيين

#### **ΗوϪϴΟ الاΎΤΗد اϷوروϲΑ ( EU ) θΑ΄ن ϧفΎϳΎت اϟمόدات اϟكهرΎΑϴة** والإلكترونية **(WEEE)**

اً يتطلب توجيه الاتحاد الأوروبي بشأن نفايات المعدات الكهربائية والإلكترونية وجود ملصق صندوق النفايات ذي الخطين المتقاطعين على المنتج نفسه للمنتجات المبيعة في دول الاتحاد الأوروبي (أو على العبوة في بعض الحالات).

وطبقًا لما ينص عليه توجيه نفايات المعدات الكهربائية والإلكترونية (WEEE)، فإن ملصق صندوق النفايات المرسوم عليه خطان متقاطعان هذا يعني أنه يجب على العملاء والمستخدمين في دول الاتحاد الأوروبي عدم التخلص من المعدات الإلكترونية والكهربائية أو ملحقاتها بطرحها في النفايات المنزلية.

يجب على العملاء أو المستخدمين المقيمين في دول الاتحاد الأوروبي الاتصال بمندوب مُورِّد الأجهزة أو مركز الخدمة المحلي للحصول على معلومات حول نظام تجميع النفايات في بلادهم. تم ترك هذه الصفحة فارغة عمدًا.

# حقوق الطبع والنشر الخاصة ببرامج ا**لكمبيوتر**

قد تتضمن منتجات Motorola Solutions الموضحة في هذا الدليل برامج كمبيوتر لشركة Motorola Solutions محمية بموجب حقوق الطبع والنشر مخز نة في ذاكر ات أشباه الموصلات أو وسائط أخرى. تحتفظ شر كة Motorola Solutions بموجب قو انين الو لايات المتحدة و بلدان أخر ي بحقوق حصر ية معينة فيما يتعلّق ببر امج الكمبيوتر المحمية بموجب حقوق الطبع والنشر ، بما في ذلك -على سبيل المثال لا الحصر - الحق الحصري في نسخ البرنامج المحمى بموجب حقوق الطبع والنشر أو إعادة إنتاجه بأي شكلٍ من الأشكال. وبناءً عليه، لا يجوز نسخ أي برامج كمبيوتر لشركة Motorola Solutions محمية بموجب حقوق الطبع والنشر تكون مضمّنة في منتجات Motorola Solutions الموضحة في هذا الدليل أو إعادة إنتاجها أو تعديلها أو تطبيق هندسة عكسية عليها أو توز يعها بأية طريقة بدون إذن كتابي صريح من Motorola Solutions. بالإضافة إلى ذلك، لا يعتبر شراء منتجات Motorola Solutions أنه يمنح، بشكل مباشر أو ضمني أو حكمي أو خلاف ذلك، أي ترخيص بموجب حقوق الطبع والنشر أو براءات الاختراع أو طلبات تسجيل براءات الاختراع الخاصة بشركة Motorola Solutions، باستثناء ترخيص الاستخدام العادي غير الحصري الذي ينشأ بموجب القانون الذي يحكم عملية بيع المنتج

تقنية الترميز الصوتي ™AMBE+2 المضمنة في هذا المنتج محمية بموجب حقوق الملكية الفكرية بما في ذلك حقوق براءة الاختراع وحقوق الطبع والنشر والأسرار التجارية الخاصة بشركة .Digital Voice Systems, Inc.

تم ترخيص تقنية الترميز الصوتي هذه فقط للاستخدام في جهاز الاتصال هذا. يحظر صر احة على مستخدم هذه التقنية محاولة إلغاء تحويل كود الكائن برمجيًا أو تطبيق

<span id="page-529-0"></span>الهندسة العكسية عليه أو إلغاء تجميعه أو تحويله بأي طريقة أخرى إلى صيغة مقر و ءة بشر يًا.

أرقام شهادات بر اءة الاختراع الأمريكية #5,870,405 و #5,826,222 5,82 و #5,754,974 و #5,701,390 و #5,715,365 و #5,649,050 و #5,630,011 و #5,581,656 و #5,517,511 و #5,491,772 و #5,247,579 و #5,226,084 و #5,195,166. تم ترك هذه الصفحة فارغة عمدًا.

# احتياطات التعامل

بتوافق الراديو اليدوي الرقمي MOTOTRBO Series مع مواصفات معيار IP67، مما يتيح للراديو لديك تحمّل التعرّض للظروف السيئة مثل غمره في الماء. يوضح هذا القسم بعض احتياطات التعامل الأساسية.

**تنبيه** لا تقم بفك الراديو. قد يؤدي ذلك إلى تلف سدادات الراديو وينتج عنه فتحات تسريب في الراديو . يجب عدم صيانة الراديو إلا في مركز خدمة مجهز لاختبار غطاء الراديو واستبداله.

- إذا تم غمر الراديو في الماء، فقم برجه جيدًا حتى يتم إخراج الماء الذي قد يكون عالقًا داخل شبكة السماعة ومنفذ الميكروفون. ويمكن أن يؤدي الماء الذي تخلله إلى خفض مستوى أداء الصوت.
- إذا تعرضت منطقة الاتصال ببطارية الراديو للماء، فقم بتنظيف وتجفيف مناطق الاتصال بالبطارية الموجودة على الراديو والبطارية قبل توصيل البطارية بالراديو. قد نتسبب المياه المتبقية في حدوث قصر في دائرة الراديو.
	- إذا تم غمر الر اديو في مادة مسببة للتآكل (على سبيل المثال، المياه المالحة)، فاشطف الر اديو والبطار ية بالماء العذب، ثم جففهما جيدًا.
	- لتنظيف الأسطح الخارجية للراديو ، استخدم محلولاً مخففًا من منظف أطباق معتدل و ماء عذب (على سبيل المثال، ملعقة صغير ة من المنظف لغالون و احد من الماء).
- لا تثقب مطلقًا المنفذ (الفتحة) الموجود في الـهيكل الواقي للراديو أسفل منطقة الاتصال بالبطارية. يسمح هذا المنفذ بموازنة الضغط داخل الراديو. وقد يؤدي ثقبه إلى إحداث فتحة تسريب في الراديو ، ومن ثمّ يفقد قدرته على مقاومة الغمر في الماء.
- لا تسد المنفذ أو تغطيه مطلقًا، ولو حتى بملصق.
	- تأكد من عدم ملامسة أية مواد زيتية للمنفذ.
- <span id="page-531-0"></span>• تم تصميم الراديو الذي يتضمن هوائيًا مركَّبا بصورة صحيحة ليتم غمره في الماء على عمق 1 متر (3.28 أقدام) كحد أقصى، ولمدة 30 دقيقة كحد أقصى. قد يؤدي تجاوز أي ٍ من الحدين أو الاستخدام بدون الهوائي إلى تلف الراديو ِ
- عند تنظيف الراديو ، لا تستخدم بخاخة رش ذات ضغط مرتفع على الراديو ؛ لأن هذا سوف يتجاوز الضغط على عمق 1 m وقد يتسبب في تسرب الماء إلى داخل الر اديو .

تم ترك هذه الصفحة فارغة عمدًا.

# مقدمة

يغطي دليل المستخدم هذا عملية تشغيل أجهزة الراديو لديك

قد يكون الوكيل أو مسؤول النظام قام بتخصيص الراديو الخاص بك وفقًا لاحتياجاتك المحددة. راجع الوكيل أو مسؤول النظام لديك للحصول على مزيد من المعلومات. يمكنك استشارة الوكيل أو مسؤول النظام فيما يلي:

- · هل تمت برمجة الراديو باستخدام أية قنوات تقليدية معينة مسبقًا؟
- ما هي الأزرار التي تمت برمجتها للوصول إلى الميزات الأخرى؟
	- ما هي الملحقات الاختيارية التي قد تناسب احتياجاتك؟
- · ما هي أفضل ممارسات استخدام الراديو للحصول على اتصال فعال؟
	- · ما إجراءات الصيانة التي تساعد على إطالة عمر الراديو؟

### معلومات الرمز

في هذا المنشور ، يتم استخدام الرموز المبينة لتوضيح الميزات المدعومة في الوضع التناظري التقليدي أو الوضع الرقمي التقليدي.

للإشارة إلى ميزة ا**لوضع التناظري فقط** التقليدي<sub>.</sub>

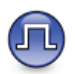

للإشارة إلى ميزة ا**لوضع الرقمي فقط** التقليدي.

<span id="page-533-0"></span>أما الميزات المتاحة في **كلا** الوضعين التقليدي التناظر ي والتقليدي الرقمي، لا يتم عر ض **كلا** الر مز بن.

### الأوضاع التقليدية التناظرية والرقمية

يمكن تكوين كل قناة في الراديو كقناة تناظرية تقليدية أو رقمية تقليدية. استخدم **زر القناة** للتبديل بين قناة تناظرية أو رقمية.

لا نتوفر ميزات معينة عند التبديل من الوضع الرقمي إلى الوضع التناظري. يتضمن الراديو أيضًا ميزات متوفرة في كل من الوضعين التناظري والرقمي. لا تؤثر الاختلافات البسيطة في طريقة عمل كل ميزة على أداء الراديو.

يقوم الراديو أيضًا بالتبديل بين الوضع الرقمي والوضع التناظري أثناء المسح في الوضع الثنائي. راجع الفحص في صفحة 38 لمزيد من المعلومات.

### الاتصال بالمواقع عبر بروتوكول الإنترنت (IP)

تتيح هذه الميزة للراديو توسعة الاتصال التقليدي بشكل يتخطى نطاق موقع واحد، من خلال الاتصال بالمواقع المختلفة المتاحة عبر استخدام شبكة تعمل ببروتوكول الإنترنت (IP).

عندما ينتقل الراديو خارج النطاق من موقع ما إلى نطاق موقع آخر ، يتصل الراديو بمعيد التقوية الخاص بالموقع الجديد لإرسال أو تلقى مكالمات أو عمليات إرسال البيانات. ويتم هذا إما تلقائيًا أو يدويًا حسب إعداداتك.

في البحث التلقائي عن المواقع، يقوم الراديو بمسح جميع المواقع المتوفرة عندما تكون الإشارة الصـادرة من الموقع الـحالي ضـعيفة أو عندما يكون الراديو غير قادر على اكتشاف أية إشارة من الموقع الحالي. ثم يتصل الراديو بمعيد التقوية الذي يتمتع بأعلى قيمة لمؤشر قوة الإشارة المستلمة (RSSI).

في البحث البدو ي عن المو اقع، يقو م الر اديو بالبحث عن المو قع التالي في قائمة النجوال الموجودة حاليًا ضمن النطاق، ولكن قد لا يكون لديها أقوى إشارة، ويقوم بالاتصال بمعيد التقوية

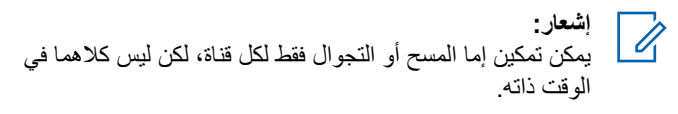

يمكن إضافة القنوات التي تدعم هذه الميزة إلى قائمة تجوال خاصة. يبحث الراديو عن القنوات في قائمة التجوال أثناء عملية التجوال التلقائي لتحديد أفضل موقع. تدعم قائمة التجوال 16 قناة كحد أقصبي، بما في ذلك القناة المحددة.

الشعار:<br>|مساحلة لا يمكنك إضافة إدخال في قائمة التجوال أو حذفه يدويًا. راجع الوكيل أو مسؤول النظام لديك للحصول على مزيد من المعلومات.

# العمليات الأساسبة

يشرح هذا الفصل عمليات بدء استخدام الراديو.

### شحن البطارية

يتم تشغيل الراديو من خلال بطارية النيكل هيدريد (NiMH) أو بطارية الليثيوم أيون  $(Li$ -lon $)$ 

• للتوافق مع شروط الضمان وتجنب حدوث تلف، قم بشحن البطارية باستخدام شاحن Motorola Solutions تمامًا كما هو موضح في دليل مستخدم الشاحن.

يمكن لجميع الشو احن أن تشحن البطار يات المعتمدة من Motorola Solutions فقط وقد لا تشحن البطاريات الأخرى. توصي Motorola Solutions بإيقاف تشغيل الر اديو أثناء الشحن.

• قم بشحن البطارية الجديدة من 14 إلى 16 ساعة قبل الاستخدام لأول مرة، و ذلك للحصو ل على أفضل أداء.

### تركيب البطارية

اتبع الإجراء لتركيب البطارية في الراديو الخاص بك.

<span id="page-535-0"></span>1 قم بمحاذاة ملامسات البطارية مع الملامسات الموجودة داخل حجرة البطارية. قم بتركيب جانب الملامسات في البطارية أولاً. قم بدفع البطارية بر فق في مكانها.

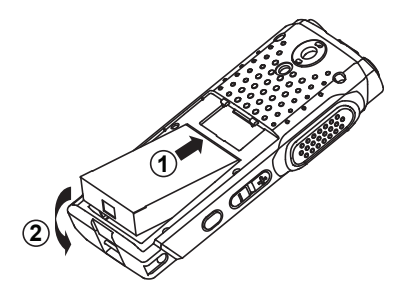

2\_ لتركيب غطاء البطارية، فم بمحاذاته في مكانه، وأزح مز لاج البطارية حتى يستقر في مكانه.

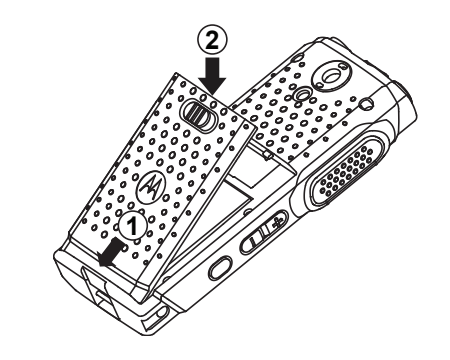

3 أزح مزلاج البطارية في موضع القفل.

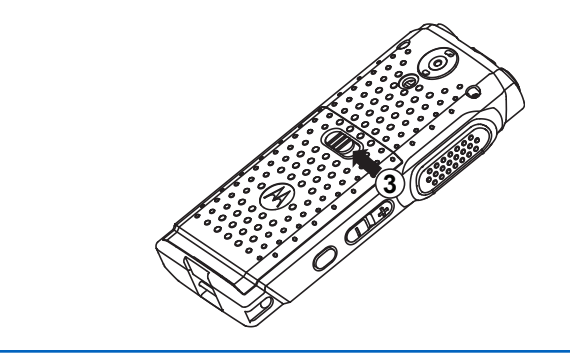

# تركيب الهوائى

اتبع الإجراء لتركيب الـهوائي في الراديو الخاص بك. تأكد من أن الراديو في وضع إيقاف التشغيل.

<span id="page-536-0"></span>ضع الهوائي في المقر وأدره في اتجاه عقارب الساعة.

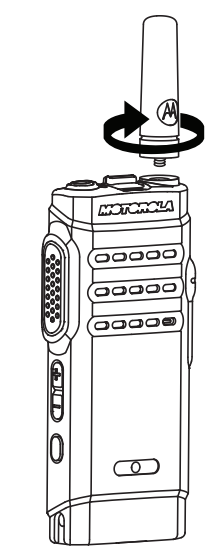

إشعار:  $\mathscr{A}$ لإزالة الهوائي، قم بندويره عكس اتجاه عقارب الساعة.

20 إرسال ملاحظات

إذا كان يتعين استبدال الهوائي، فتأكد من استخدام هوائيات MOTOTRBO فقط. حيث يؤدي تجاهل هذا الأمر إلى إلحاق الضرر بالر اديو .

### إشعار:

عند تركيب هوائي VHF بالراديو، يجب أن يكون تكوين CPS لمجموعة المهوائيات مطابقًا لمهوائي VHF المختار . ويمكن أن يؤدي عدم تطابق الهوائيات إلى انخفاض المجال.

### تركيب سماعة الأذن/الملحق الصوتي

يوجد موصل ملحق الصوت في الجانب الأيمن من الراديو ٍ اتبع الإجراء لتركيب الملحقات في الر اديو الخاص بك.

- 1 ارفع طرف غطاء مقبس الصوت.
- 2 قم بمحاذاة المؤشرات على كل من الموصل والمبيت، ثم ادفع حتى يتم التركيب بشكل صحيح.

تشغيل الراديو

اتبع الإجراء لتشغيل الراديو

<span id="page-537-0"></span>اضغط لفتر ة طويلة على زر تشغيل/إيقاف/معلومات لبدء تشغيل الر اديو عند شحن الر اديو أو عدم شحنه.

إذا تم بنجاح:

- تصدر نغمة.
- يضيء مؤشر LED الأخضر .
- تعرض الشاشة رسم متحرك للتشغيل.

عندما يكون الراديو في وضع الخمول، سيعرض مؤشر LED وميضًا باللون الأخضر للإشارة إلى تشغيل الراديو ٍ ينطفئ وميض اللون الأخضر في وجود نشاط لمؤشر LED ويتم استئنافه عندما يعود الراديو إلى وضع الخمول.

إذا تم تعطيل وظيفة النغمة/التنبيه، فلن تصدر نغمة عند التشغيل.

قم بفحص البطار ية إذا تعذر تشغيل الر اديو . تأكد من أنها مشحو نة و تم تر كيبها بشكل صحيح. اتصل بالوكيل إذا استمر تعذر تشغيل الر اديو .

### إيقاف تشغيل الراديو

اتبع الإجراء لإيقاف تشغيل الراديو ِ

اضغط لفتر ة طويلة على زر تشغيل/إيقاف/المعلومات.

ضبط مستوى الصوت

اتبع الإجراء لتغيير مستوى صوت الراديو الخاص بك

قم بأحد الإجراءات التالية:

- اضغط على زر **رفع صوت** لزيادة مستوى الصوت<sub>.</sub>
- اضغط على زر خفض صوت لخفض مستوى الصوت.

إشعار:<br>إن الله عن برمجة الراديو الخاص بك ليحتوي على حد أدني لإزاحة مستوى الصوت بحيث يتعذر خفض مستوى الصوت لدرجة أقل من الحد الأدنى لمستوى الصوت المبرمج. راجع الوكيل أو مسؤول النظام لديك للحصول على مزيد من المعلومات.

<span id="page-539-0"></span>العربية

عناصر التحكم في الراديو

يشرح هذا الفصل أزرار ووظائف التحكم في الراديو.

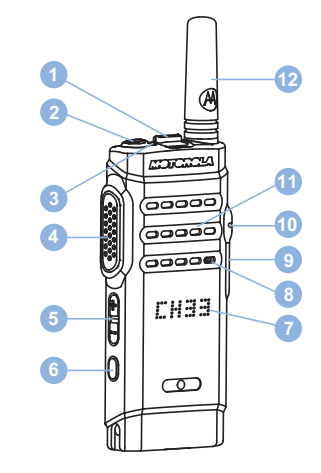

- 1 زر القناة
- 2 زر تشغيل/إبقاف/المعلومات
	- 3 مؤشر LED
- 4 زر الضغط للتحدث (PTT)

1 هذا الزر قابل للبر مجة.

- 5 زر مستوى الصوت **6** الزر الجانبي 1<sup>1</sup>
	- 7 الشاشة
		- 8 الميكروفون
	- 9 موصل USB
	- 10 موصل الملحقات
		- 11 مكبر الصوت
			- 12 هوائي

# الأزرار القابلة للبرمجة

حسب مدة الضغط على الز ر ، يمكن للوكيل بر مجة الأز ر ار القابلة للبر مجة كاختصارات في وظائف الراديو. اضغط لفتر ة قصبر ة الضغط والتحرير سريعًا الضغط لفترة طويلة الضغط مع الاستمرار للمدة المبرمجة. اشعار<br>کے است راجع تشغيل الطوارئ في صفحة 41 للحصول على مزيد من

المعلومات حول المدة المبر مجة لز ر ا**لطو**ارئ.
#### **وظائف الراديو القابلة للتعيين**

بمكن تعيين و ظائف الر اديو التالية إلى الأز ر ار القابلة للبر مجة.

إ**جراءات** 

لتوفير الوصول إلى قائمة إجراءات برنامج برمجة العميل (CPS) القابلة للبر مجة.

التشفير التناظر*ي* @

التبديل بين تشغيل التشفير التناظري وإيقاف تشغيله

#### بيا*ن* القناة

تشغيل الر سائل الصوتية ليبان المنطقة والقناة الخاصة بالقناة الحالبة.

**Ύϗمة اγتلام ϣرϧة**

لإنشاء أعضاء وتعيينهم على قائمة الاستلام الخاصة بمجموعة التحدث.

#### **الطوارئ**

بدء أو إلغاء طوارئ وفقًا للبر مجة.

#### **ϊϗلموϟ دويϳ والΠΗ**

بدء بحث يدوي عن المواقع.

#### **Mic AGC**

للتبديل بين تشغيل تحكم الكسب الآلي في الميكر وفون الداخلي أو إيقافه.

#### المر اقبة

مر اقبة قناة محددة خاصبة بالنشاط.

ح**ذف قن**اة إزعاج إزالة قناة غير مر غوب فيها مؤقتًا، باستثناء القناة المحددة، من قائمة المسح. تشير القناة المحددة إلى مجمو عة المنطقة أو القناة المحددة للمستخدم الذي تم بدء المسح منها.

#### **اϟوλول Αلمδة واΣدة** للبدء مباشر ة في مكالمة خاصـة أو مكالمة هاتفية أو مكالمة جماعية محددة مسبقًا أو نتبيه مكالمات محدد مسبقًا أو ر سالة نصبية سر يعة محددة مسبقًا أو إر جاع إلى القائمة الر ئىسىة.

المر اقبة الدائمة لمراقبة قناة محددة لمعرفة كل حركة المرور على الراديو إلى أن يتم تعطيل هذه الوظيفة.

#### السربة <sup>1</sup>

للتبديل بين تشغيل السر ية أو إيقاف تشغيلها ِ

#### *A Calkaround/*

التبديل بين استخدام معيد تقوية والاتصال مباشرةً براديو أخر .

#### الفحص

للتبديل بين تشغيل المسح و إيقاف تشغيله.

#### قفل الموقع @

عند تشغيلها، يبحث الراديو في الموقع الحالي فقط. عند النبديل إلى إيقاف التشغيل، ببحث الراديو في مواقع أخرى بالإضافة إلى الموقع الحالي.

#### تحسين الاهتزاز

للتبديل بين تشغيل تحسين الاهتزاز وإيقاف تشغيله

تشغيل/إيقاف تشغيل بيا*ن* الصوت

التبديل بين تشغيل بيان الصوت أو إيقاف تشغيله.

**) الإرسال بالتشغيل الصوتي (VOX)** 

التبديل بين تشغيل VOX أو إيقاف تشغيله.

#### تحدبد منطقة

السماح بالتحديد من فائمة المناطق.

### الإعدادات أو وظائف الأدوات المساعدة القابلة للتعيين

بمكن تعيين إعدادات الراديو أو وظائف أدوات المساعدة التالية إلى الأزرار القابلة للبر مجة.

#### نغ*م*ات/ تنببهات

للتبديل بين تشغيل جميع النغمات والتنبيهات أو إيقاف تشغيلها

#### مستو ي الطاقة

لتبديل مستوى طاقة الإر سال بين عالية و منخفضة.

## ا**لوصول إلى قائمة إجراءات مبرمجة**

اتبع الإجراءات للوصول إلى إجراء CPS القابل للبرمجة عن طريق استخدام زر الإجراءات المبرمج.

- **1** اضغط على زر الإ**ج**راءات المبرمجة.
	- تصدر نغمة.
- تعرض الشاشة العنصر الأول في قائمة الإجراءات.
- يقوم الراديو بتشغيل الرسالة الصوتية لبيان العنصر
- 2 اضغط على زر الإ**جراءات** المبرمج مرة أخرى للانتقال إلى العنصر التالي في قائمة الإجراءات.
	- 3 اضغط على زر مستوى الصوت لأعلى أو لأسفل للتبديل بين تشغيل وإيقاف، أو لتغيير حالة العنصر .
		- تصدر نغمة.
		- نعر ض الشاشة حالة العنصر .
		- يقو م الر اديو بتشغيل الر سالة الصوتية لبيان العنصر .

#### زر **اضغط للتحدث**

**ي**عمل ز ر اضغط للتحدث **PTT** لغر ضين أساسيين:

- أثناء إجراء مكالمة، يتيح زر PTT للراديو الإرسال إلى أجهزة الراديو الأخرى أثناء المكالمة. يتم تنشيط الميكروفون عند الضغط على زر PTT.
	- عند عدم وجود مكالمة جارية، يُستخدم زر PTT لإجراء مكالمة جديدة.

♦ إذا تم تمكين ميزة الإشارة إلى قناة حرة على الراديو (تتم برمجتها من قبل الوكيل)، فستسمع نغمة تنبيه قصيرة عند قيام الراديو المستهدف (الراديو الذي يتلقى المكالمة) بتحرير زر **PTT**، مما يشير إلى أن القناة متاحة لك للرد.

ستسمع نغمة حظر التحدث مستمرة إذا انقطعت مكالمتك. يجب أن تحرر زر PTT إذا سمعت نغمة منع التحدث مستمرة.

#### زر التشغيل/إيقاف التشغيل/المعلومات

يؤدي زر **تشغيل/إيقاف/المعلومات** الموجود أعلى الراديو أربعة أغراض:

- نشغيل الراديو أو إيقاف نشغيله
	- فحص قوة البطارية.
- فحص قوة إشارة مؤشر قوة الإشارة المستلمة (RSSI) أثناء تشغيل الراديو.
- · التحقق من اسم الراديو أثناء تشغيله اضغط لفترة قصيرة على زر تشغيل/إيقاف/المعلومات مرتين عند تشغيل الراديو. يعرض الراديو اسم الراديو.

مؤشرات الحالة

يشرح هذا الفصل مؤشرات الحالة والنغمات الصوتية المستخدمة في الراديو.

#### مؤشرات **LED**

توضح مؤشرات LED الحالة التشغيلية للرادبو.

**أحمر راسخ** جارٍ شحن الر اديو .

#### أ**ح**مر وامض

فشل الراديو في الاختبار الذاتي عند التشغيل. يستقبل الراديو إرسال طوارئ. يقوم الر اديو بالإر سال والبطار ية منخفضة. انتقل الراديو خارج النطاق إذا تم تكوين نظام الإرسال/الاستقبال تلقائي النطاق. يواجه الراديو أخطاءً في الشحن. بشبر إلى أن سعة البطارية منخفضة عند الضغط على زر **تشغيل/إيقاف تشغيل/** معلو مـا*ت*.

# أ**خضر راسخ**

بقوم الراديو ببدء التشغيل. يقوم جهاز الراديو بالإرسال. يقوم الر اديو بإر سال تنبيه مكالمة أو إر سال طوارئ.

بشیر إلى أن سعة البطار بة كاملة عند الضغط على ز ر **تشغیل/إیقاف تشغیل/** معلو ما*ت*. **أخضر وامض** الجهاز اللاسلكي مكالمة أو بيانات. يكتشف الر اديو نشاطًا عبر الأثير . الراديو في وضع التشغيل والخمول. **إΎόηر:** قد يؤثر هذا النشاط على القناة المبرمجة في الراديو أو لا يؤثر عليها بحسب طبيعة البروتوكول الرقمي. أخضر وامض بطريقة ازدواجية يستقبل الر اديو مكالمة أو بيانات مدعو مة بالخصو صبة. **أصفر** راسخ بر اقب الراديو قناة تقليدية. يشير إلى أن سعة البطارية مقبولة عند الضغط على زر **تشغيل/إيقاف تشغيل/** معلومات<sub>.</sub> **أصفر وامض** يقوم الراديو بالمسح بحثًا عن نشاط. لم يستجب الر اديو بعد لتنبيه المكالمات. أصفر وامض بطريقة ازدواجية التجوال التلقائي ممكّن في الراديو . يبحث الراديو بشكل فعال عن موقع جديد.

لم يستجب الر اديو ً بعد إلى تنبيه مكالمة جماعية

إرγال [ϣلاΣظات](http://docsurvey.motorolasolutions.com) **27**

الراديو مؤمن.

#### ا**لنغمات الصوتية**

توفر النغمات الصوتية إشارات صوتية عن حالة الراديو أو استجابة الراديو للبيانات المتلقاة

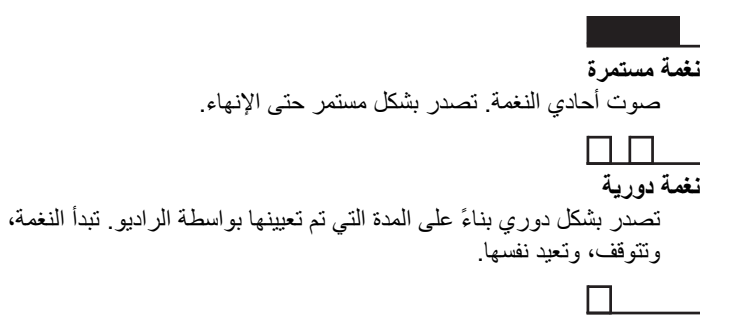

#### **ϐϧمة ϣتكررة**

نغمة فردية تعيد نفسها حتى يتم إنهاؤها بواسطة المستخدم.

#### نغ*م*ة مؤقتة

تصدر مرة واحدة للفترة القصيرة التي تم تعيينها بواسطة الراديو.

#### **ϐϧمΎت اϟمؤηرات**

توفر لك نغمات المؤشرات إشارات صوتية تعبر عن الحالة بعد اتخاذ إجراء لأداء مهمة.

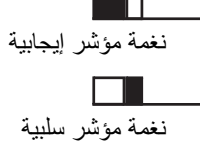

## تحديدات المنطقة والقناة

يشرح هذا الفصل عمليات تحديد منطقة أو قناة على الراديو الخاص بك. المنطقة هي مجموعة من القنوات

يدعم الراديو ما يصل إلى 99 قناة و2 منطقة، بحد أقصىي 99 قناة في كل منطقة. يمكن بر مجة كل قناة بميز ات مختلفة و /أو تدعم مجمو عات مختلفة من المستخدمين.

### تحديد مناطق

اتبع الإجراء لتحديد المنطقة المطلوبة على الراديو الخاص بك.

اضغط على زر **تبديل المنطقة** المبرمج. تصدر واحدة من النغمات التالية: نغمة مؤشر إيجابية الراديو في المنطقة 2. نغمة مؤشر سلببة الر اديو في المنطقة 1. اشعار:<br>|مسابق المست بالنسبة إلى كل أجهزة الراديو التي لا تحتوي على لوحة مفاتيح، يُنصح بنكوين ميزة الإعلان الصوتي لتحديد المنطقة. لا يمكن تمكين ميز ة بيان الصوت إلا من خلال CPS.

### تحديد قنوات

اتبع الإجراء لتحديد القناة المطلوبة على الراديو الخاص بك بعد أن تحدد منطقة.

اضغط على زر ا**لقناة** لتحديد القناة

يعرض الراديو القناة الحالية ويشغل الرسالة الصوتية لبيان القناة

تم ترك هذه الصفحة فارغة عمدًا.

## المكالما*ت*

يشرح هذا الفصل عمليات استقبال المكالمات والرد عليها وإجرائها وإيقافها.

يمكنك تحديد اسم مستعار أو معرف للمشترك، أو اسم مستعار أو معرف للمجموعة بعد تحديد قناة باستخدام إحدى الميزات التالية: **زر اϟوλول Αلمδة واΣدة اϟمبرΞϣ**

تستخدم هذه الطريقة للمكالمات والجماعية والخاصة والهاتفية فقط.

بمكن أن يكون لديك معرف واحد فقط مخصص لزر ا**لوصول بلمسة واحدة** بالضغط لفتر ة طويلة أو قصير ة على ز ر قابل للبر مجة.

### المكالمات الجماعية

يجب تكوين الراديو الخاص بك كجزء من مجموعة لتلقي مكالمة من أو إجراء مكالمة إلى مجمو عة من المستخدمين.

### الرد على المكالمات الجماعية

لتلقي مكالمة من مجموعة مستخدمين، يجب نكوين الراديو كجزء من هذه المجموعة. اتبع الإجراء للرد على مكالمات جماعية على الراديو الخاص بك.

عند تلقى مكالمة جماعية:

• يومض مؤشر LED الأخضر .

- بتم إلغاء كتم صوت الراديو ويصدر صوت المكالمة الواردة من خلال السماعة.
	- **1** قم بأحد الإجراءات التالية:
- عند تمكين ميز ة الإشار ة إلى قناة حزة في الجمع من الإشار من الله عنه الإشار اللحظة التي يتم فيها تحرير الزر PTT في الراديو المرسل، مما بوضح أن القناة متاحة لك للرد اضغط على زر PTT للرد على المكالمة.
	- ت عند تمكين ميزة قطع الصوت، اضغط على زر **PTT** لقطع الصوت من الراديو المُرسل وإخلاء القناة من أجل الرد. يضيء مؤشر LED الأخضر
		- **2** قم بأحد الإجراءات التالية:
- انتظر حتى انتهاء نغمة الإذن بالكلام وتحدث بوضوح في الميكروفون إذا كان مُمَكنًا.
	- وانتظر حتى تنتهي نغمة **PTT** الجانبية وتحدث بوضوح في **C** المبكر وفون إذا كان مُمَكنًا.
		- **3** Σرر زر **PTT** ϟلاγتماع.

تنتهي المكالمة عند عدم وجود نشاط صوتي لفترة محددة مسبقًا.

إجراء مكالمات جماعية

اتبع الإجراء لإجراء مكالمات جماعية على الراديو الخاص بك

إرγال [ϣلاΣظات](http://docsurvey.motorolasolutions.com) **31**

- **1** قم بأحد الإجراءات التالية:
- حدد قناة باستخدام الاسم المستعار النشط أو المعرف النشط الخاص بالمجمو عة.
	- اςϐο ϋلى زر **اϟوλول Αلمδة واΣدة** اϟمبرΞϣ.
- **2** اضغط على زر **PTT** لإجراء المكالمة. يضميء مؤشر LED الأخضر . تعرض الشاشة الاسم المستعار للمكالمة الجماعية.
	- 3 قم بأحد الإجراءات التالية:
- انتظر حتى انتهاء نغمة الإذن بالكلام وتحدث بوضوح في الميكروفون إذا كان مُمَكنًا.
	- با انتظر حتى تنتهى نغمة **PTT** الجانبية وتحدث بوضوح في G الميكر و فو ن إذا كان مُمَكنًا.
		- **4** Σرر زر **PTT** ϟلاγتماع.

يضيء مؤشر LED الأخضر عندما يستجيب الراديو المستهدف تعرض الشاشة الاسم المستعار أو المعرف الخاص بالراديو المُرسل.

5 ● عند تمكين ميزة الإشارة إلى قناة حرة، تسمع نغمة تنبيه قصيرة في اللحظة التي يتم فيها تحرير الزر PTT في الراديو المرسل، مما يوضح أن القناة متاحة لك للرد. اضغط على زر PTT للرد على المكالمة.

تنتهي المكالمة عند عدم وجود نشاط صوتي لفترة محددة مسبقًا.

#### مكالمات خاصة @

المكالمة الخاصة هي مكالمة من راديو فردي إلى راديو فردي آخر.

توجد طريقتان لإعداد مكالمة خاصة. النوع الأول هو إعداد المكالمة بعد إجراء فحص وجود الراديو، والنوع الأخر هو إعداد المكالمة على الفور. يمكن للوكيل برمجة نوع واحد فقط من هذين النوعين في الراديو .

#### الرد على مكالمات خاصة@

اتبع الإجراء للرد على مكالمات خاصة على الراديو الخاص بك. عند تلقى مكالمة خاصبة:

- يومض مؤشر LED الأخضر .
- بتم إلغاء كتم صوت الراديو ويصدر صوت المكالمة الواردة من خلال السماعة.
	- **1** قم بأحد الإجراءات التالية:
- ه عند تمكين ميز ة الإشار ة إلى قناة حرة، تسمع نغمة تنبيه قصير ة في **ال**م اللحظة التي يتم فيها تحرير الزر PTT في الراديو المرسل، مما بوضح أن القناة متاحة لك للرد اضغط على زر PTT للرد على المكالمة.

- ن عند تمكين ميزة قطع إرسال Dekey عن بُعد، اضغط على زر T PTT لإيقاف مكالمة صادرة قابلة للقطع وإخلاء القناة لتتمكن من الرد. يضيء مؤشر LED الأخضر
	- 2 انتظر حتى انتهاء نغمة الإذن بالكلام وتحدث بوضوح في الميكروفون إذا كان مُمَكنًا.
		- **3** Σرر زر **PTT** ϟلاγتماع.

تنتهي المكالمة عند عدم وجود نشاط صوتي لفترة محددة مسبقًا.

#### إ**جراء مكالمات خاصة @**

يجب بر مجة الر اديو الخاص بك لبدء مكالمة خاصة. إذا لم يتم تمكين هذه الميز ة، فستصدر نغمة مؤشر سلبية عند بدء المكالمة. اتبع الإجراء لإجراء مكالمات خاصة على الر اديو الخاص بك.

- **1** قم بأحد الإجر اءات التالبة:
- حدد قناة باستخدام الاسم المستعار النشط أو المعر ف النشط الخاص بالمشتر ك.
	- اςϐο ϋلى زر **اϟوλول Αلمδة واΣدة** اϟمبرΞϣ.
		- **2** اضغط على زر **PTT** لإجراء المكالمة.

يضيء مؤشر LED الأخضر

- 3 انتظر حتى انتهاء نغمة الإذن بالكلام وتحدث بوضوح في الميكروفون إذا كان مُمَكنًا.
	- **4** Σرر زر **PTT** ϟلاγتماع.

بو مض مؤشر LED الأخضر عندما يستجيب الر اديو المستهدف.

5 ● عند تمكين ميزة الإشارة إلى قناة حرة، تسمع نغمة تنبيه قصيرة في اللحظة التي يتم فيها تحرير الزر PTT في الراديو المرسل، مما يوضح أن القناة متاحة لك للرد اضغط على زر PTT للرد على المكالمة.

تنتهي المكالمة عند عدم وجود نشاط صوتي لفترة محددة مسبقًا.

#### المكالمات الشاملة

المكالمة الشاملة هي مكالمة من راديو فردي إلى كل راديو موجود على القناة. تُستخدم المكالمة الشاملة لإجراء بيانات هامة، تتطلب الانتباه التام من المستخدم. لا يمكن للمستخدمين الموجودين على القناة الرد على مكالمة شاملة.

#### <mark>تلقى مكالمات شاملة</mark>

عند تلقى مكالمة شاملة:

• تصدر نغمة.

- يومض مؤشر LED الأخضر ـ
- يتم إلغاء كتم صوت الراديو ويصدر صوت المكالمة الواردة من خلال السماعة. لا تنتظر المكالمة الشاملة فترة محددة مسبقًا قبل الانتهاء.

◙ في حالة نمكين ميزة الإشارة إلى قناة حرة، ستسمع نغمة تنبيه قصيرة عند تحرير زر PTT في الراديو المُرسل، للإشارة إلى أن القناة متاحة لك للاستخدام. لا يمكنك الرد على مكالمة شاملة.

**إΎόηر:** بتوقف الراديو عن تلقى المكالمة الشاملة في حالة التبديل إلى قناة مختلفة أنناء نلقى المكالمة.

#### إ**جراء مكالمات شاملة**

يجب برمجة الراديو الخاص بك لكي تتمكن من إجراء مكالمة شاملة. اتبع الإجراء لإجراء مكالمات شاملة على الراديو الخاص بك.

- 1 حدد قناة باستخدام الاسم المستعار النشط أو المعر ف النشط الخاص بمجموعة مكالمة شاملة
	- **2** اضغط على زر **PTT** لإجراء المكالمة. يضيء مؤشر LED الأخضر

#### مكالما*ت* منتقاة @

المكالمة المنتقاة هي مكالمة من راديو فردي إلى راديو فردي آخر. هي مكالمة خاصة في نظام تناظري.

#### الرد على مكالمات منتقاة @

اتبع الإجراء للرد على مكالمات منتقاة على الراديو الخاص بك عند نلقى مكالمة منتقاة:

- يومض مؤشر LED الأخضر .
- يتم إلغاء كتم صوت الراديو ويصدر صوت المكالمة الواردة من خلال السماعة.

**1** اضغط على زر **PTT** للرد على المكالمة. يضيء مؤشر LED الأخضر .

- 2 انتظر حتى انتهاء نغمة الإذن بالكلام وتحدث بوضوح في الميكروفون إذا كان مُمَكنًا.
	- **3** Σرر زر **PTT** ϟلاγتماع. تنتهي المكالمة عند عدم وجود نشاط صوتي لفترة محددة مسبقًا تصدر نغمة.

#### إجراع مكالمات منتقاة

يجب برمجة الراديو الخاص بك لبدء مكالمة منتقاة. اتبع الإجراء لإجراء مكالمات منتقاة على الر اديو الخاص بك.

- 1 حدد قناة باستخدام الاسم المستعار النشط أو المعرف النشط الخاص بالمشتر ك.
	- **2** اضغط على زر **PTT** لإجراء المكالمة. يضيء مؤشر LED الأخضر.
		- 3 قم بأحد الإجراءات التالية:
- انتظر حتى انتهاء نغمة الإذن بالكلام وتحدث بوضوح في الميكروفون إذا كان مُمَكنًا.
	- اϧتظر Σتى Ηنتهϲ ϐϧمة **PTT** اϟجاϧبϴة وΤΗدث Αوοوح ϲϓ الميكر و فو ن إذا كان مُمَكنًا.
		- **4** Σرر زر **PTT** ϟلاγتماع.

يضيء مؤشر LED الأخضر عندما يستجيب الراديو المستهدف.

5 ● عند تمكين ميزة الإشارة إلى قناة حرة، تسمع نغمة تنبيه قصيرة في اللحظة التي يتم فيها تحرير الزر PTT في الراديو المرسل، مما يوضح أن القناة متاحة لك للرد.اضغط على زر PTT للرد على المكالمة.

تنتهي المكالمة عند عدم وجود نشاط صوتي لفترة محددة مسبقًا.

تم ترك هذه الصفحة فارغة عمدًا.

## الميز ات المتق*دم*ة

يشر ح هذا الفصل عمليات الميزات المتوفرة في الراديو.

قد يكون الوكيل أو مسؤول النظام قام بتخصيص الراديو الخاص بك وفقًا لاحتياجاتك المحددة. راجع الوكيل أو مسؤول النظام لديك للحصول على مزيد من المعلومات.

## **مباشر**

تسمح لك هذه الميز ة بالاستمر ار في الاتصال عندما لا يعمل معيد التقوية أو عندما يكون الراديو خارج نطاق معيد التقوية ولكنه في نطاق التحدث لأجهزة الراديو الأخر ي.

يتم الاحتفاظ بالإعداد مباشر حتى بعد إيقاف التشغيل.

### التبديل بين و **ضعي معيد التقوية و مباشر**

اتبع الإجراء للتبديل بين وضعي معيد التقوية ومباشر على الراديو الخاص بك

اضغط على الزر **Repeater/Talkaround** المبرمج. تصدر واحدة من النغمات التالية: نغمة موشر ايجابية الراديو في الوضع مباشر. **ϐϧمة ϣؤηر γلبϴة** الراديو في الوضع معيد التقوية.

## ميزة المراقب

تُستخدم ميز ة المراقب للتأكد من أن القناة حرة قبل الإرسال.

## **ϣراϗبة اϘϟنوات**

اتبع الإجر اء لمر اقبة القنوات.

**1** اضغط لفترة طويلة على زر **مراقبة** المبرمج.

**2** اςϐο ϋلى زر **PTT** ϟلتΤدث. Σرر زر **PTT** ϟلاγتماع.

#### **اϟمراϗبة اϟدامة**

تُستخدم مبز ة مر اقب دائم من أجل المر اقبة المستمر ة لقناة محددة بحثًا عن نشاط.

#### لتشغيل المراقب الدائم أو إيقا**ف** تشغيله

اتبع الإجراء لتشغيل المراقب الدائم أو إيقاف تشغيله على الراديو الخاص بك.

اضغط على زر ا**لمراقب الدائم** المبرمج. عندما يدخل الراديو في الوضع:

• تصدر نغمة تنبيه ِ

إرγال [ϣلاΣظات](http://docsurvey.motorolasolutions.com) **37**

• يضيء مؤشر LED الأصفر .

عندما يخرج الراديو من الوضع:

- تصدر نغمة تنبيه.
- يتوقف مؤشر LED الأصفر .

## قوائم المسح

يتم إنشاء قوائم المسح وتخصيصها لقنوات أو مجموعات فردية. يقوم الراديو بالمسح بحثًا عن نشاط صوتـى من خلال التنقل عبر تسلسل القنوات أو المجموعات المحدد في قائمة المسح الخاصة بالقناة أو المجموعة الحالية. يمكن للراديو أن يدعم ما يصل إلى 64 قائمة فحص، بحد أقصى 16 عضوًا في القائمة.

### الفحص

يقوم الراديو الخاص بك بالتنقل خلال قائمة المسح المبر مجة للقناة الحالية، للبحث عن نشاط صوتي عند بدء المسح.

أثناء المسح في الوضع الثنائي، إذا كنت متواجدًا على قناة رقمية وكان الراديو منصلاً بقناة تناظرية، فسيقوم بالتبديل تلقائيًا من الوضع الرقمي إلى الوضع التناظري طوال مدة المكالمة. والعكس صحيح أيضًا.

هناك طريقتان لبدء المسح

المسح الرئيسي للفنوات (يدوي) يقوم الراديو بمسح جميع القنوات أو المجموعات في قائمة المسح. عند بدء المسح، قد يبدأ الراديو ، بحسب الإعدادات، تلقائيًا من القناة أو المجموعة النشطة التي تم مسحها آخر مرة أو من القناة التي بدأ منها المسح.

المسح التلقاني يقوم جهاز الراديو تلقائيًا ببدء المسح عند قيامك باختيار قناة أو مجموعة تم تمكين ميز ة المسح التلقائي بها.

عندما تقوم بتكوين **تلقى رسالة جماعية أثناء الفحص**، سيتمكن الراديو من تلقى رسائل جماعية من قنوات غير رئيسية. ثم سيتمكن الراديو من الرد على الرسائل الجماعية في القناة الرئيسية، لكنه لا لن يتمكن من الرد في القنوات غير الرئيسية. راجع الوكيل أو مسؤول النظام لديك للحصول على مز يد من المعلو مات.

#### تشغيل المسح أو إيقاف تشغيله

اتبع الإجراء لتشغيل المسح أو إيقاف تشغيله على الراديو الخاص بك.

#### قم بأحد الإجراءات التالية:

- اضغط على الزر مسح المبرمج لبدء المسح أو إيقافه.
- أدرر زر القناة لتحديد قناة مبر مجة مع تمكين المسح التلقائي. إذا تم تمكين المسح:
	- يومض مؤشر LED الأصفر .

38 إرسال ملاحظات

• تصدر نغمة مؤشر إيجابية.

إذا تم تعطيل المسح:

- ينطفئ مؤشر LED.
- تصدر نغمة مؤشر سلبية.

الاستجابـة لعمليات الإرسـال أثنـاء المسح

أثناء المسح، يتوقف الراديو عند أي قناة أو مجموعة يتم اكتشاف نشاط فيها. يظل الراديو على هذه القناة لمدة مبرمجة تعرف بوقت التوقف. اتبع الإجراء للاستجابة لعمليات الإرسال أنناء المسح.

- ه المسمع مند تمكين ميز ة الإشار ة إلى قناة حرة، تسمع نغمة تنبيه قصبر ة في **1** اللحظة التي يتم فيها تحرير الزر PTT في الراديو المرسل، مما يوضح أن القناة متاحة لك للرد. اضغط على زر PTT أثناء وقت التوقف. يضيء مؤشر LED الأخضر.
	- **2** قم بأحد الإجراءات التالية:
	- انتظر حتى انتهاء نغمة الإذن بالكلام وتحدث بوضوح في الميكروفون إذا كان مُمَكنًا.
		- بانتظر حتى تنتهى نغمة **PTT** الجانبية وتحدث بوضوح في G المبكر و فون إذا كان مُمَكنًا.

**3** Σرر زر **PTT** ϟلاγتماع.

<span id="page-555-0"></span>يعود الراديو إلى مسح قنوات أو مجموعات أخرى إذا لم تستجب خلال وقت التوقف.

#### **Σذϑ ϗنوات إΎγ˯ة**

إذا كانت إحدى القنوات تصدر باستمرار مكالمات أو ضوضاء غير مرغوب فيها (نعرف بقناة "إساءة")، فيمكنك إزالة القناة غير المر غوب فيها من قائمة المسح بشكل مؤقت. لا تنطبق هذه الإمكانية على القناة المخصصة على أنها القناة المحددة. اتبع الإجراء لحذف قنوات الإساءة من الراديو الخاص بك.

- 1 إذا اتصل الراديو بقناة غير مرغوب فيها أو قناة إساءة، فاضغط على زر **حذف قناة** إ**زعاج** المبرمج حتى تسمع نغمة.
	- **2** Σرر زر **Σذϑ ϗنΎة إΎγ˯ة** اϟمبرΞϣ.
		- تم حذف قناة الإساءة.

#### استعادة قنوات الإساءة

اتبع الإجراء لاستعادة قنوات الإساءة على الراديو الخاص بك.

- قم بأحد الإجراءات التالية:
- قم بـإيقاف تشغيل الراديو ثم تشغيله مرة أخرى.

إرγال [ϣلاΣظات](http://docsurvey.motorolasolutions.com) **39**

• Ϣϗ Αتϴϴϐر اϟقناة Αاγتخدام **زر اϘϟنΎة**.

## المسح بالاقتراع @

بوفر لك المسح بالاقتراع تغطية واسعة في المناطق حيث تتوفر محطات بث أساسية متعددة نرسل معلومات مماثلة على قنوات تناظرية مختلفة

يقوم الراديو بمسح القنوات التناظرية لعدة محطات بث أساسية وإجراء عملية اقتراع لتحديد أقوى إشارة يتم تلقيها. عند تحديد تلك الإشارة، يستقبل الراديو الخاص بك إرسالات من محطة البث الأساسية تلك

أثناء المسح بالاقتراع يومض مؤشر LED الأصفر.

اتبع الإجراءات نفسها مثل الاستجابة لعمليات الإرسال أثناء المسح في صفحة 39 للاستجابة إلى إرسال أثناء المسح بالاقتراع.

#### إعدادات مؤشر المكالما*ت*

تسمح هذه الميزة لمستخدمي الراديو بتكوين نغمات رنين المكالمة أو الرسالة النصية.

## رفع مستوى صوت نغمة التنبيه

قد يكون الراديو مبرمجًا من قبل الوكيل لتنبيهك باستمرار عند وجود مكالمة راديو لم يتم الرد عليها.

ويتم ذلك عن طريق زيادة مستوى صوت نغمة التنبيه تلقائيًا بمرور الوقت. وتُعرف هذه الميزة باسم رفع التنبيه

#### **تشغيل تنبيه المكالمات**

يعمل نداء تنبيه المكالمات على تمكينك من تنبيه مستخدم ر اديو معين للاتصال بك بمكن الوصول إلى هذه الميزة عبر زر ا**لوصول بلمسة واحدة** المبرمج.

#### الاستجابة لتنبيهات المكالمات

اتبع الإجراء للرد على تنبيهات المكالمات على الراديو الخاص بك. عند تلقي تنبيه مكالمات

- تصدر نغمة متكررة.
- يومض مؤشر LED الأصفر .

اضغط على زر PTT في خلال 4 ثوان من استقبال نداء تنبيه مكالمات للر د بمكالمة خاصىة.

#### إجراع تنبيهات مكالمات

اتبع الإجراء لإجراء تنبيهات المكالمات على الراديو الخاص بك.

1 اضغط على زر **الوصول بلمسة واحدة** المبرمج.

تعرض الشاشة ن \_ ميك لمسان والاسم المستعار للمشترك أو معرفه. يضيء مؤشر LED الأخضر

2\_ انتظر حتى تصلك رسالة إعلام إذا تم تلقى إشعار باستلام تنبيه المكالمات، فستعرض الشاشة إشعارًا إيجابيًا صغير ًا إذا لم يتم تلقى إشعار باستلام تنبيه المكالمات، فستعرض الشاشة إشعارًا سلبيًا صغير ًا.

### تشغيل الطوارئ

يُستخدم تنبيه الطوارئ للإشارة إلى وجود حالة حرجة. وبإمكانك بدء الطوارئ في أي وقت حتى في حالة وجود نشاط على القناة الحالية.

يستطيع الوكيل تعيين مدة الضغط على زر ا**لطوارئ** المبرمج، فيما عدا الضغط لفترة طويلة، حيث يعتبر ذلك مشابهًا لكل الأز ر ار الأخر ي:

#### الضغط لفترة قصيرة

الفتر ة ما بين 0.05 ثانية إلى 0.75 ثانية.

#### الضغط لفتر ة طوبلة

الفتر ة ما بين 1.00 ثانية إلى 3.75 ثو ان.

يتم تخصيص زر ا**لطوارئ** بواسطة ميزة تشغيل/إيقاف تشغيل الطوارئ راجع الوكيل بشأن التشغيل المخصص لزر ا**لطو**ارئ

<span id="page-557-0"></span>اشعار: اذا كانت الضغطة القصيرة على زر ا**لطوارئ** تؤدي إلى بدء وضع الطوارئ، فعندئذٍ سيؤدي الضغط مطولاً على الزر نفسه إلى خروج الراديو من وضع الطوارئ. إذا كان الضغط مطولاً على زر الطوارئ يؤدي إلى بدء وضع الطوارئ، فعندئذ ستؤدي الضغطة القصيرة على الزر نفسه إلى خروج الراديو من وضع الطوارئ.

يدعم الر اديو ثلاثة تنبيهات للطو ار يُ:

- تنبيه طوارئ
- تنبيه طوارئ مع مكالمة
- ننبيه طوارئ مع صوت للتتبع

مِ | اشعار:<br>م بمكن تخصيص تنبيه واحد فقط من تنبيهات الطوارئ الواردة أعلاه لزر ا**لطو**ارئ المبر مج

بالإضافة إلى ذلك، يحتوي كل تنبيه على الأنواع التالية:

#### عادي

يرسل الراديو إشارة تنبيه ويعرض مؤشرات صونية و/أو مرئية.

#### صامت

يرسل الراديو إشارة تنبيه من دون أي مؤشرات صوتية أو مرئية. يستقبل الراديو مكالمات دون أي صوت عبر السماعة حتى تضغط على زر PTT.

#### **وتλ ϊϣ ΖϣΎλ**

بر سل الر اديو ۖ إشار ة نتبيه بدون أي مؤشر ات صوتية أو ۖ مر ئية، ولكنه يسمح للمكالمات الوار دة بإصدار الصوت من خلال السماعة.

#### إرسال تنبيهات الطوارئ

تتبِح لك هذه الميز ة إر سال تنبيه طو ار يً، أي إشار ة غير \_صوتية، بشغّل إشار ة تنبيه على مجموعة من أجهزة الراديو. لا يشغل الراديو أي مؤشرات صوتية أو مرئية أثناء وضع الطوارئ عند نعيينه على صامت.

اتبع الإجراء لإرسال تنبيهات الطوارئ على الراديو الخاص بك.

- **1** اضغط على زر **تشغيل الطوارئ** المبرمج. ستر ی ما پلی:
	- نعرض الشاشة ALRM.
	- **2** انتظر حتى تصلك رسالة إعلام.

إذا تم بنجاح:

- تصدر نغمة الطوارئ.
- يومض مؤشر LED الأحمر .

إذا لم يتم بنجاح بعد استنفاد كافة المحاولات:

• تصدر نغمة.

يخرج الراديو من وضع تنبيه الطوارئ.

### إرسال تنبيهات طوار *ئ* مع مكالمة

تتيح لك هذه الميزة إرسال تنبيه طوارئ مع إجراء مكالمة إلى مجموعة من أجهزة الراديو . عند صدور إعلام بالاستلام من أحد أجهزة الراديو داخل المجموعة، يمكن أن تتصل مجموعة أجهزة الراديو عبر قناة طوارئ مبرمجة. اتبع الإجراء لإرسال تنبيهات طوارئ مع مكالمة على الراديو الخاص بك

- **1** اضغط على زر **تشغيل الطو**ارئ المبرمج. يضيء مؤشر LED الأخضر .
	- **2** انتظر حتى تصلك رسالة إعلام.

إذا تم بنجاح:

- تصدر نغمة الطوارئ.
- يومض مؤشر LED الأحمر .
- **3** اضغط على زر **PTT** لإجراء المكالمة.

يضيء مؤشر LED الأخضر

**4** Σرر زر **PTT** ϟلاγتماع.

- 5 عند تمكين ميزة الإشارة إلى قناة حرة، تسمع نغمة تنبيه قصب<u>ر</u>ة في اللحظة التي يتم فيها تحرير الزر PTT في الراديو المرسل، مما يوضح أن القناة متاحة لك للرد. اضغط على زر PTT للرد على المكالمة.
	- **6** ϟلخروج Ϧϣ وϊο اϟطوارئ Αمجرد إϧها˯ اϟمكاϟمةˬ اςϐο ϋلى زر **إϑΎϘϳ** ا**لطوارئ**.

**ϊلتتبϟ وتλ ϊϣ Ήوارσ تΎهϴنبΗ لΎγإر**

اتبع الإجراء لإرسال تنبيهات طوارئ مع صوت للتتبع على الراديو الخاص بك

- **1** اضغط على زر **تشغيل الطو**ارئ المبرمج. تعرض الشاشة ALRM والاسم المستعار للوجهة. يضيىء مؤشر LED الأخضر .
	- 2 بمجرد صدور نغمة الطوارئ، تحدث بوضوح في الميكروفون. يتوقف الراديو تلقائيًا عن الإرسال في الحالات التالية:
- انتهاء مدة التنقل بين *الميكر و فون النشط* و استقبال المكالمات، عند تمكين وضع دورة الطوارئ.
- انتهاء مدة *الميكروفون النشط*، عند تعطيل وضع دورة الطوارئ.

#### **إΎϋدة Αد˯ وϊο اτϟوارΉ**

لا تنطبق هذه الميزة إلا على الراديو الذي يقوم بإرسال تنبيه الطوارئ. اتبع الإجراء لإعادة بدء وضع الطوارئ على الراديو الخاص بك

قم بأحد الإجراءات التالية:

- قم بتغيير القناة أثناء وجود الراديو في وضع الطوارئ. يخرج الراديو من وضع الطوارئ، ويعيد بدء الطوارئ، إذا كان تنبيه الطوارئ مُمَكنًا في القناة الجديدة.
	- اضغط على زر **تشغيل الطوارئ** المبرمج أثناء حالة بدء أو إرسال الطوارئ. يخرج الراديو من هذه الحالة ويعيد بدء الطوارئ.

#### ا**لخروج من وضع الطوارئ بعد إرسال تنبيه الطوارئ**

لا تنطبق هذه المبزة إلا على الراديو الذي يقوم بإرسال تنبيه الطوارئ.

يخرج الراديو من وضع الطوارئ عند:

- تلقي رسالة إعلام (لتنبيه الطوارئ فقط).
- تم استنفاد كافة محاولات إرسال التنبيه.

**إΎόηر:** في حالة إيقاف تشغيل الراديو، يتم الخروج من وضع الطوارئ ولا يُعيد الراديو بدء وضع الطوارئ نلقائيًا عند تشغيله ثانية.

اتبع الإجراء للخروج من وضع الطوارئ على الراديو الخاص بك

اضغط على زر إ**يقاف الطوارئ** المبرمج.

## السرية @

تساعدك هذه الميزة على منع نتصت المستخدمين غير المسموح لهم على إحدى القنوات من خلال استخدام أحد حلول التشفير القائمة على البرامج. لا يتم تشفير أجزاء الإشارات ومعرف المستخدم الخاصة بالإرسال.

يجب تمكين السرية في الراديو الخاص بك على القناة لإجراء إرسال يدعم السرية، إلا أن ذلك ليس مطلبًا ضروريًا لتلقي الإرسال. أثناء التواجد على قناة تدعم السرية، يظل الراديو قادرًا على نلقى إرسالات واضحة أو غير مشفرة.

قد لا توفر بعض طرز الراديو ميزة السرية، أو قد يكون لها تكوين مختلف. راجع الوكيل أو مسؤول النظام لديك للحصول على مزيد من المعلومات.

لفك تشفير إرسال مكالمة أو بيانات تدعم السرية، تجب برمجة الراديو ليكون له نفس مفتاح السرية (للسرية الأساسية)، مثل الراديو المُرسل

في حالة استقبال الراديو مكالمة مشفرة لها مفتاح سرية مختلف، ستسمع إرسالاً مشوشًا للسرية الأساسية.

على قناة تم تمكين الخصوصية عليها، يكون الراديو لديك قادرًا على تلقى مكالمات واضحة أو نقية بناءً على طريقة برمجة الراديو لديك. فوق ذلك، قد يقوم الراديو لديك بتشغيل نغمة تحذير أو قد لا يفعل، وذلك بناءً على طريقة برمجته.

يضميء مؤشر LED الأخضر عندما يقوم الراديو بالإرسال ويومض بسرعة عند تلقى الراديو لعملية إرسال مستمرة تدعم السرية.

#### **التشغيل الخصوصية أو إيقاف تشغيلها ●**

اتبع الإجراء لتشغيل السرية أو إيقاف تشغيلها على الراديو الخاص بك

اضغط على زر ا**لسرية** المبرمج.

### تشغيل/إيقاف قفل الموقع

عند تشغيلها، يبحث الراديو في الموقع الحالي فقط. عند التبديل إلى إيقاف التشغيل، ببحث الراديو في مواقع أخرى بالإضافة إلى الموقع الحالي.

اضغط على الزر المبرمج **قفل الموقع**.

إذا تم تشغيل وظيفة **قفل الموقع**:

- ستسمع نغمة مؤشر إيجابية، تشير إلى قفل الراديو للموقع الحالي.
	- إذا تم إيقاف تشغيل وظيفة **قفل الموقع**:
	- ستسمع نغمة مؤشر سلبية للإشارة إلى فتح قفل الراديو

#### التشفير التناظر*ي* @

هو ميزة تناظرية فقط مصممة لمنع تنصت المستخدمين غير المسموح لهم على إحدى القنوات من خلال استخدام أحد حلول التشفير القائمة على البرامج. لا يتم تشفير أجزاء الإشارات ومعرف المستخدم الخاصة بالإرسال.

44 إرسال ملاحظات

يجب تمكين التشفير التناظري في الراديو الخاص بك على القناة لإرسال عملية إرسال تدعم التشفير التناظري وتلقيها. وأثناء التواجد على قناة تدعم التشفير التناظري**، لن** يكون الراديو قادرًا على تلقى إشارات إرسال واضحة أو غير مشفرة. يدعم الراديو رمزين للتشفير التناظري يمكن التبديل بينهما عبر الزر القابل للبرمجة.

### **إΟرا˯ ϣكϟΎمΎت اϟنϐمة 5**

يكون مفتاح ترخيص البرنامج الذي يباع بشكل منفصل ضروريًا لاستخدام هذه الميز ة.

اتبع الإجراء لإجراء مكالمة النغمة 5:

- 1 حدد قناة النغمة 5 باستخدام جهة الاتصال المطلوبة أو قائمة الحالة.
- **2** اςϐο ϋلى زر **PTT** لإΟرا˯ اϟمكاϟمة. يضيء مؤشر LED الأخضر تصدر النغمة الجانبية لزر PTT.وتعرض الشاشة **TEL** أثناء إر سال الر اديو للبر قية.
	- 3 انتظر حتى تصلك رسالة إعلام.

إذا تم بنجاح:

- تصدر نغمة مؤشر إيجابية.
- ستعرض الشاشة إشعار ًا إيجابيًا صغير ًا.
- όΗرض اϟشاηة **SEL** ϟلΤظة ϟتشϴر إϟى أن اϟرادϳو دϞΧ إϟى Σاϟة المكالمة
- انتظر حتى انتهاء نغمة الإذن بالكلام وتحدث بوضوح في الميكروفون إذا كان مُمَكنًا.
	- إذا لم يتم بنجاح:
	- تصدر نغمة مؤشر سلبية.
	- ستعرض الشاشة إشعار ًا سلبيًا صغير ًا.

لن يتم عرض إشعار إيجابي صغير إذا تم تشفير المكالمة بدون تمكين الإشعار.

#### استقبال مكالمات النغمات الخمس

يكون مفتاح ترخيص البرنامج الذي يباع بشكل منفصل ضروريًا لاستخدام هذه الميزة.

عندما تستقبل مكالمة النغمات الخمس:

- يومض مؤشر LED الأخضر .
	- تصدر نغمة.
- γتόرض اϟشاηة **SEL** ϣؤϗت˱ا.
- بتم إلغاء كتم صوت الراديو ويصدر صوت المكالمة الواردة من خلال السماعة.

- **إΎόηر:** إذا احتوت البر قية المشفر ة عنوان أو حالة الاسم المستعار ، فسيتم عرض العنوان أو حالة الاسم المستعار كالآتي "العنوان : حالة الاسم المستعار ".
	- 1 اضغط على زر **PTT** للرد على المكالمة. يضيء مؤشر LED الأخضر .
	- **2** Σرر زر **PTT** ϟلاγتماع. تنتهي المكالمة عند عدم وجود نشاط صوتي لفترة محددة مسبقا.تصدر نغمة.وستعرض الشاشة ؛نهـا ء .

#### **إرسال تنبيه طوارئ النغمات الخمس**

يكون مفتاح ترخيص البرنامج الذي يباع بشكل منفصل ضروريًا لاستخدام هذه الميز ة.

اتبع الإجراء لإرسال تنبيه طوارئ:

اضغط على زر **تشغيل الط**وارئ المبر مج

سترى ما يلي:

- όΗرض اϟشاηة ALRM.
- يضيء مؤشر LED الأخضر.
	- تصدر نغمة الطوارئ.

• ستعرض الشاشة إشعار ًا إيجابيًا صغير ًا.

إرسال تنبيه طوارئ النغمات الخمس مع صوت للتتبع يكون مفتاح ترخيص البرنامج الذي يباع بشكل منفصل ضروريًا لاستخدام هذه الميز ة.

اتبع الإجراء لإرسال تنبيه طوارئ على الراديو الخاص بك.

- **1** اضغط على زر **تشغيل الطو**ارئ المبرمج. سترى ما يلي:
	- يضيء مؤشر LED الأخضر.
		- نعرض الشاشة ALRM.
		- تصدر نغمة الطوارئ.
- 2 بمجرد صدور نغمة الطوارئ، تحدث بوضوح في الميكروفون.

يتوقف الراديو عن الإرسال تلقائيًا عند انتهاء مدة التنقل بين *الميكروفون* النشط واستقبال المكالمات، في حالة تمكين وضع دورة الطوارئ. يومض مؤشر LED الأحمر . يظل الراديو في وضع الطوارئ

#### <mark>تلقي تنبيه طو</mark>ارئ من خمس نغمات

يكون مفتاح ترخيص البرنامج الذي يباع بشكل منفصل ضروريًا لاستخدام هذه الميزة.

عند تلقي تنبيه طو ار ئ:

- تصدر نغمة.
- يومض مؤشر LED الأحمر.
- γتόرض اϟشاηة **EMGY** ϟلΤظة.

إ**شعار:**<br>إن المناسة:

إذا احتوت البرقية المشفرة عنوان أو حالة الاسم المستعار، فسيتم عرض العنوان أو حالة الاسم المستعار كالآتي "العنوان : حالة الاسم المستعار".

#### **اϞϣΎόϟ اϟمنفرد**

تتطلب هذه الميزة رفع حالة الطوارئ في حالة عدم وجود نشاط للمستخدم، مثل الضغط على أي زر للراديو أو تحديد القناة، لمدة محددة مسبقًا.

بعد عدم وجود نشاط للمستخدم خلال مدة مبرمجة، يقوم الراديو بتحذيرك مسبقًا باستخدام مؤشر صوتي بمجرد انتهاء مؤقت عدم النشاط.

في حالة عدم وجود إشعار بالاستلام من المستخدم قبل انتهاء مؤقت التذكير المحدد مسبقًا، يبدأ الراديو في إصدار تنبيه طوارئ.

يتم تخصيص تنبيه واحد فقط من تنبيهات الطوارئ التالية لهذه الميزة:

• تنبیه طوارئ

- تنبيه طوارئ مع مكالمة
- تتبيه طوارئ مع صوت للتتبع •

يظل الراديو في حالة الطوارئ مما يسمح بمتابعة الرسائل الصوتية حتى يتم اتخاذ إجراء. راجع تشغيل الطوارئ في صفحة 41 للمزيد من المعلومات حول طرق الخروج من الطوارئ.

إشعار:<br>|*|*|<br>| احم<sup> ال</sup> راجع الوكيل أو مسؤول النظام لديك للحصول على مزيد من المعلومات.

## **إرسال رسائل نصية سريعة @**

اتبع الإجراء لإرسال رسائل نصبة سريعة محددة سابقًا على الراديو الخاص بك للاسم المستعار المحدد سابقًا.

- 1 اضغط على زر **الوصول بلمسة واحدة** المبرمج.
	- **2** انتظر حتى تصلك رسالة إعلام.

إذا تم بنجاح:

- تصدر نغمة مؤشر إيجابية.
- ستعرض الشاشة إشعار ًا إبجابيًا صغير ًا. إذا لم يتم بنجاح:
	- تصدر نغمة مؤشر سلبية.

• ستعرض الشاشة إشعار ًا سلبيًا صغير ًا.

#### نظام الإرسال/الاستقبال تلقائ*ي* النطاق@

بعتبر نظام الإرسال/الاستقبال تلقائي النطاق (ARTS) ميزة تناظرية فقط مصممة لإخبارك بوقت خروج الراديو من نطاق أجهزة الراديو الأخرى المجهّزة بنظام **ARTS** 

تقوم أجهزة الراديو المجهّزة بنظام ARTS بإرسال إشارات أو تلقيها بشكل دوري للتأكيد على أنها ضمن نطاق الأجهزة الأخرى.

> بوفر الراديو إشارات للحالات كما يلي: **نتبيه للمرة الأولى** تصدر نغمة.

تنبيه **ARTS داخ**ل النطاق تصدر نغمة، إذا تمت برمجتها.

تنبيه **ARTS خ**ارج النطاق

تصدر نغمة. يومض مؤشر LED الأحمر سريعًا.

**إΎόηر:** راجع الوكيل أو مسؤول النظام لديك للحصول على مزيد من المعلومات.

## **اϷدوات اϟمϋΎδدة**

يشر ح هذا الفصل عمليات وظائف الأدوات المساعدة المتوفرة في الراديو.

#### مستو بات الاخما*د*

يمكنك ضبط مستوى الإخماد لترشيح المكالمات غير المر غوب فيها التي تتسم بانخفاض قوة الإشارة أو القنوات التي تتسم بضوضاء أعلى من المعتاد في الخلفية.

> **(ديΎϋ Normal )** هذا هو الإعداد الافتراضـي.

محكم بعمل هذا الإعداد على نرشيح المكالمات و/أو الضوضاء الخلفية غير المرغوب فيها. قد يتم ترشيح المكالمات الواردة من المواقع البعيدة أيضًا.

#### تعيين مستويات الإخما*د*

اتبع الإجراء لتعيين مستويات الإخماد على الراديو الخاص بك

اضغط على الزر **الإخماد** المبرمج. تصدر واحدة من النغمات التالية: **ϐϧمة ϣؤηر إϴΑΎΠϳة** يعمل الراديو في مستوى إخماد محكم.

نغ*مة مؤشر* سلببة يعمل الراديو في مستوى إخماد عادي.

#### مستو بات الطاقة

بمكنك تخصيص إعداد الطاقة على عالية أو منخفضة لكل قناة.

**ϴϟΎϋة**

يتيح هذا تمكين الاتصال بأجهز ة الر اديو الموجودة على مسافة بعيدة منك. منخفضة يتيح هذا تمكين الاتصال بأجهز ة الر اديو الموجودة على مسافة أقر ب.

#### تعيي*ن* مستويات الطاقة

اتبع الإجر اء لتعيين مستويات الطاقة على الر اديو الخاص بك

اضغط على زر **مستوى الطاقة** المبرمج. إذا تم بنجاح:

- تصدر نغمة المؤشر الإيجابية.
- يرسل الراديو بطاقة منخفضة. إذا لم يتم بنجاح:
- تصدر نغمة المؤشر السلبية.

إرγال [ϣلاΣظات](http://docsurvey.motorolasolutions.com) **49**

• ير سل الر اديو بطاقة مر تفعة.

### **الإرسال بالتشغيل الصوتى**

يسمح لك الإرسال بالتشغيل الصوتي (VOX) بدء مكالمة لاسلكية منشط بها الصوت على قناة مبرمجة. يقوم الراديو بالإرسال تلقائيًا، لفترة مبرمجة، متى يكتشف الميكروفون الموجود في الملحق الذي يدعم ميزة VOX وجود صوت.

يمكنك تمكين VOX أو تعطيله عن طريق القيام بأحد الإجراءات التالية:

- إيقاف تشغيل الراديو ثم تشغيله مرة أخرى لتمكين VOX.
- اضغط على زر **PTT** أثناء تشغيل الراديو لتعطيل (VOX).

إ**شعار:**<br>إكما يَقتصر تشغيل هذه المميزة أو إيقاف تشغيلها على أجهزة الراديو التي تدعم هذه الوظيفة. راجع الوكيل أو مسؤول النظام لديك للحصول على مزيد من المعلو مات.

**تشغيل الإرسال بالتشغيل الصوتى أو إيقاف تشغيله** 

اتبع الإجراء لتشغيل نظام VOX أو إيقاف تشغيله على الراديو الخاص بك.

اضغط على زر VOX المبرمج للتبديل بين تشغيل الميزة وإيقاف تشغيلها.

### **ϞϴϐθΗ ΗنبϴهΎت/ϐϧمΎت اϟرادϳو و إϑΎϘϳ ϴϐθΗلهΎ**

بوسعك تمكين جميع نغمات وتنبيهات الراديو وتعطيلها، إذا لزم الأمر ، باستثناء نغمة تنبيه الطوارئ الواردة . اتبع الإجراء لتشغيل النغمات والتنبيهات أو إيقاف تشغيلها على الراديو الخاص بك.

اضغط على الزر **جميع النغمات/التنبيهات** المبرمج.

إذا تم بنجاح:

- تصدر نغمة المؤشر الإيجابية.
- حميع النغمات والتنبيهات قيد التشغيل.
	- إذا لم يتم بنجاح
	- تصدر نغمة المؤشر السلبية.
- حميع النغمات والتنبيهات فيد الإيقاف.

## **κΤϓ ϗوة اϟبΎτرϳة**

اتبع الإجراء لفحص مستوى بطارية الراديو الخاص بك.

اضغط على زر **تشغيل/إيقاف/المعلومات**.

يحدث أمر مما يلي:

- يضبيء مؤشر LED باللون الأصفر الثابت للإشار ة إلى أن سعة البطار ية ضعيفة.
- يضييء مؤشر LED باللون الأخضر الثابت للإشارة إلى أن سعة بطارية مكتملة.
- بو مض مؤشر LED باللون الأحمر ليدل على انخفاض شحن البطار ية.

## عرض قیم **RSSI**

اتبع الإجراء لعرض قيم RSSI على الراديو الخاص بك

اضغط على زر **تشغيل/إيقاف/المعلومات**.

نعرض الشاشة قيم مؤشر فوة الإشارة المتلقاة (RSSI) الحالية.

#### <mark>تشغيل بيان الصوت أو إيقاف تشغيله</mark>

تمكن هذه الميز ة الراديو من توضيح المنطقة أو القناة الحالية التي قام المستخدم بتعيينها للتو أو الزر المبرمج الذي ضغط عليه المستخدم للتو صوتيًا. يمكن تخصيص هذا المؤشر الصوتي وفقًا لمتطلبات العميل انتبع الإجراء لتشغيل بيان الصوت أو إيقاف تشغيله على الراديو الخاص بك.

> اضغط على الزر **بيان الصوت** المبرمج. إذا تم بنجاح:

> > • تصدر نغمة المؤشر الإيجابية.

- جميع النغمات والتنبيهات فيد التشغيل. إذا لم يتم بنجاح:
	- تصدر نغمة المؤشر السلبية.
- جميع النغمات و التنبيهات فيد الإيقاف.

**التبديل بين تشغيل تحسين الاهتزاز أو إيقاف تشغيله** 

بمكنك تمكين هذه الميزة عندما تتحدث بلغة تحتوي على العديد من الكلمات التي تحتوي على أصوات لثوية تكرارية. اتبع الإجراء لتشغيل تحسين الاهتزاز أو إيقاف تشغيله على الراديو الخاص بك.

اضغط على الزر تحسين الاهتزاز المبرمج. اضغط على زر مستوى ا**لصوت** لأعلى أو لأسفل للتبديل بين تشغيل وإيقاف

- إذا ϢΗ ΗشϞϴϐ وϴχفة **ϦϴδΤΗ الاϫتΰاز**:
	- تصدر نغمة مؤشر إيجابية.
- ستعرض الشاشة إشعارًا إيجابيًا صغيرًا.
- إذا ϢΗ إϳقاϑ ΗشϞϴϐ وϴχفة **ϦϴδΤΗ الاϫتΰاز**:
	- تصدر نغمة مؤشر سلبية.
- ستعرض الشاشة إشعارًا سلبيًا صغيرًا.

إرγال [ϣلاΣظات](http://docsurvey.motorolasolutions.com) **51**

تم ترك هذه الصفحة فارغة عمدًا.

العربية

## ضمان البطاريات والشواحن

## ضمان الصناعة

ضمان الصناعة هو ضمان ضد عيوب الصناعة في نطاق الخدمة والاستخدام العادي.

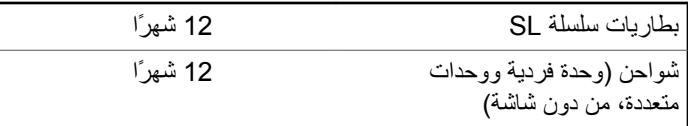

#### ضمان الكفاءة

ضمان الكفاءة هو ضمان الأداء بنسبة 80% من الكفاءة المقدرة طوال فترة الضمان.

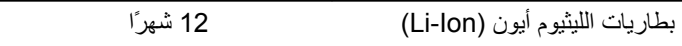

تم ترك هذه الصفحة فارغة عمدًا.

## ا**لضمان المحدود**

## **تضمن شركة MOTOROLA SOLUTIONS** منتجات الاتصال

## **:ϪΗدϣ Ύϣو نΎمπϟا ذاϫ Ϫϴτϐϳ ذيϟا Ύϣ 1 .**

تضمن شركة .Motorola Solutions Inc (المشار إليها فيما بعد باسم "Motorola Solutions") منتجات الاتصالات التي تم تصنيعها بواسطة شركة Motorola Solutions والمدرجة أدناه (المشار إليها فيما يلي باسم "المنتج") ضد عيوب المواد والصناعة في ظل الخدمة والاستخدام العادي لفترة زمنية تبدأ من تاريخ الشراء كما هو محدد أدناه:

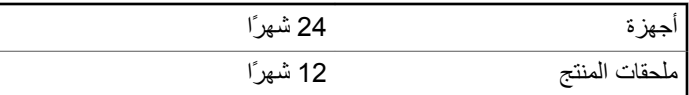

ستقوم شركة Motorola Solutions، حسب تقدير ها الخاص ومجانًا، بإصلاح المنتج (باستخدام أجزاء جديدة أو أجزاء تم إصلاحها)، أو استبداله (بمنتج جديد أو منتج تم إصلاحه)، أو إعادة سعر شراء المنتج أثناء فترة الضمان بشرط أن تتم إعادته وفقًا للبنود الواردة في هذا الضمان. ويتم ضمان الأجزاء أو اللوحات المستبدلة خلال باقي فترة الضمان الأصلية المعمول بها. تصبح جميع الأجزاء المستبدلة من المنتج ملكية خاصة لشركة Motorola Solutions.

تمدد شركة Motorola Solutions هذا الضمان الصريح والمحدود للمشتري (المستخدم النهائي) الأصلي فقط ولا يمكن تحويل هذا الضمان أو نقله إلى أي طرف آخر. هذا هو الضمان الكامل للمنتج المُصنع بواسطة شركة Motorola Solutions . لا تتحمل شركة Motorola Solutions أي التزامات أو أي مسؤولية عن الإضافات أو التعديلات الداخلة على هذا الضمان ما لم تكن مكتوبة وموقعة بواسطة أحد مسؤولي شركة Motorola Solutions.

لا تضمن شركة Motorola Solutions تركيب المنتج أو صيانته أو توفير الخدمة الخاصة به، ما لم يكن ذلك واردًا في اتفاقية مستقلة بين شركة Motorola Solutions والمشتري (المستخدم النهائي) الأصلي.

لا تتحمل شركة Motorola Solutions المسؤولية بأي حال من الأحوال عن أي جهاز إضافي لم تقم شركة Motorola Solutions بتقديمه ويكون مرفقًا بالمنتج أو يتم استخدامه معه، أو عن تشغيل المنتج مع أي جهاز إضافي، وتُستثنى جميع هذه الأجهزة صراحة من هذا الضمان. نظرًا لأن كل نظام قد يستخدم المنتج هو نظام فريد من نوعه، فإن شركة Motorola Solutions تخلي مسؤوليتها عن نطاق النظام أو تغطيته أو تشغيله بالكامل بموجب هذا الضمان.

## **. 2 Αنود ϣΎϋة**

ينص هذا الضمان على المدى الكامل لمسؤوليات شركة Motorola Solutions بشأن المنتج. الإصلاح أو الاستبدال أو إعادة سعر الشراء هو التعويض الحصري، حسبما تختار شركة Motorola Solutions. يحل هذا الضمان محل جميع الضمانات الصريحة الأخرى. تقتصر الضمانات الضمنية، بما في ذلك على سبيل المثال لا الحصر ، الضمانات الضمنية للقابلية للتسويق والملاءمة لغرض معين، على فترة هذا الضمان المحدود. لا تتحمل شركة MOTOROLA SOLUTIONS بأي حال من الأحوال المسؤولية عن الأضرار التي تتجاوز سعر شراء المنتج، أو عن أي خسارة للاستخدام أو ضياع للوقت، أو إزعاج، أو خسارة تجارية، أو خسارة

إرسال ملاحظات 55

في الأرباح أو المدخرات، أو الأضرار العارضة أو الخاصة أو التبعية الأخرى التي تنشأ عن استخدام المنتج أو عدم القدرة على استخدامه، وذلك إلى الحد الأقصىي الذي يجيز فيه القانون إخلاء المسؤولية عن أي ٍ مما سبق.

## **. 3 اϘΤϟوق اϟمكفوϟة ΑموΐΟ ϧΎϗون اϟولاϳة:**

لا تسمح بعض الولايات بالاستثناء أو التحديد الخاص بالأضرار العارضة أو التبعية أو تحديد مدة سريان أي ضمان ضمني، ولذلك قد لا ينطبق التحديد أو الاستثناء الوارد أعلاه.

يمنح هذا الضمان حقوقًا قانونية محددة وقد تكون هناك حقوق أخرى والتي قد تختلف من ولاية إلى أخرى.

## **. 4 ϴϛفϴة اΤϟصول ϋلى Χدϣة اπϟمΎن**

يجب عليك تقديم دليل الشراء (يحمل تاريخ الشراء والرقم التسلسلي الخاص بالمنتج) من أجل الحصول على خدمة الضمان ويجب أن تقوم بتسليم عنصر المنتج أو إرساله، ودفع رسوم نقله والتأمين الخاص به مسبقًا، إلى مكان خدمة ضمان معتمد. ستقو م شر كة Motorola Solutions بتقديم خدمة الضمان من خلال أحد أماكن خدمة الضمان المعتمدة الخاصة بها. إذا قمت أولاً بالاتصال بالشركة التي قامت ببيع المنتج لك (على سبيل المثال، الوكيل أو موفر خدمة الاتصـالات)، فقد يسهّل ذلك حصو لك على خدمة الضمان. يمكنك أيضًا الاتصال بشر كة Motorola Solutions على الرقم 2744-927-800-1 الو لايات المتحدة/كندا.

### **. 5 Ύϣ اϟذي لا Ϫϴτϐϳ ϫذا اπϟمΎن**

- 1 العيوب أو الأضرار الناتجة عن استخدام المنتج بأسلوب آخر غير الأسلوب المعتاد والمألوف.
- 2 العيوب أو الأضرار الناتجة عن سوء الاستخدام أو التعرض لحادث أو الماء أو الإهمال.
- 3 العيوب أو الأضرار الناتجة عن اختبار المنتج أو تشغيله أو صيانته أو تركيبه أو تغييره أو تعديله أو ضبطه بشكل غير صحيح.
	- 4 كسر الهوائيات أو تلفها ما لم يكن ذلك نتيجة مباشرة عن عيوب في مادة التصنيع.
- ما أي منتج يخضع لتعديلات أو عمليات تفكيك أو إصلاح بشكل غير مرخص (بما **5** في ذلك على سبيل المثال لا الحصر ، إضافة أجهزة غير مدعومة من شركة Motorola Solutions إلى المنتج) والتي تؤثر سلبًا في أداء المنتج أو تتعارض مع فحص شركة Motorola Solutions المعتاد للضمان واختبارها للمنتج وذلك للتحقق من أي مطالبات تتعلق بالضمان
	- **6** المنتج الذي يحتوي على رقم تسلسلي ممسوح أو غير مقروء.
		- **7** البطاريات القابلة لإعادة الشحن إذا:
	- كانت أي من الأختام الموجودة على علبة خلايا البطار بة منز و عة أو تم العبث بها بشكل واضح.
- كان هناك ضرر أو عيب نتج عن شحن البطارية أو استخدامها في جهاز أو خدمة أخرى غير المنتج المخصصة له.
	- **8** تكاليف الشحن إلى محطة الإصلاح.

- و أي منتج لا يعمل بسبب تعديل غير قانوني أو غير مصرح به في البرامج/ البرامج الثابتة للمنتج - وفقًا للمواصفات التي نشرتها شركة Motorola Solutions أو الشهادة الصادرة عن لجنة الاتصالات الفيدرالية (FCC) والسارية على المنتج في الوقت الذي تم فيه توزيع المنتج من شركة Motorola Solutions لأول مر ة.
- **10** الخدوش أو الأضرار الشكلية الأخرى على أسطح المنتج التي لا تؤثر على تشغيل المنتج
	- 1**1** التلف الذي ينتج عن الاستعمال العادي.

### **. 6 Αنود اϟبرΞϣΎϧ وΑرا˯ة الاΧتراع**

تدافع شركة Motorola Solutions، على نفقتها الخاصة، عن المشتري (المستخدم النهائي) في أية دعوى قضائية يتم رفعها ضده إذا كان أساس هذه الدعوى قائمًا على ادعاء بأن المنتج أو أجزاء منه ينتهك براءات الاختراع في الولايات المتحدة، فستسدد شركة Motorola Solutions التكاليف والتعويضات التي يتم الحكم بها نهائيًا على المشتري (المستخدم النهائي) في أي دعوى قضائية تستند إلى أي ادعاء من هذا القبيل، لكن يُشترط ما يلي لهذا الدفاع والمدفوعات:

- **1** يخطر المشتري شركة Motorola Solutions كتابيًا وعلى الفور بأي دعوى قضائية من هذا القبيل.
- **2** تختص شركة Motorola Solutions وحدها بالإشراف على الدفاع في أي دعوى قضائية من هذا القبيل وكافة المداولات التي تتعلق بأي تسوية أو اتفاق في هذه الدعوى القضائية؛
- **3** وإذا أصبح المنتج أو أجزاؤه، أو حسب رأي شركة Motorola Solutions من المرجح أن يصبح، موضوعًا لدعوى بانتهاك براءات الاختراع في الولايات

المتحدة، فيسمح المشتري لشركة Motorola Solutions - على حسب تقدير ها الخاص و على نفقتها - بأن تمنح المشتري الحق في مواصلة استخدام المنتج أو أجزائه، أو أن تستبدله أو تعدله بحيث لا يمثل انتهاكًا لبراءات الاختراع، أو أن تمنح هذا المشتري مقابلاً للمنتج أو أجزائه حسب حالة الاستهلاك وتقبل بإعادته. وتكون قيمة الاستهلاك مبلغًا ثابتًا لكل سنة على مدار العمر الافتراضي للمنتج أو أجزائه حسبما تحدد شركة Motorola **Solutions** 

لن تتحمل شركة Motorola Solutions مسؤولية أي دعوى بخصوص انتهاك براءة الاختراع تكون قائمة على أساس دمج المنتج أو أجزائه التي تم تقديمها بموجب هذا المستند مع أي برامج أو أدوات أو أجهزة غير مقدمة من شركة Motorola Solutions كما لن تتحمل شركة Motorola Solutions أي مسؤولية عن استخدام أجهزة أو برامج إضافية غير مقدمة من شركة Motorola Solutions وتم إرفاقها مع المنتج أو استخدامها معه. ينص ما سبق على المسؤولية الكاملة التبي تتحملها شركة Motorola Solutions فيما يتعلق بانتهاك بر اءات الاختراع بواسطة المنتج أو أي أجزاء منه.

تحتفظ شركة Motorola Solutions بموجب قوانين الولايات المتحدة وقوانين بلدان أخرى بحقوق حصرية معينة فيما يتعلق ببرامج شركة Motorola Solutions المحمية بموجب حقوق الطبع والنشرِ ، مثل الحقوق الحصرية في إعادة إنتاج برامج شركة Motorola Solutions في نسخ وتوزيع نسخ منها. لا يجوز استخدام بر امج شركة Motorola Solutions إلا على المنتج المضمنة به هذه البرامج في الأصل ولا يجوز استبدال هذه البرامج الموجودة على هذا المنتج أو نسخها أو توزيعها أو تعديلها بأي شكل من الأشكال، أو استخدامها لإنتاج أي مشتق منها. ولا يصرّح بأي استخدام أخر لبرامج شركة Motorola Solutions بما في ذلك - على سبيل المثال لا الحصر - تغيير هذه البرامج أو تعديلها أو إعادة إنتاجها أو توزيعها أو إجراء هندسة عكسية لها أو ممارسة أي حقوق بصددها. لا يتم منح أي

إرγال [ϣلاΣظات](http://docsurvey.motorolasolutions.com) **57**

ترخيص ضمنيًا أو بالوقف أو بغير ذلك بموجب حقوق براءة الاختراع لشركة Motorola Solutions أو حقوق الطبع والنشر الخاصة بها.

### 7. القانون الحاكم

هذا الضمان خاضع لقوانين ولاية إلينوي في الولايات المتحدة الأمريكية.

### **www.motorolasolutions.com/mototrbo**

MOTOROLA, MOTO, MOTOROLA SOLUTIONS and the Stylized M Logo are trademarks or registered trademarks of Motorola Trademark Holdings, LLC and are used under license. All other trademarks are the property of their respective owners. © 2014 and 2017 Motorola Solutions, Inc. All rights reserved.

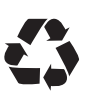